# Parallax BASIC Stamp<sup>®</sup> **Tutorial**

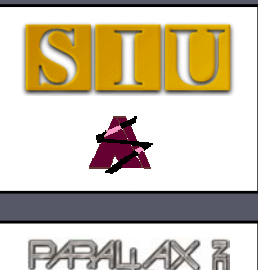

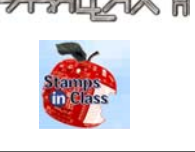

**Updated: 3/14/03 Version 1.0**

#### **Developed by: Developed by:**

Electronic Systems Technologies College of Applied Sciences and Arts Southern Illinois University Carbondale http://www.siu.edu/~imsasa/est

Martin Hebel mhebel@siu.edu With support from:<br>Will Devenport, Mike Palic and Mike Sinno

#### **Sponsored by: Sponsored by:**

Parallax, Inc. http://www.parallax.com/

### **Copyright Notice**

**Copyright 2002, Parallax, Inc.** BASIC Stamp is a registered trademark of Parallax, Inc.

 $\Box$  Parallax, Inc. and participating companies are not responsible for special, incidental, or consequential damages resulting from any breach of warranty, or under any legal theory, including lost profits, downtime, goodwill, damage to or replacement of equipment or property, nor any costs of recovering, reprogramming, or reproducing any data stored in or used with Parallax products.

 $\Box$  Unmodified distribution of this tutorial is allowed.

 $\Box$  Modifications to this tutorial are authorized for educational use internal to the school's program of study. This copyright notice and development credits must remain.

2

 $|A|$ u $|A|$ 

 $\overline{\phantom{a}}$ 

#### **Use of the Tutorial**

- $\Box$  This tutorial is for novices in programming the BS2 from Parallax, Inc. For advanced use please refer to your BASIC Stamp Manual, help files and other sources.
- **The tutorial uses the Board of Education (BOE) as** the primary carrier board for the BS2, though other boards and configurations may also be used.
- $I$  The majority of the tutorial is compatible with the HomeWork board and the BASIC Stamp Activity Board except where noted.
- $\Box$  We welcome any constructive feedback you wish to provide. A feedback page and survey are located at: http://imsinet.casa.siu.edu/bs2\_tutorial/feedback.htm If this link is no longer active, please contact Parallax at stampsinclass@parallax.com.

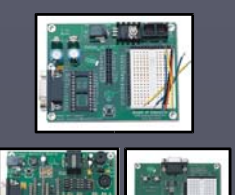

3

### **Parts Required**

- $\Box$  This tutorial was written to use a minimum number of inexpensive components as possible in teaching the basic principles.
- The following are recommended: The following are recommended:
	- $\blacksquare$  A BASIC Stamp 2 and a carrier board, such as the BOE, HomeWork Board, Activity Board or NX-1000, cables and software.

#### **Parts for Sections 4-7: Parts for Sections 4-7:**

- (3) 220 Ohm Resistors
- $(2)$  LEDs (2) N.O. Momentary Pushbuttons
- (2) 1K Ohm Resistors
- (1) 0.1 microfarad capacitor
- (1) 100K Ohm Potentiometer (1) 100K Ohm Potentiometer
- (1) Piezoelectric Speaker (1) Piezoelectric Speaker

#### **Additional Parts for Sections 8,9** (1) 10K Ohm Resistor (1) 10K Ohm Resistor

 $(1)$  10uF Capacitor (1) ADC0831 (1) LM34 Temperature Sensor

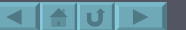

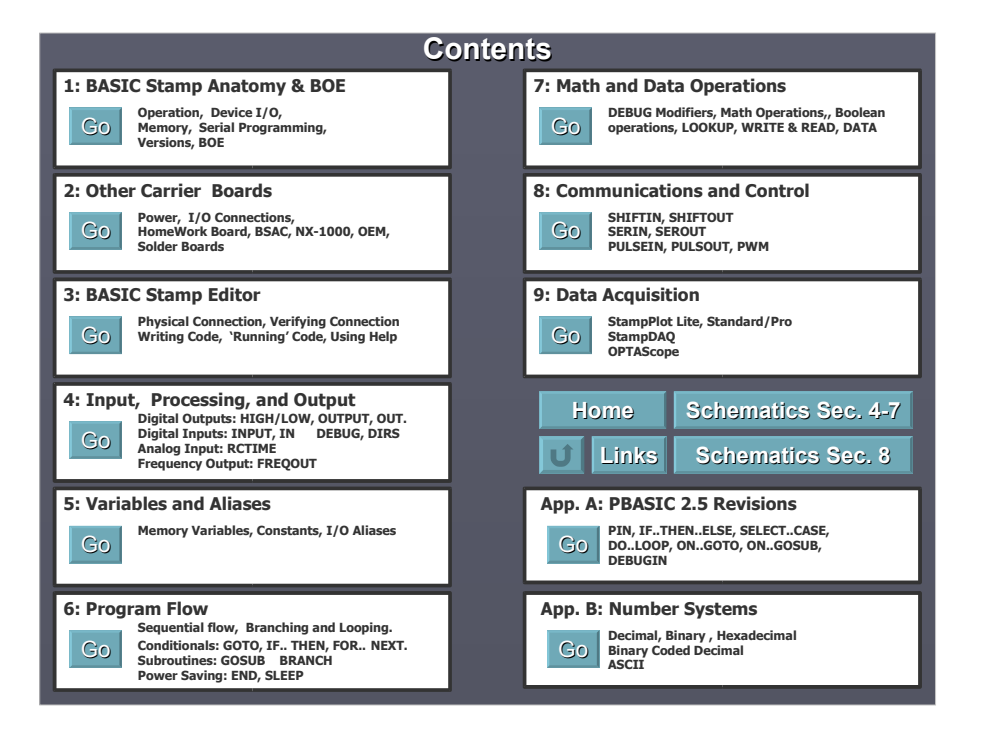

#### **Section 1: BASIC Stamp 2 Anatomy**

 $\overline{|\cdot|}$ 

- **Microcontrollers**
- BASIC Stamp Components
- **BASIC Stamp 2 Pins**
- BASIC Stamp 2 Versions
- Running a Program
- Carrier and Experiment Boards
- **Power Connections**
- **-** Data Connections
- Serial Data Connectors
- **I/O Connections**
- Component Power Connections
- Connecting Components
- **Breadboard Connections**
- **Other Features**

#### **Microcontrollers**

- $\Box$  Microcontrollers can be thought of as very small computers which may be programmed to control systems such as cell phones, microwave ovens, toys, automotive systems, etc.
- $\Box$  A typical household has upwards of 25 to 50 microcontrollers performing embedded control in numerous appliances and devices.
- **The BASIC Stamps are hybrid microcontrollers which are** designed to be programmed in a version of the BASIC programming language called programming language called *PBASIC*.

7

 $\Box$  Hardware support on the module allows fast, easy programming and use.

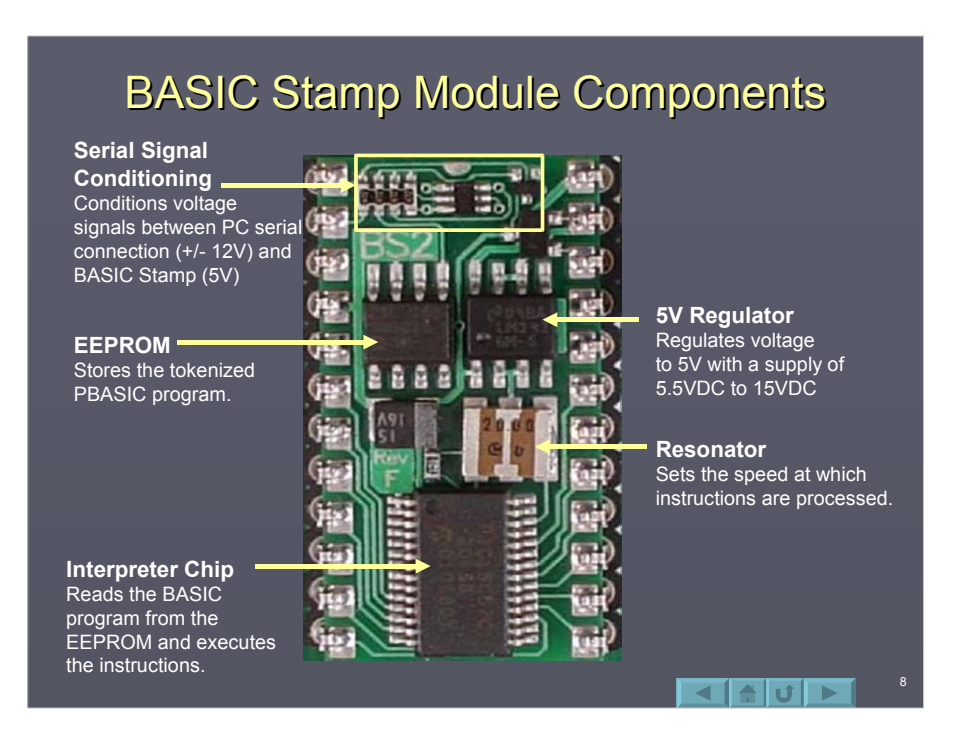

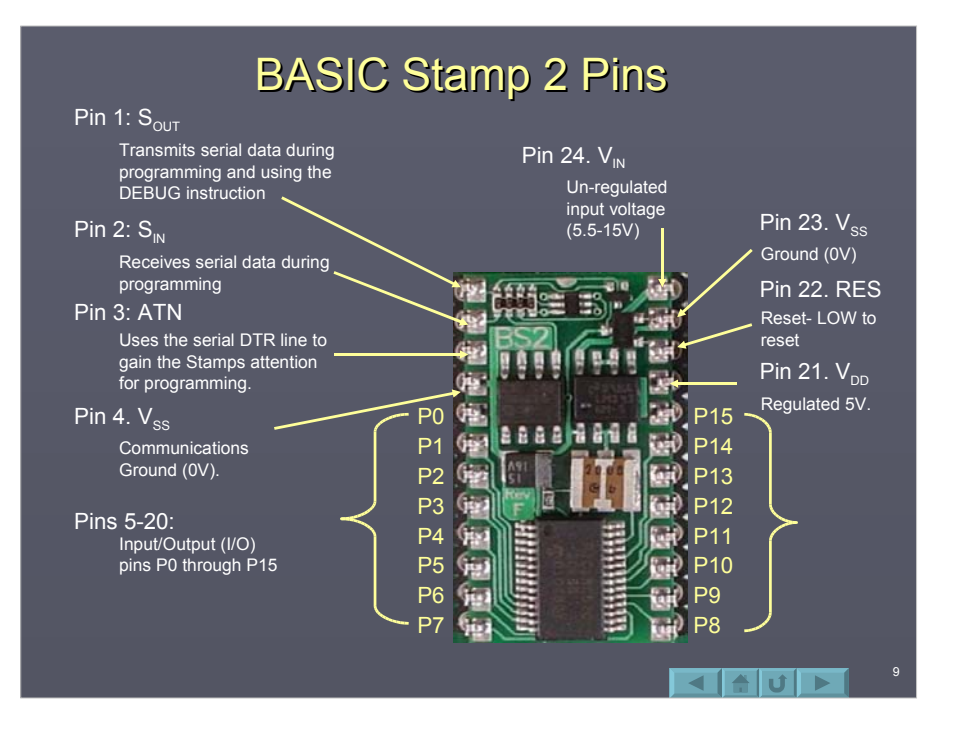

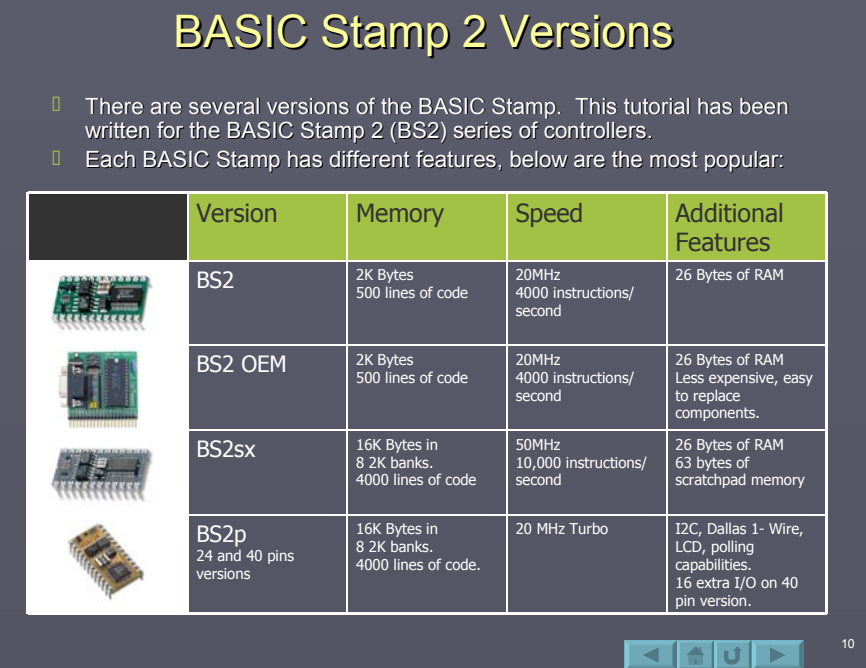

# Running a Program

A program is written in the BASIC Stamp Editor

 $\blacksquare$  The program is tokenized, or converted into symbolic format.

 $\blacksquare$  The tokenized program is transmitter through the serial cable and stored in EEPROM memory.

 $\blacksquare$  The Interpreter Chip reads the program from EEPROM and executes the instructions reading and controlling I/O pins. The program will remain in EEPROM indefinitely with or without power applied.

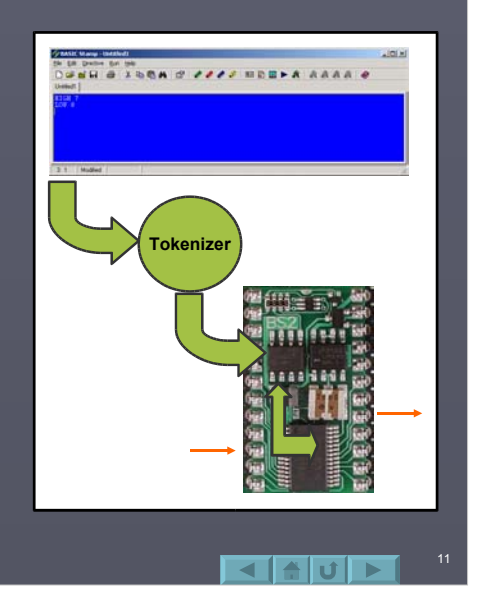

#### **Carrier and Experiment Boards**

- $\Box$  The user may engineer their own power, communications and control circuits for the BASIC Stamp, but for beginners an assortment of carrier and experimenter boards are available for ease of development and testing.
- **The Board of Education (BOE) is one such board and will** be the focus for this tutorial.

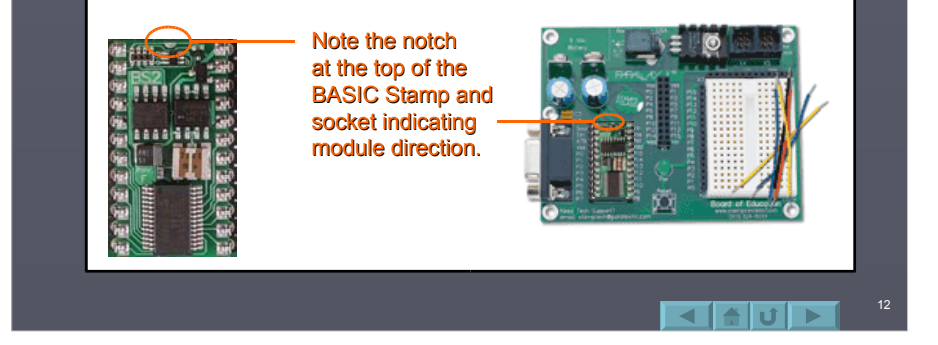

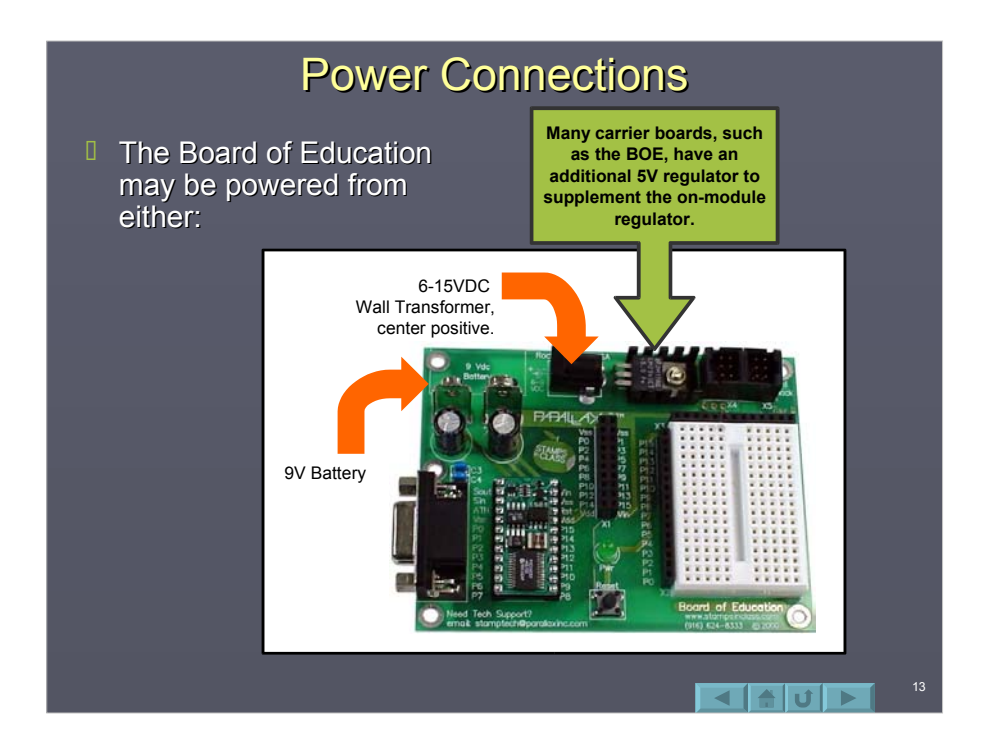

#### **Data Connections**

- $\Box$  A serial cable (modem cable) is connected between BASIC Stamp and the computer's serial communication port (COM port).
	- Serial means that data is sent or received one bit at a time.
	- $\blacksquare$  The serial cable is used to download the stamp with the program written in the text editor and is sometimes used to display information from the BASIC Stamp using the DEBUG instruction.
	- Ensure that you use are using a *Straight-Through* cable (pins 2 and 3 do not cross from end-to-end) as opposed to a *Null-Modem* cable (pins 2 and 3 cross). 3 cross).
	- There are different connectors for different computer hardware.

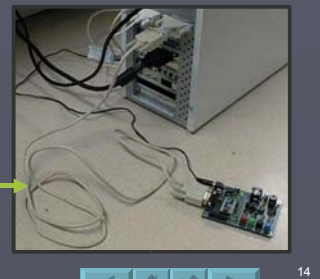

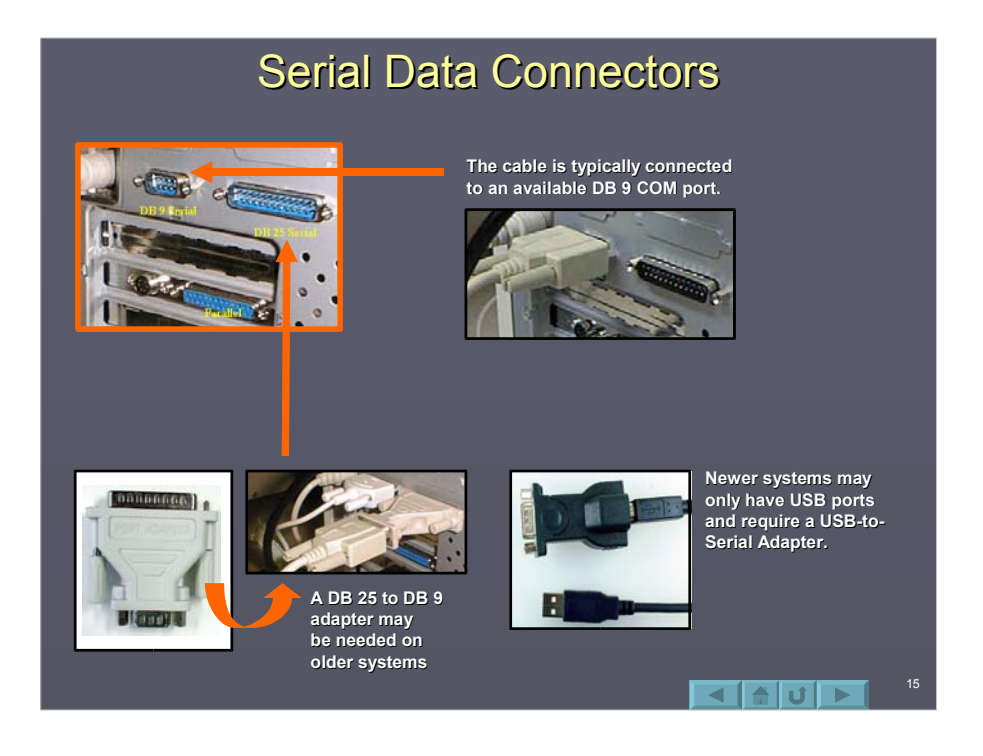

### I/O Connections I/O Connections <sup>D</sup> Code, such as HIGH 8 will be written for the BASIC Stamp. This instruction will control a device connected to P8 of the controller. **A** connection to the I/O pins<br>is also available on the **'App-Mod' header. 'App-Mod' header.The P8 connection is available on the header next to the breadboard next to the breadboard area.**  $of E$ **ব ⊞∪ ⊳ I** 16

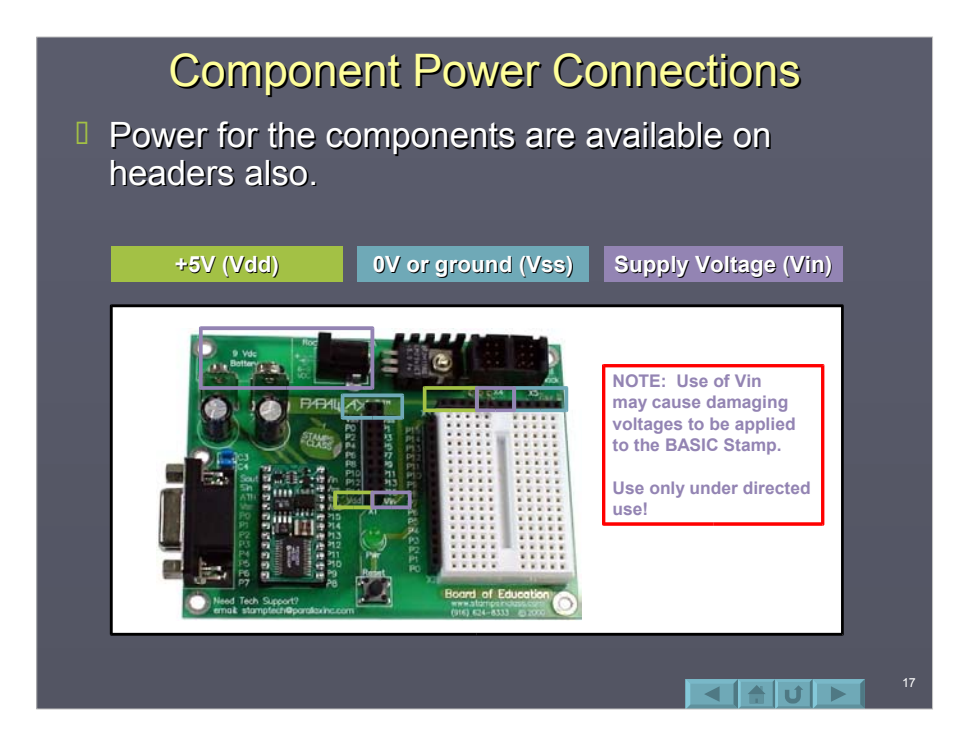

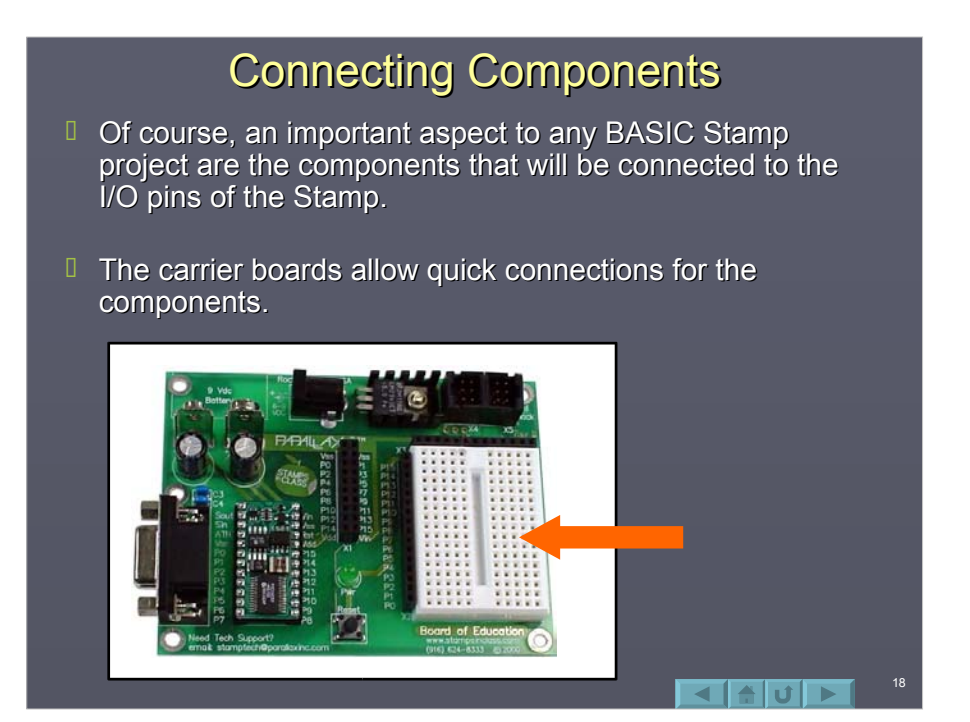

# **Breadboard Connections**

**Breadboard are rows of connectors used to electrically** connect components and wiring.

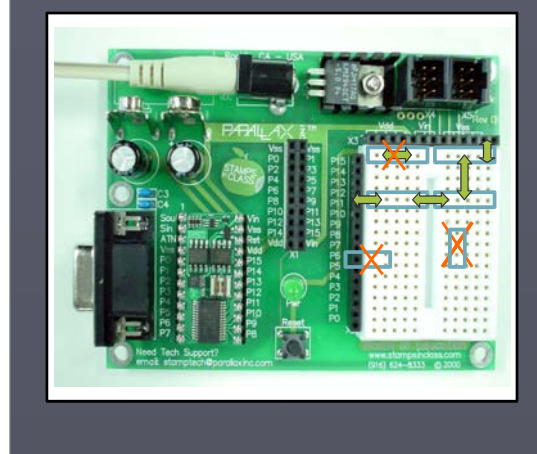

Each row in each half of the breadboard are electrically the same point.

 $\Box$  $\Box$  There exist no connections between the headers and the breadboards or in columns on the breadboard.

 $\rightarrow$  Components are connected between rows and to the headers to make electrical connections.

Components should NOT be connected on a single row or they will be shorted out of the circuit.

19

20

 $\blacktriangle$  of  $\blacktriangleright$  i

- $I$  This image is the **Board of Education** with several components components connected.
- $I$  The connections on the breadboard create a complete path for current to flow.

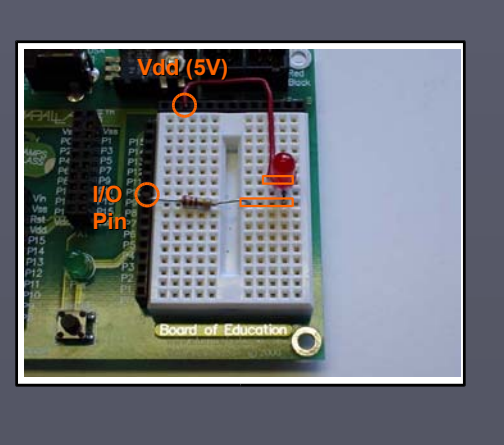

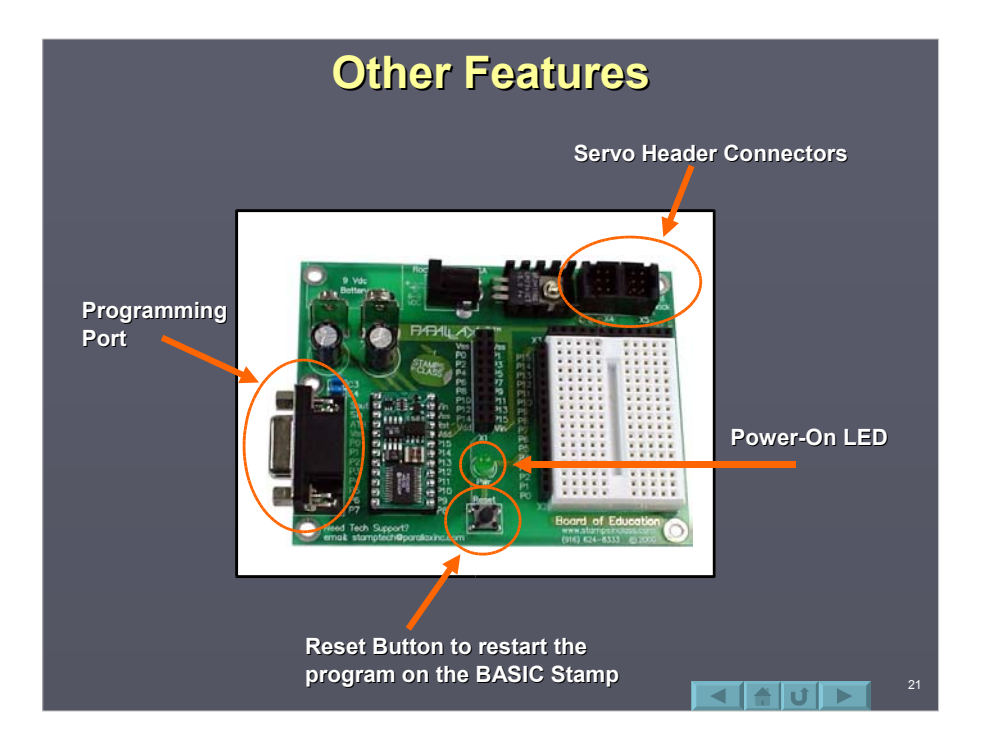

### **Summary**

- $\Box$  The BASIC Stamp is like a miniature computer that can be programmed to read and control Input/Output pins.
- $\Box$  Programs written on a PC are tokenized, serially transmitted and stored in the BASIC Stamp's EEPROM.
- $\Box$  The Board of Education provides a means of programming and connecting devices to the BASIC Stamp.

22

 $\blacksquare$ alul $\blacksquare$ 

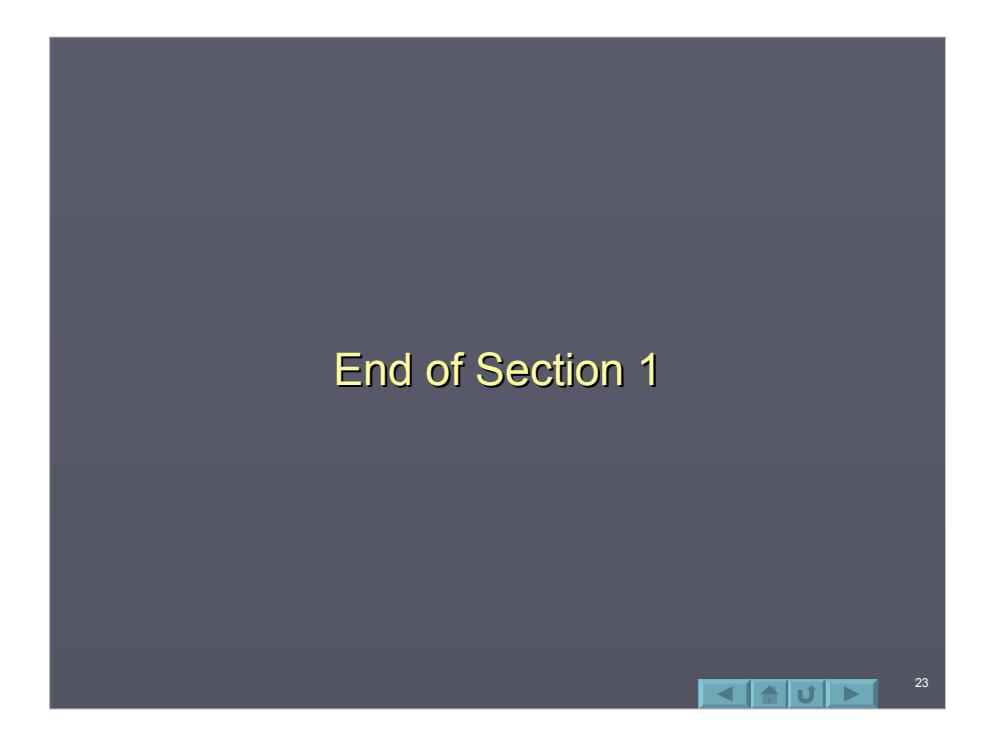

# Section 2: Other Carrier Boards

24

 $\blacksquare$ 

- **Basic Stamp HomeWork Board**
- **BASIC Stamp Activity Board**
- $NX-1000$
- Solder Carrier Board
- OEM module

# **Other Programming Boards**

- $\Box$  While this tutorial focuses on the Board of Education (BOE) carrier board, there are many others which may be used.
- $\Box$  All the boards have:
	- **Power Connectors.**
	- Communications ports. Communications ports.
	- P-numbered I/O connections. P-numbered I/O connections.
	- $M$  Many have a separate 5V regulator for devices.

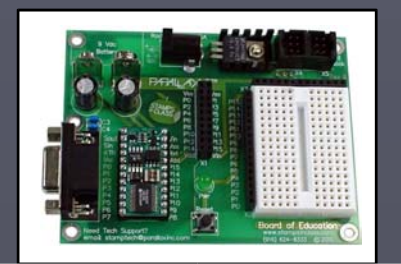

# **BASIC Stamp HomeWork Board**

- **The HomeWork Board is an inexpensive** alternative for student projects.
	- **The BASIC Stamp is** integral to the board instead of a separate module.
	- $\blacksquare$  All I/O have 220 ohm current limiting resistors. This means that the 220 ohm resistors used for connections in this tutorial may be omitted.

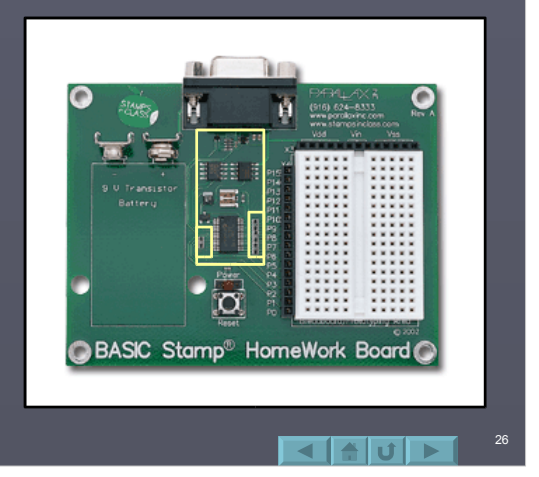

# **BASIC Stamp Activity Board**

**The BASIC Stamp Activity Board is great board for** novice users because it has commonly used devices which are pre-connected to the BASIC Stamp allowing quick program testing.

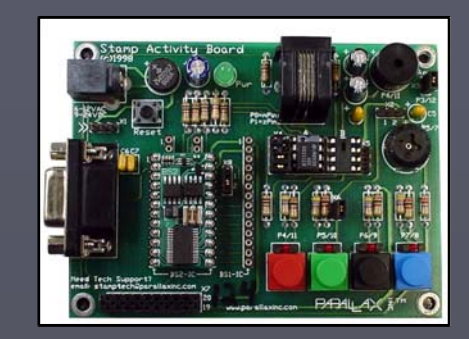

On-Board devices:

- 4 buttons • 4 LEDs
- $\cdot$  Speaker
- Potentiometer
- X10 power line interface
- Sockets for specific add-on ICs

27

 $E$  Each device is numbered, such as the blue button/LED with P7/8 (the switch is used for input, the LED is used for output).  $P4/11$ P5/10 **P6/9**  $P7/8$ **THURSDAY** Programs in this tutorial will not work with the BS1.**PARALAX RTH** B allaxinc.com  $I$  The 1<sup>st</sup> number is the I/O number if you are using a BASIC Stamp I.  $I$  The 2<sup>nd</sup> number is the I/O number if you are using the BASIC Stamp 2 family.  $\Box$  Code such as HIGH 8 will operate the blue button/LED combination with the BS2.  $\Box$  Code in this tutorial is compatible with this board except where noted.  $\blacksquare$ alul $\blacksquare$ 28

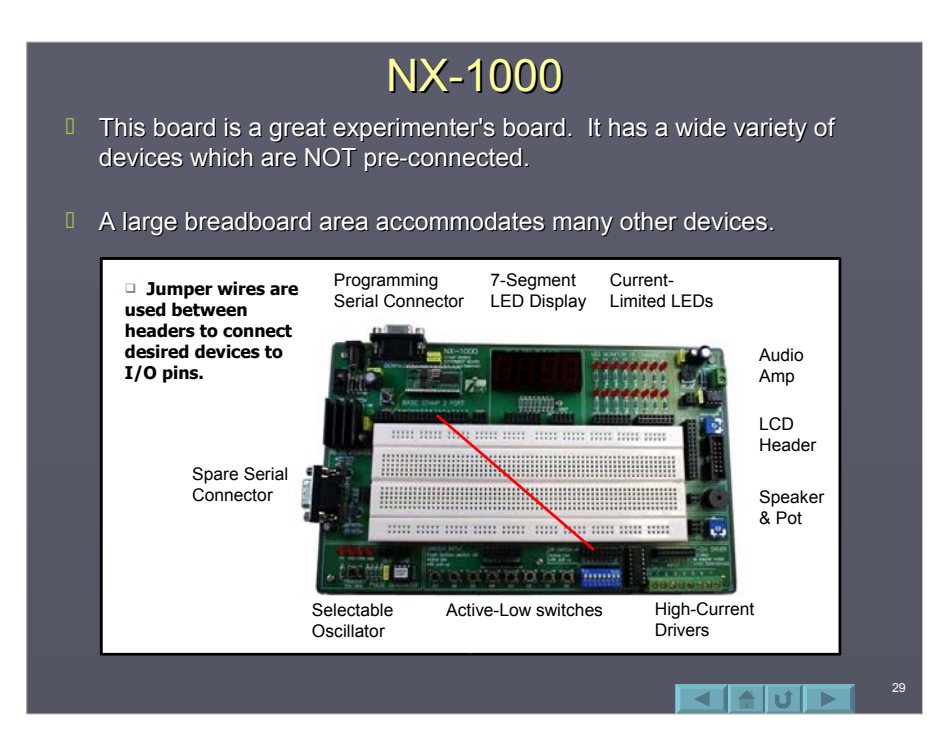

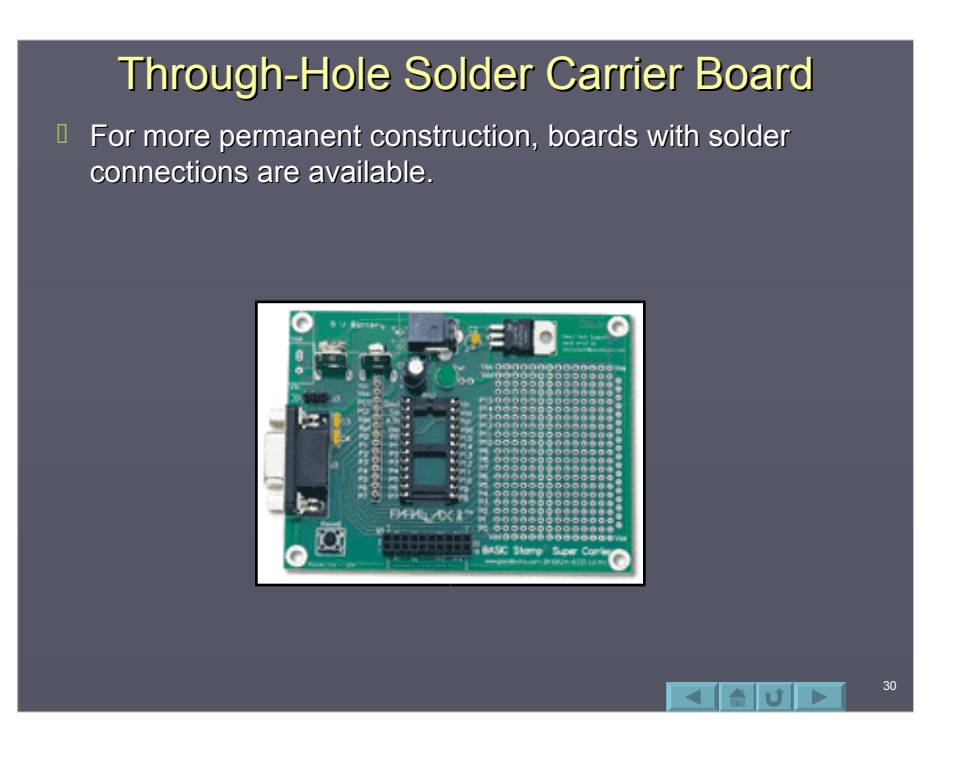

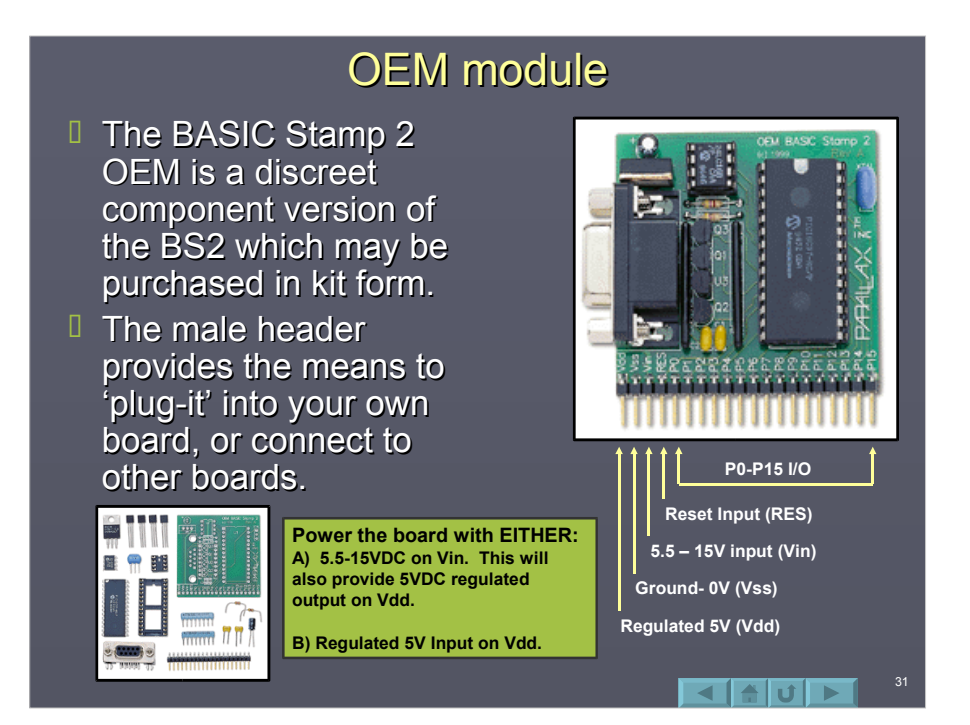

### **Summary**

- $\Box$  There are a variety boards that may be used with the BASIC Stamp.
- $\Box$  Each has advantages and disadvantages. Choosing the best choice based on features and cost is important.

32

 $\blacksquare$ alul $\blacksquare$ 

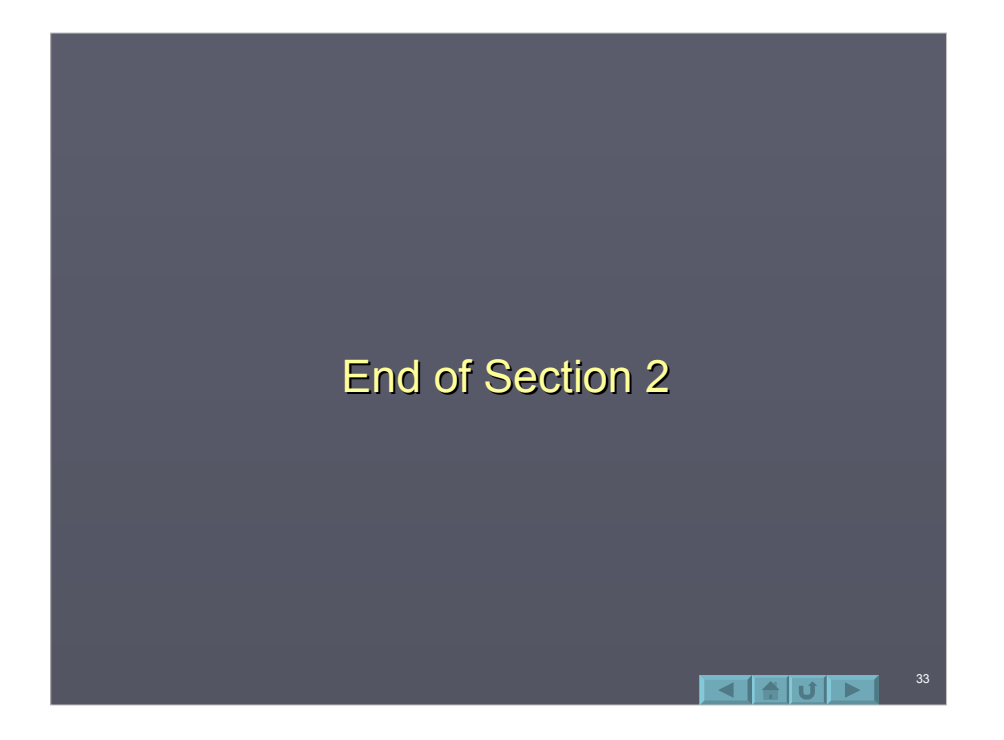

# Section 3: BASIC Stamp Editor

34

 $\blacksquare$ 

- **BASIC Stamp Editor**
- **I** Identifying the BASIC Stamp
- Writing the Program
- **Downloading or Running Code**
- **Tokenizing and Errors**
- **Commenting Code**
- **DEBUG Window**
- Memory Map
- **Preferences**
- Help Files
- Instruction Syntax Convention

# **BASIC Stamp Editor**

- $\Box$  The BASIC Stamp Editor is the application that is used to write, edit, and download the PBASIC programs for the BASIC Stamp.
- $\Box$  The software may be downloaded for free from Parallax. Some installations of Windows 95 and 98 may require an additional file to be installed. Please see the information on the download page for more information.
- $\Box$  Once installed, the Stamp Editor will be available on your desktop, and as a menu option under **Start → Program Files → Parallax Inc** 1

#### Identifying the BASIC Stamp

- Connect the BASIC Stamp Connect the BASIC Stamp carrier board to your computer with a serial cable.
- D Power-up your BASIC Stamp carrier board.
- **U** Use the *Identify* button to verify communications to your BASIC Stamp.

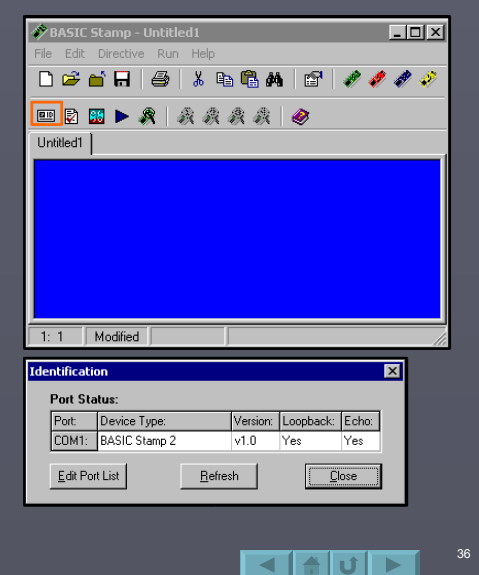

BASIC Stamp<br>Editor v1.32

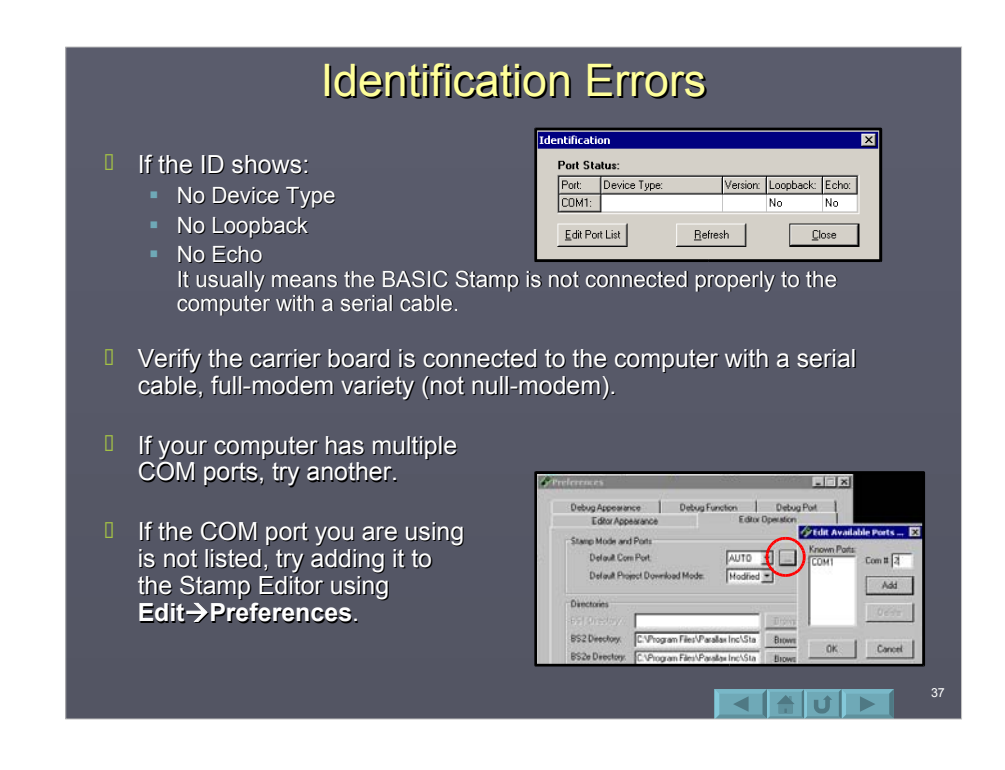

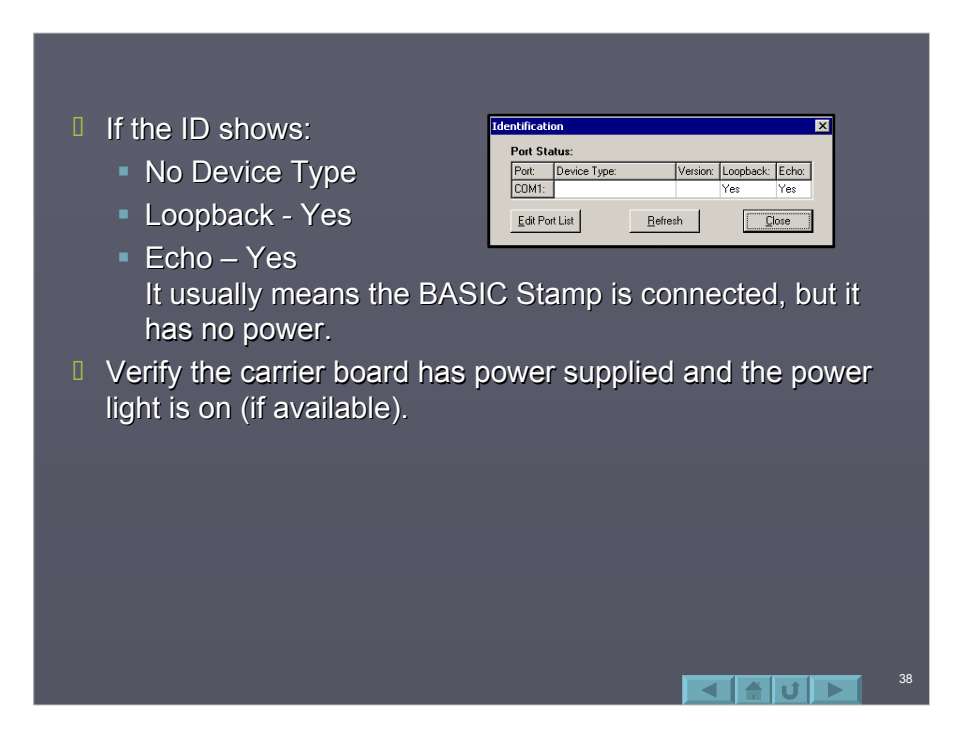

 $I$  If the COM port cannot be opened, it usually means another program has control of the port.

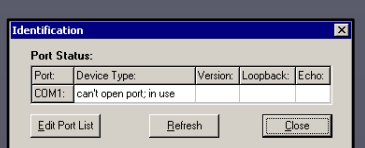

39

 $C$  Close any applications which may be using the port, including terminal programs, dial-up programs, Palm Pilot programs, PC Anywhere, StampPlot and other communication programs.

If you cannot resolve the problem, if possible:

- Test another person's operational board on your computer using their cable and yours.
- Test your board on another computer, preferably one that had a working BASIC Stamp.
- Contact Parallax support: support@parallax.com

# **Writing the Program**

- **BASIC Stamp programs** are written in a version of **BASIC called PBASIC** entered into the BASIC Stamp Editor.
- $\Box$  A program typically reads inputs, processing data, and controls outputs.
- **Programs must conform** to the rules of syntax so that the BASIC Stamp can understand what you are telling it.

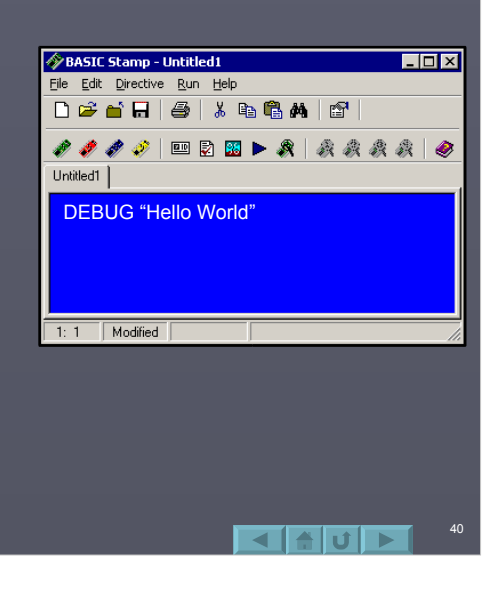

#### Downloading or Running Code BASIC Stamp - Untitled1  $H<sub>II</sub>$ **D** Once a program is entered, the Run File Edit Directive Run Help button (or Ctrl-R) is used to tokenize 0 <del>2 6 5 | 5</del> | 3 & 6 **4 | 6** | and download the program to the BASIC Stamp. 1110 DBB A & & & & O Untitled1 **The Editor will request you** indicate the style of BASIC ʻ{\$STAMP BS2}<br>DEBUG "Hello World" Stamp you are using. Ø  $\boxed{1:1$  Modified BASIC Stamp - Untitled1  $I$  The style may be selected from the File Edit Directive Run Help<br>
Dig Stamp > BS2<br>
Port > BS2e menu, or by selecting your 'color' of menu, or by selecting your 'color' of your BASIC Stamp on the button bar. Untitled1 A *directive* will be added to the top of will be added to the top of your code. 41

### **Tokenizing and Errors**

- When a program is 'Ran' the PBASIC code is converted to symbolic format called tokens. These are stored in ROM memory on your BASIC Stamp.
- In order to tokenize your program, the code must to conform to the rules of syntax for the language.
- If there are errors: If there are errors:
	- An error message will appear indicating a problem, the status turns red and code is highlighted.
	- Generally, the error can be found by looking before the highlighted area.
	- Read your code carefully looking for the syntax error or *bug*. In this example DEBUG is incorrectly spelled.

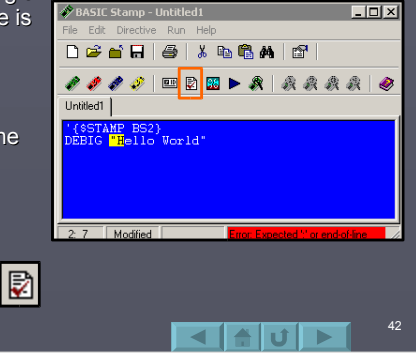

 $\Box$  Code may be syntax checked without downloading by using the Syntax Check button.

# **Commenting Code**

- Comments, or remarks, are descriptions or Comments, or remarks, are descriptions or explanations the programmer puts in the code to clarify what it is doing.
- $\Box$  Comments are signified by leading with an apostrophe.
- Comments are NOT Comments are NOT syntax checked, nor do they increase the size of your program. So comment often and at length!

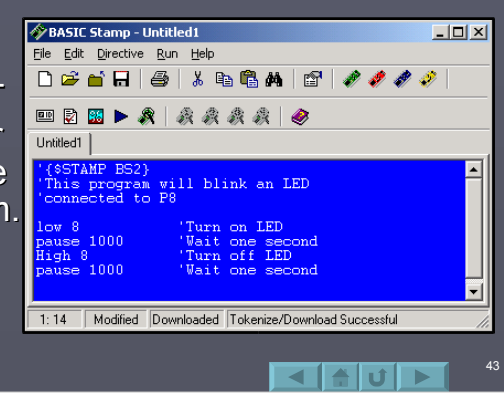

### **DEBUG Window**

- $\Box$  Programs may contain a DEBUG instruction. This instruction sends serial data back to the computer on the serial cable.
- **U** When DEBUG is present in a program, a DEBUG window will open in the Editor to view the returning data.
- $I$  The DEBUG button may be used to manually open a  $\begin{matrix} \end{matrix}$ DEBUG window.

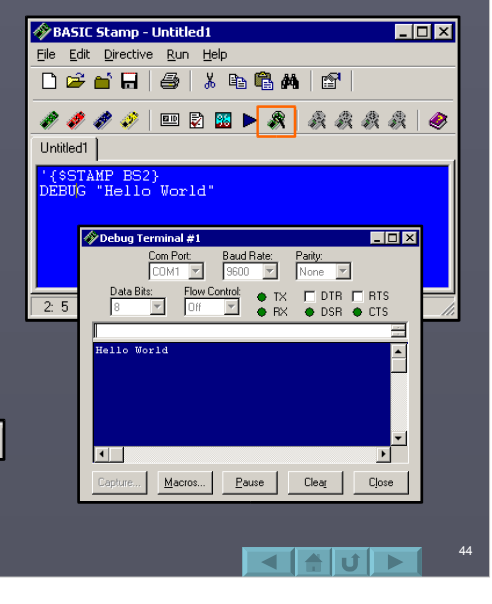

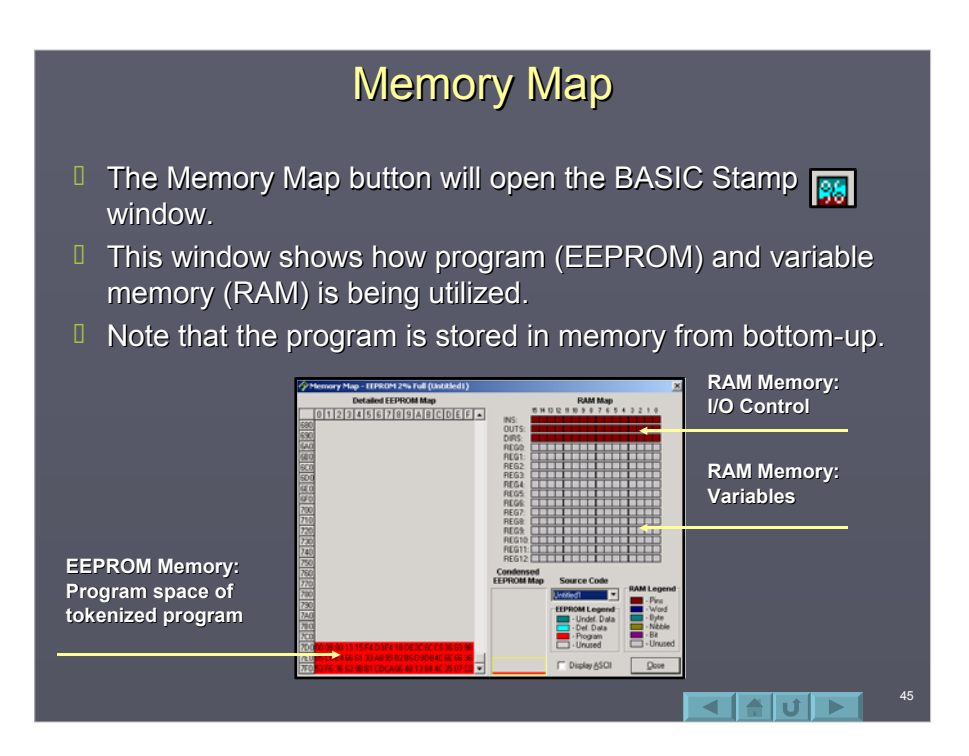

#### **Preferences**

- **Under the Preferences button**  $\mathbb{F}$  you may:
	- Change color, font, and tab spacing for the text editor and debug screen.
	- $\blacksquare$  Set the COM port on which the stamp is connected to, or be in automatic detection mode.
	- $-Modify$  the DEBUG settings.
	- You are encouraged to look through the available settings to become familiar with them.

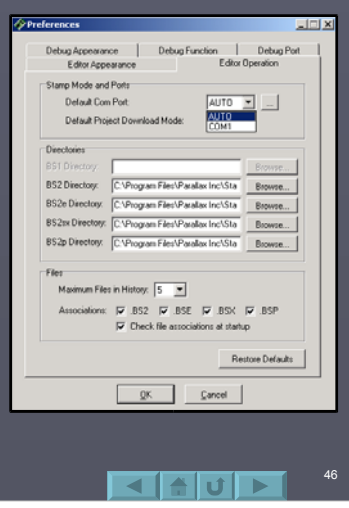

# **Help Files**

- $\Box$  There exists a help file that is very thorough at assisting you with any problems or questions you might have about instruction syntax or use while programming.  $\Box$
- **By highlighting an instruction** and pressing **F1**, the help files will open to display information on that instruction.
- $\Box$  Help provides a description, syntax (format) and example for each instruction.

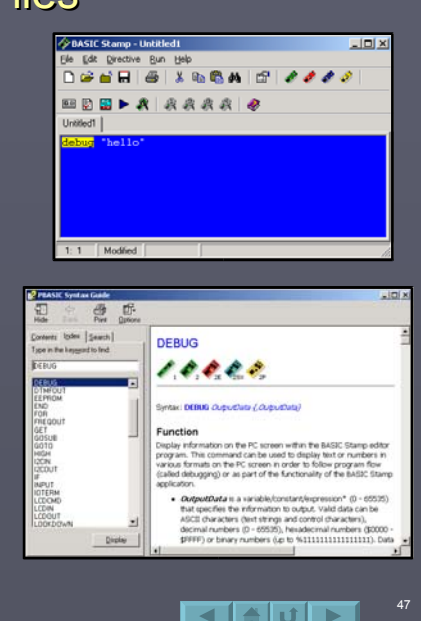

#### **Instruction Syntax Convention**

- $B$ BASIC Stamp instructions follow a common code convention for parameters (parts) of instructions.
- **T** Take for example the FREQOUT instructions, which may be used to generate tones from a speaker: **FREQOUT** *Pin, Period, Freq1 {, Freq2} Pin, Period, Freq1 {, Freq2}*
	- The instruction requires that the Pin, Period, and *Freq1* is supplied and that each are separated by commas.
	- Optionally, the user MAY provide Freq2 indicated by braces { }.
- **U** While PBASIC is NOT case-sensitive, the common convention is to capitalize instructions, and use 1<sup>st</sup> letter upper-case for all other code.

# **Summary**

# **The BASIC Stamp Editor is an IDE** (Integrated Development Environment) for:

- **Hardware identification.**
- $\blacksquare$  Coding of the program.
- Syntax (language rules) checking.
- Memory utilization reporting.
- Tokenizing and program transfer.
- Integrated instruction help.

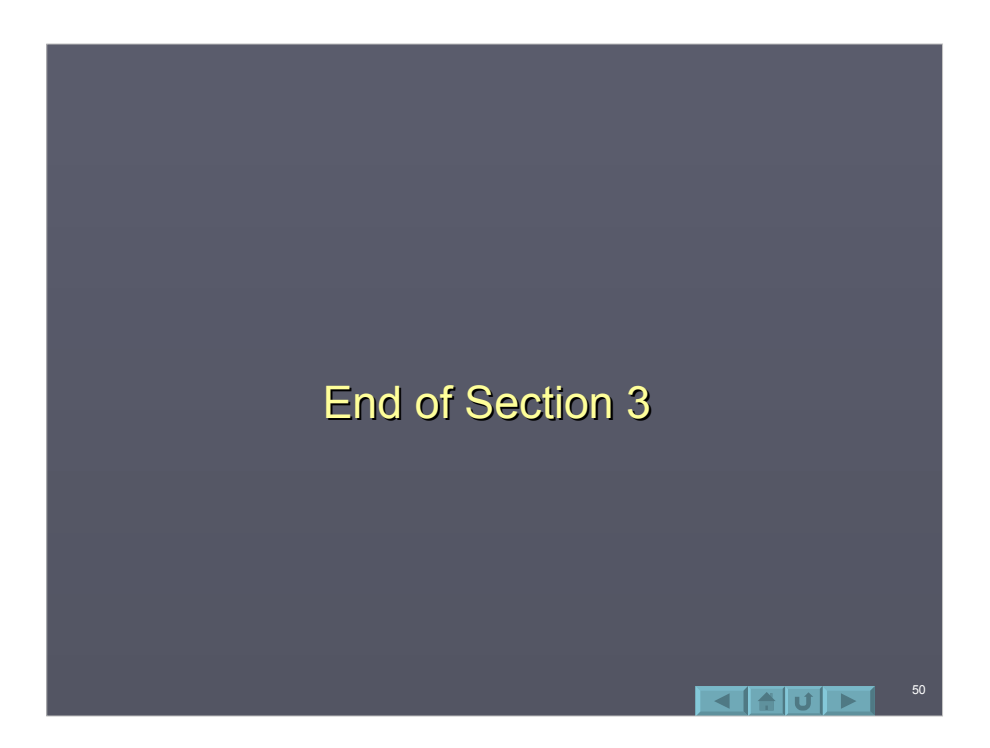

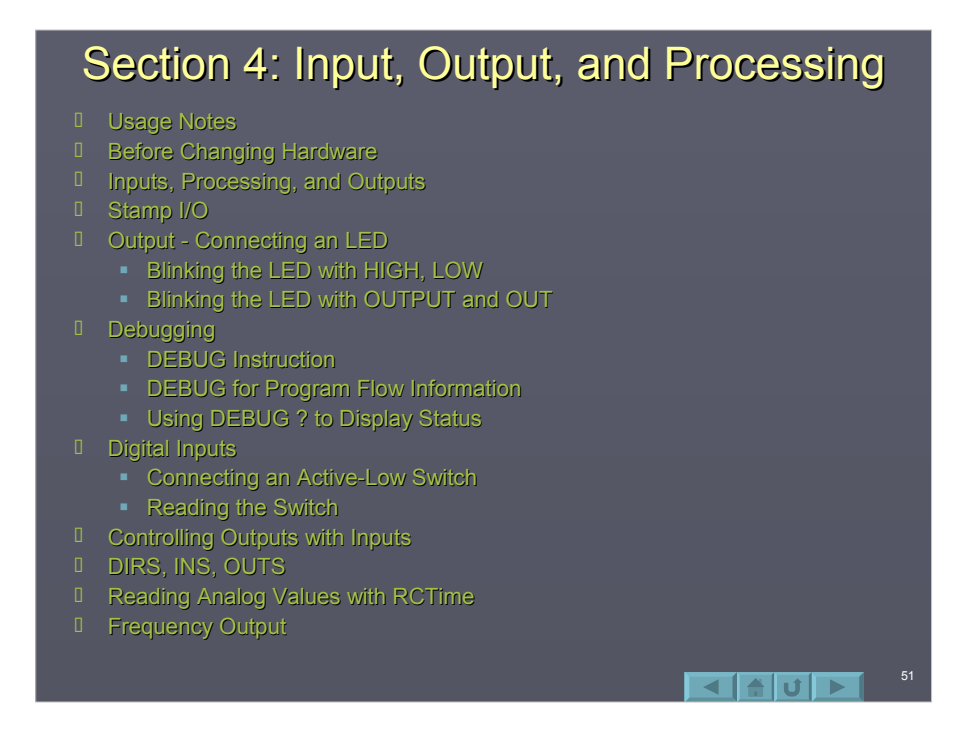

# **Usage Notes**

- $\Box$  This section is used to teach principles and construct a basic circuit.
- $\Box$  By the end of this section a complete circuit will be constructed consisting of 2 LEDs, 2 switches, a speaker and an RC network.
- $\Box$  This circuit is also used in sections 5, 6 and 7.

 $\blacksquare$ 

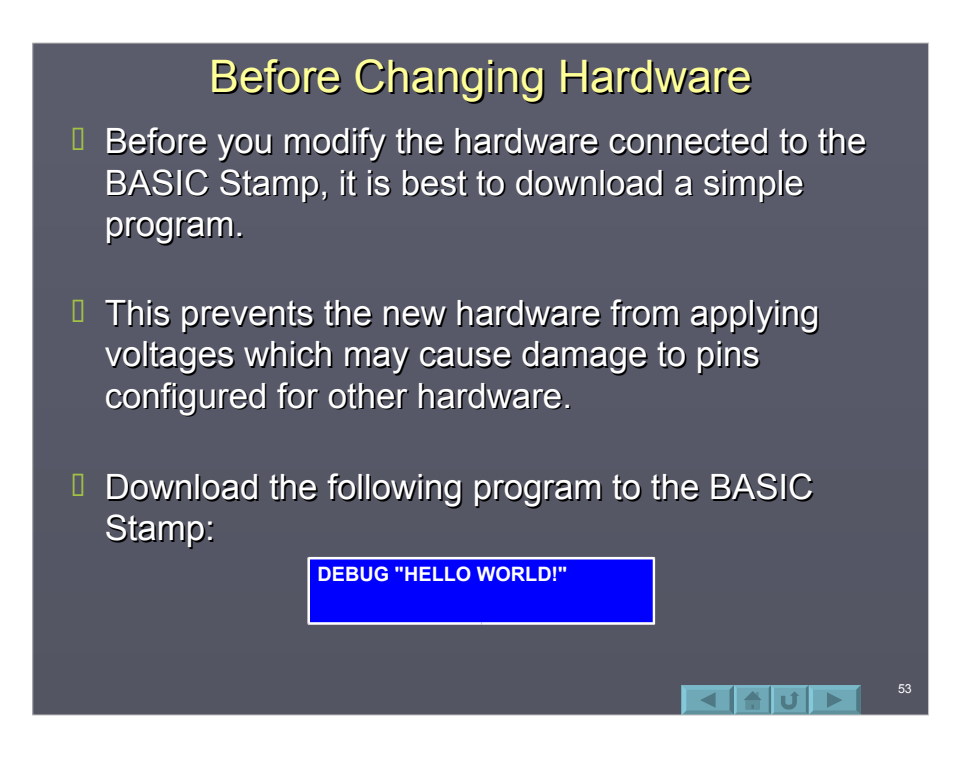

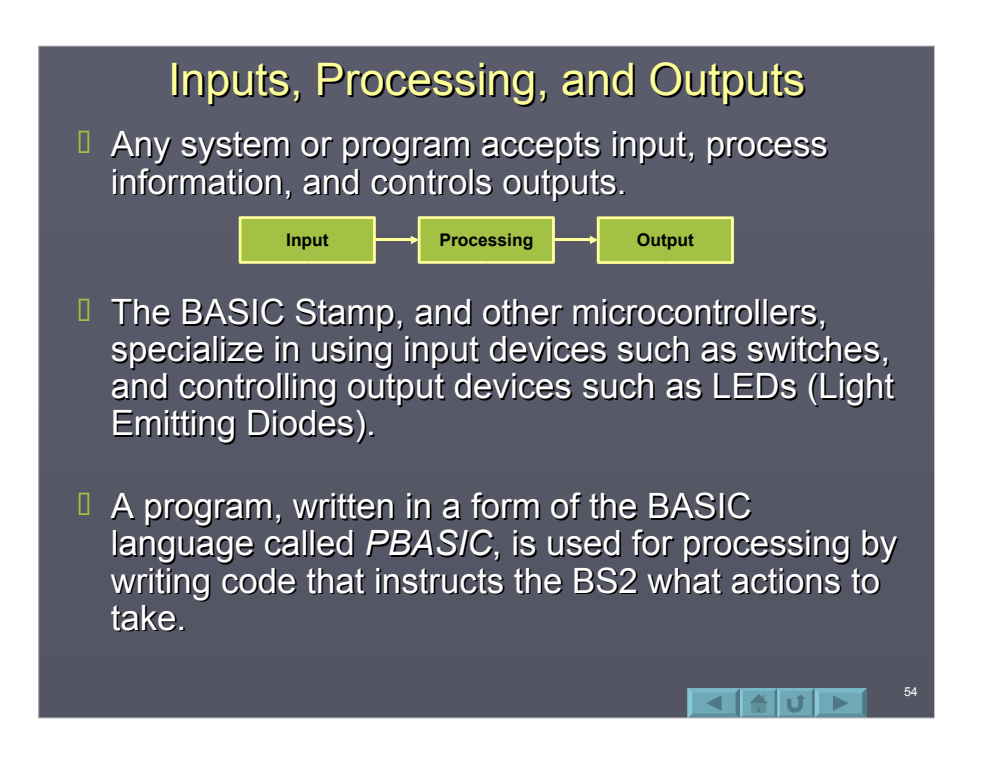

# Stamp I/O

- <sup>Il</sup> There are 16 I/O (Input/Output) pins on the BS2 labeled P0 to P15. These are the pins through which input and output devices may be connected.
- $\Box$  Depending on the code that is written, each pin may act as an input to read a device, or as an output to control a device.
- $\Box$  We will begin by using a very common and simple output device -- the LED.

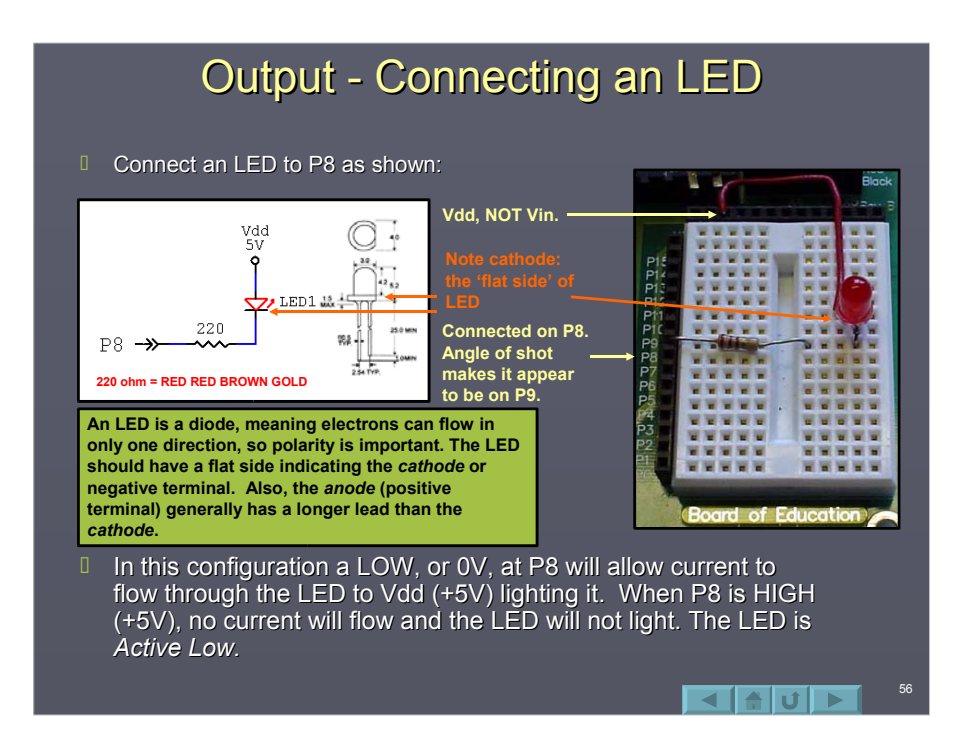

 $\Box$  Another configuration that could be used is to have the LED *Active-High*. In this configuration the LED will light when the output is HIGH, or +5V. Current flows from ground or Vss (0V) to the 5V output on P8.

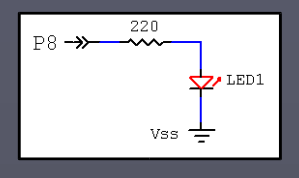

The 220Ω resistor will limit current flow to approximately 20mA . The output current from a BS2 pin should be limited to 20mA maximum. The maximum current for an LED is generally 30mA.

57

 $\blacksquare$ 

Do NOT build this circuit, it is for information only. The circuit on the previous slide should be constructed.

#### Blinking the LED with HIGH, LOW  $\Box$  Use the Stamp Editor to enter the following program:

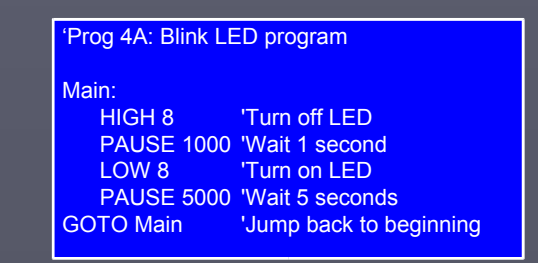

- $\Box$  Download or run the program.
- $\Box$  Monitor the LED. It should blink at a rate of 1 second OFF, 5 seconds ON. If not, check your configuration and code.

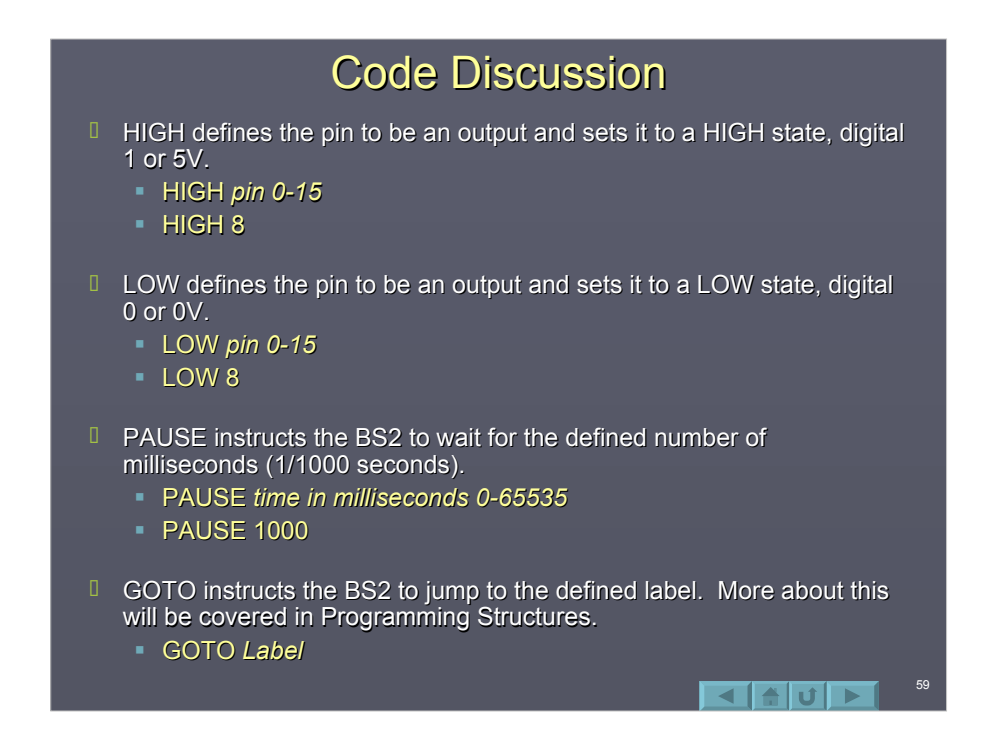

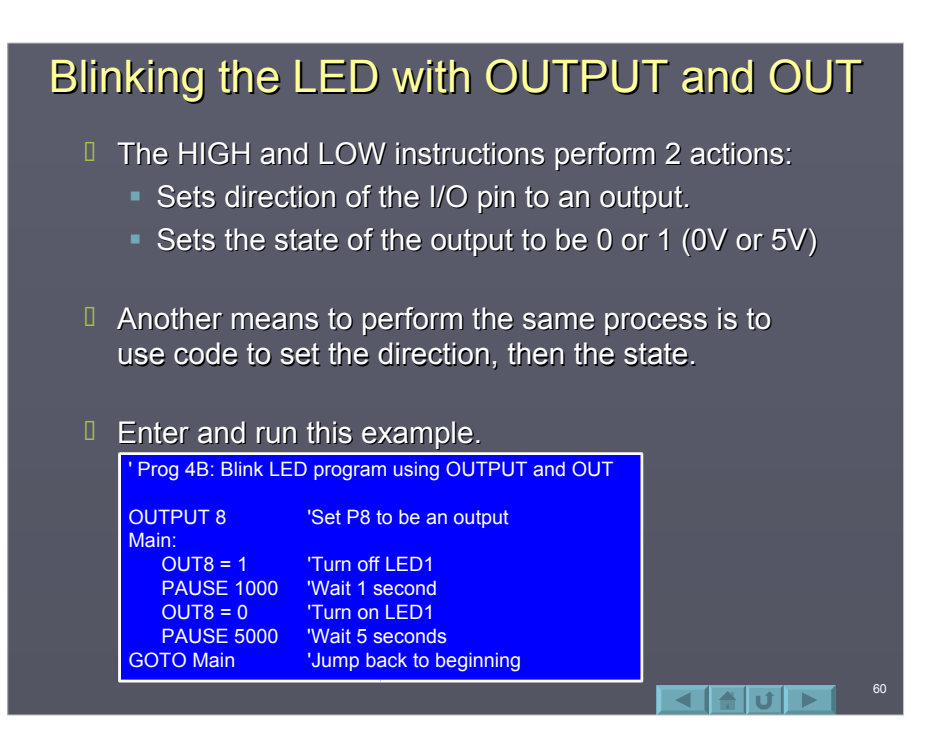

#### **Code Discussion**

- $\Box$  OUTPUT sets the pin to act as an output.
	- OUTPUT *pin*
	- **OUTPUT 8**
	- The BS2 on startup sets all I/O pins to inputs.
- $\Box$  OUT sets the state of the output.
	- $\bullet$  OUTpin = 1 or 0
	- $\bullet$  OUT8 = 1
	- $-1$  sets the output HIGH (5V Digital High or 1).
	- $\overline{0}$  0 sets the output LOW (0V Digital Low or 0).
- D Depending on program need, sometimes it is better to use the HIGH and LOW instructions, and other times to use OUTPUT and OUT.

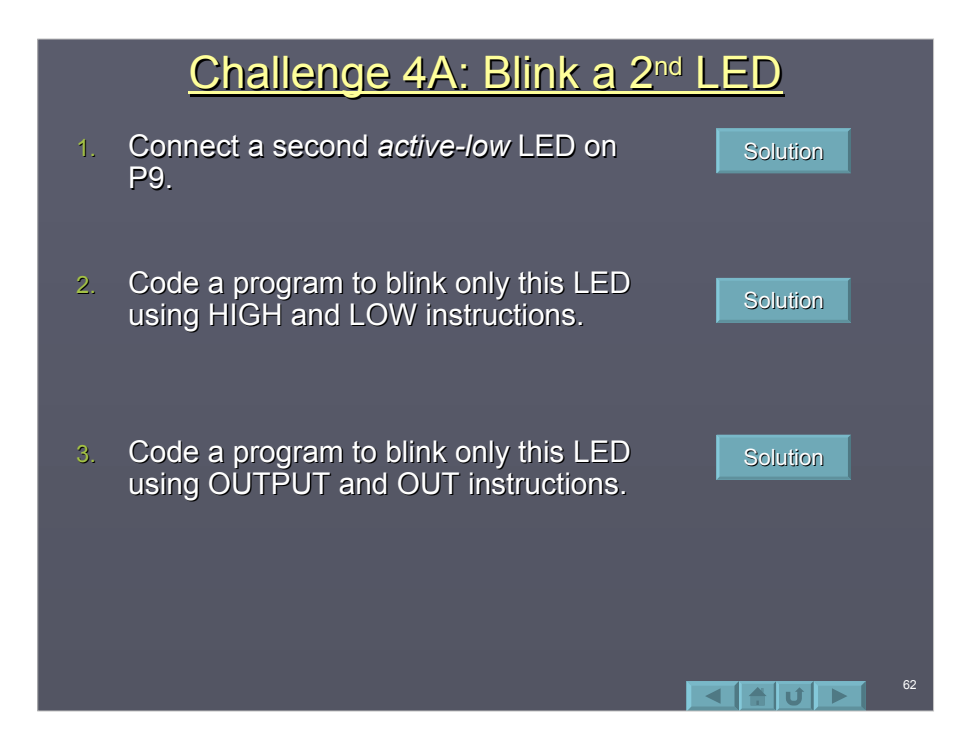

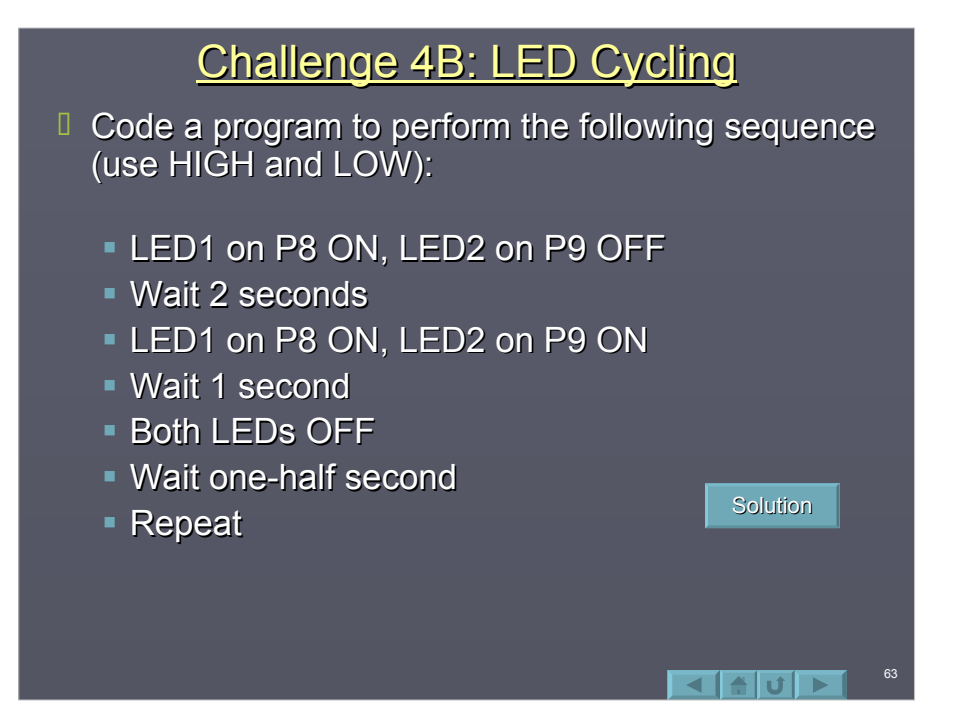

# Debugging

- $\Box$  Debugging refers to the act of finding errors in code and correcting them. There are 2 types of errors which can be made when coding: Syntax errors and Logical errors.
	- **Syntax errors** are those that occur when the editor/compiler does not understand the code written.

An example would be: GO TO Main The PBASIC tokenizer, which takes our code and puts it in a form the BS2 understands, does not have an instruction called GO TO (it has one called GOTO).

64

 $\blacksquare$ 

This section of code would be flagged as having a syntax problem, which we identify and correct.

**Logical errors** are those which have a valid syntax, but fail to perform the action we desire.

For example, our program runs, but it seems the LED is off an abnormally long time. Looking at the code we find the bug: PAUSE 50000 instead of PAUSE 5000.

The PBASIC compiler was perfectly happy with a 50 second pause, but logically it was not what we wanted to happen.

 $\Box$  Syntax errors are easily flagged when we try to run the program. Logical errors are more difficult because they require the programmer to analyze the code and what is occurring to determine the 'bug'.

### **DEBUG Instruction**

- $\Box$  The DEBUG instruction provides a valuable tool for the programmer.
- $I$  It provides a means of real-time feedback in debugging to:
	- Observe program execution.
	- Observe program values.
- $\Box$  It also allows the programmer to use a very sophisticated output device – A computer monitor.
- $\Box$  When a DEBUG instruction used, the Stamp Editor's DEBUG window will open and display the data.

 $\blacksquare$ 

- $\Box$  When we run, or download, a program to the BS2, the program is transferred serially from Stamp Editor though a serial COM port to the BASIC Stamp.
- $\Box$  Using the same serial connection, the BS2 can transfer data back to the Stamp Editor to be displayed.
- $\Box$  Throughout this tutorial we will use DEBUG for various indications and describe the syntax used.

#### DEBUG for Program Flow Information

- $\Box$  Sometimes it is difficult to analyze a problem in the code because we have no indication where in the program the BS2 is currently at. A simple DEBUG in the code can provide feedback as to flow.
	- DEBUG "A description of code to be performed",CR CR is short for carriage return to move the cursor to the next line.
- $\Box$  DEBUG could be used to help identify the 'bug' where 50000 was typed instead of 5000.

 $B$  By placing some key DEBUG statements, we can observe the flow of the program. Of course, in most cases you may want to only place a DEBUG in the most likely areas based on observation.

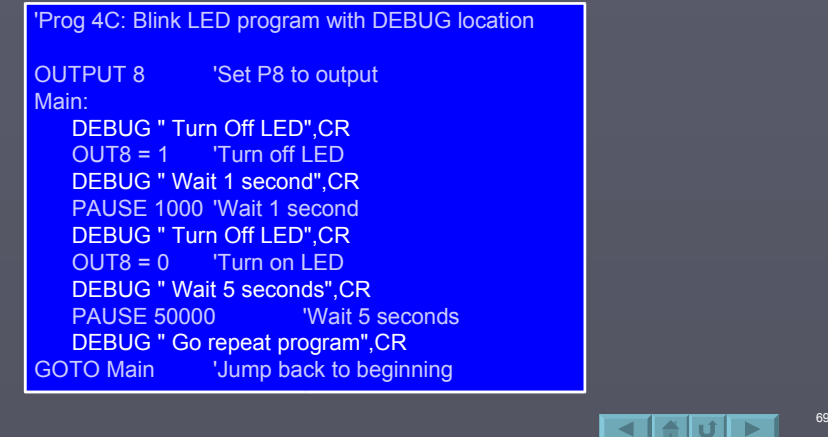

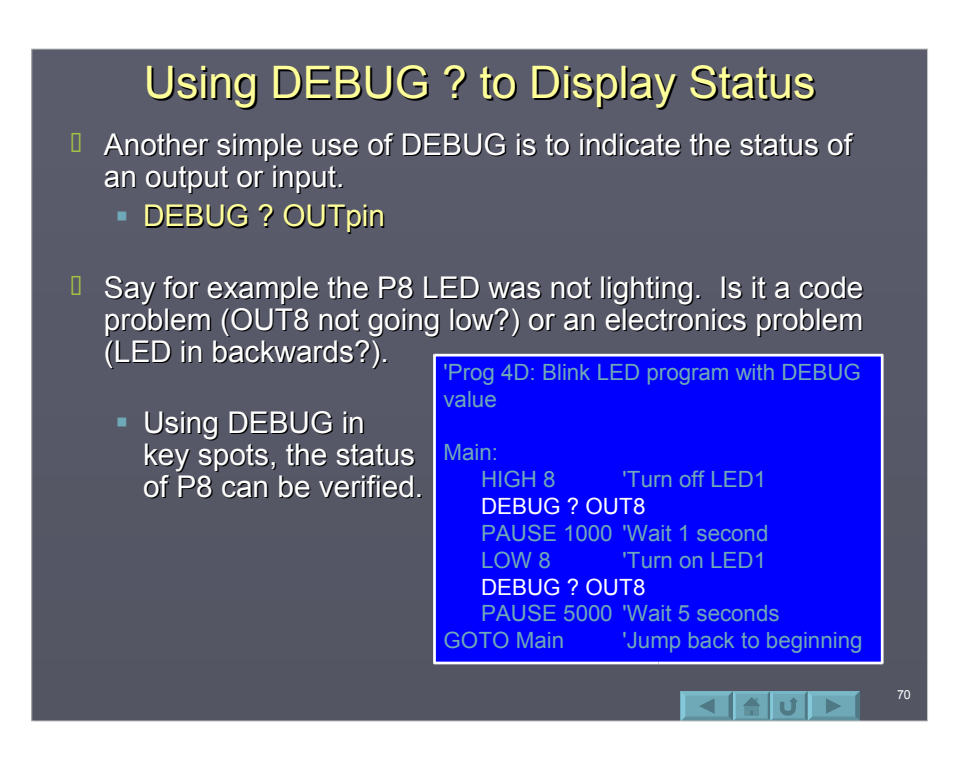

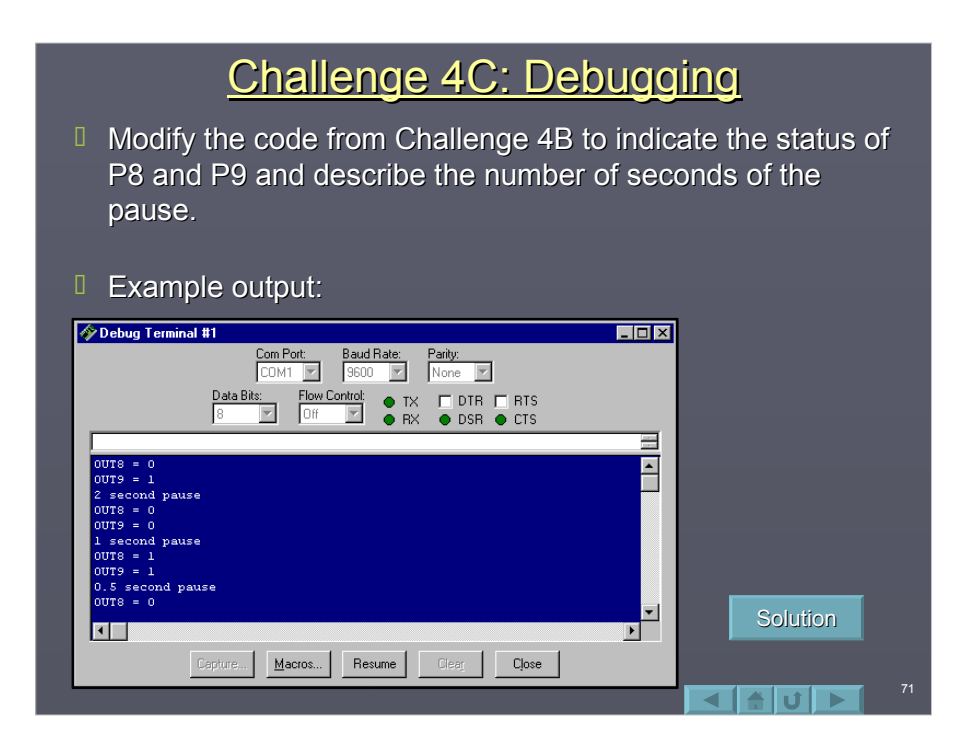

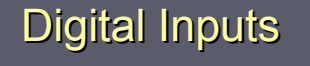

- **Just as P0 P15 on the BASIC Stamp can act as** outputs to control devices, they can act as inputs to read devices, such as switches.
- **By default, the BASIC Stamp I/O pins will act as** inputs unless specifically set to be an output. In our code we specify the I/O as inputs out of good programming habits.
	- **INPUT pin**
	- $INPUT$  10
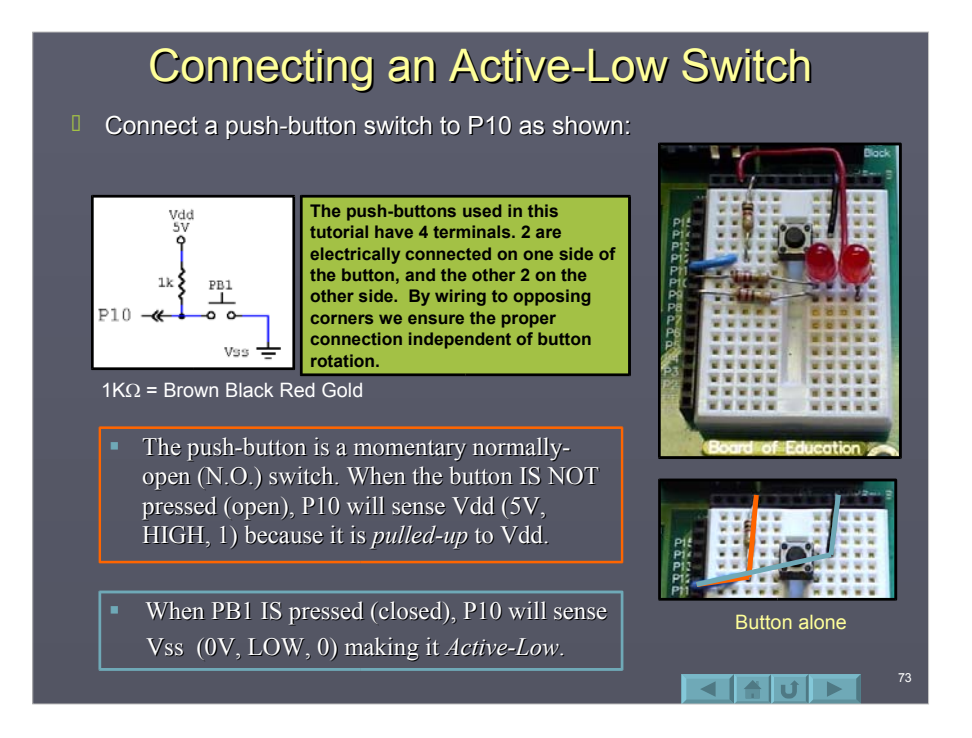

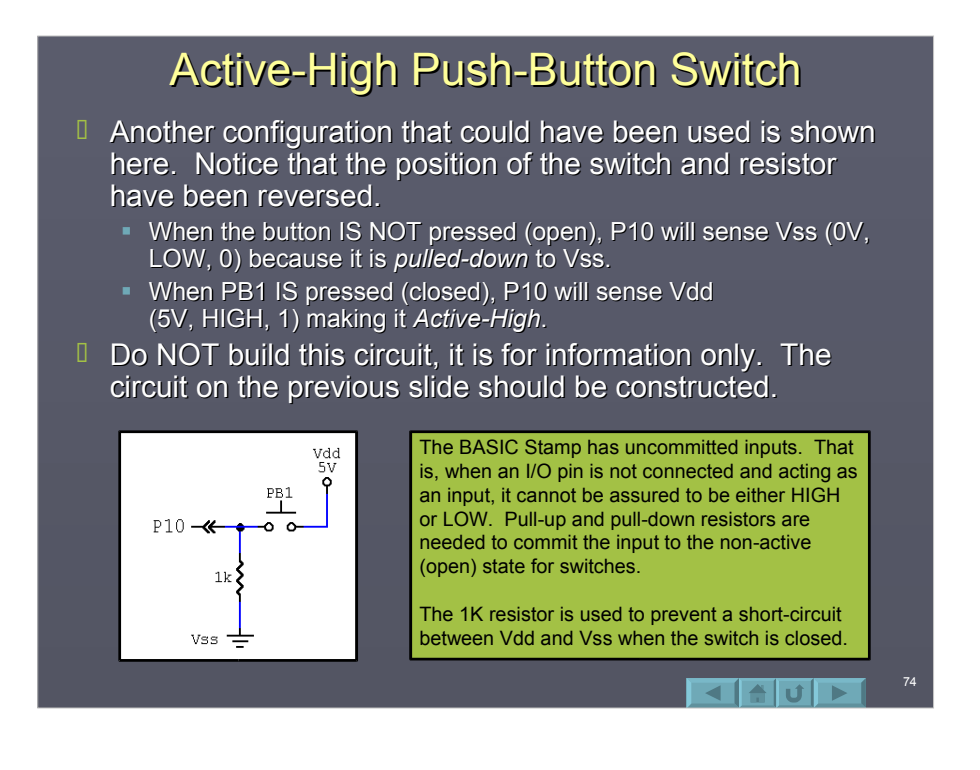

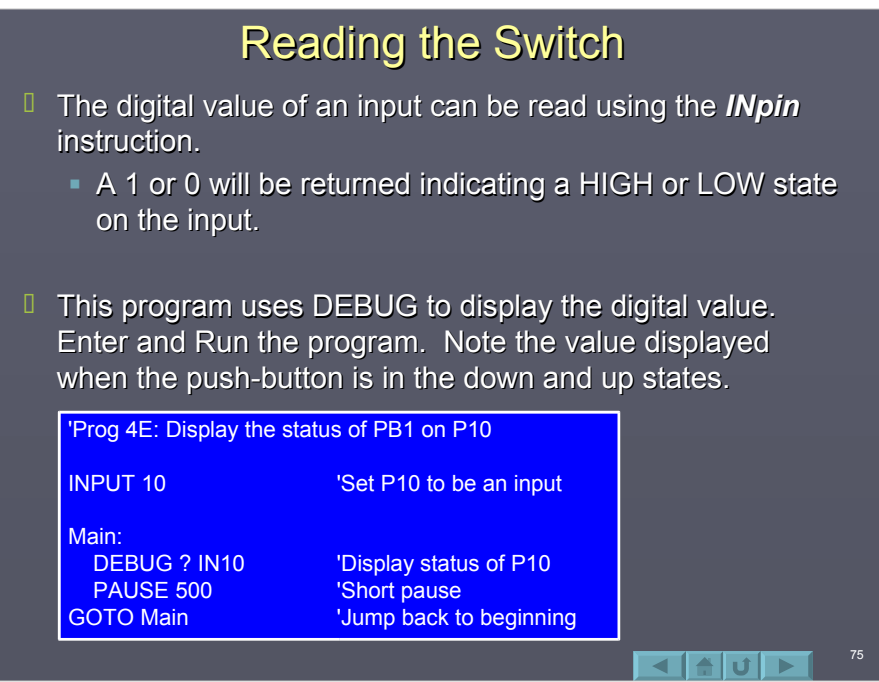

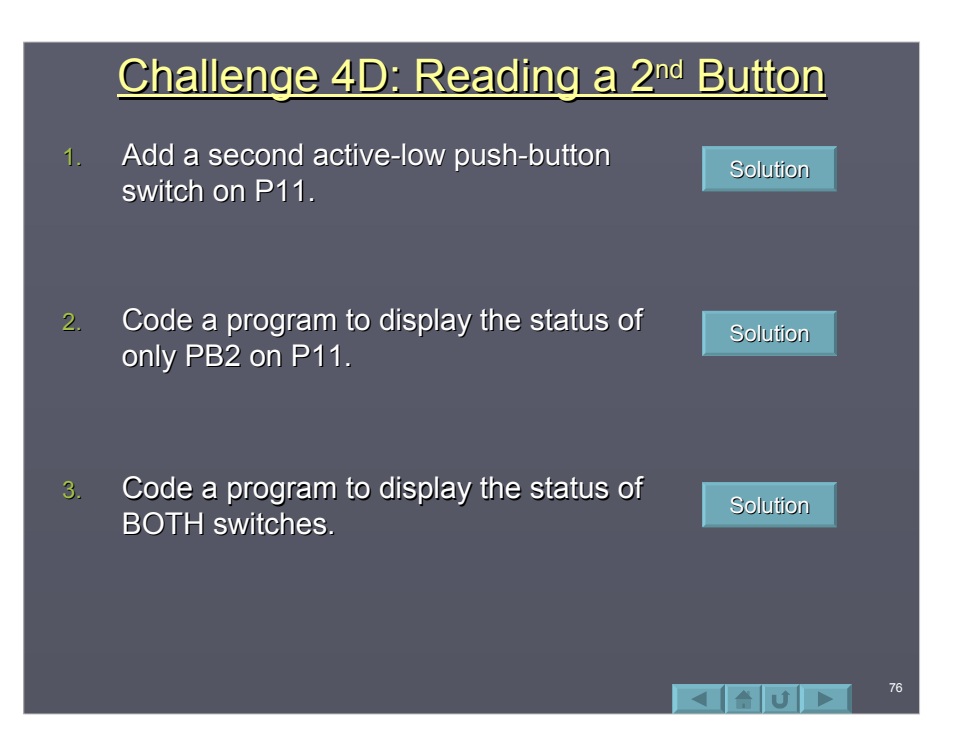

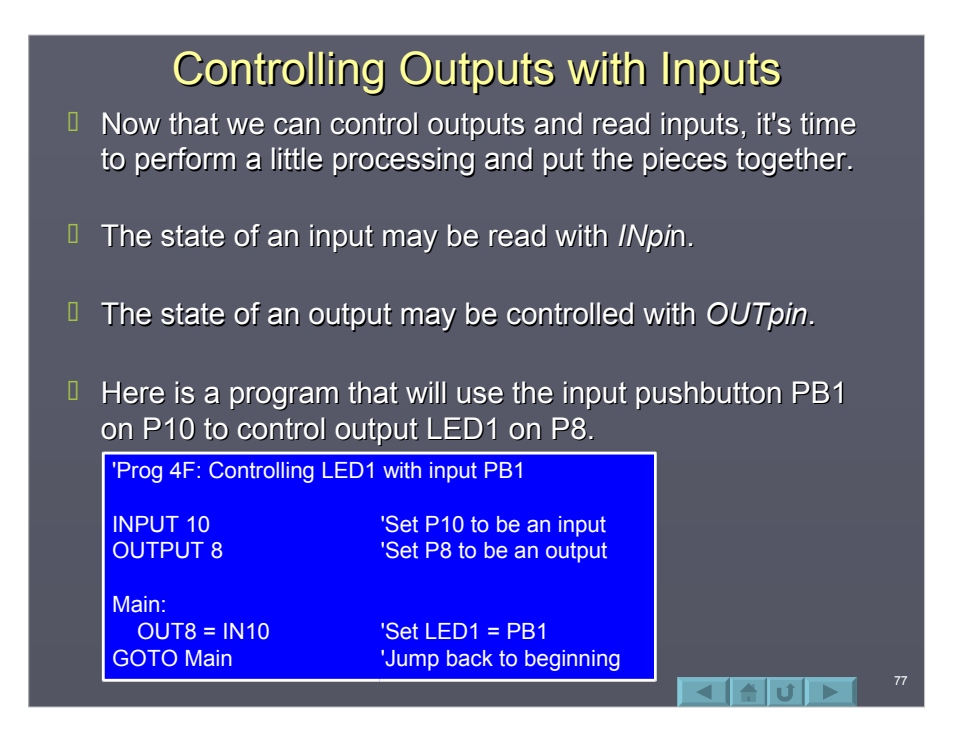

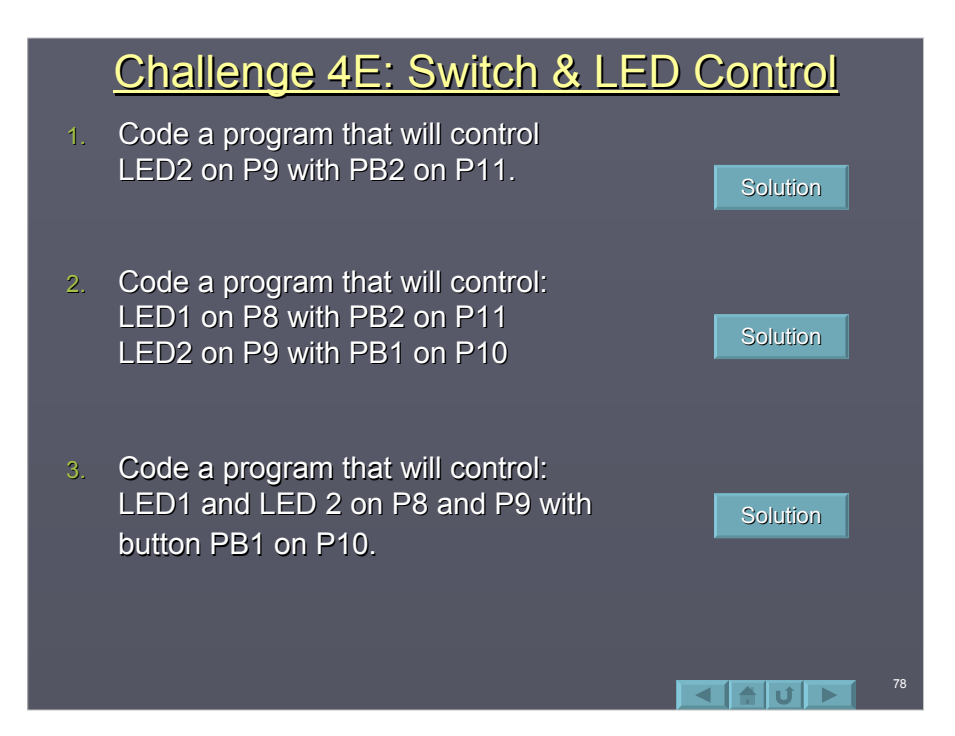

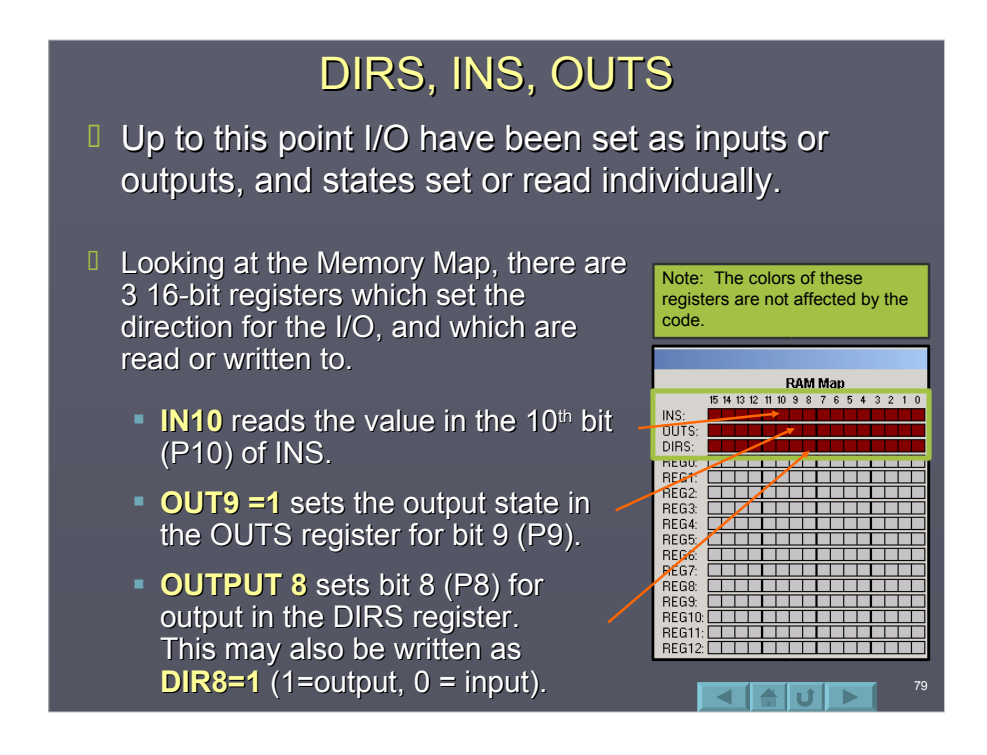

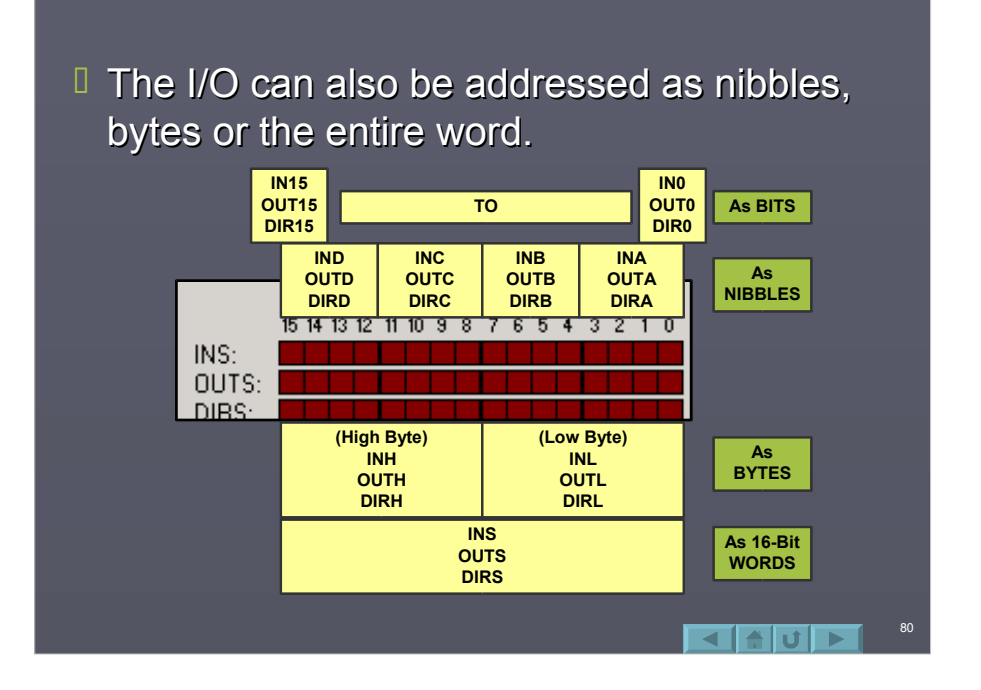

- $\Box$  In our circuit, there are output devices on P8 and P9, and input devices on P10 and P11.  $P8 - P11$ make up nibble C.
- $\Box$  The direction of the I/O can be set as a nibble with:

**DIRC = %0011** in binary. It may also be written as **DIRC = 3** in decimal, but the binary form is much easier to read for determining individual bit states.

- $\blacksquare$  This will set the DIRS nibble C for input (P11), input  $(P10)$ , output  $(P9)$ , output  $(P8)$ .
- $\blacksquare$  Note that the bit positions are most-significant bit (MSB) to least-significant bit (LSB).

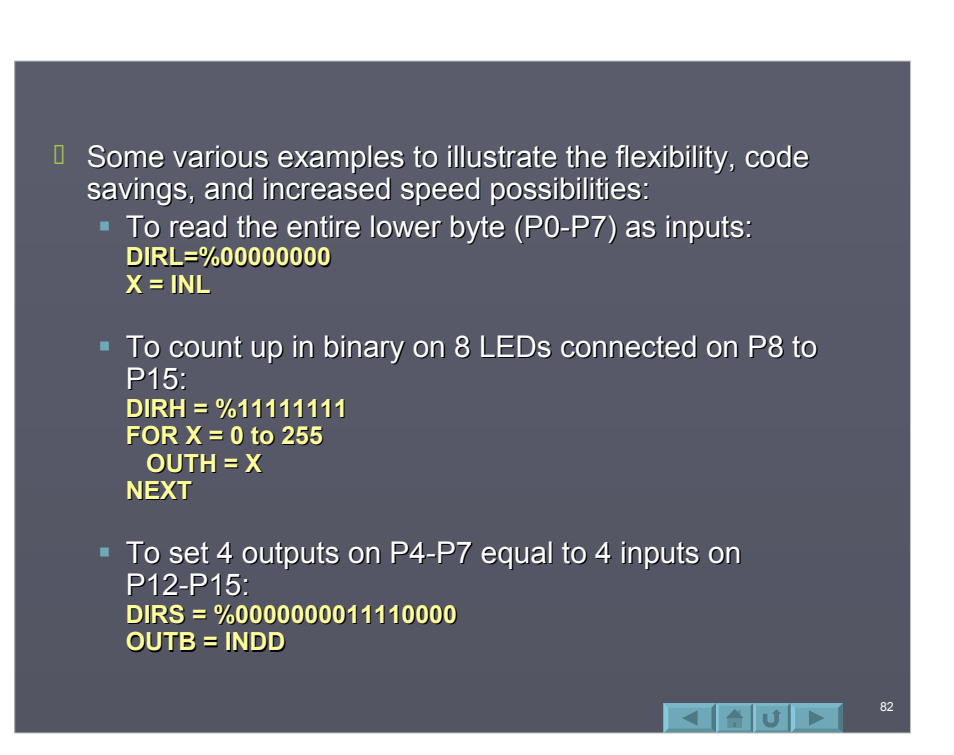

# **Reading Analog Values with RCTime**

- $\Box$  A very simple method of bringing analog data into the BASIC Stamp is through the use of an instruction called RCTime.
- $R$  RCTime requires a capacitor and a resistor network, either of which may be variable (adjustable). Common variable resistance devices include:
	- Variable-Turn Resistors (Potentiometers)
	- Photo-Resistors
	- Temperature sensing devices such as thermistors
- $\Box$  Using RCTime with any of these devices can provide realtime analog data input.

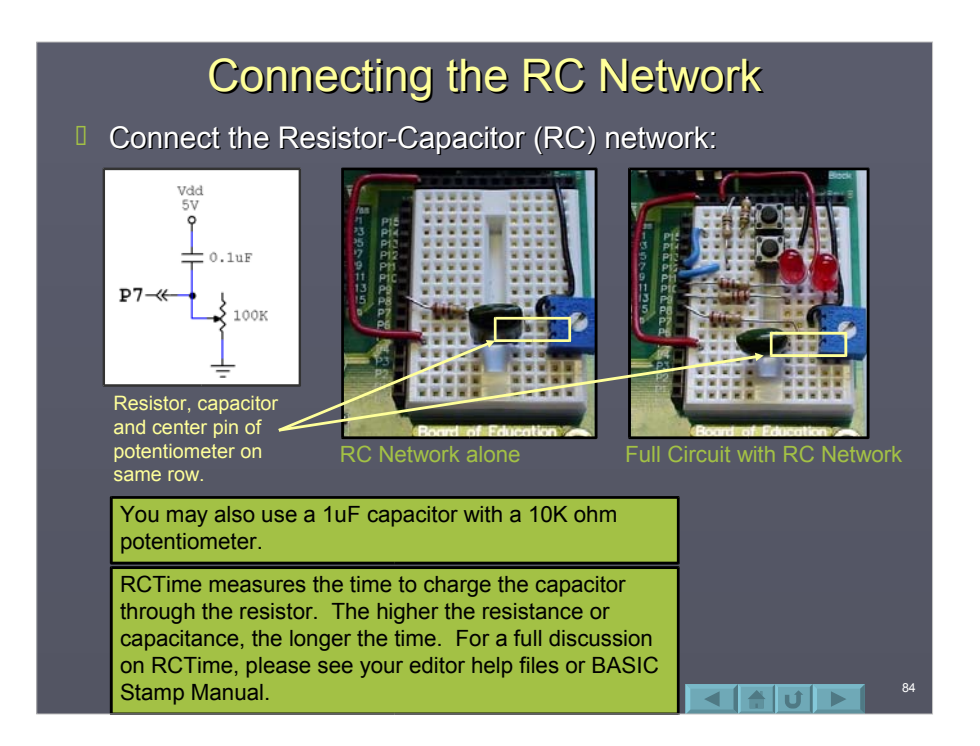

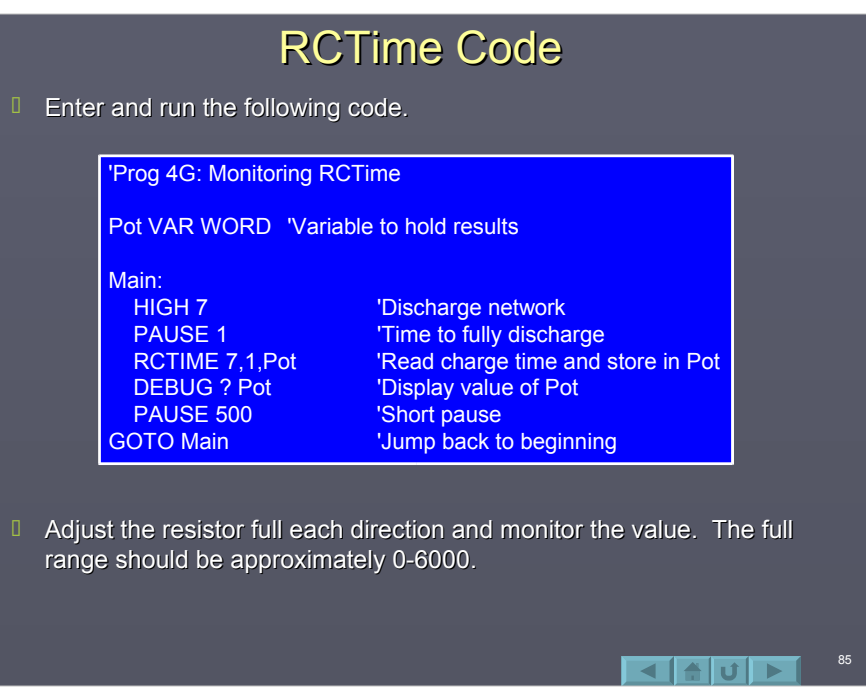

# **RCTime Code Discussion Pot VAR WORD** defines a variable named Pot. More about variables will be discussed in the next section. **HIGH 7** places +5V on pin 7, discharging the capacitor.

- **PAUSE 1** provides time to allow the capacitor to fully discharge.
- **RCTIME 7,1, Pot instructs the BS2 to time on pin 7 how** long it takes leave the specified state (1) and store the results into the variable Pot.

 $\blacksquare$ 

**RCTIME pin, state, variable RCTIME pin, state, variable**

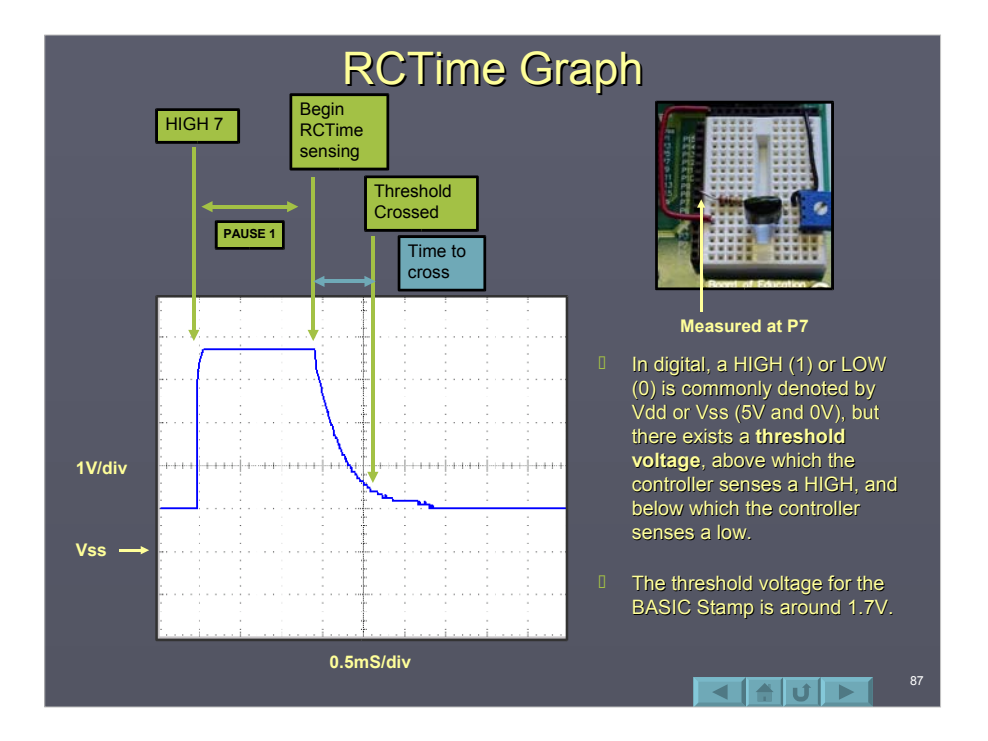

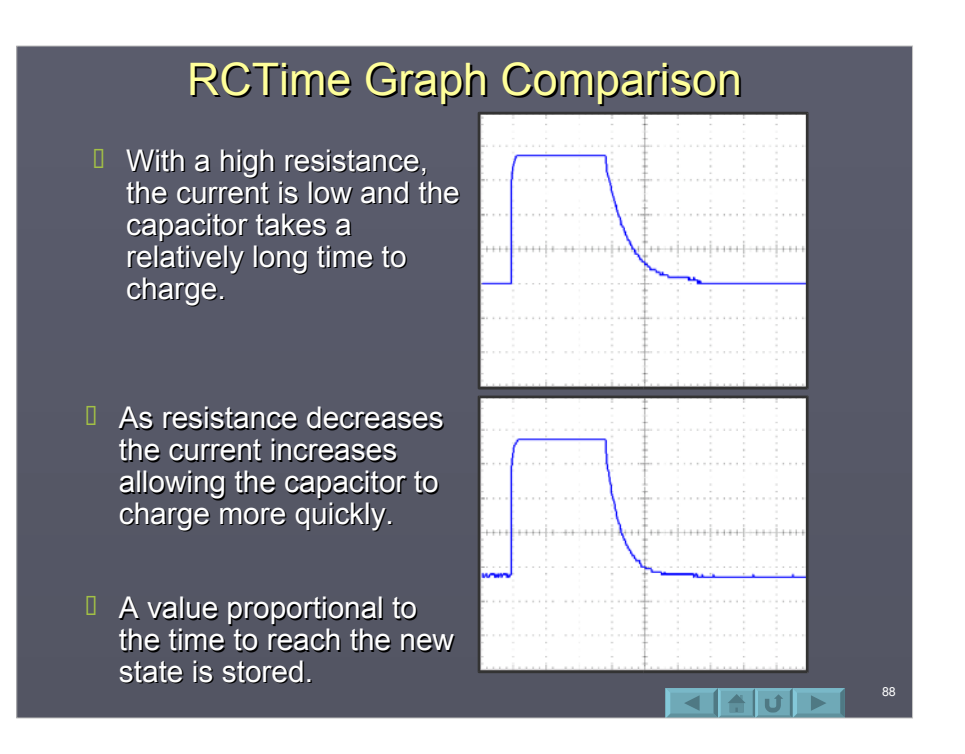

# **Frequency Output**

- **The PBASIC instruction FREQOUT can be used to easily** drive a speaker for sound-effects.
- $\Box$  Connect the components to the circuit.

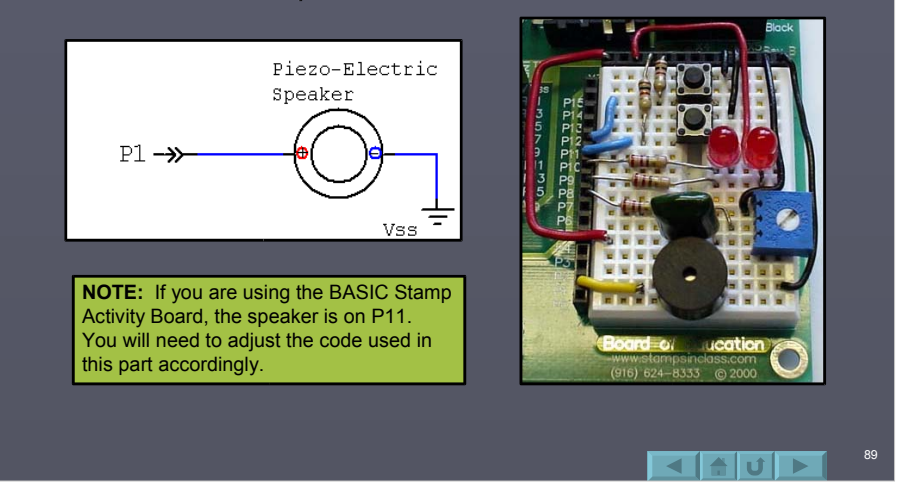

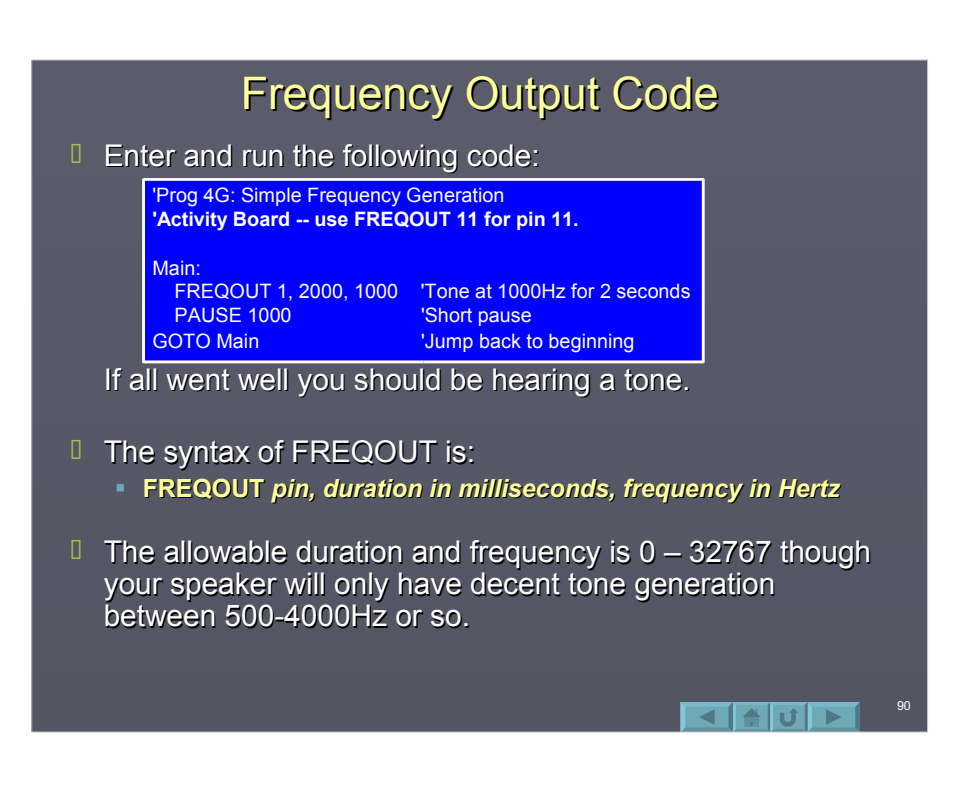

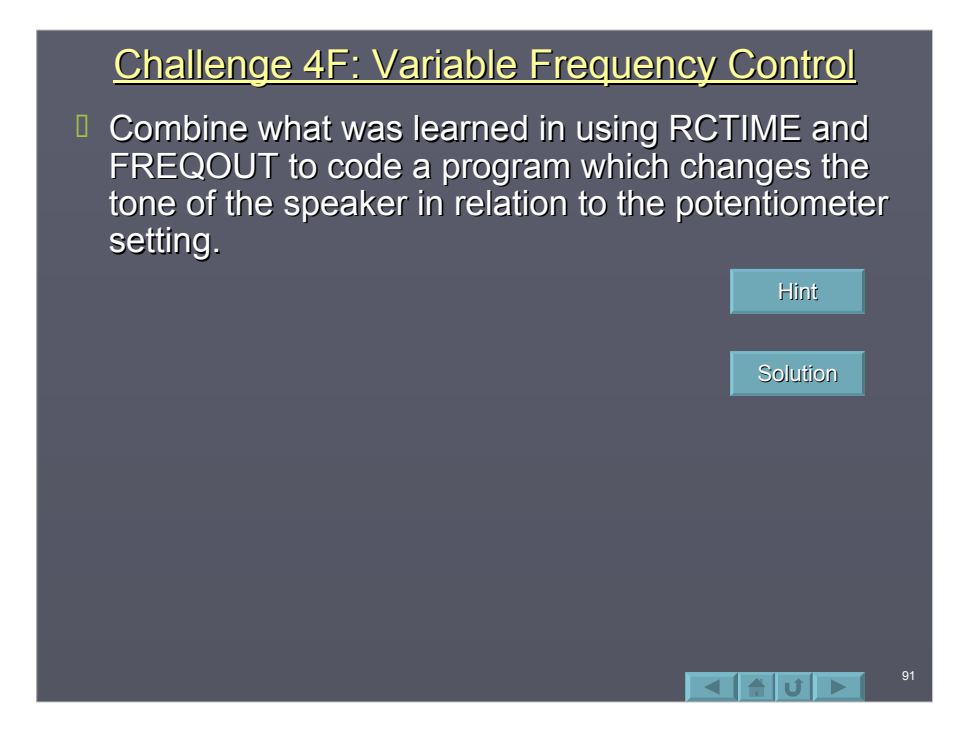

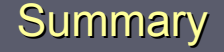

- $\Box$  The BASIC Stamp can control simple output devices, such as LEDs, with instructions such as HIGH, LOW and OUT.
- $\Box$  The BASIC Stamp can read simple input devices, such as switches, using the IN instruction.
- $\Box$  Multiple I/O can be read or written to as grouping of bits.
- $\Box$  Simple resistive analog values may be read using the RCTime instruction.
- $\Box$  Output frequency on a pin can be performed with the FREQOUT instruction. FREQOUT instruction.

 $\blacksquare$ 

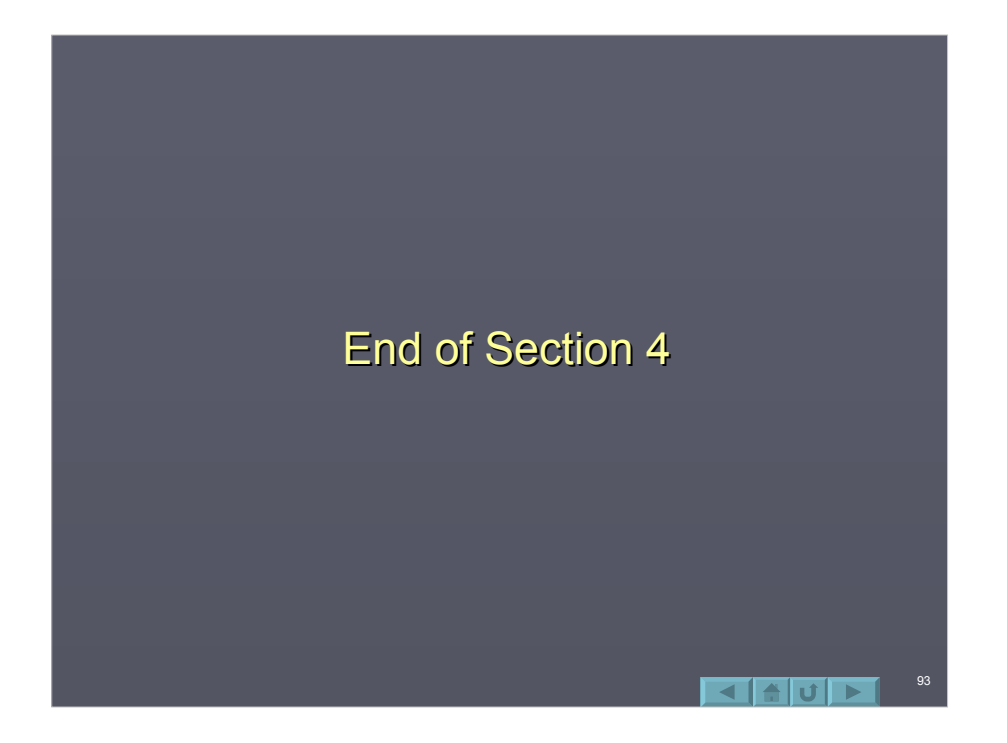

# Section 5: Variables and Aliases

94

 $\blacksquare$ 

Variables

- RAM Memory
- **Variable Types**
- Variable Declaration
- **Variable Conventions**
- Coding with Variables
- D Constants
	- Coding with Constants
- **I** I/O Aliases
	- Coding using I/O Aliase
	- Common Circuit Declar

### **Variables Overview**

- $\Box$  Variables are needed when a program requires are value to be stored.
- $\Box$  Variables correspond to a memory location which we can read from and write to (Random Access  $Memory - RAM$ ).
- $\Box$  Variables allow the programmer to use descriptive words to indicate the contents of the memory location.
- $\Box$  Aliases may also be declared for I/O control to allow descriptive words to indicate device connections.

### **RAM Memory**

- $\Box$  Once a program in entered, the Memory Map button on the toolbar may be clicked to view the contents of the code memory (EEPROM Map) and the variable memory (RAM Map).  $\sqrt{2}$
- $I$  In the BS2, the code space is 2K bytes  $(2048$  bytes) in size and fills from the bottom up.
- $\Box$  The RAM for variable storage is 26 bytes in size.

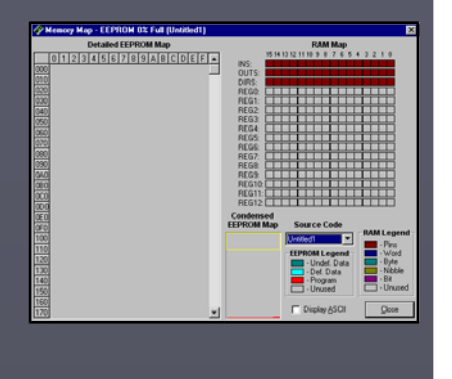

- II INS, OUTS and DIRS are the registers (RAM locations) which hold the status of the I/O pins.
- $REG0 REG12$  are 16-bit registers (word sized) used for general variable storage.
- $\Box$  The variable registers may hold:
	- <sup>1</sup> 13 16-bit variables (Words)
	- 26 8-bit variables (Bytes) 26 8-bit variables (Bytes)
	- 52 4-bit variables (Nibbles) 52 4-bit variables
	- **208 1-bit variables (Bits) OR**
	- Any combination of the above within memory size constraints.

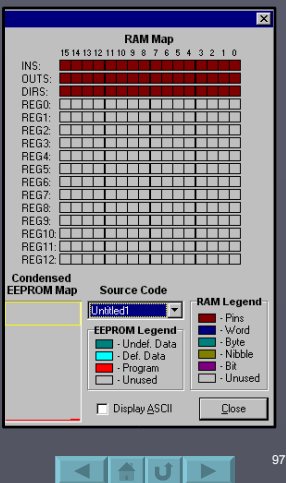

#### $\Box$  A variable may be declared to be a word, byte, nibble or bit. To maximize the limited memory, programmers use **Variable Types**

- the smallest size that will meet the needs of the variable requirements.
- $\Box$  The maximum number of unique states (modulus) for each size is: 2<sup>*n*</sup> where *n* is the number of bits. i.e.: A byte, with 8 bits, has  $2^8$  unique values or 256.
- If In binary, the maximum value for each size is: **2<sup>***n***</sup>-1 where** *n* **is the number of bits.** i.e.: A byte, with 8 bits, can hold 0 to  $2<sup>8</sup>$ -1, or 0 to 255.

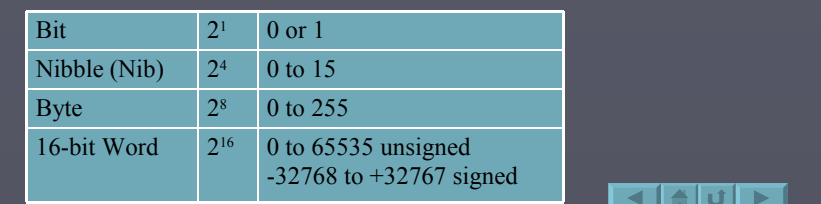

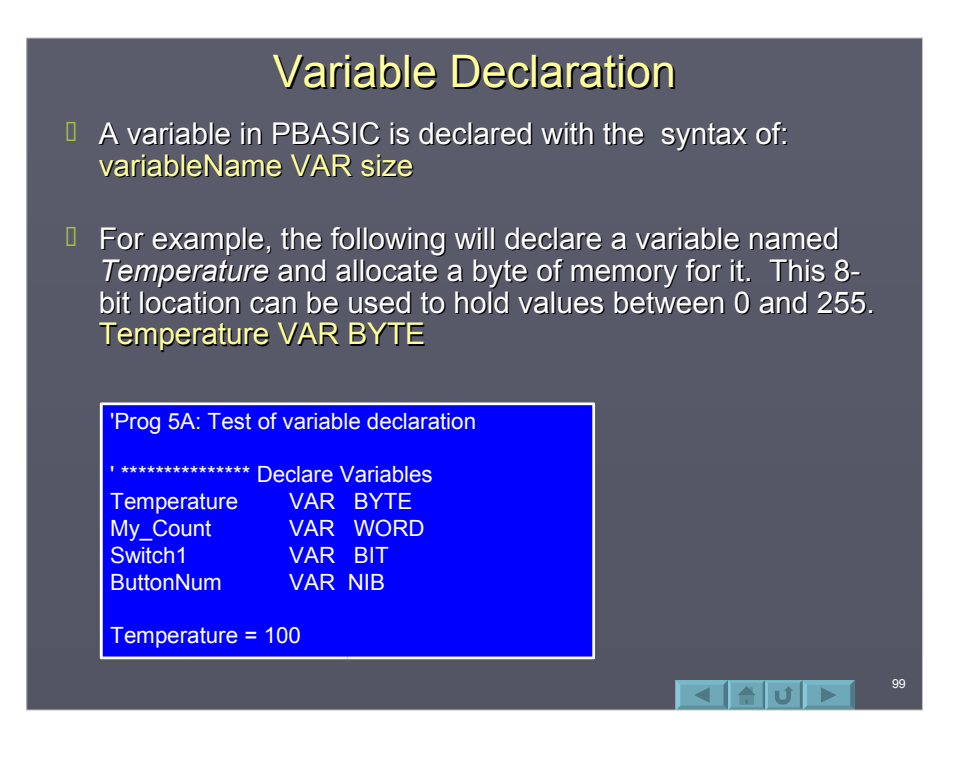

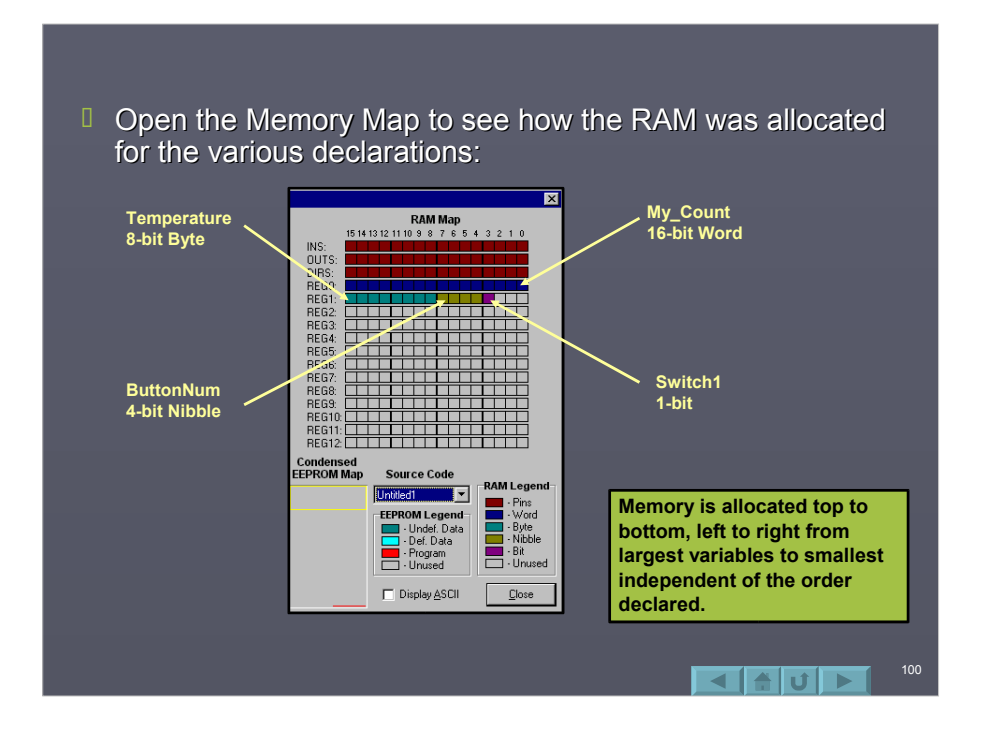

 $\Box$  Variables can be read and modified. Enter and run the following code. Monitor the values of each as to when they overflow the limits of their size.

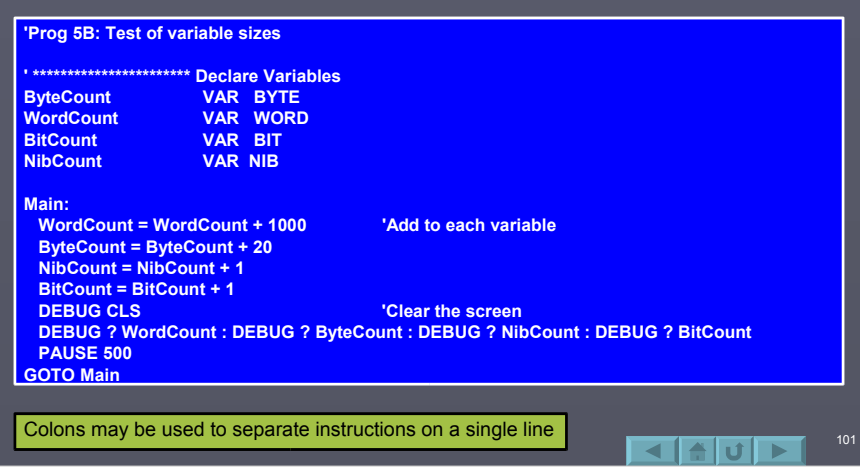

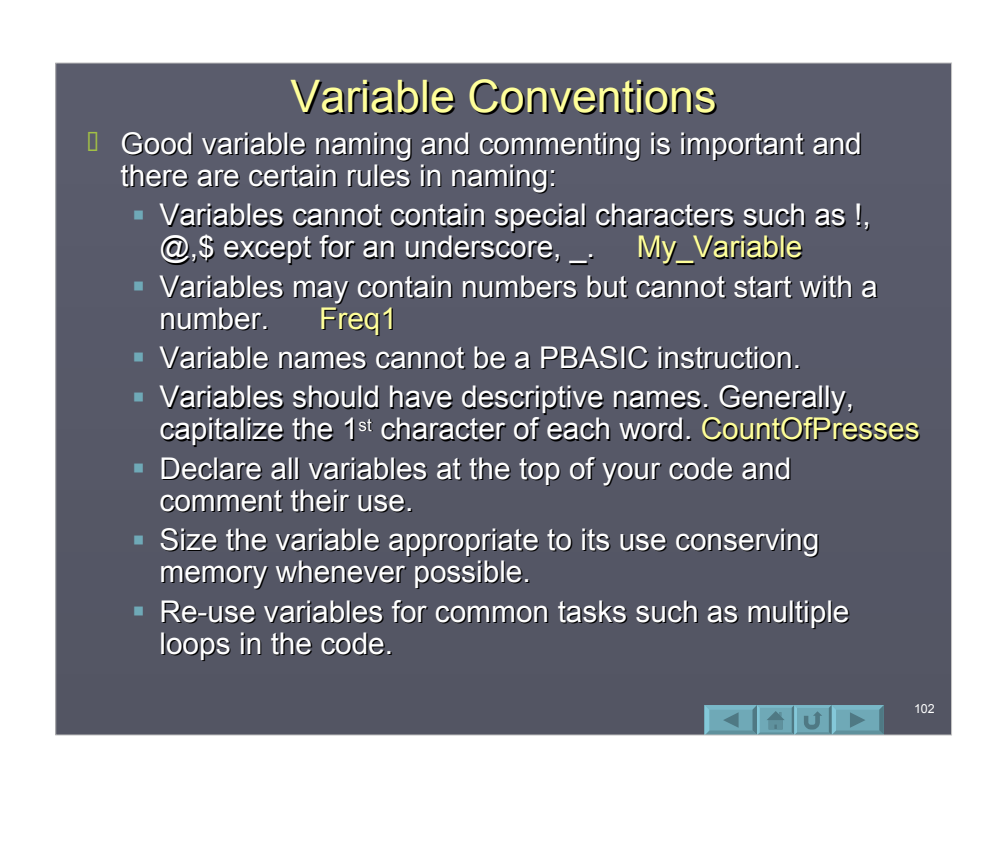

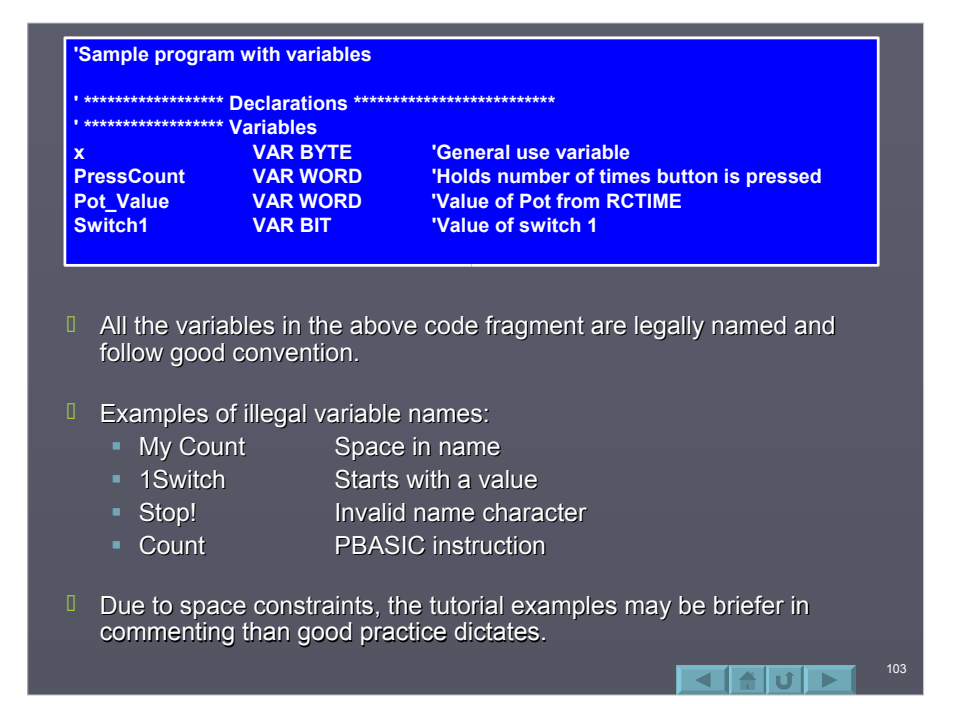

#### Challenge 5A: Variable Naming

- $\Box$  Declare variables for the following requirements:
	- $\blacksquare$  To hold the number of seconds in a minute.
	- $\blacksquare$  To hold the number of dogs in a litter.
	- To hold the count of cars in a 50 car garage.
	- $\blacksquare$  To hold the status of an output.
	- To hold the indoor temperature.
	- $\blacksquare$  To hold the temperature of a kitchen oven.

104

**Solution** 

≞lπi

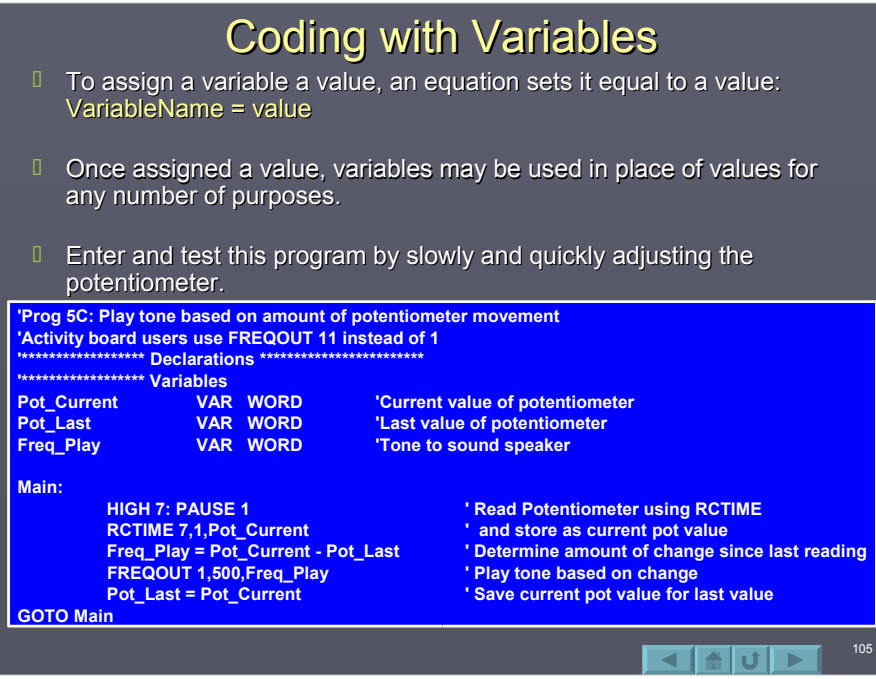

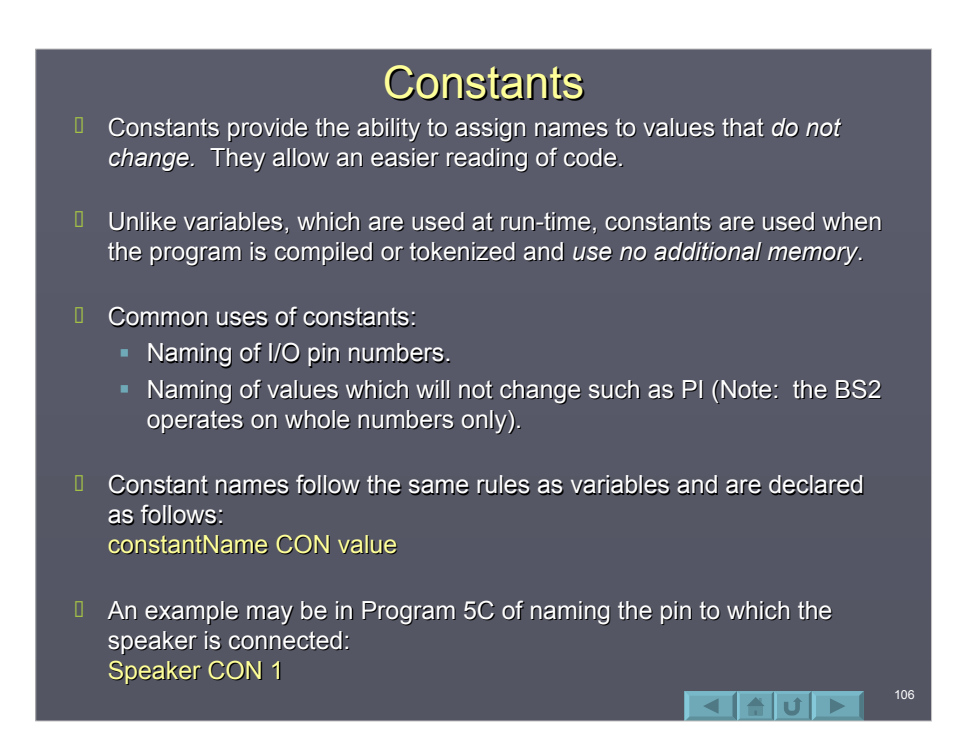

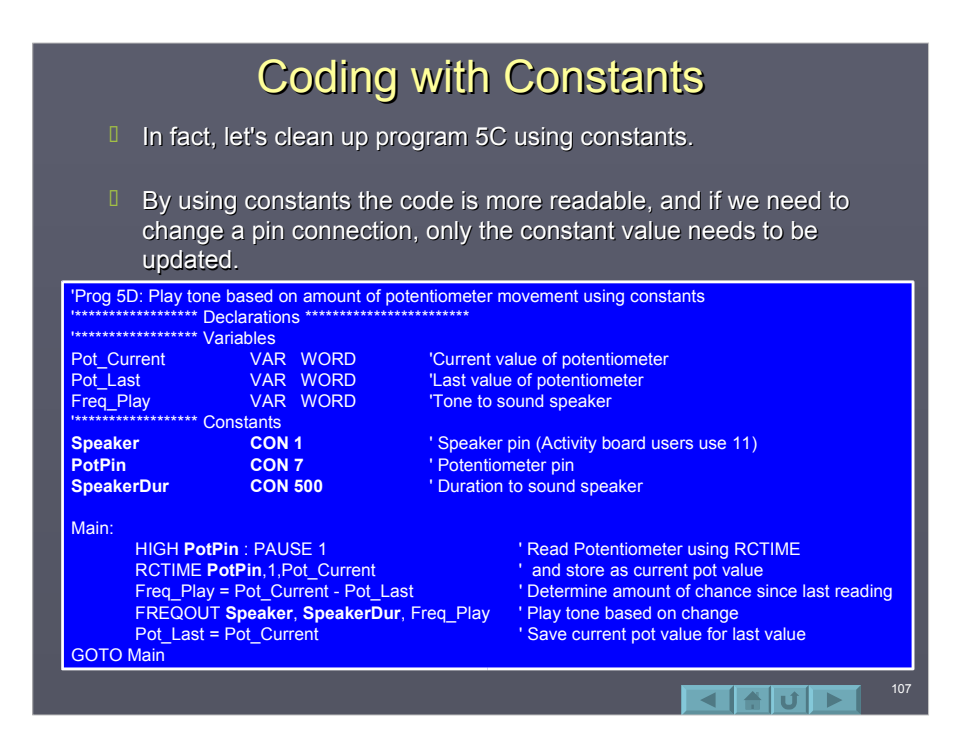

### Challenge 5B: LED Constants

 $B$  Below is the challenge solution to blink 2 LEDs. Modify the code to use constant names for LED pin connections.

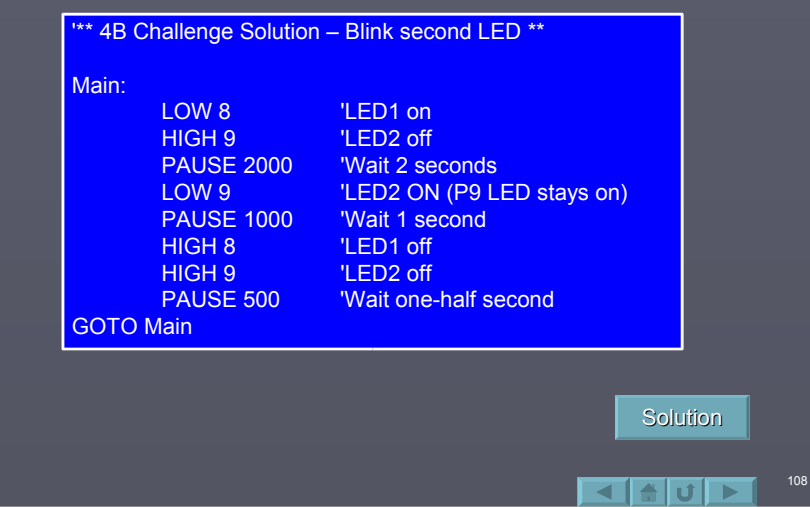

# I/O Aliases I/O Aliases

- $\Box$  Just as names can be assigned to RAM memory locations using the VAR instruction, VAR can be used to assign names to the status of I/O when using the IN and OUT instructions. This creates an *alias* name for the I/O. AliasName VAR INpin AliasName VAR OUTpin
- Example: Example: PB1 VAR IN10
- $\Box$  This allows for cleaner code and does not use any additional memory.

### Coding using I/O Aliases

- $\Box$  Let's modify a previous program to make it a bit more readable using I/O aliases.
- <sup>0</sup> Notice that OUTPUT and INPUT could not be made more readable without first assigning constants to the pin numbers.

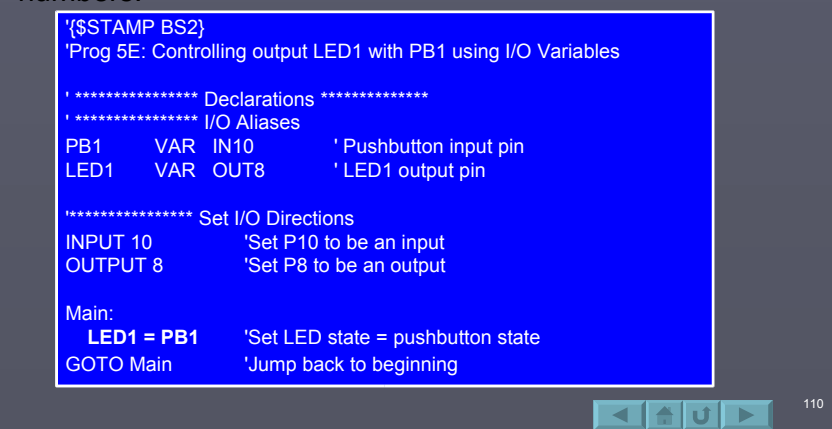

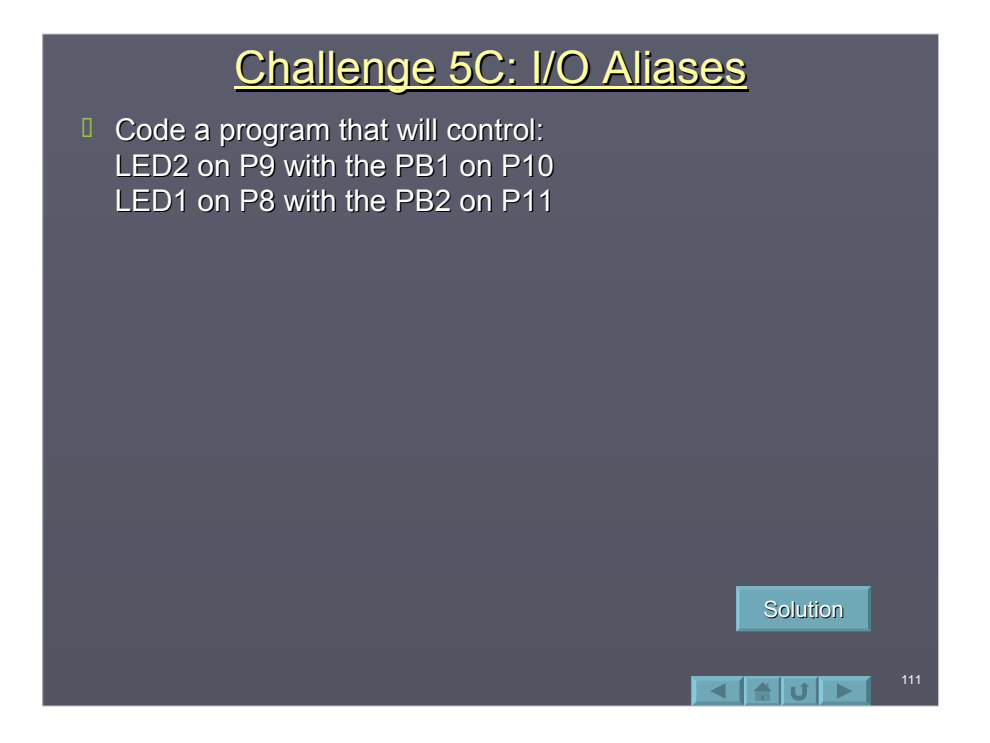

#### **Common Circuit Declarations**

- $F$  For the remainder of this section, a common section of declarations will apply to all the programs to minimize the amount of coding and space required.
- $I$  In some cases an LED may be controlled with HIGH and LOW, other times it may be controlled with IN and OUT. Note that these 2 uses require 2 different variables. If only LED1 VAR OUT8 were used, a line of code such as HIGH LED1 would really mean HIGH 1 or HIGH 0 since LED1 would return the *value* of OUT8.

 $\blacksquare$ 

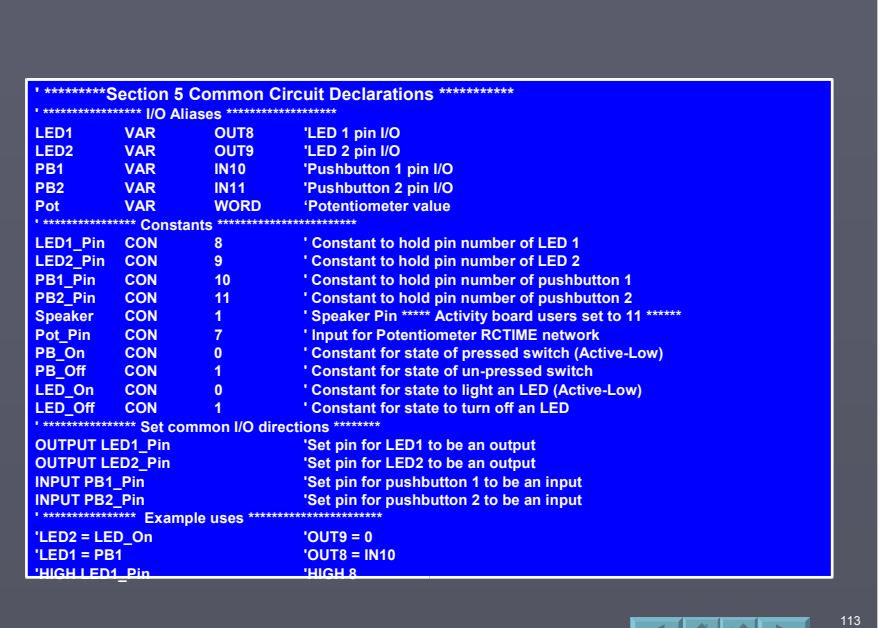

## **Summary**

- $\Box$  Variables are used to hold values that change in the program.
- $\Box$  There are 26 bytes available for variables.
- $\Box$  Variables may be sized as bits, nibbles, bytes or words depending on the required size.
- $\Box$  Constants can be declared to hold name values that DO NOT change.

 $\blacksquare$ 

 $I$  I/O pins can be names to give a descriptive identifier to the pin's use.

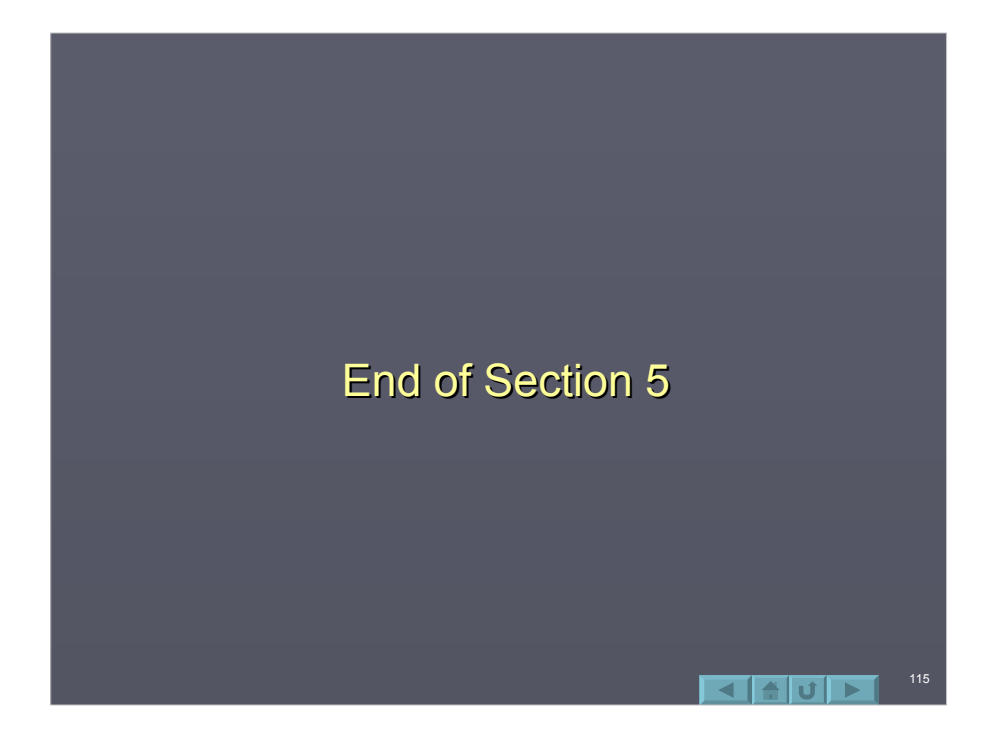

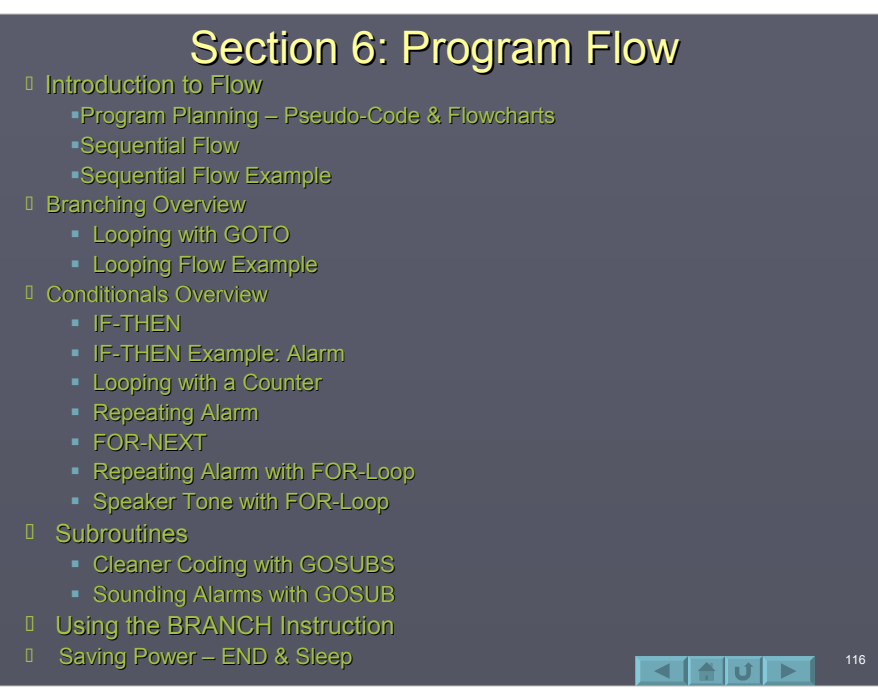

#### **Introduction to Flow**

- $\Box$  The programs in the tutorial have been relatively easy and follow a sequence of steps from top to bottom. At the end of each program, GOTO Main has been used to loop the program back to the start.
- $\Box$  Virtually all microcontroller programs will continually repeat since they are typically embedded in processes to be operated continually.
- $\Box$  Sequential flow (top to bottom), looping, unconditional branching, and conditional branching will be explored in this section.
- $\Box$  The newer PBASIC 2.5 implementation greatly extends control structures. Please review Appendix A after this section.

#### Program Planning – Pseudo-Code & Flowcharts

- $\Box$  Depending on your proficiency, a little planning can help a lot in developing programs.
	- **Plan your device placement carefully for good** layout and utilization of I/O.
	- Decide on variables needed for storage or manipulation.
	- Plan the flow of your program. Use pseudocode and/or flowcharts to structure the code properly.

#### Pseudo-Code

- **P** Pseudo-Code are English statements describing what steps the program will take. They are not programmable code, but a guide in writing the code.
- $\Box$  For example, a program is needed to control the temperature of an incubator at 101F. Without even knowing code, a general outline can be made in pseudo-code.

119

- Start of program
- $\Box$  Measure temperature
- $\Box$  Temperature < 100 F?
	- Yes, Turn on heat
- $\Box$  Temperature > 102 F?
	- Yes, Turn on cooling fan
- $\Box$  Go back to start.

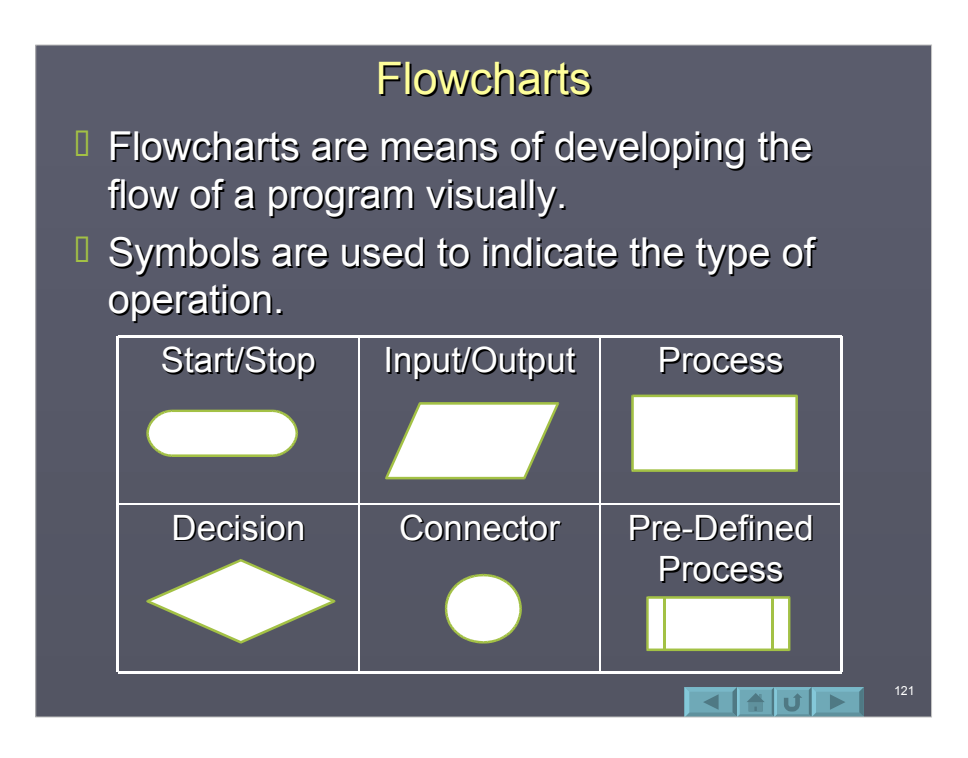

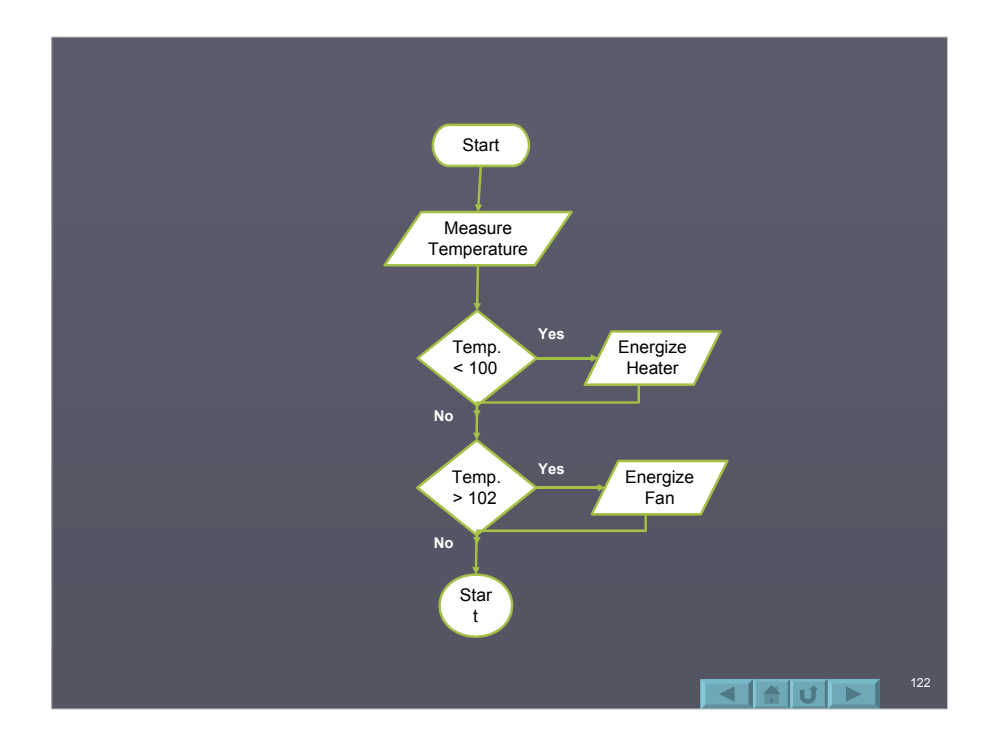

# **Sequential Flow**

- $\Box$  Sequential flow of code begins at the top with the first instruction, then the next in line, then the next and so on.
- $\Box$  When there exist logical errors in the code, one of the best means is to manually step through it by looking at each line and analyzing what it performs, then moving to the next appropriate line. At some point the programmer may see a flaw in the flow of the program.

123

**I** Sequential flow is the easiest to program and debug.

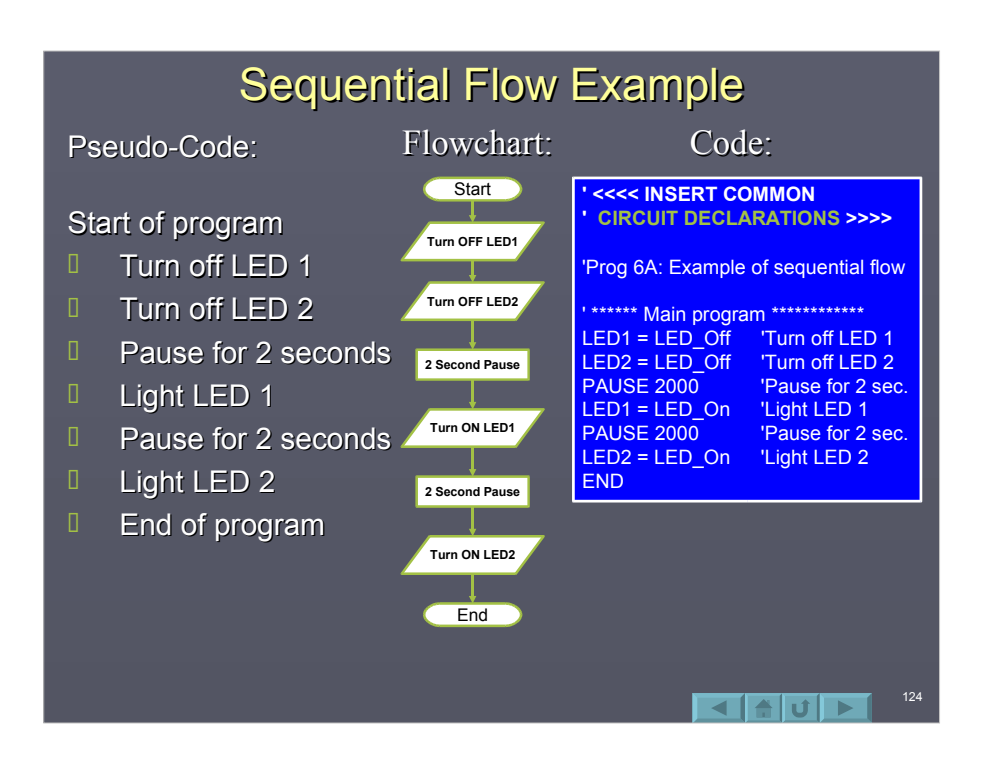

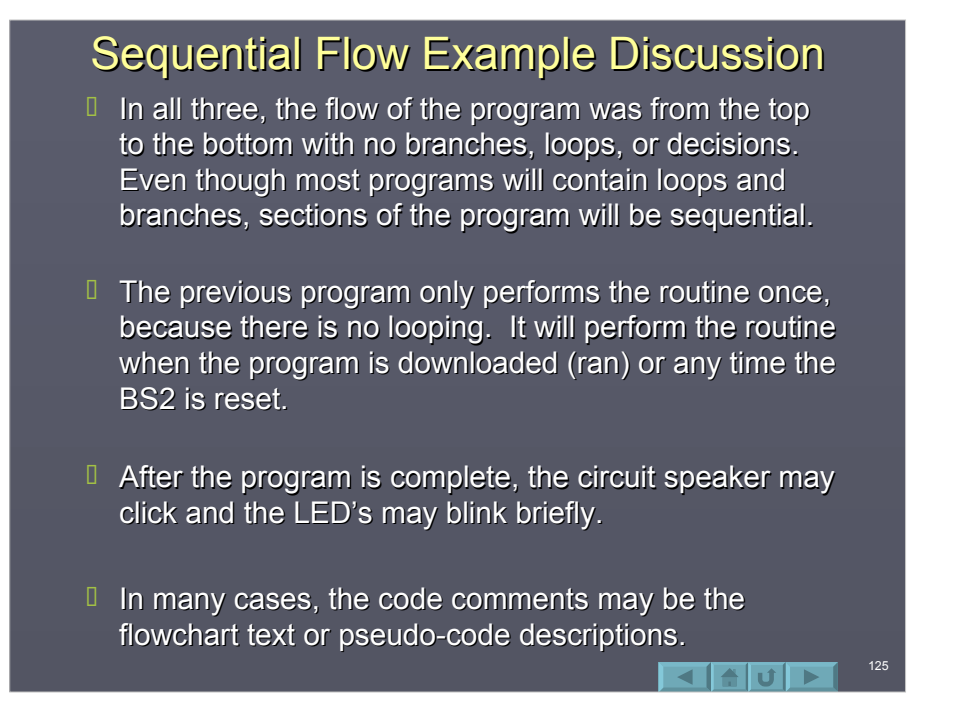

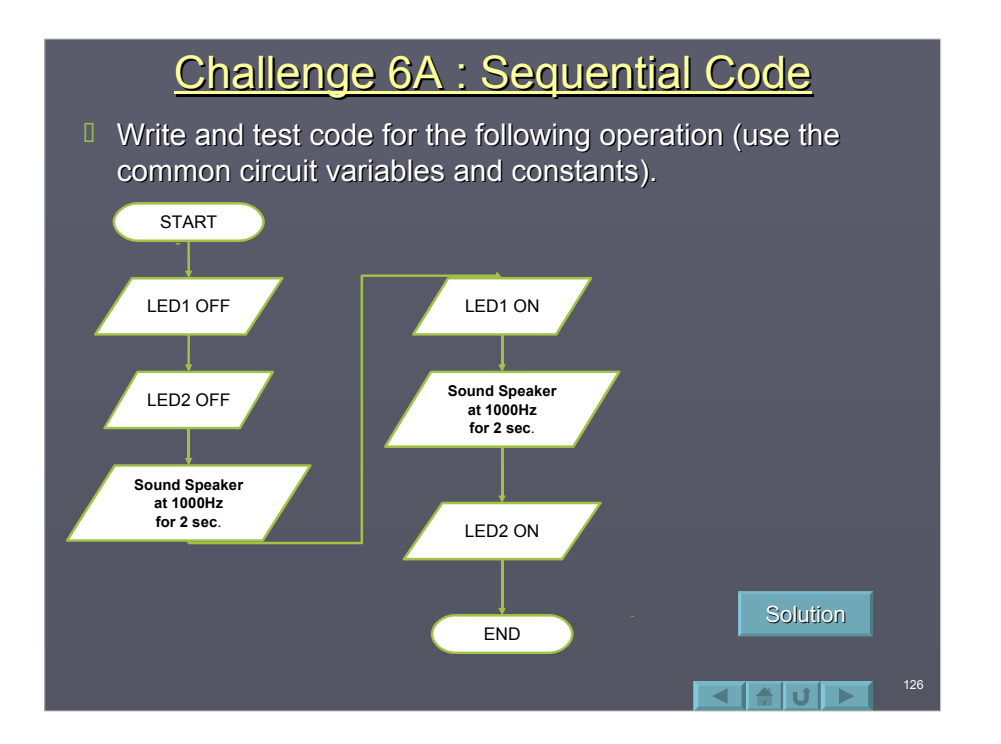

# Branching Overview - GOTO Branching Overview - GOTO

- $\Box$  Branching is the act of breaking out of a sequence to perform code in another location of the program.
- $\Box$  The simplest form of branching is to use the **GOTO** instruction: **GOTO** *label*
- $\Box$  A label is a name given to a certain location in the program. The labels follow the same naming convention that variables and constants do. They should be representative of the code to be performed. performed.

127

128

 $\blacksquare$ alul $\blacksquare$ 

# Looping with GOTO

- $\Box$  Looping is the act of repeating a section of code.
- $\Box$  Our programs in section 4 used looping with GOTOs extensively so the programs would repeat.
- **Let's modify program 6A to include looping.**

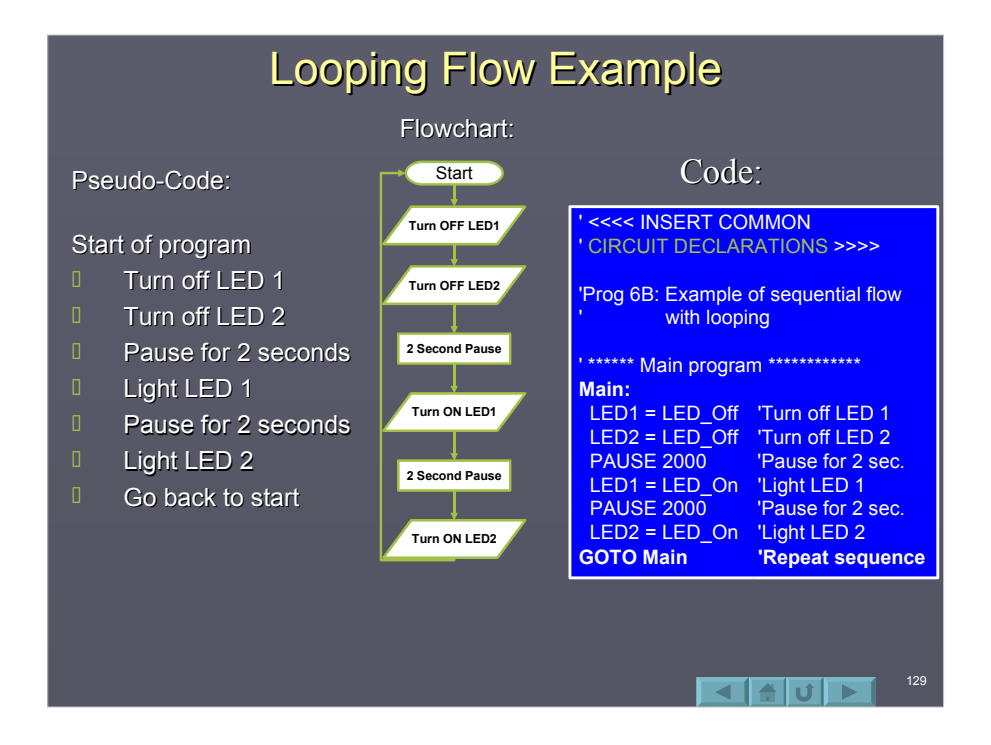

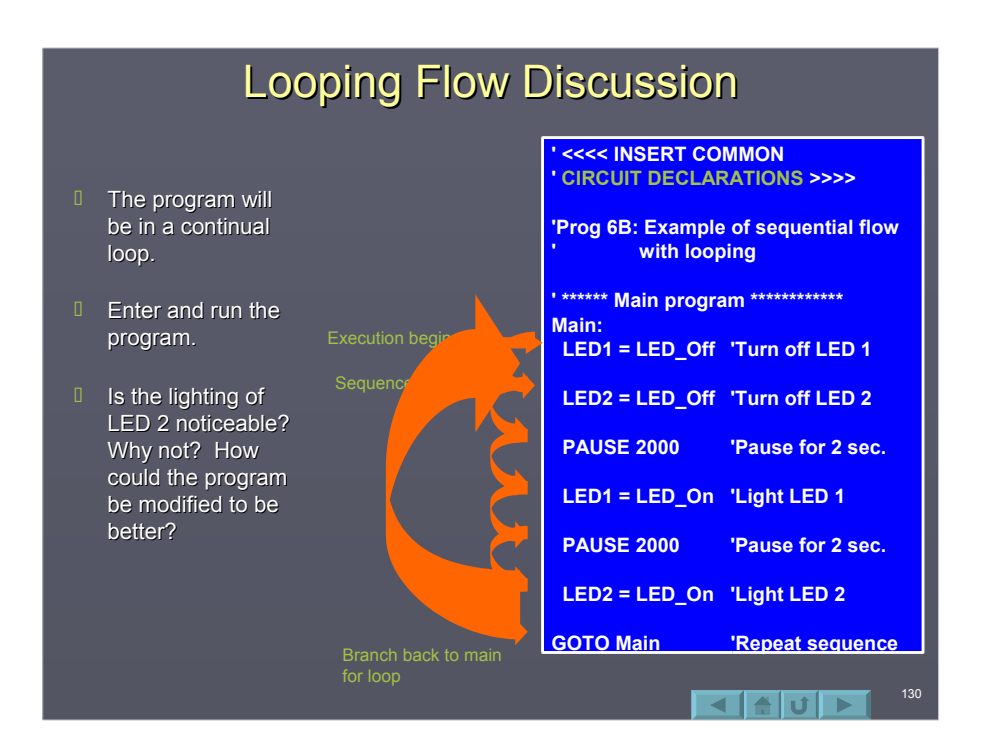

#### **Conditionals Overview**

- **The previous example is an** *unconditional branch***; the** program will branch back to Main regardless of any code parameters.
- I In a *conditional branch* a decision is made based on a current condition to branch or not to branch.
- $\Box$  As humans, we constantly make decisions based on input as to what to perform. Shower too cold? Turn up the hot. Shower too hot? Turn down the hot water.
- $\Box$  Microcontrollers can be programmed to act based on current conditions. Switch closed? Sound an alarm!

# IF…THEN

- **I** The **IF-THEN** is the primary means of conditional branching. IF *condition condition* THEN *addressLabel addressLabel*
- $I$  If the condition is evaluated to be true, execution will branch to the named address label.
- $I$  If the condition is not true, execution will continue to the next step in the program sequence.
- $\Box$  A condition is typically an equality:  $value1 = value2$

value1 > value2 value1 < value2  $IN8 = 1$ 

**Compared to many versions of BASIC and other languages, the PBASIC 2.0 implementation of the IF-THEN is fairly limited. See the PBASIC 2.5 appendix for new implementations of IF-THEN.**

131

14 L 1

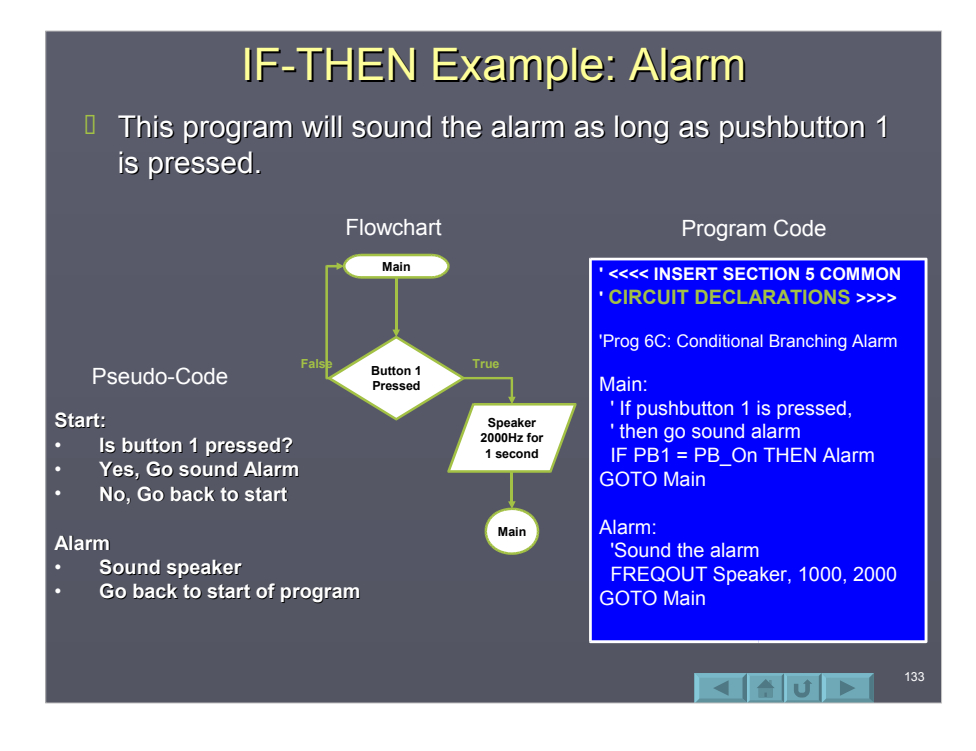

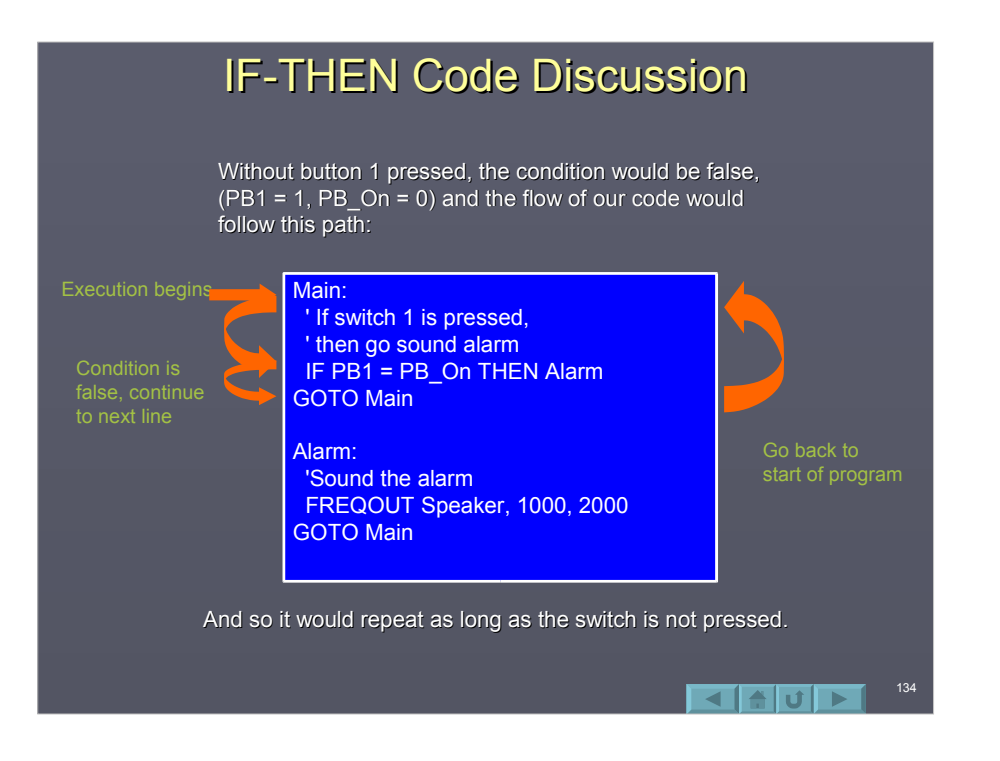

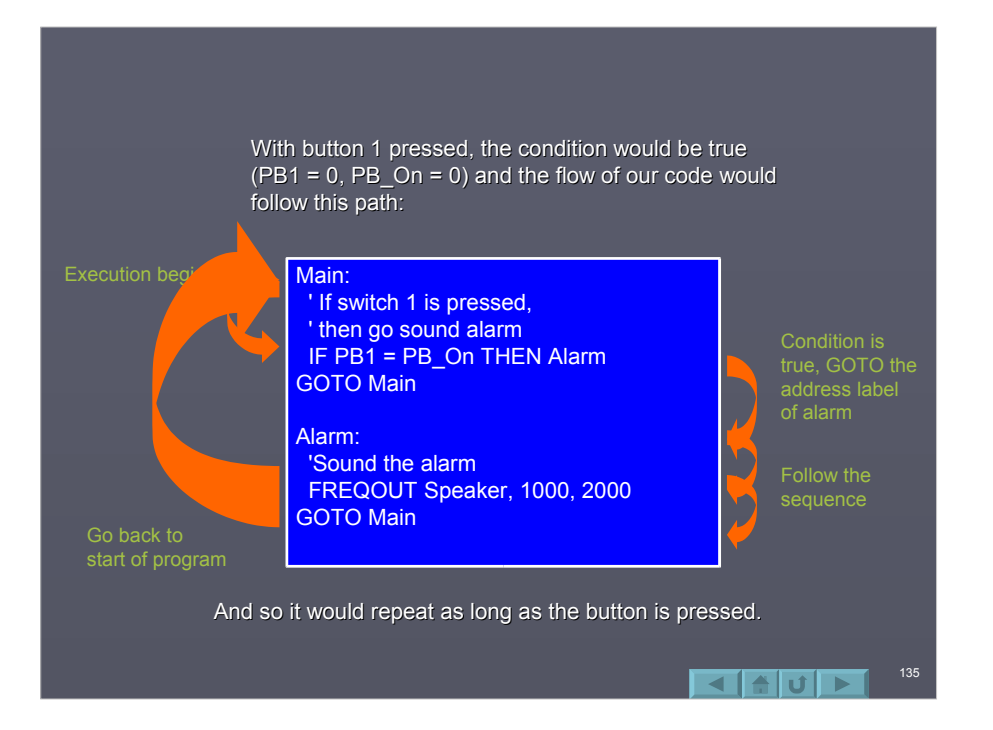

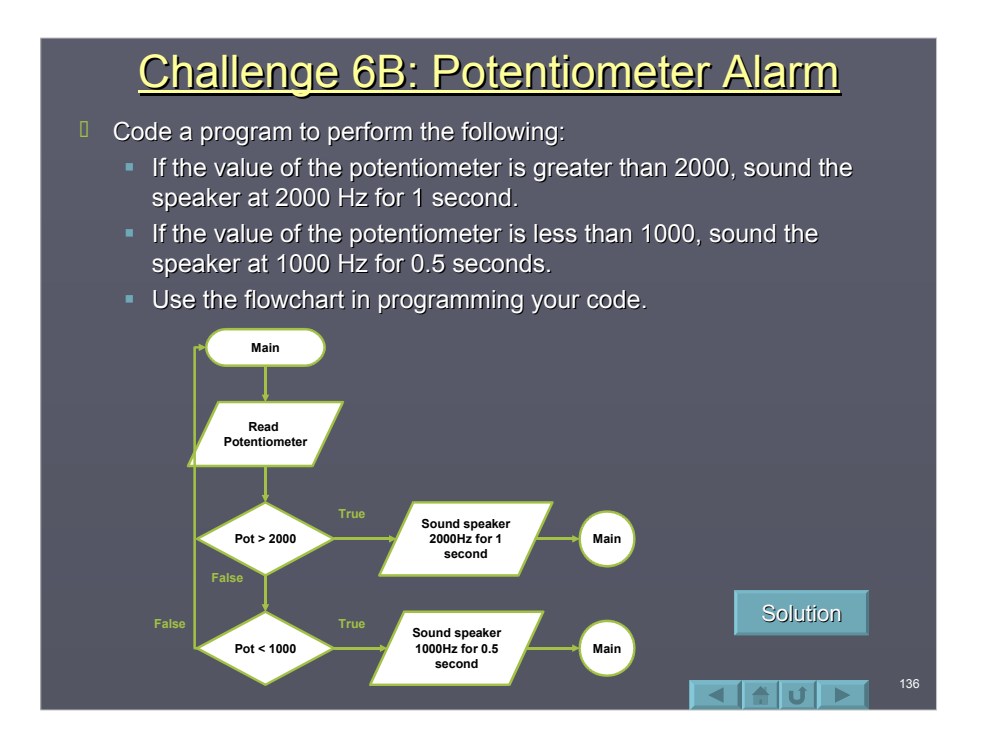

# Challenge 6C: Lock-in Alarm

<sup>D</sup> Code a program that will sound a 2000Hz, 1 second tone if PB1 is pressed. The alarm will lock-in and repeat until PB2 is pressed. Follow the following flowchart.

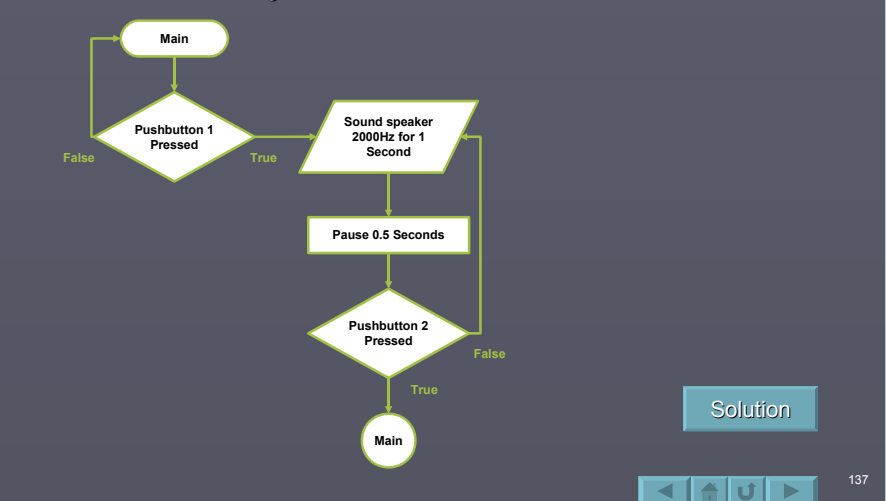

### Looping with a Counter

 $I$  In many circumstances a program needs to keep count of an event, such as the number of times a button is pressed. A counter may also be used to perform an action a specific number of times.

138

 $\blacksquare$   $\blacksquare$   $\blacksquare$   $\blacksquare$ 

- $\Box$  A counter is simply a variable which is incremented or decremented each instance (typically by 1).
- $\Box$  Steps in using counters:
	- $\blacksquare$  Declare a variable for the counter
	- $\blacksquare$  Reset or initialize the counter
	- $\blacksquare$  Update the counter
	- $\blacksquare$  Act upon value of count

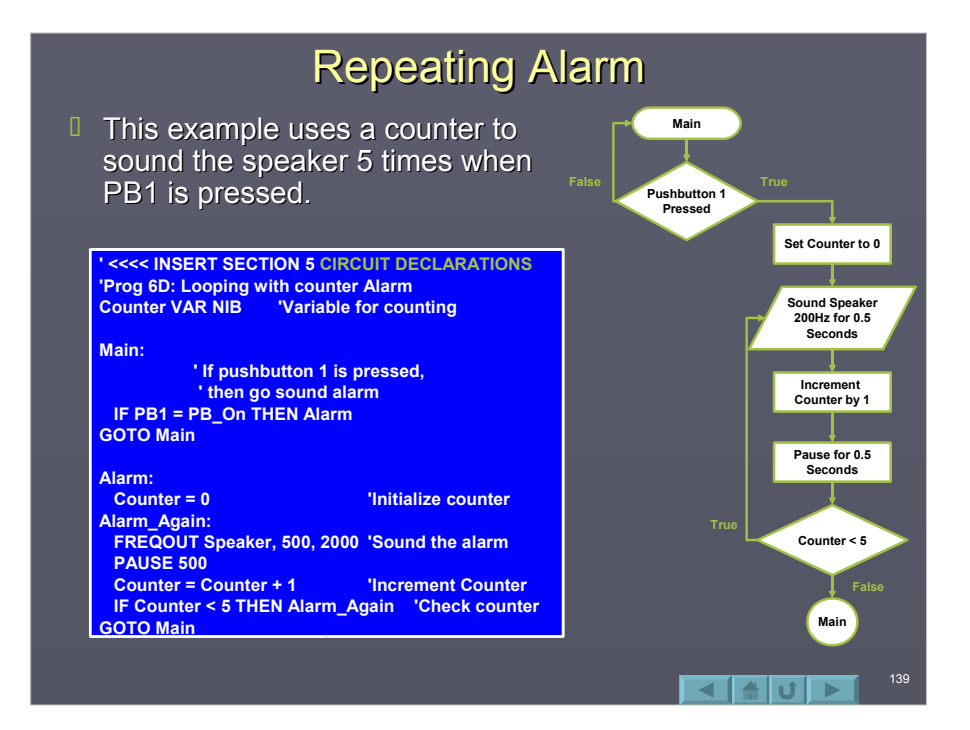

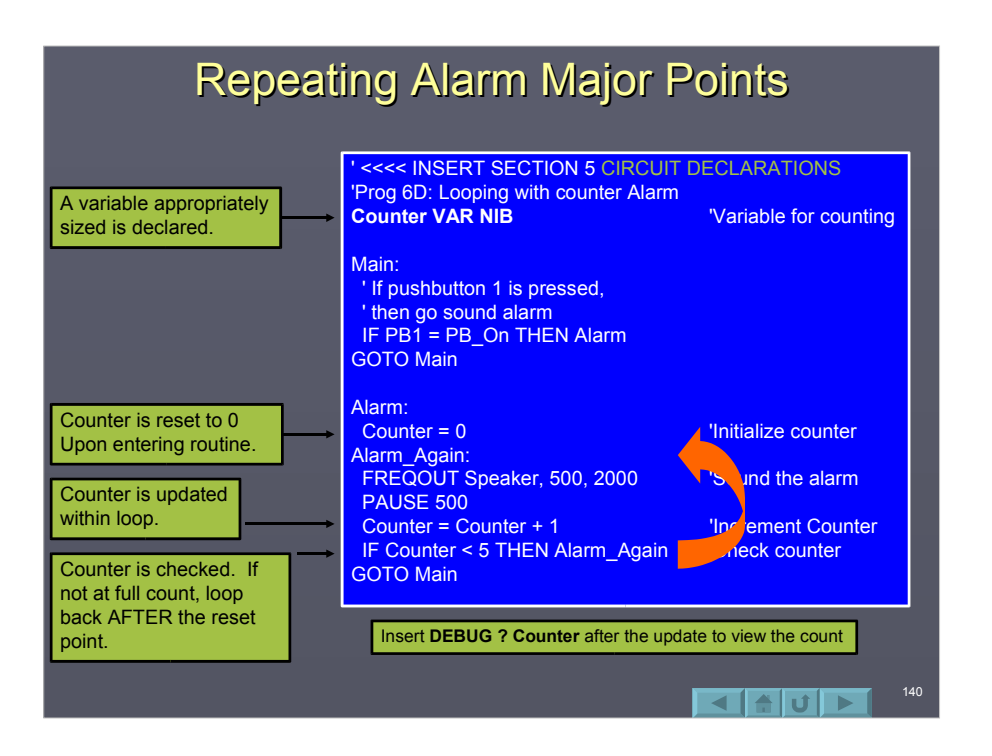

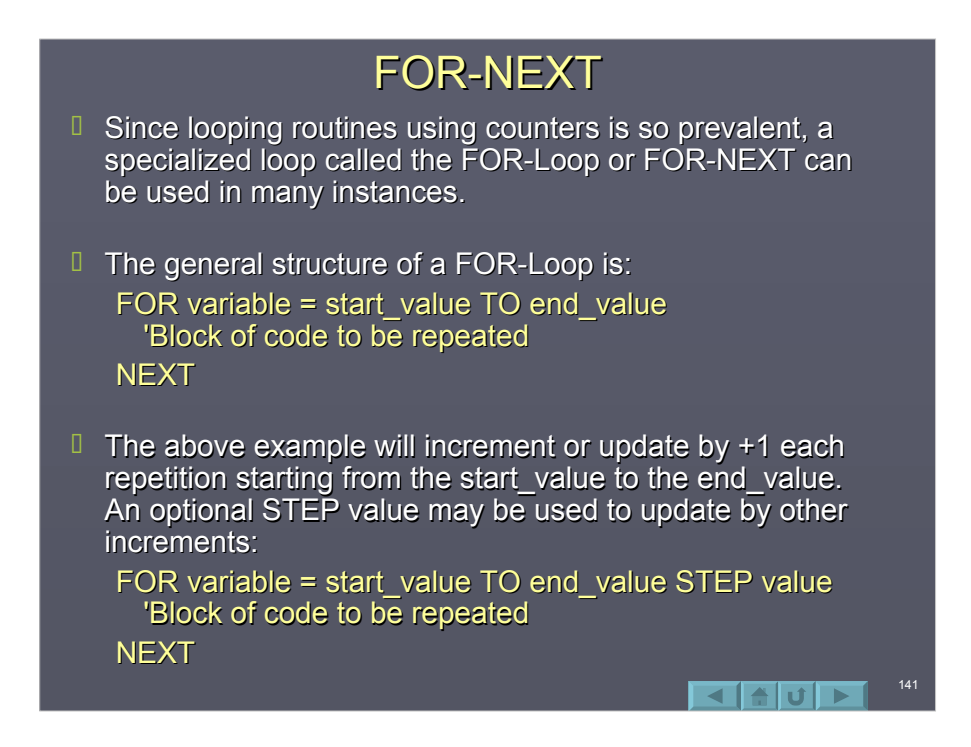

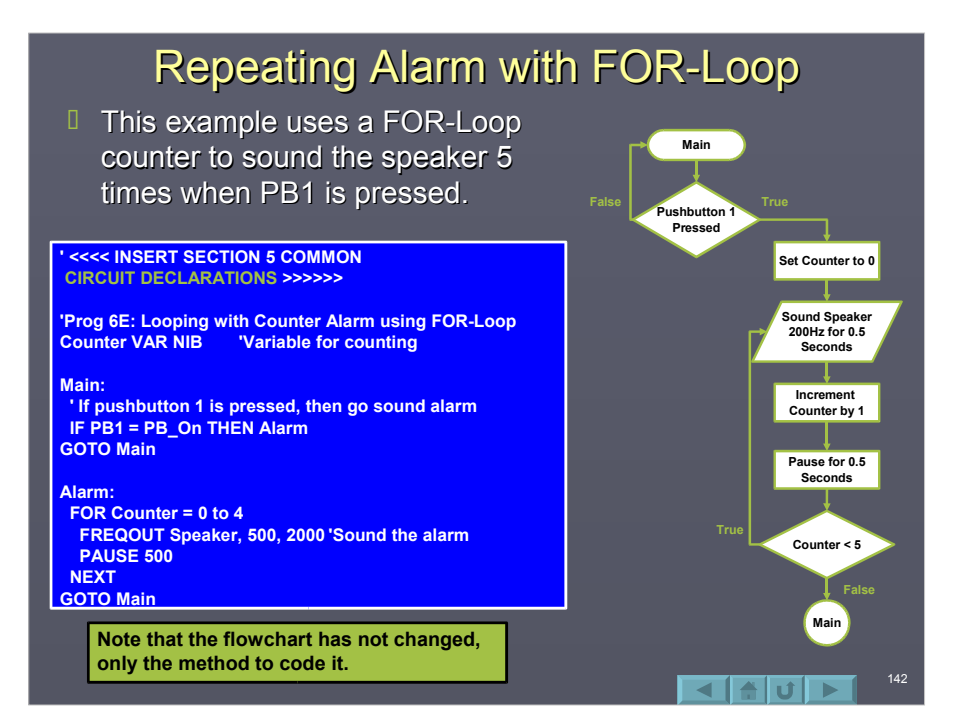

# Repeating Alarm with FOR-Loop Major Points

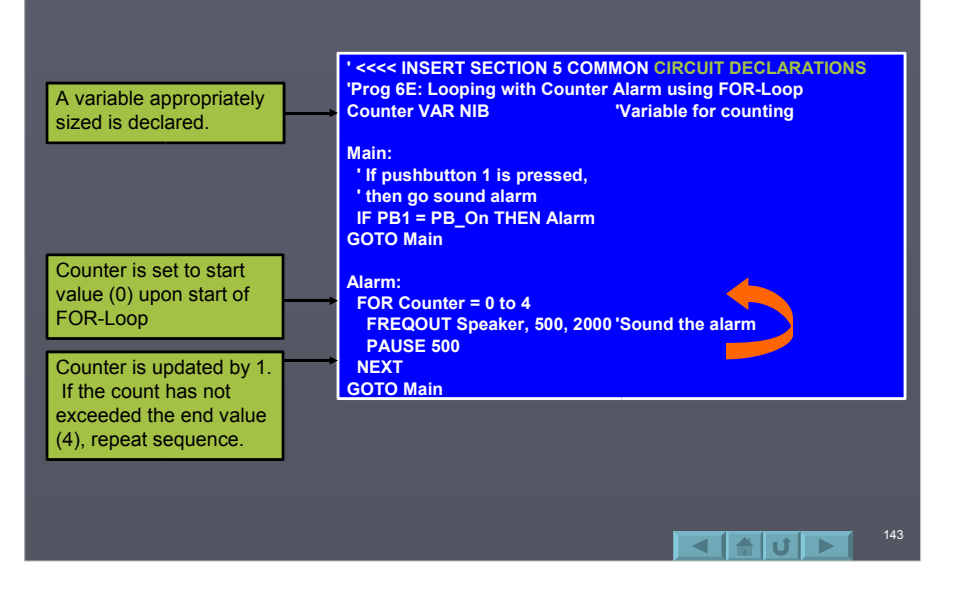

#### Speaker Tone with FOR-Loop

 $\Box$  The counter value in the FOR-Loop is often used within the code. Enter and run this example. Analyze it to determine how it works.

> ' <<<< INSERT SECTION 5 COMMON CIRCUIT DECLARATIONS >>>> 'Prog. 6F: Using FOR-Loop for frequency generation

> > 144

**ব ⊟ ∪ ⊳ I** 

Freq VAR WORD

FOR Freq = 500 to 4000 Step 100 FREQOUT Speaker, 50, Freq **NEXT** 

END
#### Challenge 6D: Count to Presses with FOR-Loop

 $\Box$  Code a program that will keep track of the total number of times PB1 was pressed, and sound that number of tones (pressed once  $\rightarrow$  one beep, pressed twice  $\rightarrow$  two beeps, etc) up to 15. A flow chart is provided to guide you. Use a FOR-Loop and a variable to keep track of total times pressed.

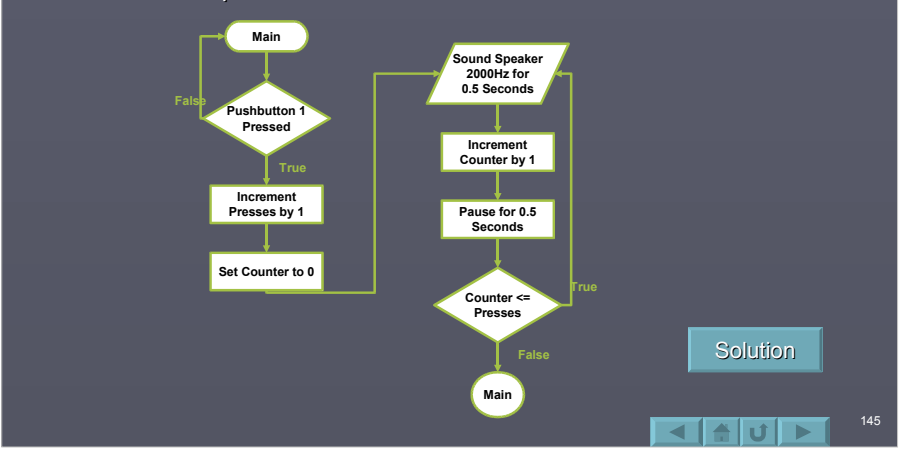

### **Subroutine Overview**

- $\Box$  So far in the examples a GOTO has been used to branch to another routine. When the code in the routine is complete, a GOTO was used to go to a specific label, namely Main.
- $\Box$  Often times a routine is called by multiple locations in a program, but instead of always branching back to a specific location, we need to the code to return to where it branched from.
- $\Box$  A GOSUB is a special type of branching instruction to call a routine. When the routine is complete, execution returns to the next statement after a call.
- **The routine called by a GOSUB is known as a** *subroutine* (GO SUBroutine). (GO SUBroutine).

146

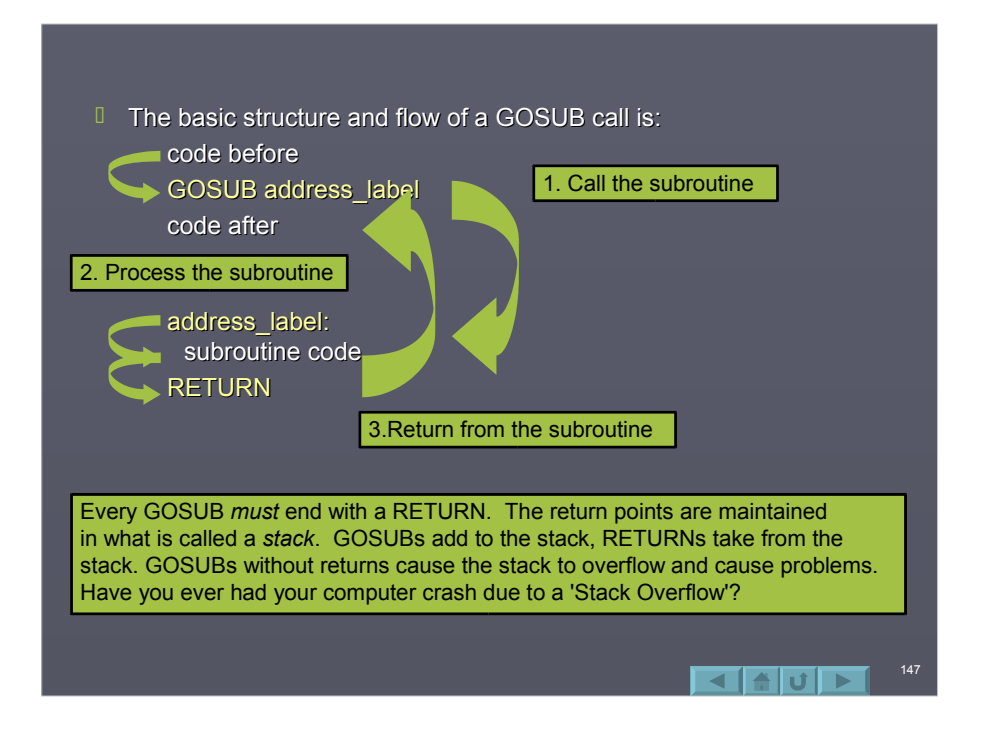

### **Cleaner Coding with GOSUBS**

 $\Box$  A good program should be easy to read. Often the main loop only consists of GOSUB calls. The subroutines perform various actions required by the program. By reading through the main loop, the basic operation of the program can often be determined.

**Main: GOSUB ReadInputDevice GOSUB ControlOutputDevice GOTO Main**

**ReadInputDevice: ReadInputDevice: 'code RETURN**

**ControlOutputDevice: ControlOutputDevice: 'code RETURN**

Another good practice is to write subroutines that fit entirely on a single screen (25 lines) for easier reading and debugging.

# Sounding Alarms with GOSUB

- $\Box$  This program uses GOSUBs to sound the speaker if either pushbutton is pressed.
- **The 'Pre-Defined** Process' block is used to denote a subroutine call, which is written as separate routine.

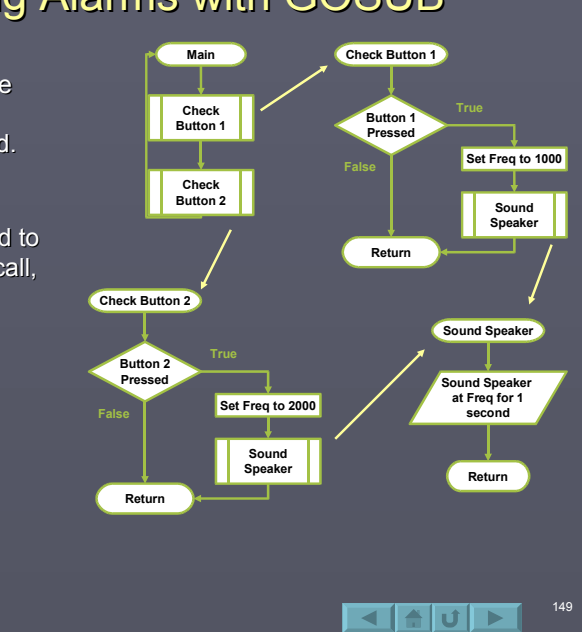

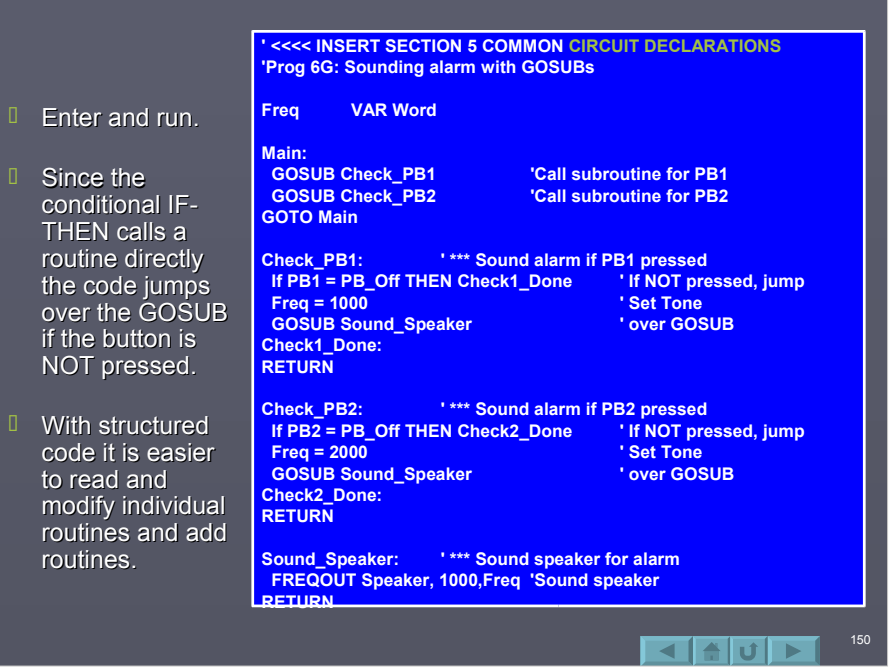

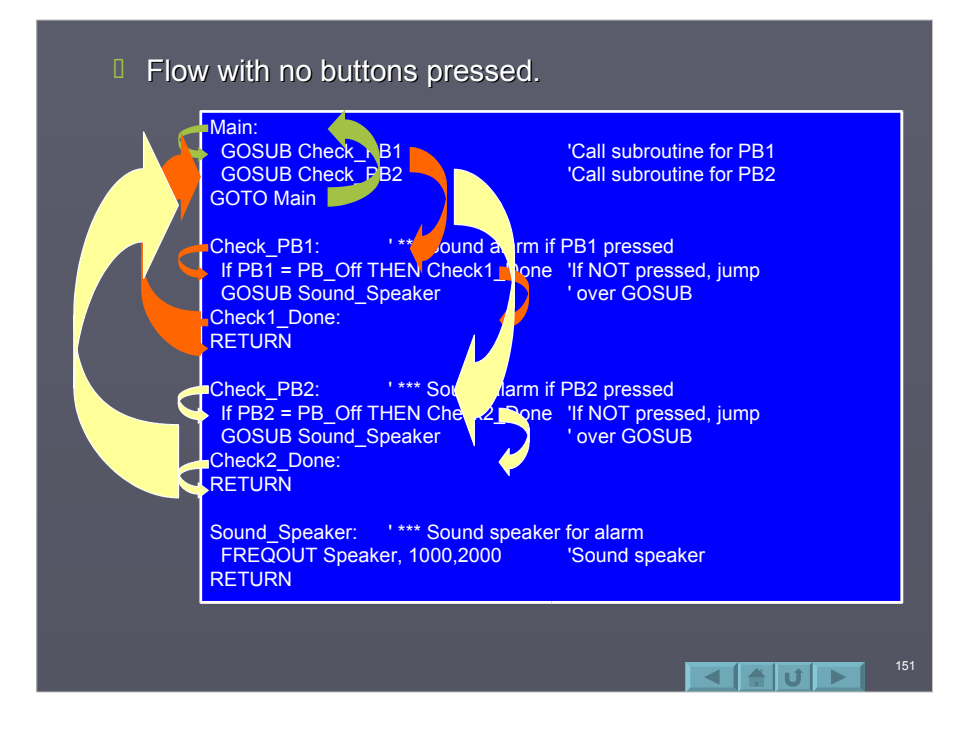

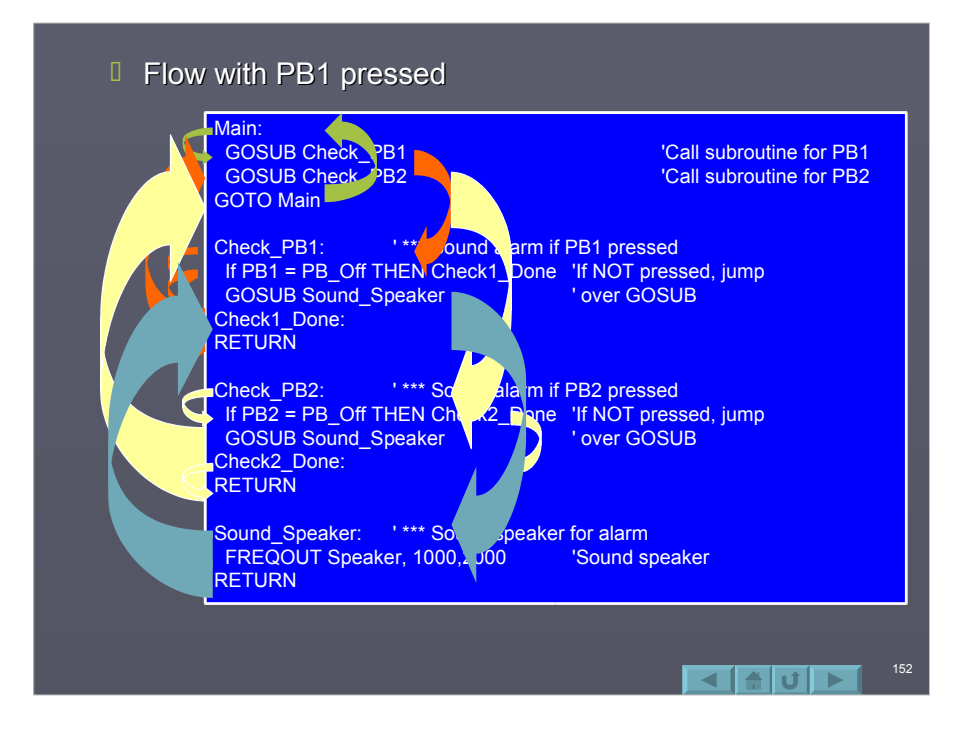

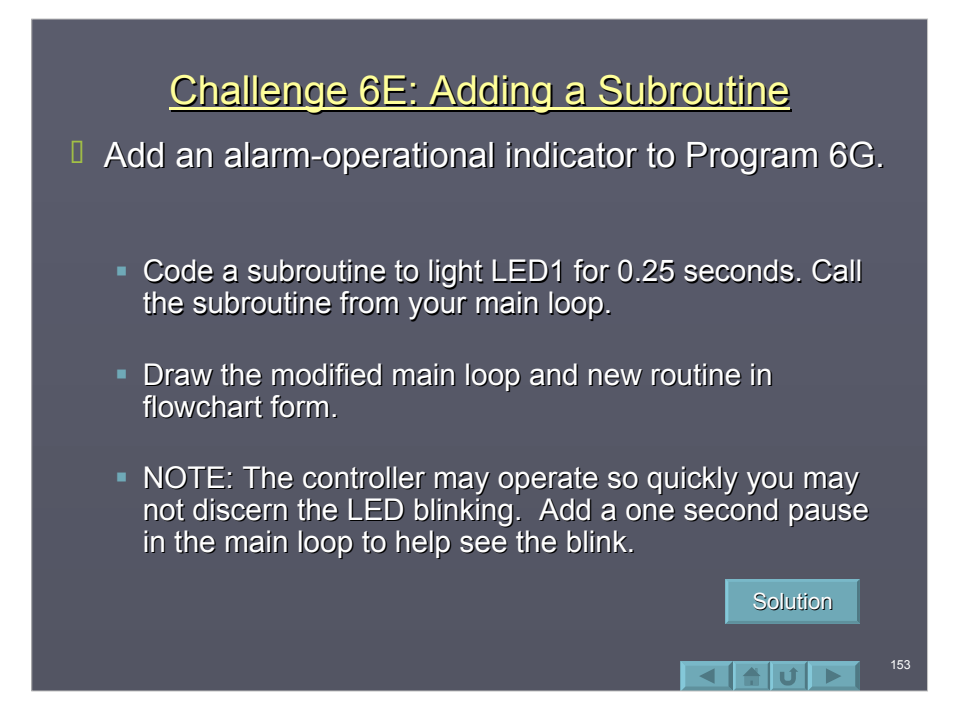

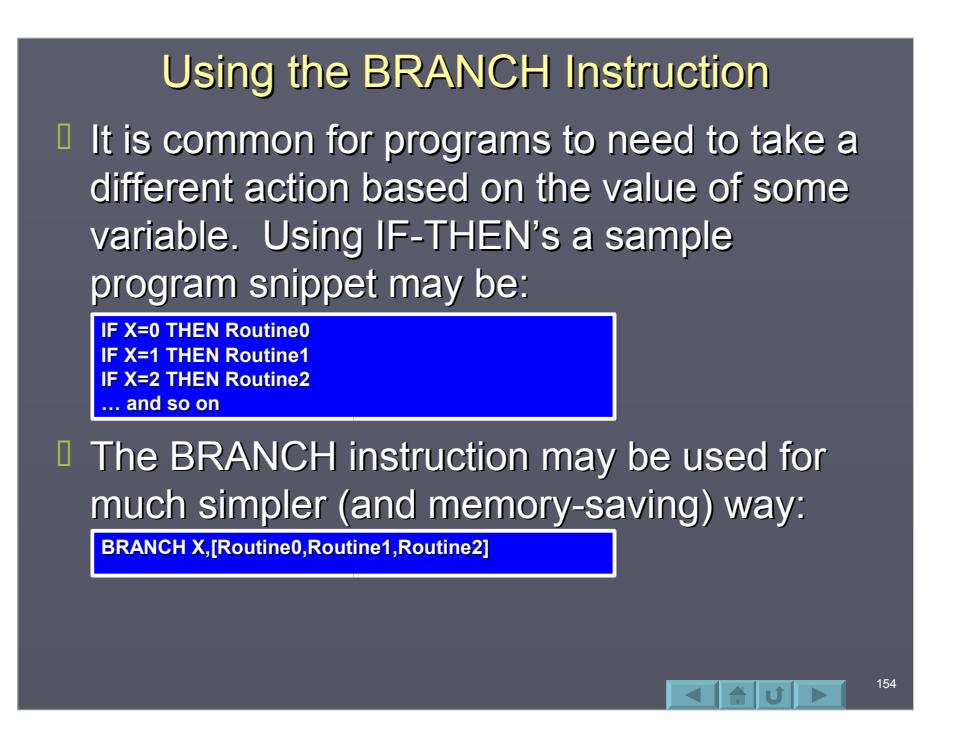

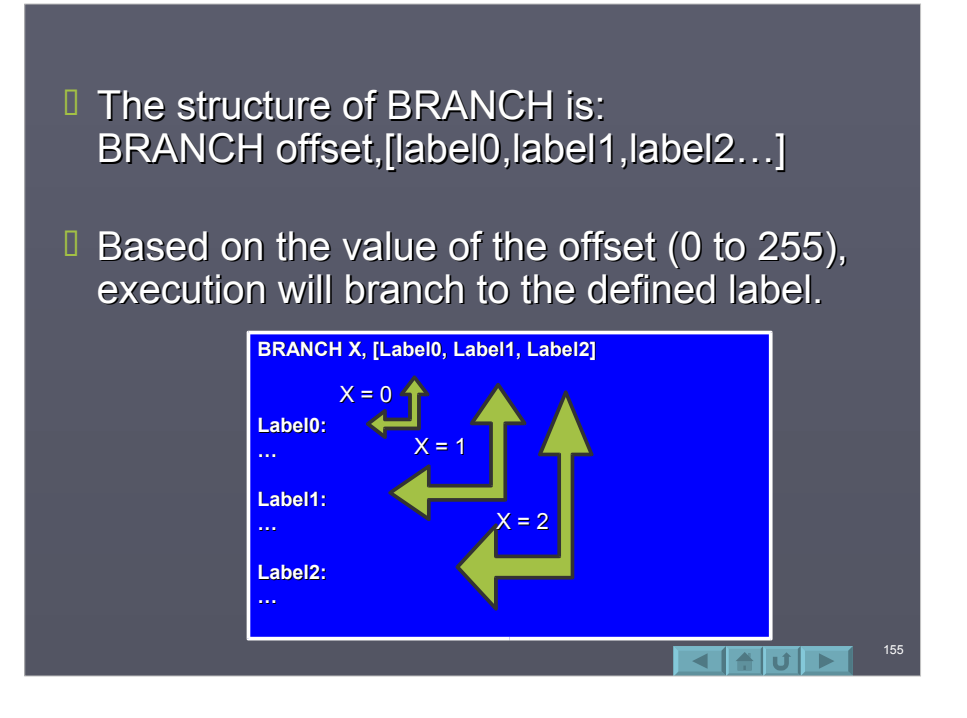

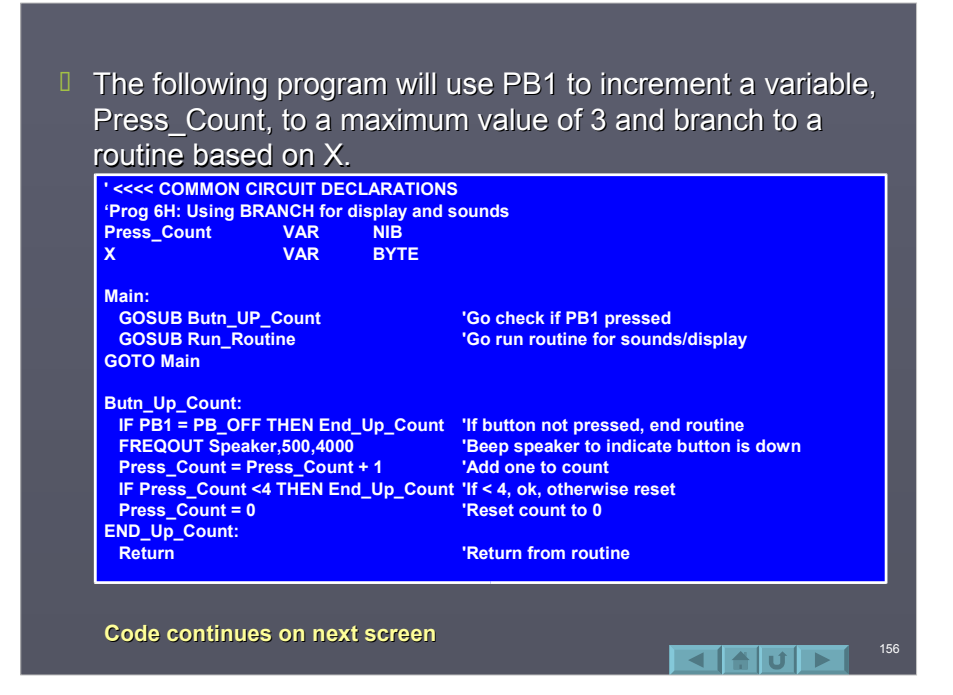

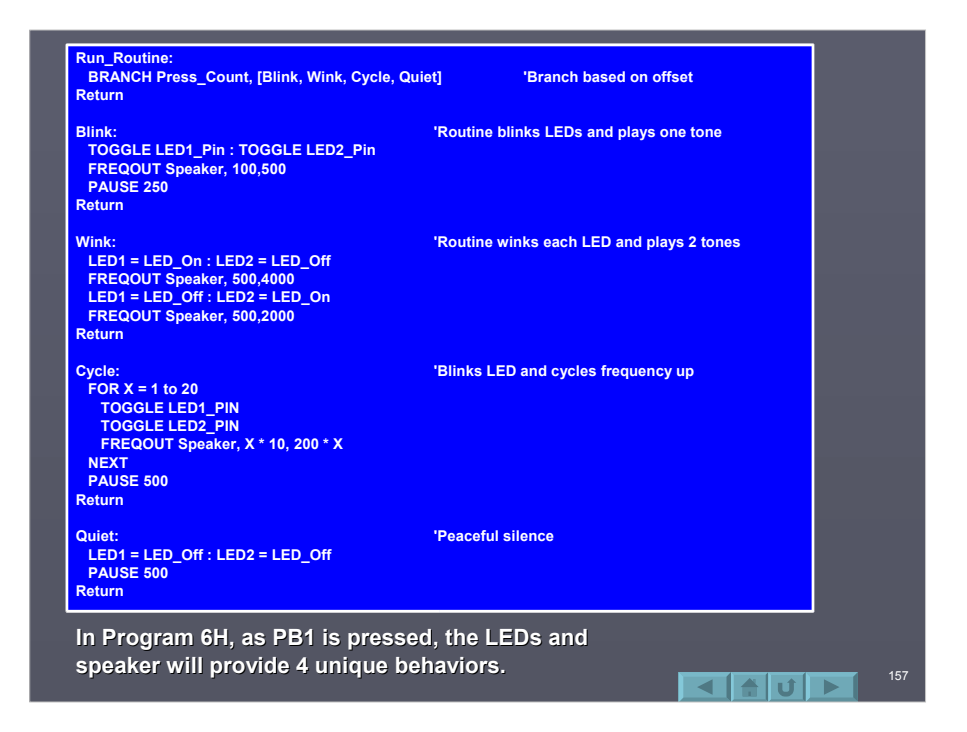

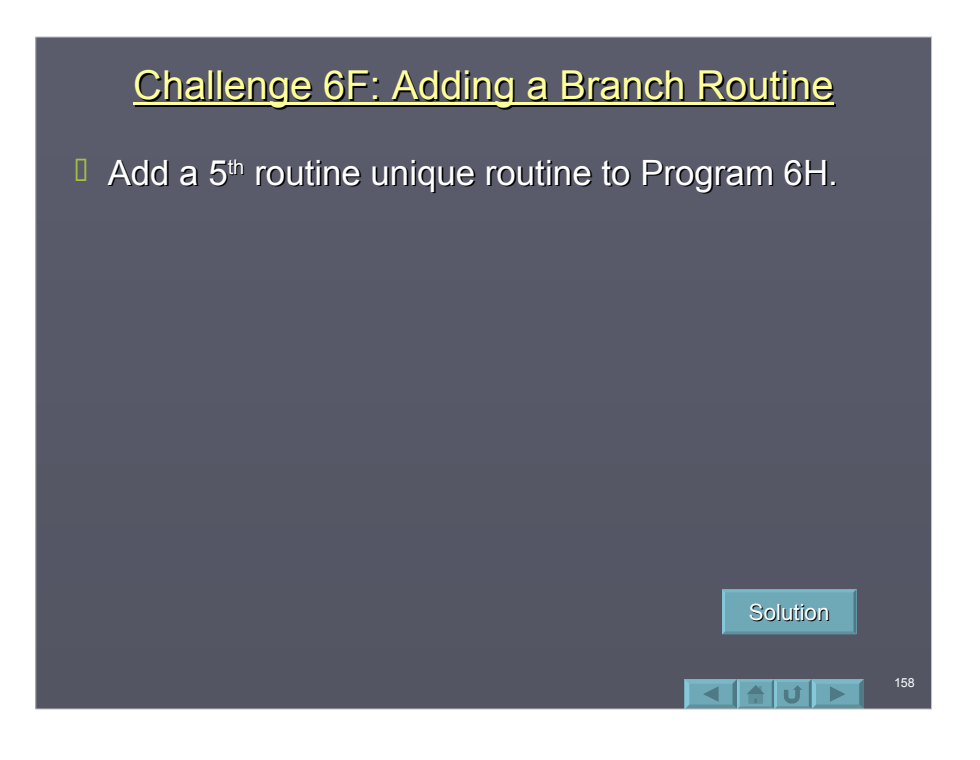

# Saving Power – END & SLEEP

- $\Box$  We may not think much about the power used by the BS2 when running off a wall outlet, but when running on batteries it doesn't take long to deplete them.
- $\Box$  If our program doesn't need to operate continually, we can END it saving power.
- $\Box$  Also, our program may not need to be performing tasks continually. There may be times it may 'sleep' saving power.

159

160

 $\blacktriangle$  of  $\blacktriangleright$  i

### END

- $\Box$  When the BS2 is running and performing instructions, it uses 8mA of current.
- $\Box$  By ending a program (using END), the BS2 goes into a low power mode and stops all instruction processing, consuming only 40uA of current. That's 200 times less current. **Note: This current draw does NOT take into account any loads being driven, such as LEDs. being driven, such as LEDs.**
- $\Box$  The BS2 will not wake again until power is cycled or it is reset.

## **Sleep**

- $\Box$  Sleep allows the BASIC Stamp to go into a low power mode for a set period of time. **Sleep Period Sleep Period**
	- **Period** is the amount of seconds to sleep, rounded up to the nearest 2.3 seconds.
- $\Box$  When 'Sleeping' the BASIC Stamp will wake momentarily every 2.3 seconds. During this time, all I/O will be switched back to inputs momentarily. This may have negative effects in some systems.
- $I$  In many cases, PAUSE can be replaced with SLEEP to conserve power.

### **Summary**

161

162

a britani

- **I** Sequential flow performs instructions from top of code to the bottom.
- $\Box$  Looping using GOTO can be used to branch to a new location identified in the program.
- $\Box$  An IF-THEN can be used to perform branches in a program based on a defined condition.
- $\Box$  The FOR-NEXT loop is a specialized loop for counting.
- GOSUB are used to branch AND return from GOSUB are used to branch AND return from routine.
- $\Box$  The BRANCH instruction can be used to branch to one of several locations based on a parameter.
- **END and SLEEP can be used to conserve battery** life.

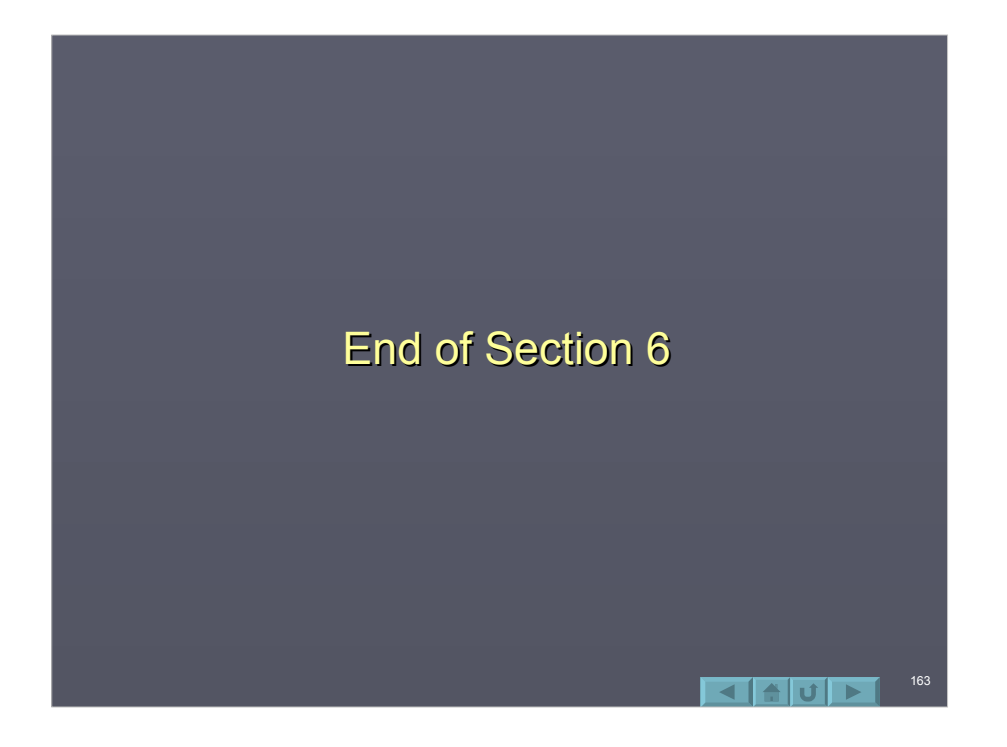

# Section 7: Math and Data Operations

164

⊲ falul ⊳

- **D** Math Overview
- DEBUG Modifiers
- **Basic Math Operations** 
	- **Integer Math and Variable Sizes**
	- **Precedence of Operations**
	- **Maximum Workspace Limit**
	- Signed Math Operations
- **Boolean Operations and Math** 
	- **Boolean Evaluations**
	- **Bitwise Boolean Operators**
- **LOOKUP Table**
- Writing and Reading EEPROM
- DATA Statement

### **Math Overview**

- $\Box$  The BASIC Stamp can perform many math operations. Some important limitations are:
	- The BASIC Stamp operates in *integer math*, meaning it does not calculate with decimal places.
	- In order to store negative values, WORD sized variables are required. Not all math operations support negative values.
	- The largest value of intermediate math operations is 65,535.
	- Math operations in a line of code are performed from left to right, not based on operator precedence, though parenthesis may be used for precedence.
	- There are ways around many math limitation discussed in this section, but they are beyond the scope of this tutorial.

165

166

 $\blacksquare$ alul $\blacksquare$ 

### **DEBUG Modifiers**

- $\Box$  So far this tutorial has been using DEBUG ? to display the contents of I/O or variables.
- $\Box$  The DEBUG instruction is quite flexible in the way it can display and format data by using modifiers.
- $\Box$  Data may be displayed as:
	- ASCII characters (No modifier).
	- Decimal values (DEC).
	- $\blacksquare$  Hexadecimal values (HEX).
	- Binary values (BIN).

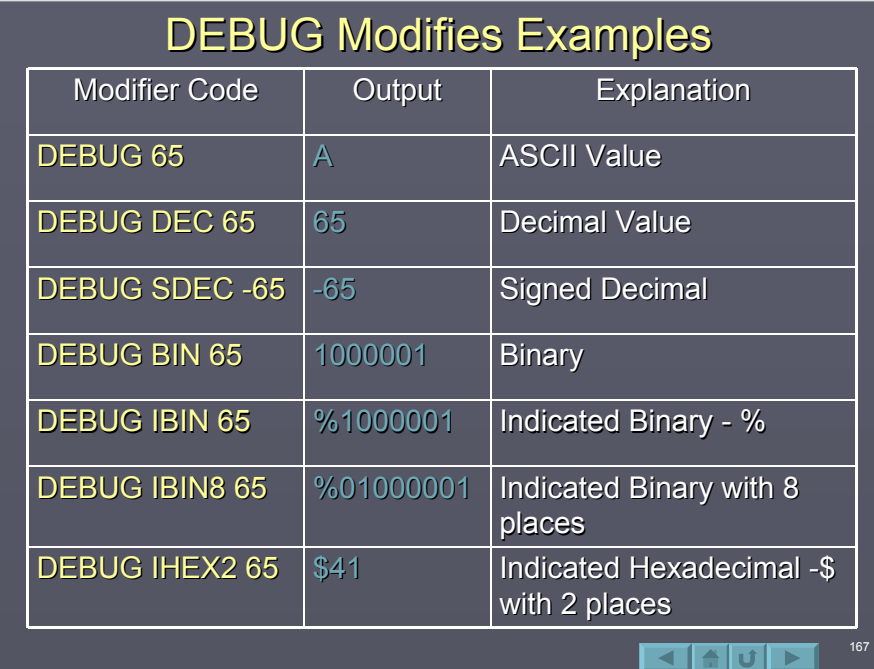

## DEBUG Formatting

- **B** Strings of text may be displayed by enclosing in Double-Quotes. DEBUG "Hello"
- Use predefined constants for formatting lines and the screen: CR – Carriage Return to move to next line. HOME – Cursor to home position. – Cursor to home position. CLS – Clear Screen

168

 $\blacksquare$ alul $\blacksquare$ 

 $\Box$  Separate multiple values with commas. DEBUG CLS,"The value is ", DEC 65, CR

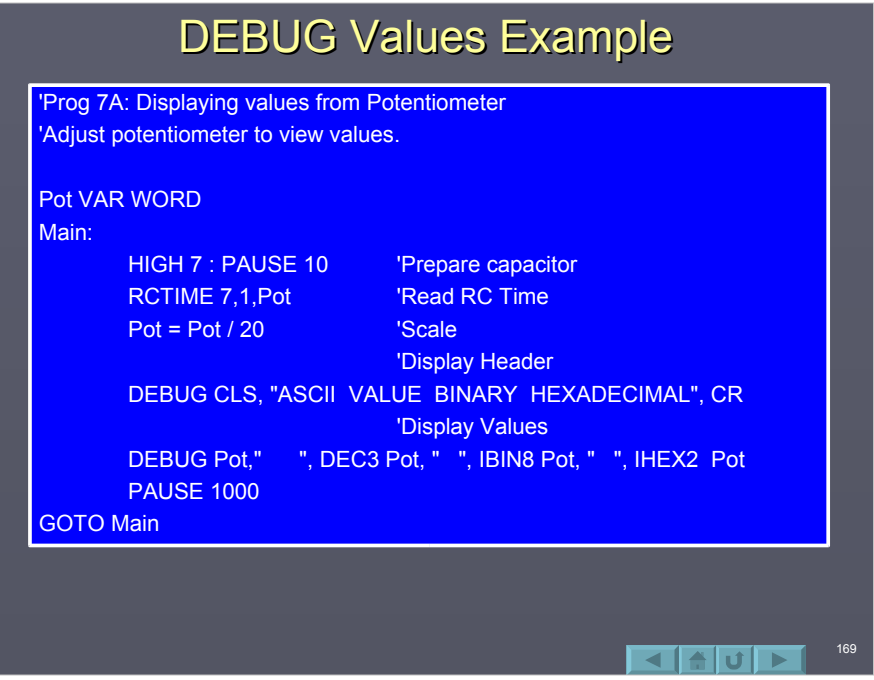

# **Basic Math Operations**

- **T** The BASIC Stamp can perform many math operations, such as:
	- $+$  Add
	- Subtract Subtract
	- \* Multiple
	- / Divide
- D Operations can be used in assignment to a variable:  $X = Y * 2$
- D Operations may also be used in instructions such as DEBUG: DEBUG DEC Y \* 2

# Integer Math and Variable Sizes

 $\Box$  The BASIC Stamp works in Integer Math, that is it does not compute with decimal places. **DEBUG DEC 100 / 3** Result: 33

 $\Box$  When assigning data to variables, ensure the variable is large enough to hold the result. **X VAR BYTE**  $X = 100$  $X = X * 3$ DEBUG DEC X Result: 44. Why?

### Precedence of Operations

171

172

- $\Box$  Math operations are performed from left to right of the equation and NOT based on precedence of operators. DEBUG DEC  $10 + 5 * 2$ Result: 30
- $\Box$  Parenthesis may be used to set precedence in calculations. DEBUG DEC  $10 + (5 * 2)$ Result: 20

# **Maximum Workspace Limit**

- $\Box$  The maximum value for any intermediate operation is 65,535. Care should be taken when performing complex calculations to ensure this value is not exceeded: DEBUG DEC 5000 \* 100 / 500 Result:  $82 \rightarrow 5000$  \* 100 exceeded limit.
- Grouping will not help in this case: DEBUG DEC 5000 \* (100 / 500) Result:  $0 \rightarrow (100/500)$  is 0.2, or integer 0.
- $\Box$  Write the equation to prevent overflow or underflow without losing too much accuracy: DEBUG DEC 5000 / 500 \* 100 Result: 1000

## **Signed Math Operations**

- $\Box$  The BASIC Stamp can work with negative values:
	- Word sized variables must be used to hold results for a range of –32,768 to +32,767. range of –32,768 to +32,767.
	- Operations on negative values is limited, and generally should only be used with  $+$ , - and  $*$  when working with signed values.
	- Use the DEBUG SDEC (signed decimal) modifier to view signed values. X VAR WORD  $X = 100$   $* -20$ DEBUG SDEC X,CR Result: -2000

174  $\blacksquare$ 

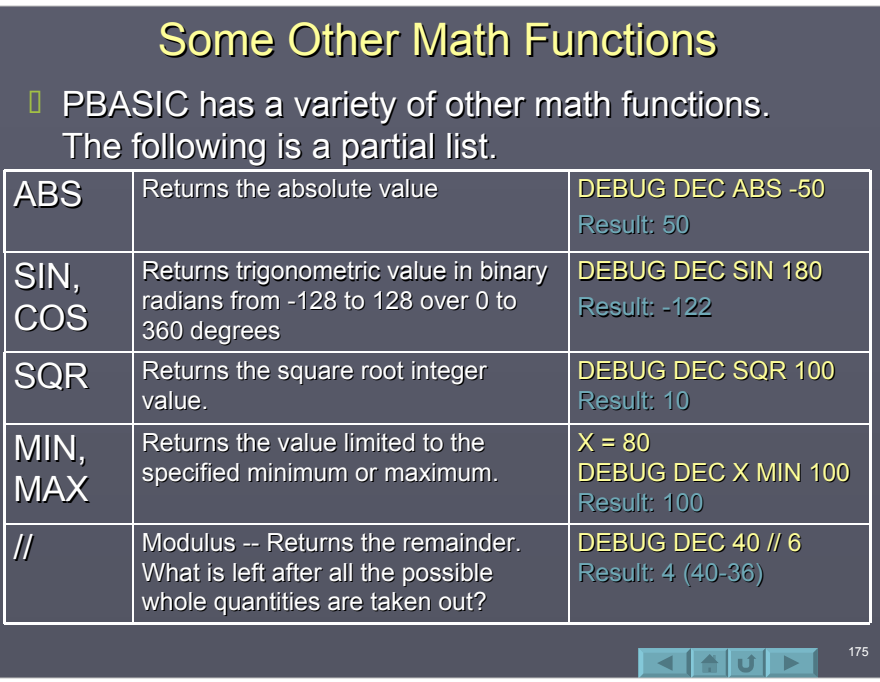

## Challenge 7A: Scaling the Potentiometer

- $\Box$  Scale the input data from the potentiometer to display its position in degrees from 0 at the minimum position to 300 (or what you feel is appropriate for the movement of your potentiometer) at the maximum position.
	- Show the value in the DEBUG window as a decimal show the value in the DEBUG window as a decimal value with 3 places (i.e: 090).
	- Always display the data on the  $1<sup>st</sup>$  line of the DEBUG window.
	- Hint: To scale the data, multiply the value by the new maximum and divide by the old maximum, but be careful of the math constraints!
	- Due to the non-linearity of the RCTIME results, your program will not be entirely accurate.

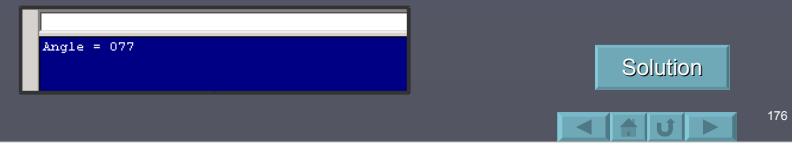

# **Boolean Operations and Math**

- **The BASIC Stamp can perform Boolean** operations in 2 ways:
	- **Evaluation of expressions**
	- **Bit manipulation**

#### I States:

- A state can either be considered TRUE or FALSE, or the bit states of 1 and 0 respectively.
- $I$  If an input returns a 1, it would be considered to be TRUE.

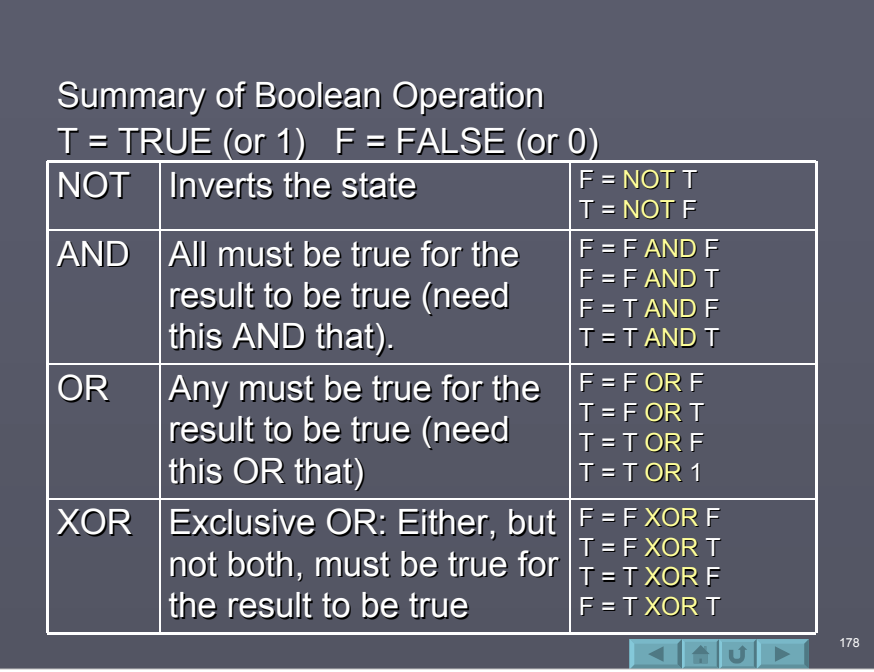

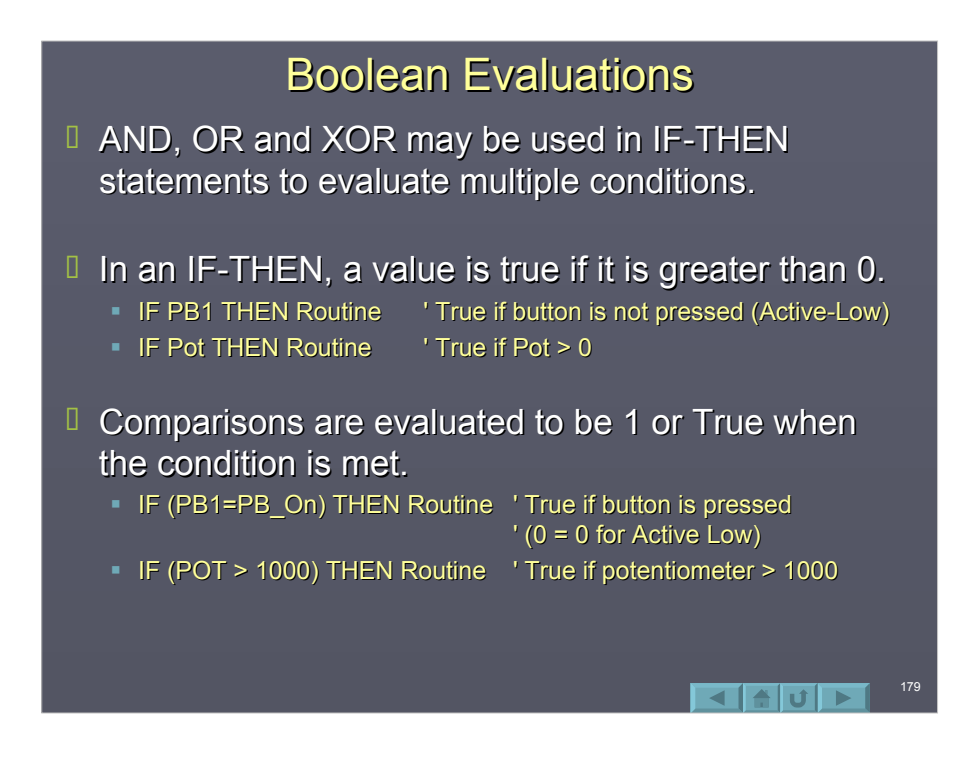

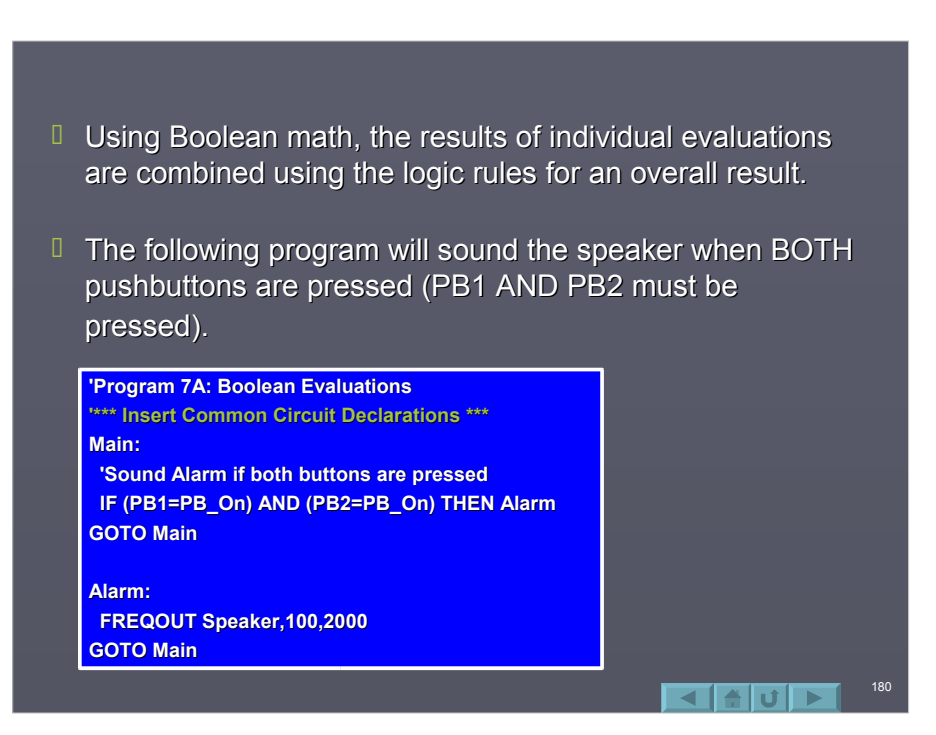

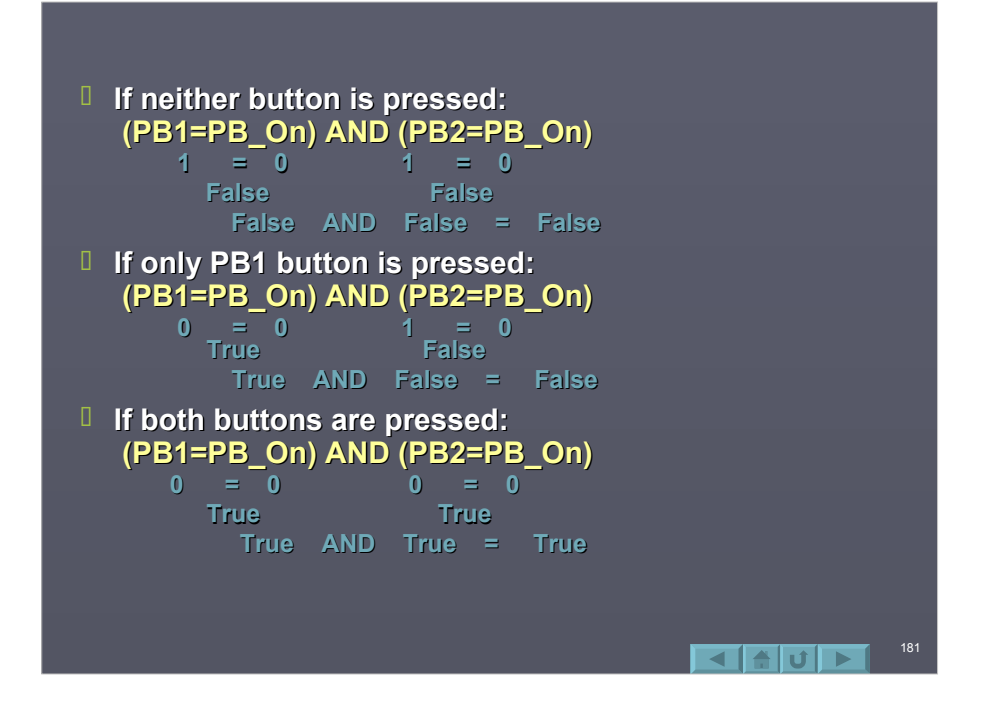

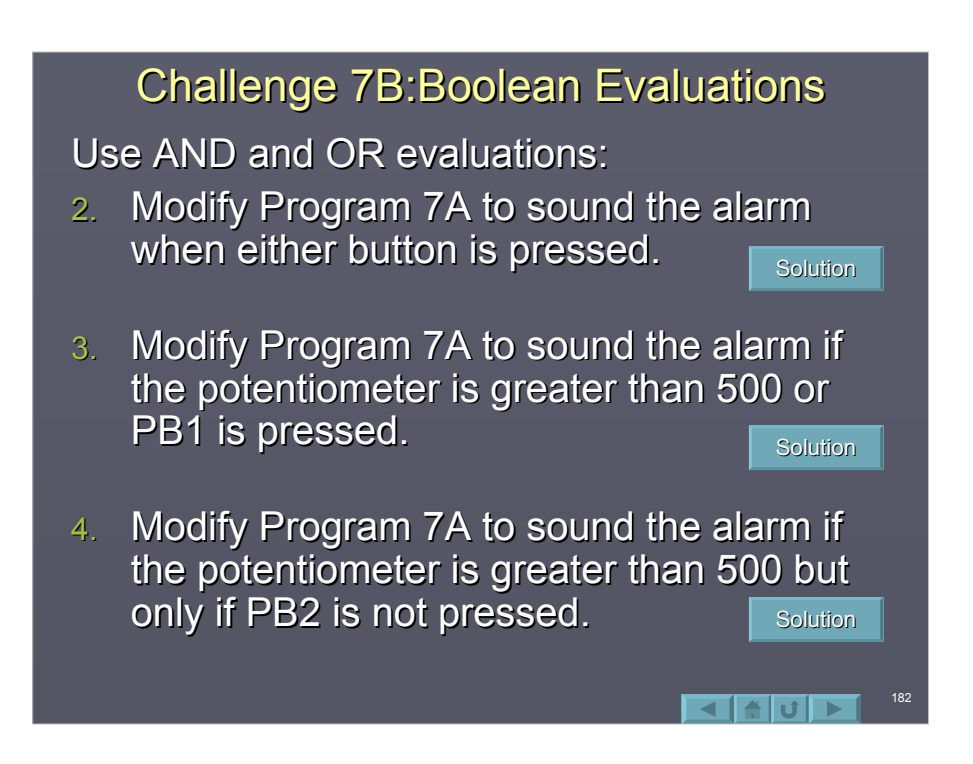

### **Bitwise Boolean Operators**

- $\Box$  While AND, OR, NOT and XOR may be used to evaluate expressions, there exist the Bitwise Boolean operators which may be used to evaluate or modify groups of bits.
- $\Box$  The bitwise operators also perform AND, OR, NOT and XOR, but on one or more bits in a nibble, byte or word length value in binary.

183

184

- $E$  Each bit in one expression is logically evaluated with the same bit position in a second expression.
- **T** Take for example: %1010 | %1110 ( $=$  OR) Each bit in the first nibble is OR'd with the same bit position in the second nibble (% indicates a binary value).
	- %1010 %1110 %1110
- $\Box$  Where either column has a 1, the result has a 1.

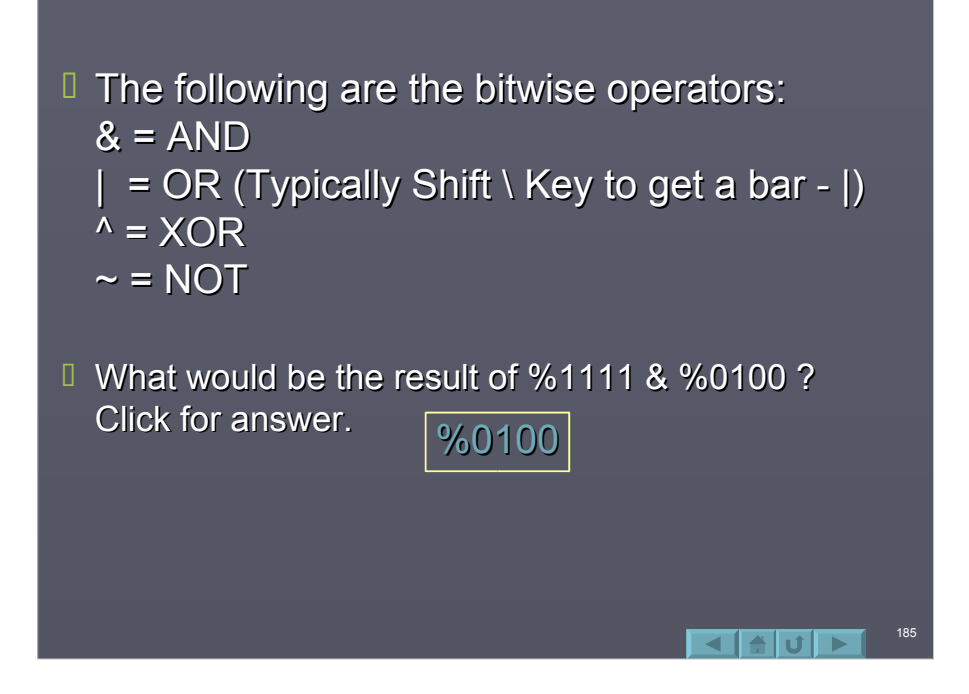

# Inverting an Input

- **D** One common use is to invert the state of a Active-Low input: IF IN8 = 0 THEN  $\dots$
- $I$  It just doesn't seem 'natural' in programming sometimes to be active-low. When a button is pressed, it is more natural to want a HIGH than a LOW (active-low buttons and LEDs are common because of electrical properties of many devices).

186

 $\vert \pm \vert$ u $\vert \pm \vert$ 

 $\Box$  By using a bitwise NOT to invert the data:  $IF \sim IN8 = 1$  THEN ...

# **Masking BITs**

- Bit masking is used to force a single bit, or bits, in a byte to a certain state using the Boolean bit-wise operators.
- $\Box$  For example, given any byte value, bit position 3 (starting with 0) may be force on with: ByteVal = ByteVal | %00001000.
- **Program 7B will count from 0 to 255 in binary, and 0 to 255 in binary, and** use the various operators for masking. Note the effect of the mask for each.

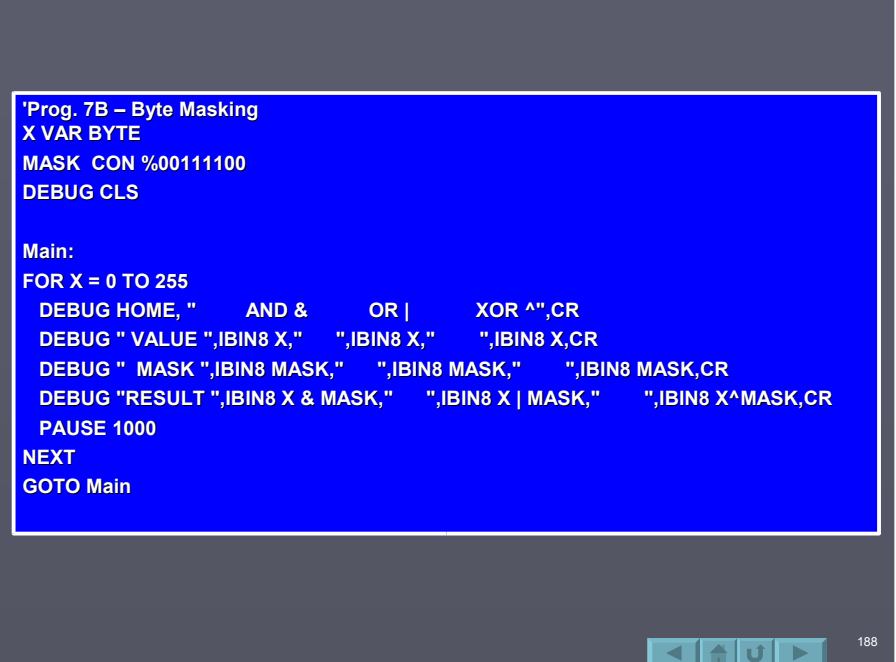

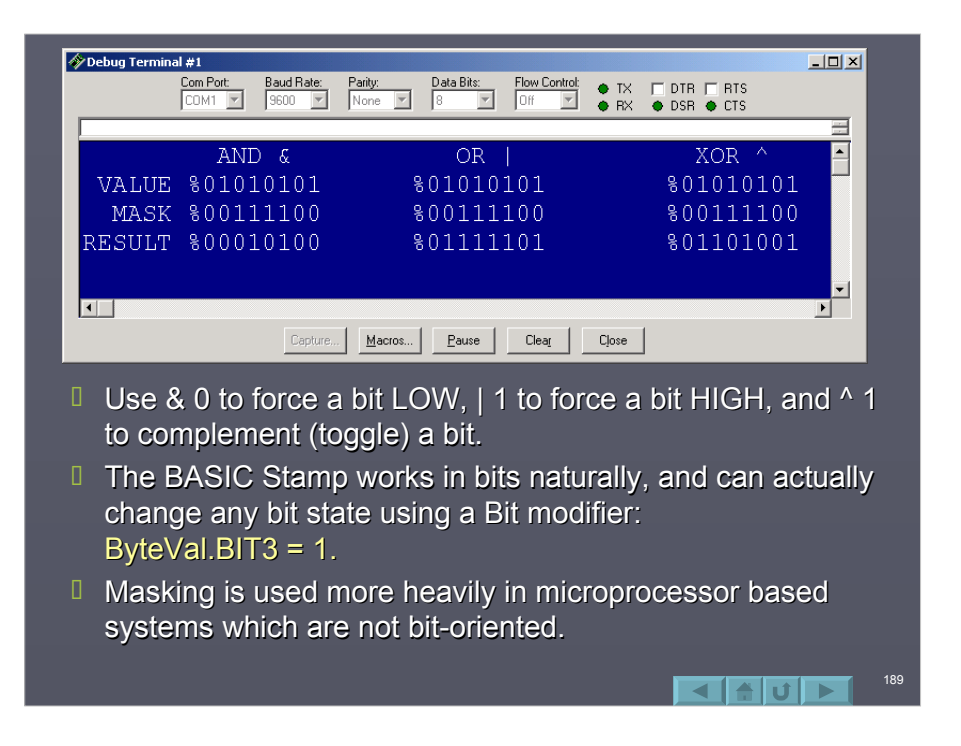

## **LOOKUP Table**

 $\Box$  A Lookup table is similar to branching in that a table is indexed, but in this case a value is stored in the variable. **LOOKUP index,[value LOOKUP index,[value0,value2,…],variable 0,value2,…],variable**

190

 $\blacksquare$ 

 $\Box$  For example, given the following:

#### **LOOKUP I,[85,123,210,15],R LOOKUP I,[85,123,210,15],R 0**

If  $I = 0$ , 85 would be stored in R If  $I = 1$ , 123 would be stored in R and so on $\ldots$ 

# Playing a Tune with Lookup

- $\Box$  This program uses a table to look up 29 notes used to play a song. Notice how constants are used to define the frequency for each note.
- $\Box$  Can you recognize the song?

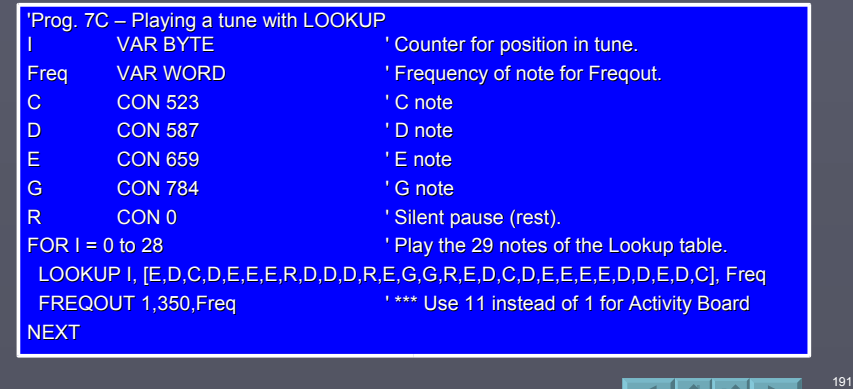

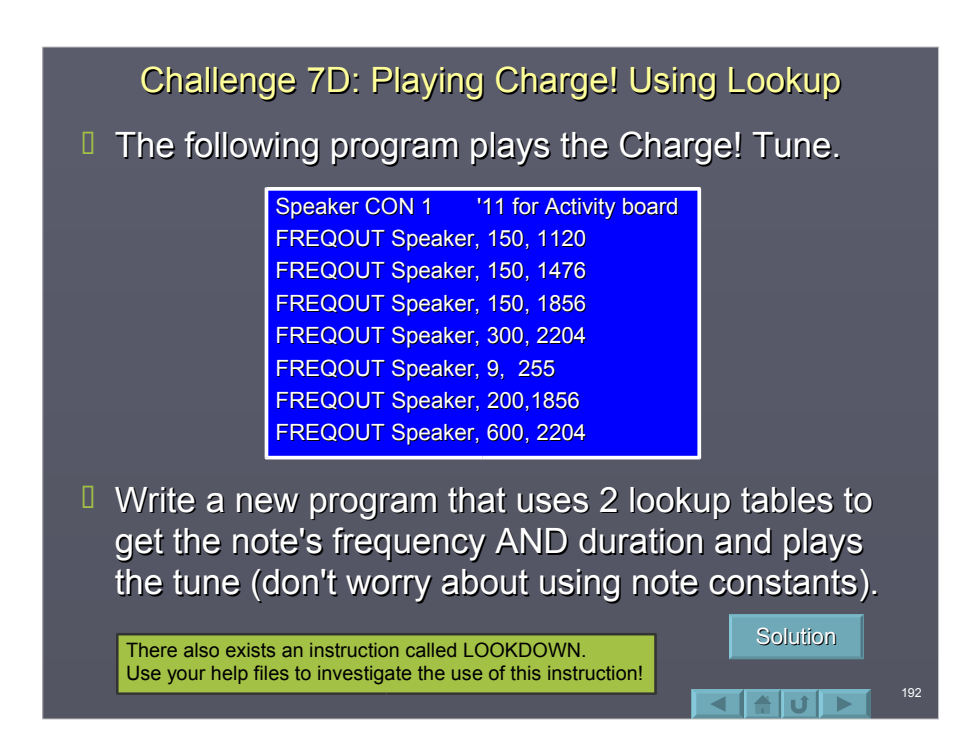

# Writing and Reading EEPROM

- $\Box$  Data is typically stored using variables in RAM memory. RAM is volatile memory, in that when power is lost, the contents of RAM is destroyed.
- $E$  EEPROM memory is persistent in that it will maintain its contents in the event of a power failure. In fact, this is where your BS2 program is stored.
- $\Box$  WRITE and READ are instructions that allow the programmer to store and recall data in this nonvolatile memory.

193

194

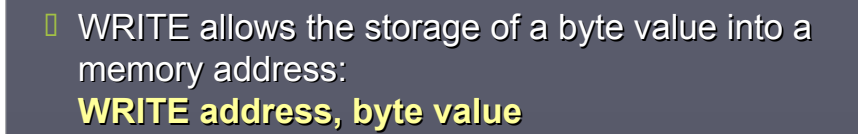

- $\Box$  READ reads the contents of a memory address and stores it into the specified variable **READ address, variable READ address, variable**
- $E$  EEPROM has a finite number of WRITE cycles  $($  > 1000). Continual, long term-use of WRITE is not recommended.

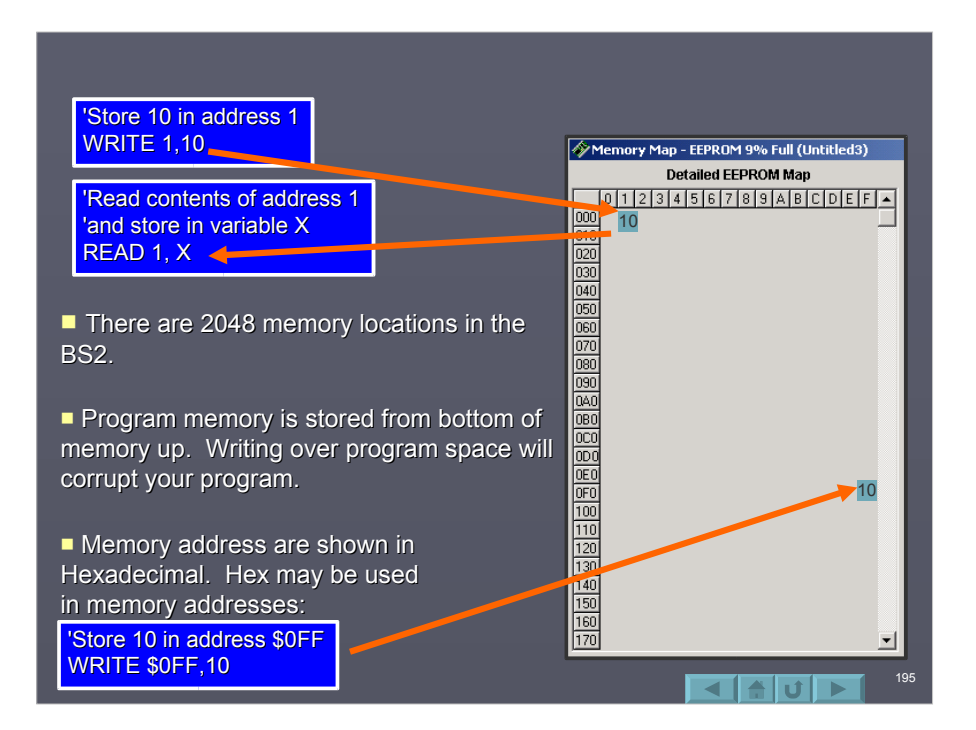

# **Testing READ and WRITE**

- $I$  Enter and run the Program 7D on the next slide. program.
- If it will display the current contents of the 1<sup>st</sup> 10 memory locations, write new values to those address, and re-read.
- $\Box$  Power down and back up the BASIC Stamp. Note that the values have not changed when power was removed.
- $\Box$  The Memory Map window of the Editor does NOT show changes to memory caused by WRITE.

196

 $||\cdot||$ 

◢▮

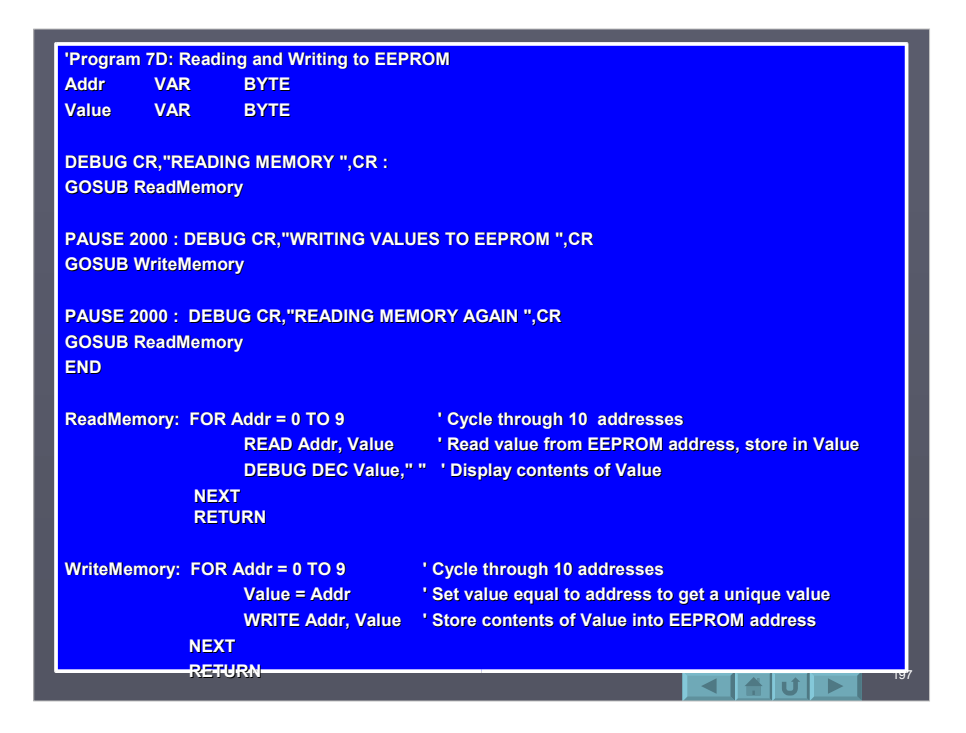

### Storing a tune in EEPROM

- $\Box$  Program 7E puts READ and WRITE to use by storing notes (frequency values) in EEPROM memory to be played back as a 'tune'. Once the program is running:
	- Adjust the potentiometer to a desired frequency.
	- Press PB1 to store the note. LED1 will blink.
	- Store as many notes as you desire (up to  $255$ ).
	- **Press PB2 to play your tune.**
	- Power down and up, press PB2 to play your tune again.
	- You may test your tune, then store more notes.
	- When storing a note, the next address is filled with a 0 to mark the end of tune.
	- Since the address is defined as a byte variable, the maximum number of notes is 256 and well clear of the program storage area.

198

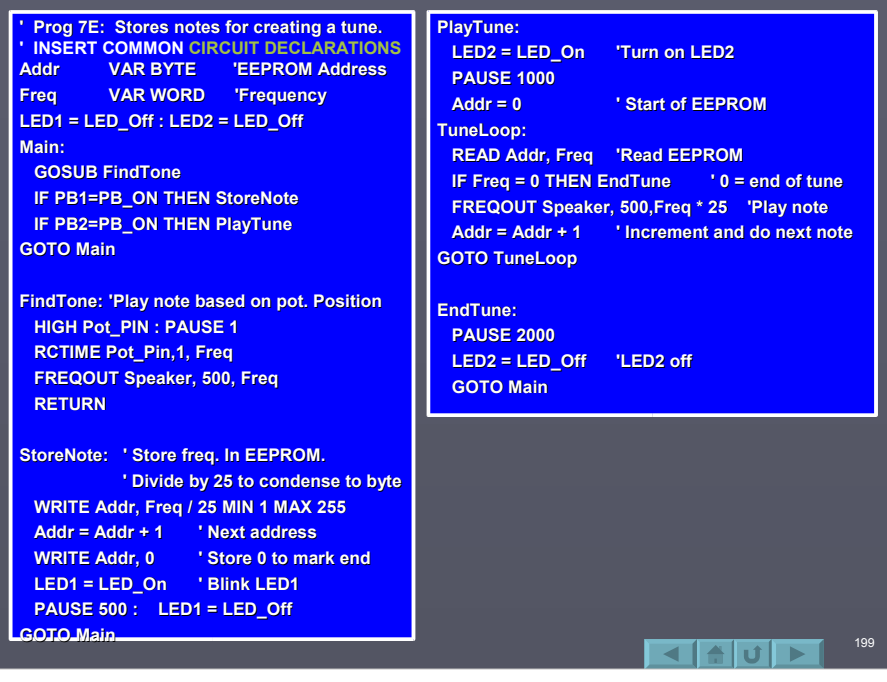

### DATA Statement

The DATA statement may used to predefine the contents of EEPROM memory locations. The general format of a DATA Statement is: **Label DATA value, value, value**

or

**Label DATA "String"** The use of Labels is optional: **DATA "String"**

- $\Box$  The values specified are stored starting at the 'top' (address 0) of the BASIC Stamp's EEPROM unless a starting address is provided: **Label DATA @address,"String"**
- The starting EEPROM address may then be accessed by use of the READ instruction: **READ 0,variable READ Label, variable**
- <sup>D</sup> Label points to the STARTING address. Subsequent addresses can be accessed by adding to the starting address: **READ Label+1, variable**

 $\blacksquare$ 

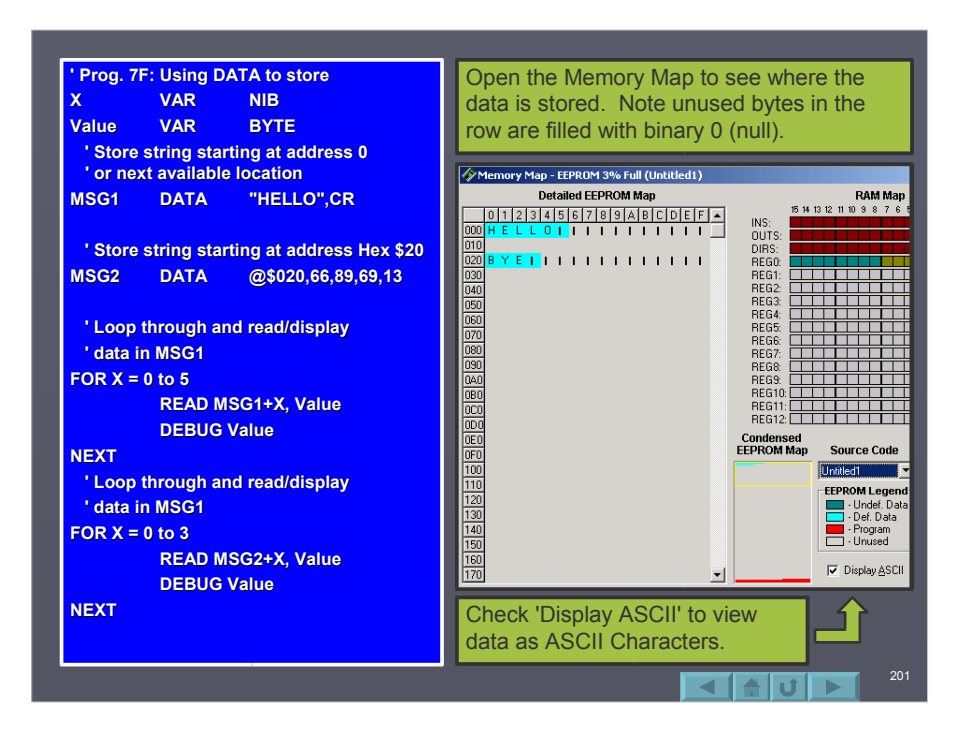

## Using DATA for a Phonebook Dialer

- $\Box$  The code on the following screen uses DATA Statements to create a phone book program.
- $\Box$  The user selects a name using PB1, then dials that person's number using PB2.
- $\Box$  The DTMFOUT instruction generates tones used in dialing a telephone. **NOTE: This is for** simulation only. Refer to your BASIC Stamp **Manual for instructions on interfacing the BS2 to the telephone system! to the telephone system!**

202

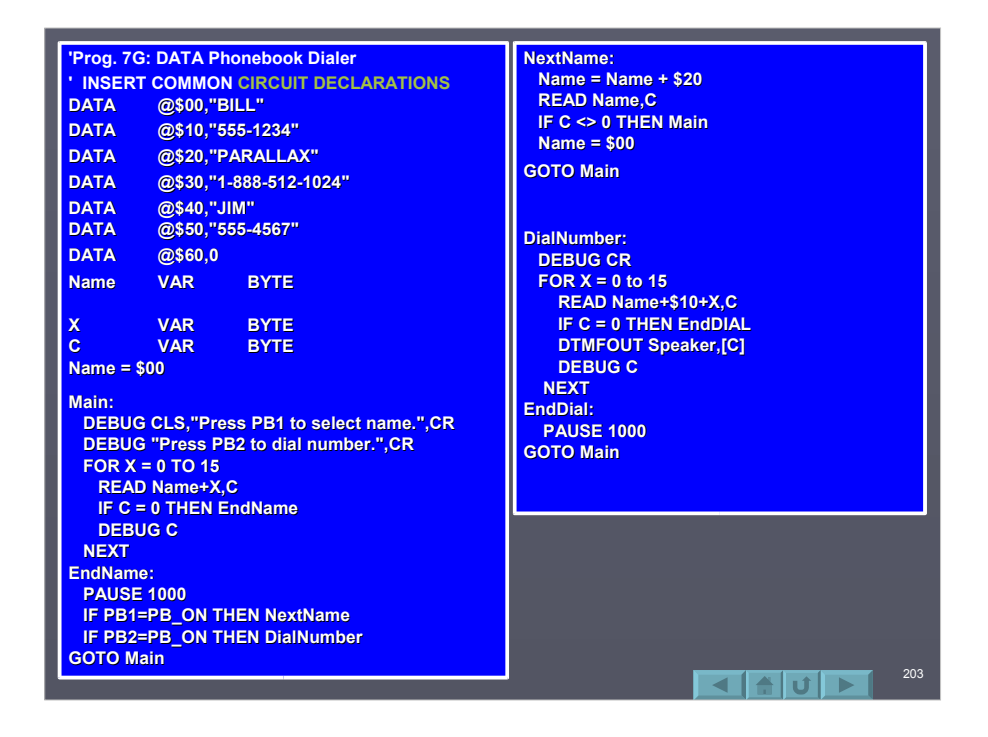

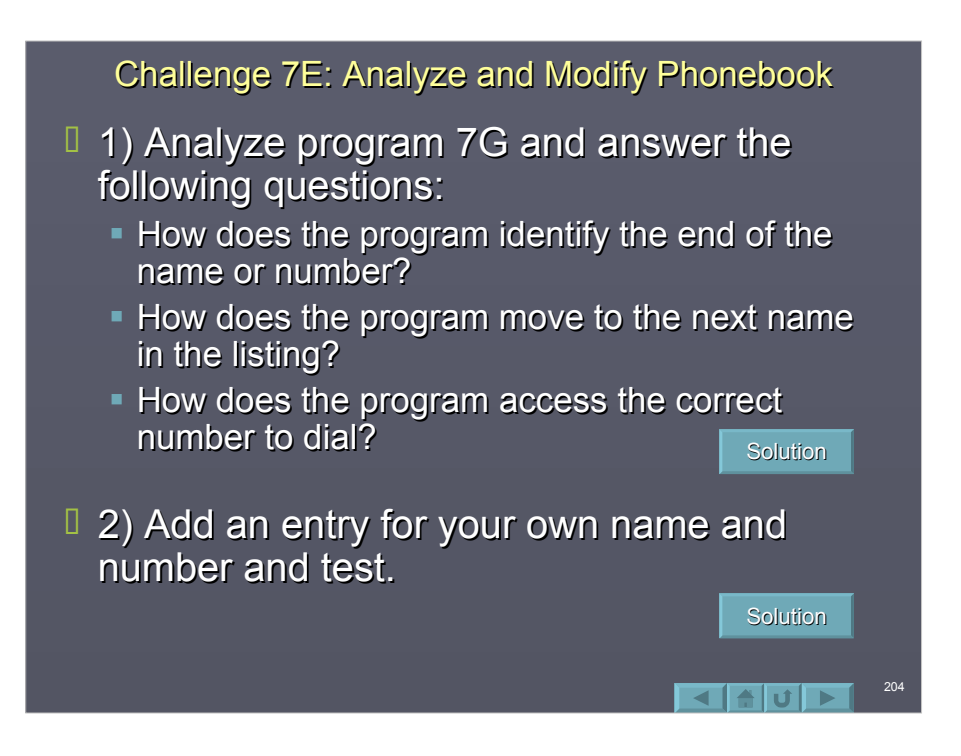

### **Summary**

- $\Box$  Math operations are limited to integer math with intermediate operations of 65,535.
- $\Box$  Boolean operators, such as AND, OR can be used logically combine multiple evaluations.
- **Boolean bitwise operators can be used in** modifying individual bits in a group.
- $\Box$  READ, WRITE and DATA instructions can be used to store and read information from non-volatile EEPROM memory.

#### Section 8: Data Communications & Control

- <sup>0</sup> Data Communications Overvie Pulse Width Data
- Parallel Communications Parallel Communications
- **I** Serial Communications
	- Synchronous Communications
		- ADC0831 8-Bit Serial A/D ADC0831 8-Bit Serial A/D
		- D Reading the ADC0831 with SHIF
		- O-Scope Capture of SHIFTIN
	- SHIFTOUT
	- **Asynchronous Serial** 
		- **I** SERIN Instruction
		- D Controlling the Buzzer's Tone
		- Typical Asynchronous Timing
		- RS-232 Standards
		- **I** SEROUT
- Using PULSOUT
	- D O-Scope Capture of PULSOUT
	- D Positioning a Servo with PULSO

205

- Pulse Train Capture
- **PULSIN**
- **Pulse Width Modulation** 
	- **D** PWM Instruction
	- PWM Waveforms
	- Filtering PWM

 $\blacksquare$ 

### Data Communications Overview

- $\square$  Simple devices such as switches, LEDs, and buzzers are pretty simple to control or read since the data is very simple  $-$  On or Off.
- $\Box$  More sophisticated devices require the transfer of larger amounts of data. These devices include Analog to Digital converters, real time clocks, numerous other devices and, of course, other controllers.

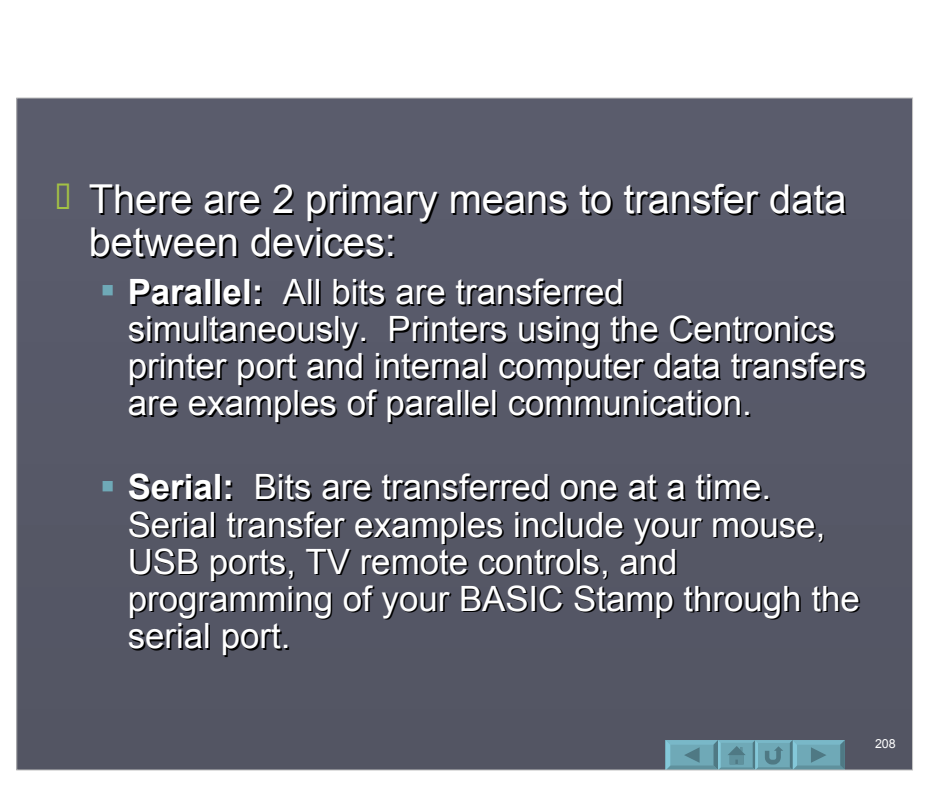

# Parallel Communications Parallel Communications

- $I$  In parallel communications as many data lines are required as needed to transfer the entire 'chunk' of data.
	- Transferring a nibble? 4 data lines are required.
	- Transferring a byte? 8 data lines are required.
	- Transferring a 16-bit word? 16 data lines are required.
- **Ladditional lines may be needed for common Additional lines may be needed for common** grounds, synchronization and control.

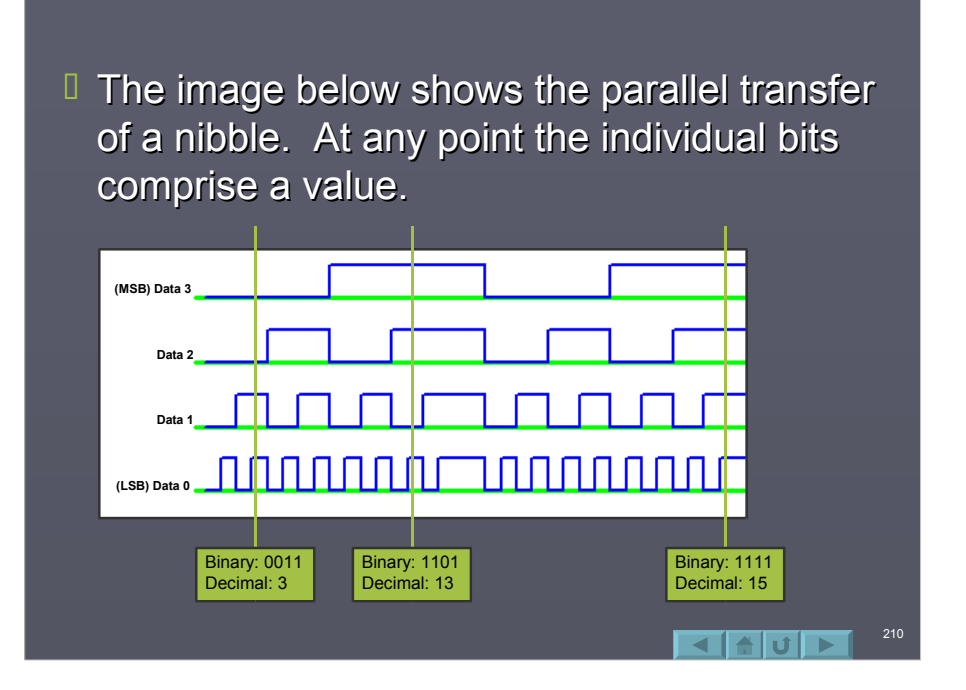

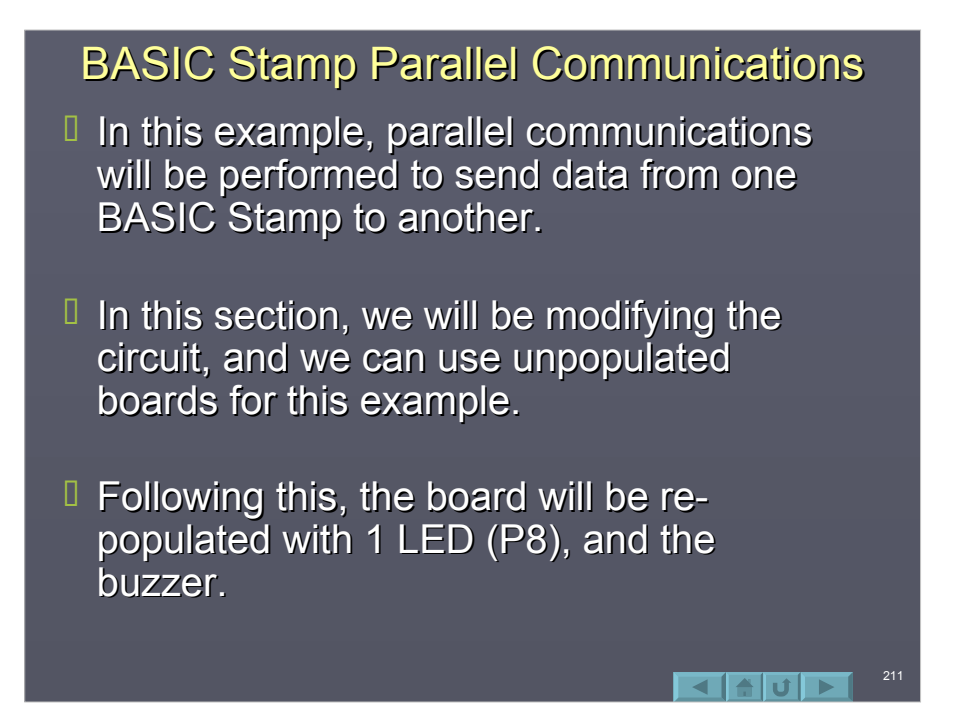

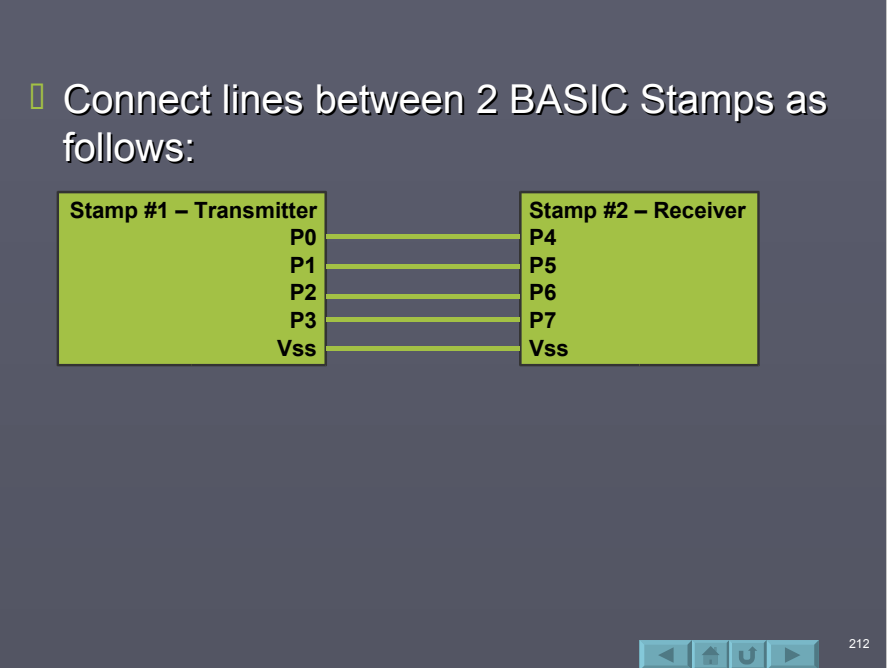

 $\Box$  Program each BASIC Stamp with the appropriate program. Monitor the the DEBUG window from the receiver. Since only 4 bits are used, only 16 unique combinations may be transferred.

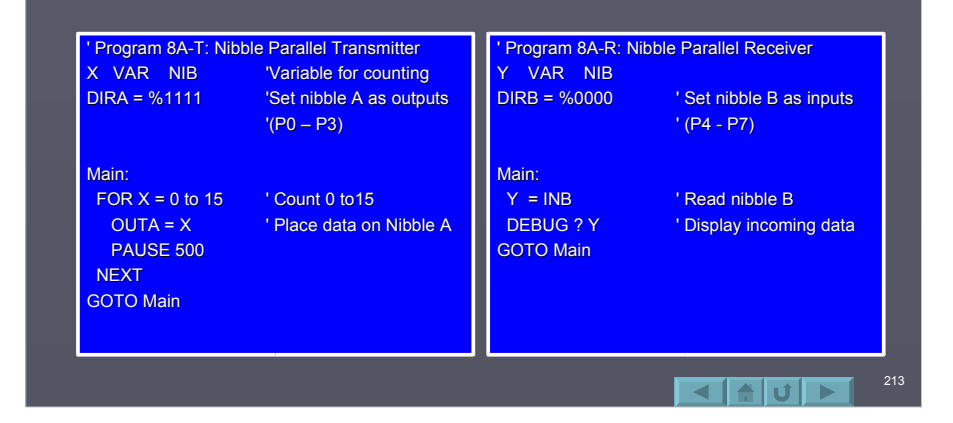

- $\Box$  When program 8A is ran, and the receiver is monitored, a long stream of 0's, then 1's, then 2's, etc, is seen. This is because there are no means in the example to inform the receiver when it it getting new data.
- $\Box$  A control line, or lines, could be used to control flow and have the devices communicate when new data is ready and when it has been read.

214

 $\Box$  Many devices transfer data in parallel formats. An example is the ADC0801 Analog to Digital converter which converts an analog voltage to a Parallel byte.

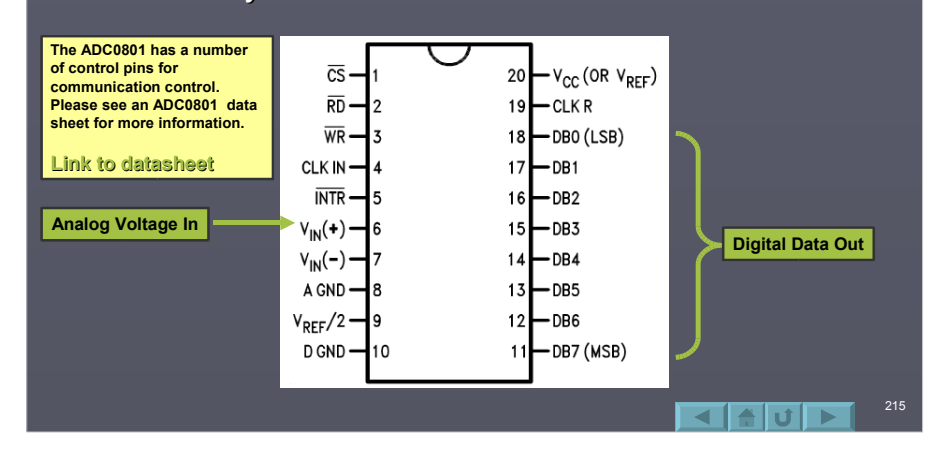

# **Parallel Transfer Summary**

- $\Box$  Parallel data transfer is very simple and very fast. Data is simply placed-on or read-from a 'bus'. Microcomputers use parallel data transfers between the microprocessors and all the internal devices such as memory, sound cards, hard drives, CD-ROMS, etc.
- $\Box$  A major disadvantage is the large number of lines (and thus I/O) required. This method does not loan itself to communications over any appreciable distance.

 $\blacktriangle$  of  $\blacktriangleright$  1
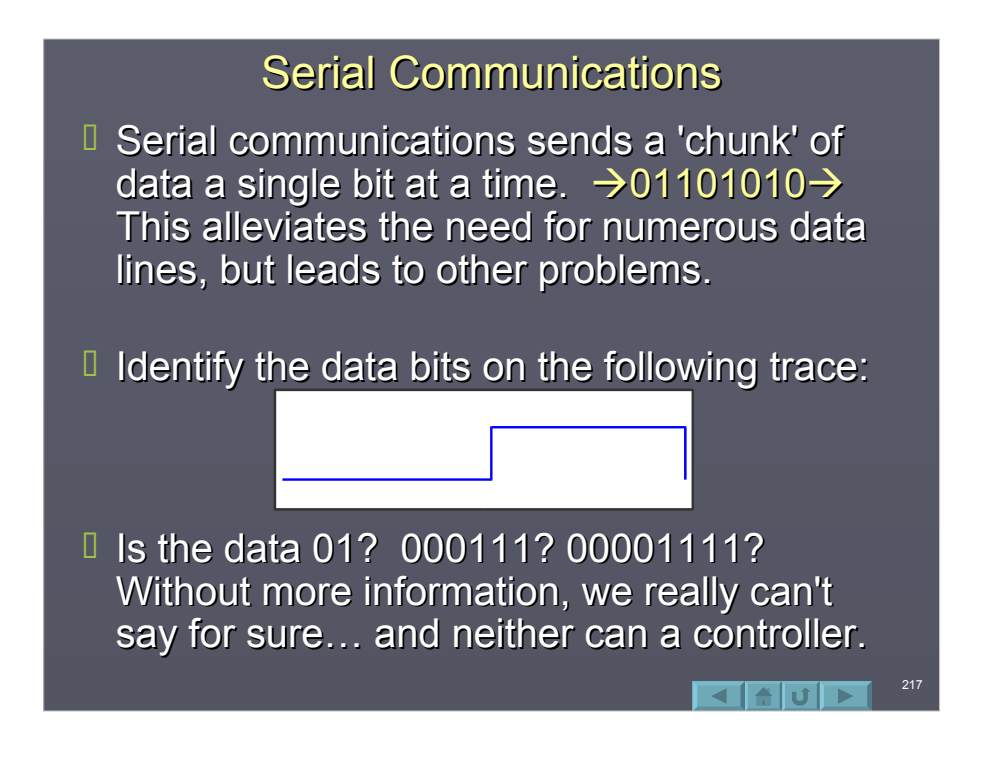

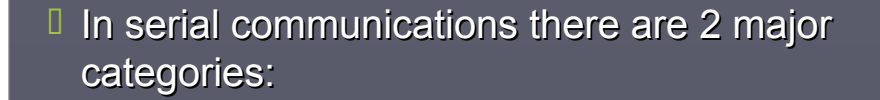

- **Synchronous:** Transmitter and receiver are locked and synchronized in the transfer of data.
- **Asynchronous:** Transmitter and receiver are not locked, but in agreement of the transmission timing.

 $\blacktriangle$  of  $\blacktriangleright$  i

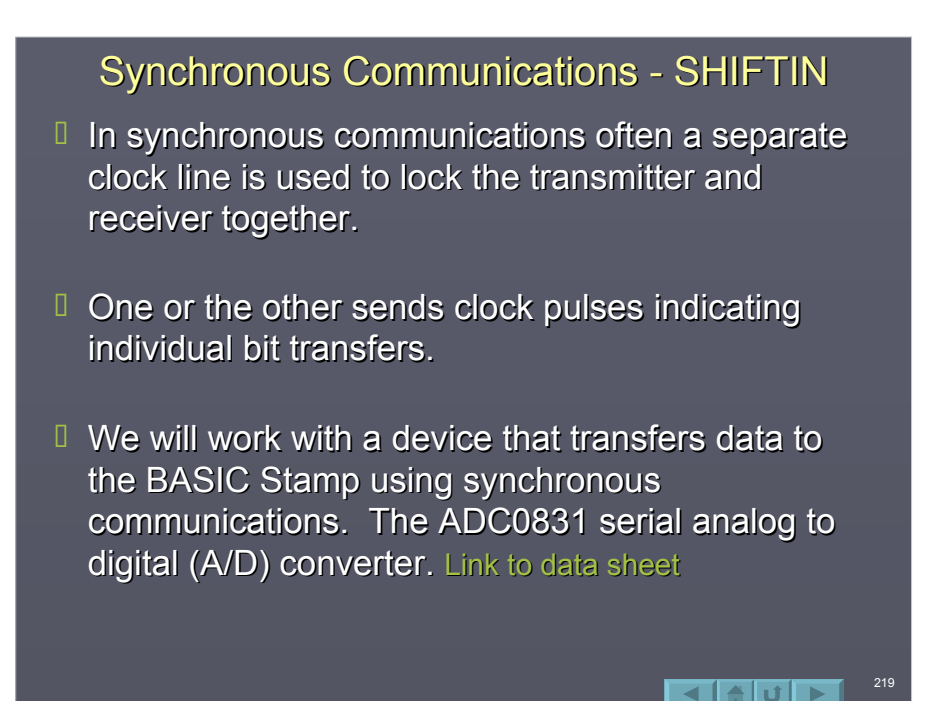

#### ADC0831 8-Bit Serial A/D

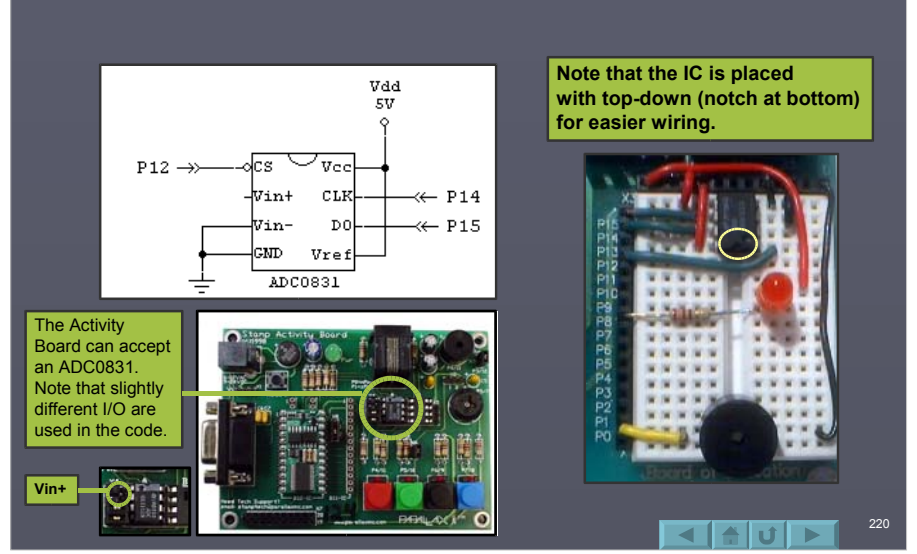

Connect the ADC0831 as follows: Connect the ADC0831 as follows:

- $\Box$  The ADC 0831 converts an analog voltage, typically 0-5V, to an 8-bit digital value.
- **Pin descriptions:** 
	- **CS:** Chip Select Enables operation. Active low to enable.
	- **Vin+:** Analog voltage input to be converted.
	- **Vin-:** Negative reference (ground for this circuit).
	- **CLK:** Clock pulses are applied here to shift out each bit.
	- **D0:** Data Output Data appears at this output following each clock pulse.

**Vref:** Upper reference voltage (+5V for this circuit).

#### **Connecting a Temperature Sensor**

- $\Box$  Now that an A/D is connected, we need some source of voltage to convert. A source could be a voltage divider, a potentiometer, or many varieties of sensors.
- $\Box$  One such sensor is the LM34, which converts temperature to a voltage where the output is 0.01V per degree Fahrenheit. At 100F, the output will be 1.0 Volt. Connect the LM34 as indicated.

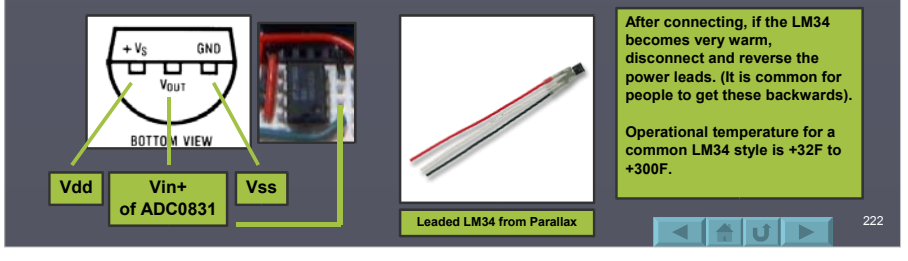

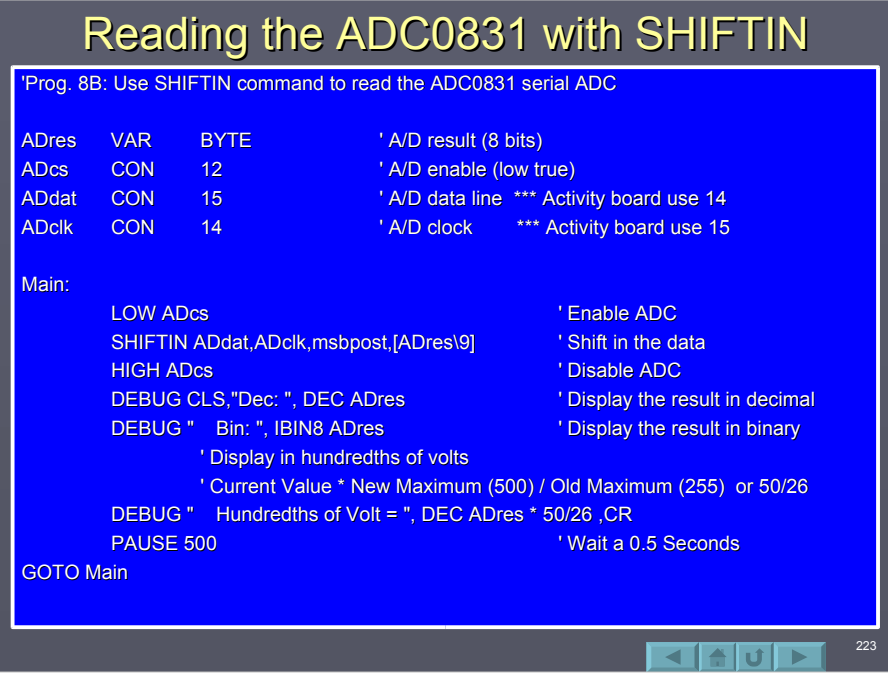

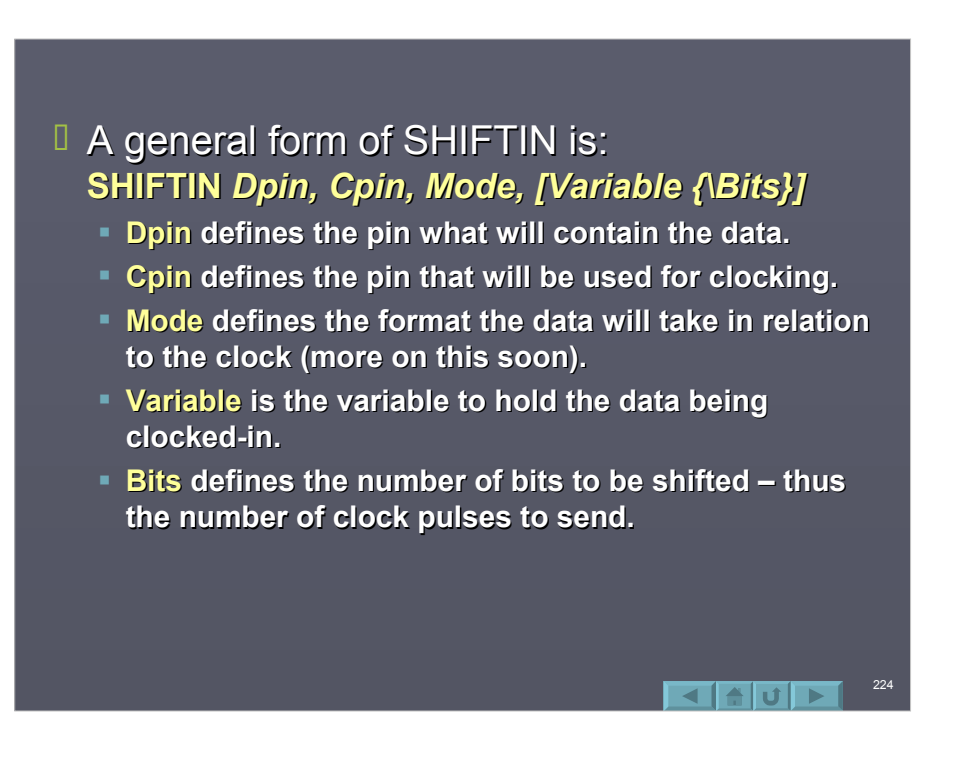

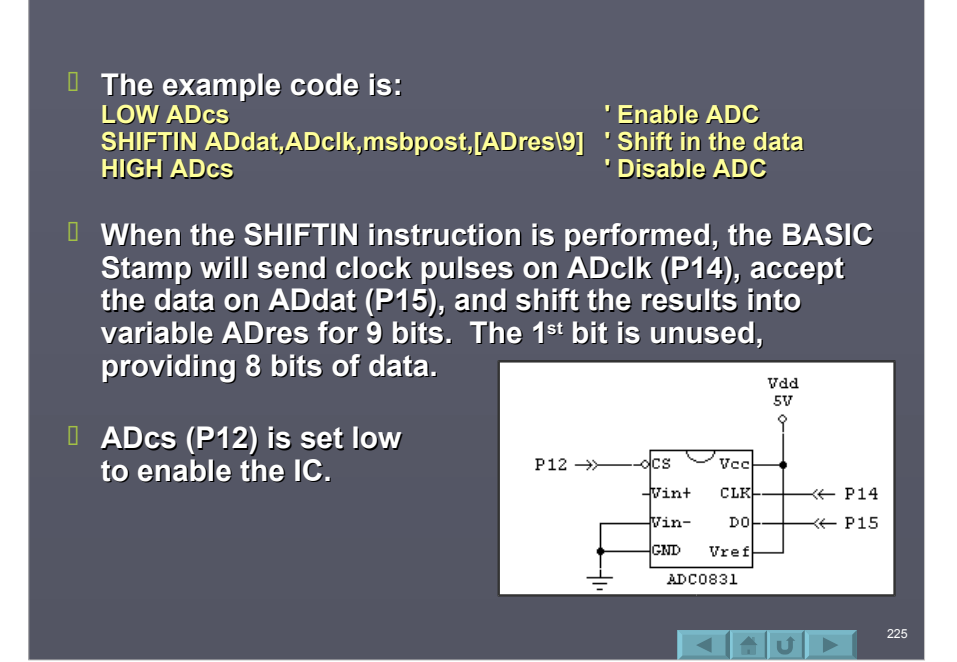

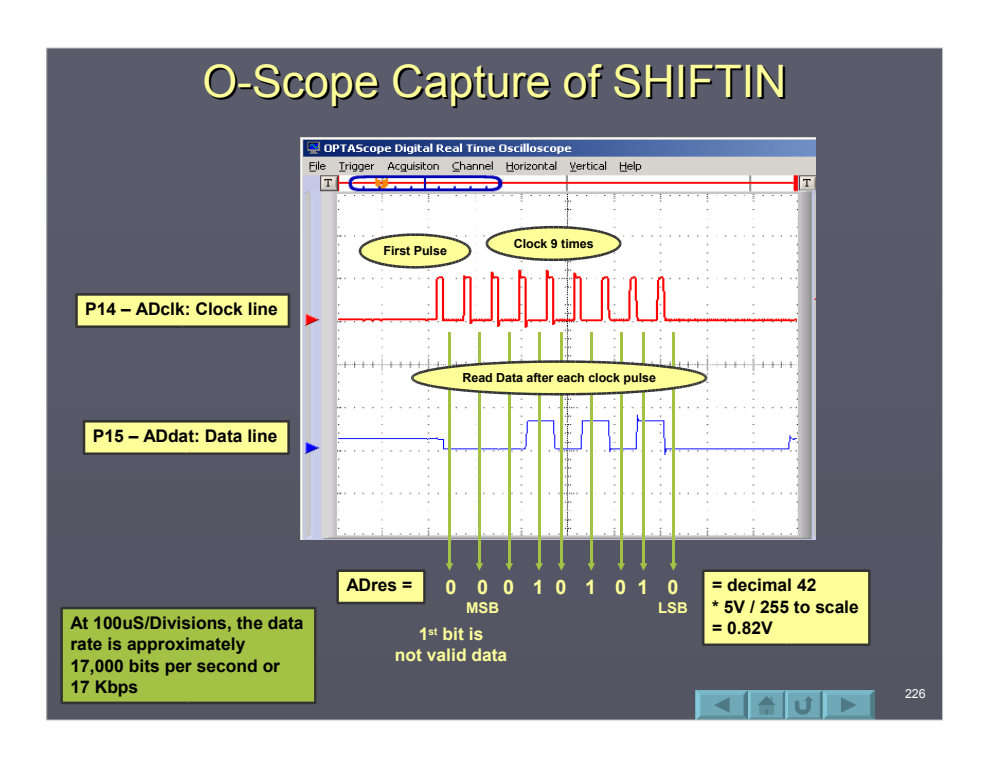

- $\Box$  Notice that first a clock pulse was sent, then the data was read on the data line from MSB to LSB. This is why the setting of **MSBPOST was used in the SHIFTIN mode.** MSB is first data, read after pulse (post).
- $\Box$  The other options for the mode are: **MSBPRE** LSBPOST LSBPRE

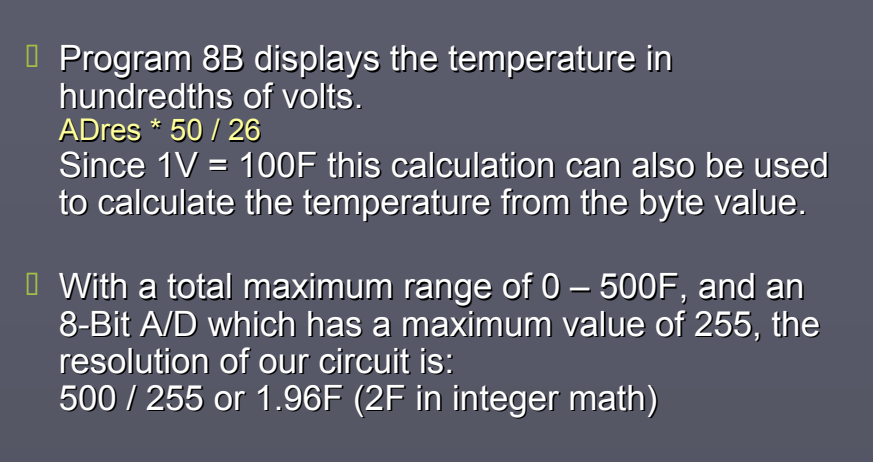

228

 $\blacksquare$ 

 $\Box$  The LM34 cannot measure 500F, but the A/D is scaled for 0-5V so 500 is used in the calculations.

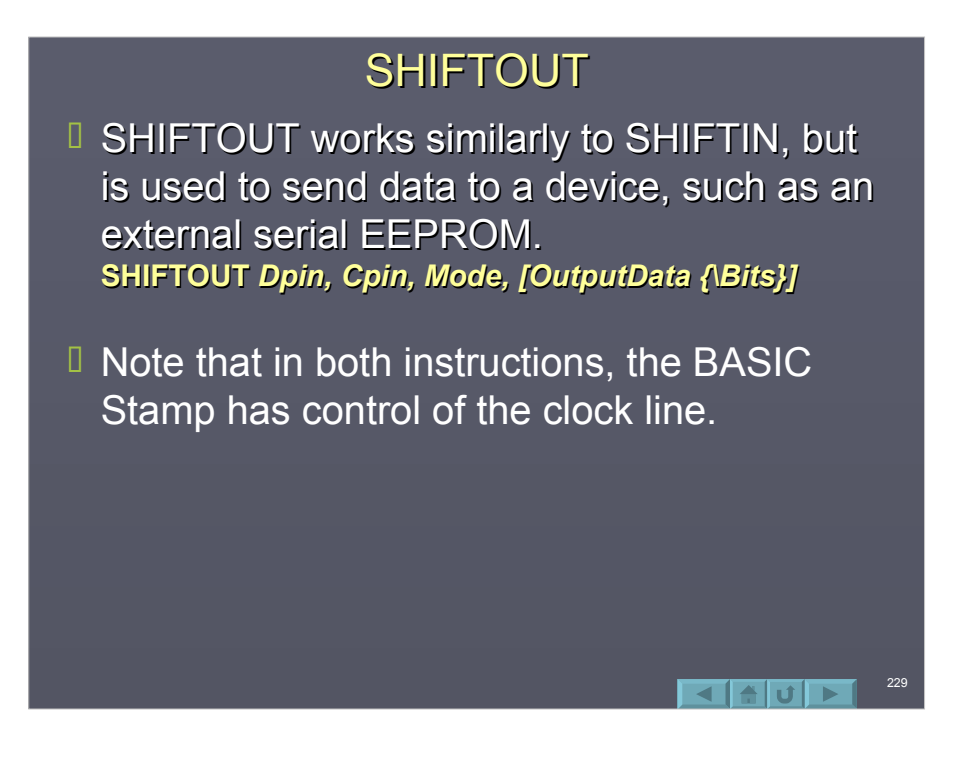

#### Synchronous Communications Summary

- D Using SHIFTIN and SHIFTOUT for synchronous communications, separate clock and data lines are required. The clock is used to signal the position of each bit.
- $\Box$  Since a separate line is used for bit position signaling, relatively high data rates can be achieved.
- $\Box$  This mode of communication still requires at least 2 lines – Data and Clock.

230

 $\blacksquare$ 

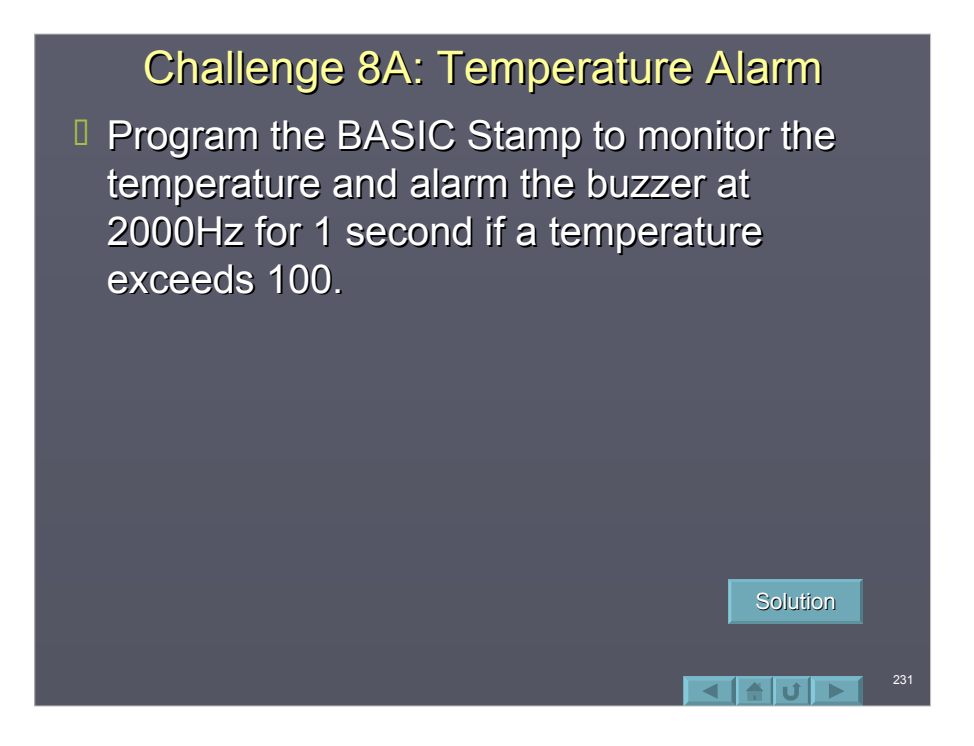

## Asynchronous Communications

- $\Box$  Using Asynchronous communications, a single line may be used. The position of each bit in the data stream is based upon an agreement in timing between the transmitter and receiver.
- $\Box$  This is a very popular form of serial communications between devices, such as the serial port on your computer. When you program the BS2 or use DEBUG, the BASIC Stamp is using RS-232 Asynchronous communication.
- Another means is using the SEROUT and SERIN Another means is using the SEROUT and SERIN instructions.

232

 $\sqrt{|\cdot|}$ 

# **SERIN Instruction**

- A general form of the SERIN instruction is: A general form of the SERIN instruction is: **SEROUT** *Tpin Baudmode, Timeout, Label,[Variable ] Tpin Baudmode, Timeout, Label,[Variable ]*
- Where:
	- Tpin is the pin to transmit out from. 16 may be used to transmit from the programming port.
	- **Baudmode is a value which defines characteristics of** the data transmission, such as baud rate.
	- $-$  Timeout is the length of time to wait for data before continuing.
	- Label defines where to branch to if a timeout occurs.

233

- Variable holds the incoming data.
- $\Box$  Let's test a program that uses SERIN to control the frequency of the buzzer.

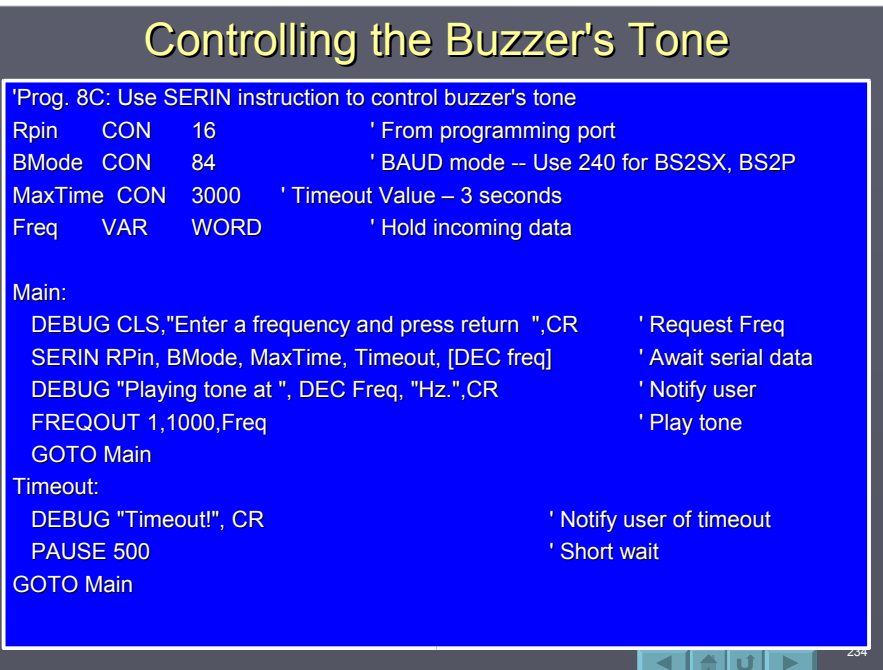

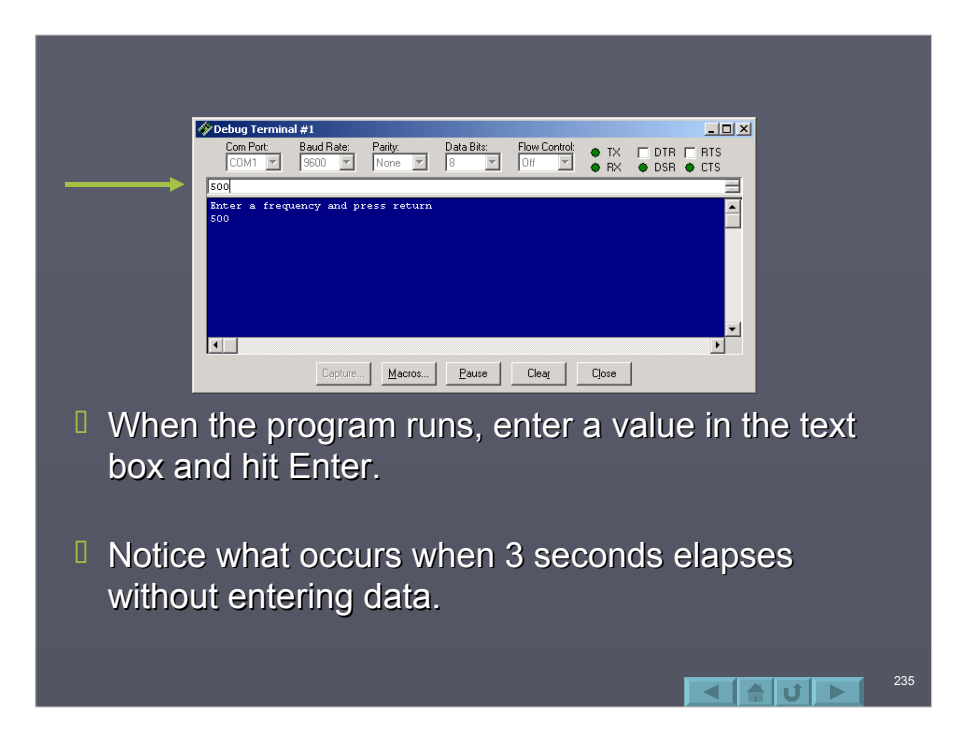

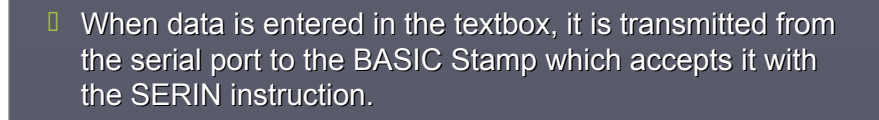

- $\Box$  As each character is entered it is seen in the Debug window output because the programming port echoes data back.
- **The SERIN instruction uses <b>[DEC Freq]** to accept a string of characters for a value. If **[Freq]** were only used, only one character of data would be accepted.

**The BASIC Stamp does NOT buffer data. The SERIN** instruction must be awaiting data for it to be processed.

- $\Box$  When the transmitter sends data, it begins by sending a *start-bit*, then the data bits (LSB to MSB) at set intervals, and finally a *stop-bit* to complete the frame of data.
- $\Box$  Transmission speeds are described by a BAUD rate. A common BAUD rate is 9600. This correlates to 9600 bits per second for RS-232. The inverse of this value (1/9600) is 104uS which is width of each bit, or bit interval.
- $\Box$  The receiver will sense the start-bit:
	- $\blacksquare$  The first bit will be collected at the 1.5x the interval to be at the center of the first data bit  $(1.5 \times 104 \text{uS} = 156 \text{uS})$ .
	- **Each successive bit will be collected at the transmitted Each successive bit will be collected at the transmitted** interval.

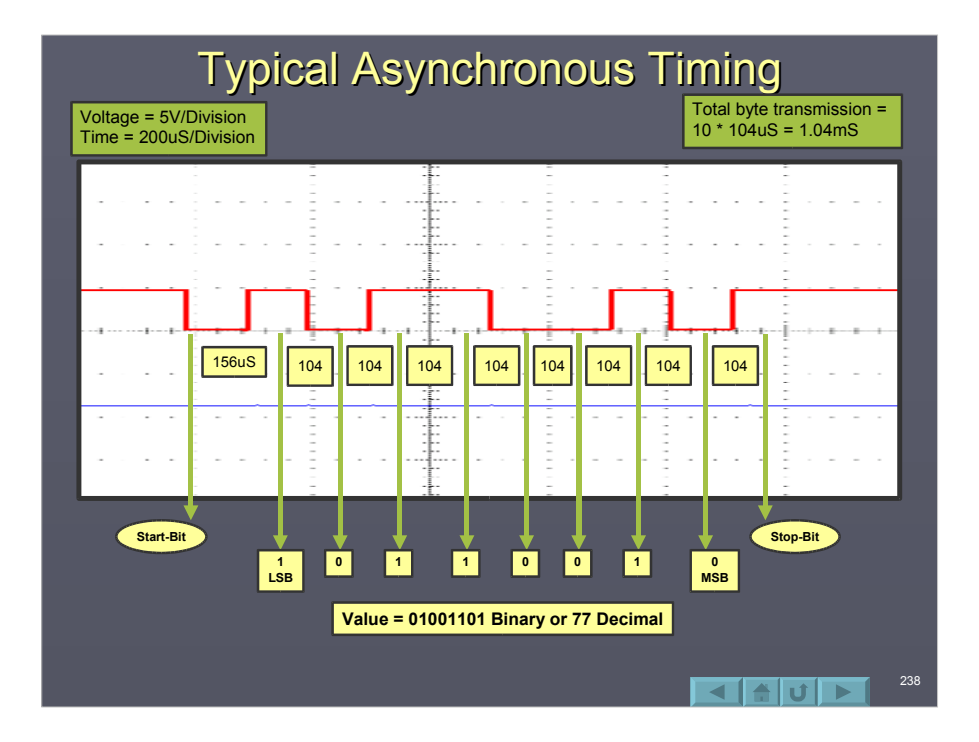

#### RS-232 Standards

- $\Box$  While serial communication may be performed using any of the standard I/O, they are not fully compliant with the RS-232 standard.
- **B** RS-232 defines a **logic level 0 as +3 to +25V**, and a logic **level 1 as**  $-3V$  **to**  $-25V$ . This is an inverted signal with non-TTL voltage levels.
- $\Box$  The programming port has circuitry to invert the signal to make it more RS-232 compliant.
- $\Box$  The BS2 can send data as inverted or non-inverted (true). This example used non-inverted since the programming port inverts it with hardware.

239

1 A I T I T

240

 $\blacksquare$ 

- $\Box$  Other major factors in defining the transmission are:
	- $B$ aud Rate Speed at which the data is transmitted.
	- Number of data bits Typically 8.
	- Number of Stop bits  $-$  Typically 1.
	- Whether Parity is used. Parity is an additional bit sent to check the data frame for errors. Even  $(E)$ , Odd  $(O)$  or None (N) are common choices. Typically error checking is performed in other ways and the parity bit is not used.
	- $\blacksquare$  A short hand method of summarizing the transmission mode is: **Baud Bits-Parity-stop bits**

**9600 8-N-1**

- $\Box$  The mode used in transmitting or receiving are defined with a unique number.
- $\Box$  The help files summarize common values. Note that since different BS2 styles operate at different speeds, it is important to ensure you are using the correct table.

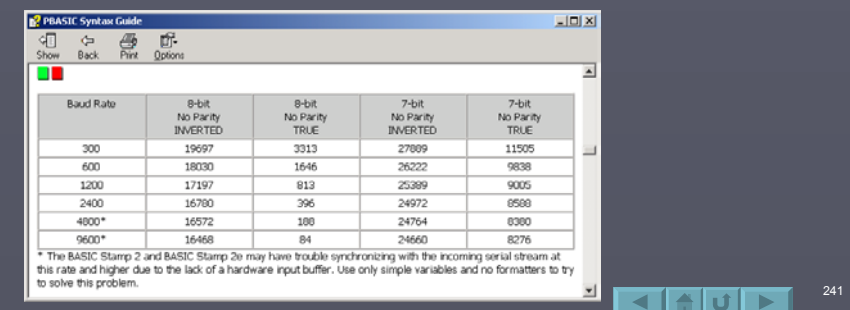

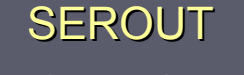

- $\Box$  Just as SERIN can be used to accept data, SEROUT can be used to transmit data. **SEROUT** *Tpin, Baudmode, [OutputData] Tpin, Baudmode, [OutputData]*
- $\Box$  In our example, DEBUG was used to send data to the computer. DEBUG is simply a specialized SEROUT which is defined for P16, 9600 8-N-1.
- $\Box$  DEBUG also automatically opens the DEBUG window. Using SEROUT we must manually open and configure the DEBUG Window. A.

 $\blacksquare$ 

#### 243 Challenge 8B: Using SEROUT 1) Program 8C used DEBUG to send data to the PC. Replace all DEBUG instructions with SEROUT instructions. Sample: DEBUG "The value is: ", DEC X,CR Would become: SEROUT TPIN, BMode, ["The value is: ", DEC X,CR] P16 is used for both transmitting and receiving with the programming port. Test your program with the DEBUG window. 2) Change the BAUD rate to 1200 BAUD, 8-N-1, True for transmission and reception. Test. **Solution Solution**

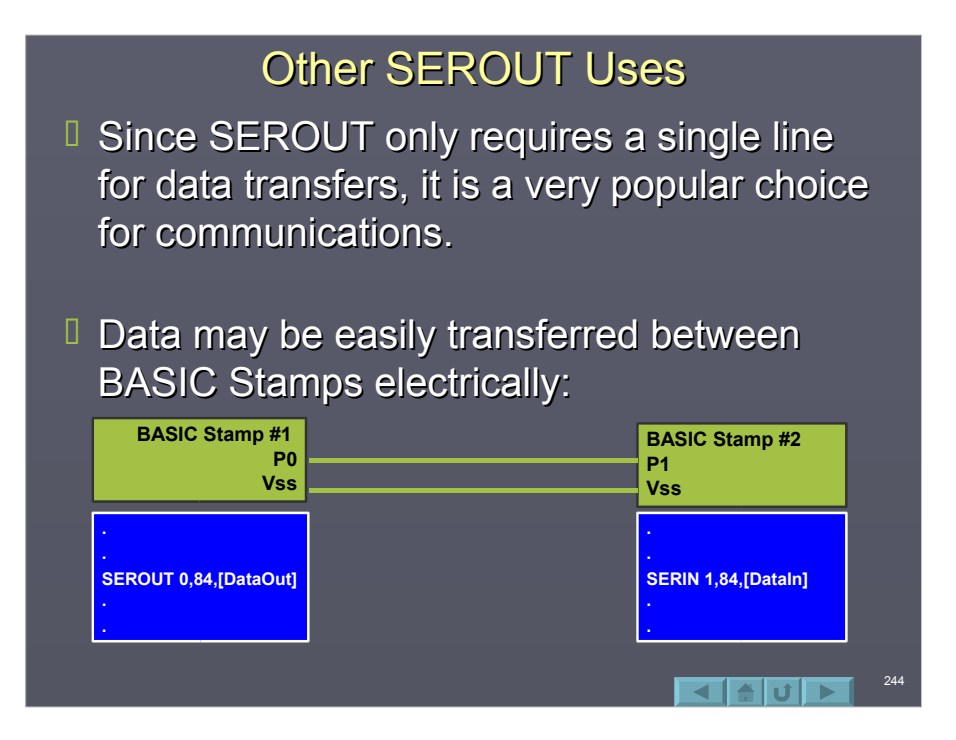

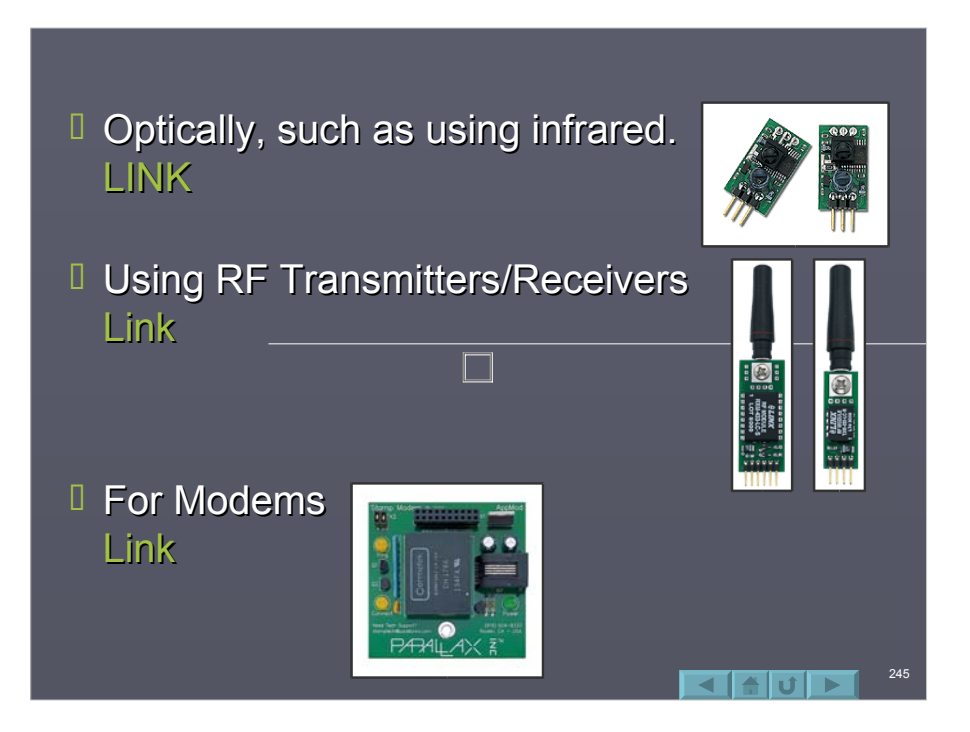

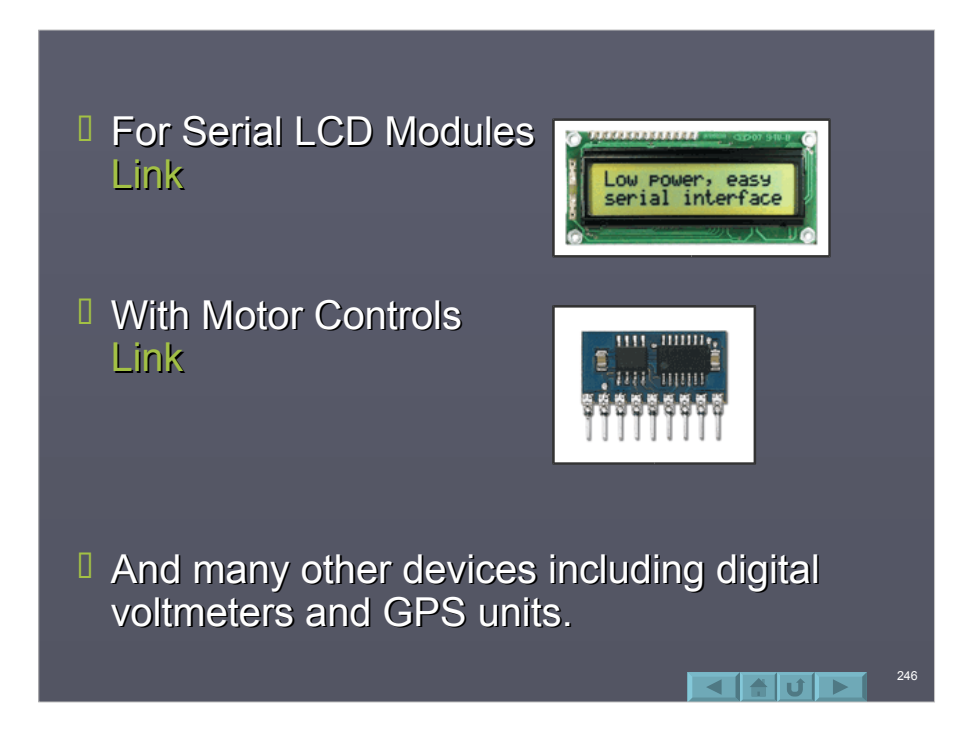

# **Asynchronous Summary**

- **Lasynchronous communications are very** popular because of the ability to transfer data with only a single line, making RF, optical and other forms possible easily.
- $\Box$  The data transfer is based on agreed timings and other characteristics.
- It is good for moderate data transfer speeds.

247

248

#### **Pulse Width Data**

- $\Box$  Sometimes data may be represented by the width of a byte instead of bits within a stream.
- $\Box$  Some devices operate on sending or receiving a pulse width.
- $\Box$  The BASIC Stamp can generate a pulse using PULSOUT and capture a pulse using PULSIN.

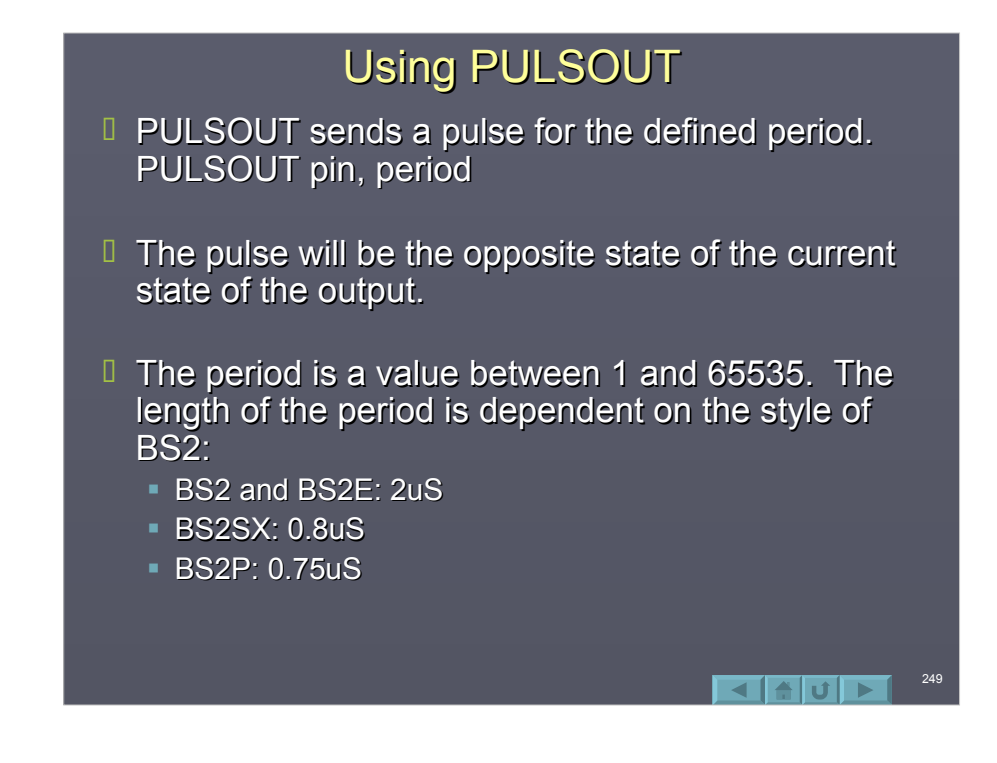

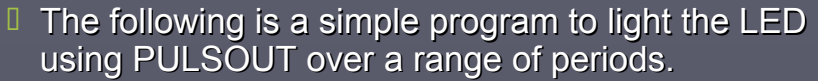

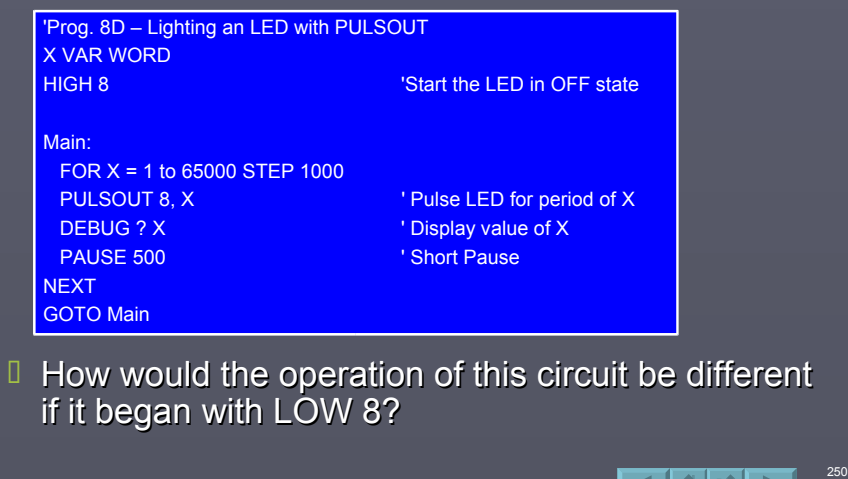

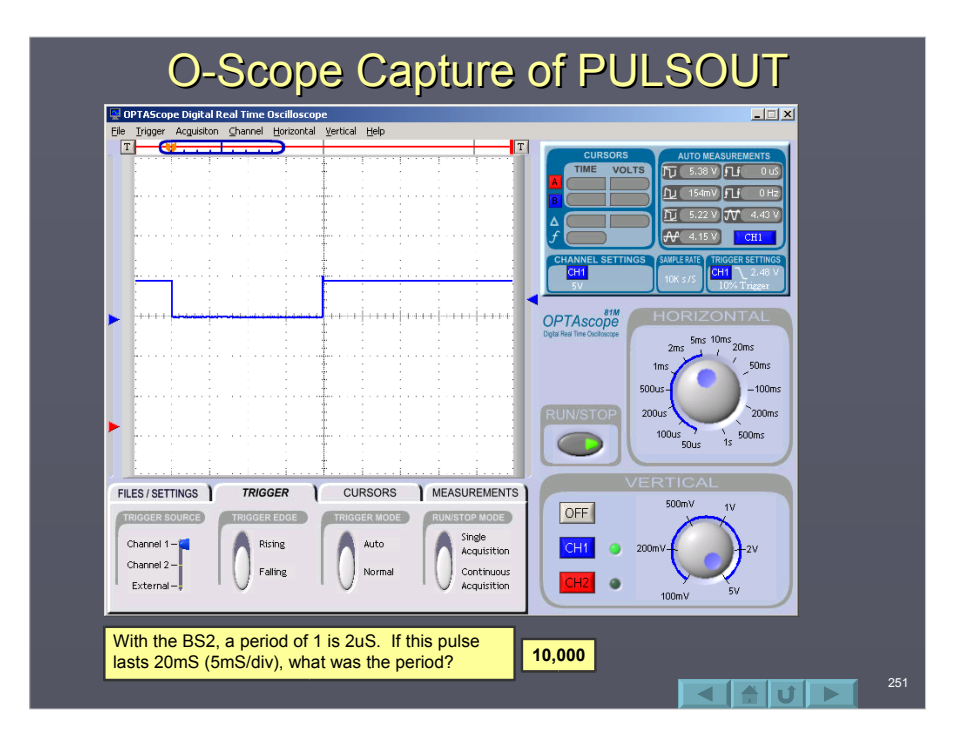

# Positioning a Servo with PULSOUT

- **A very common use of PULSOUT is in** motion control of a servo.
- $\Box$  A non-modified servo operates by moving the rotor to an absolute position defined by the length of a pulse.
- $\Box$  A pulse width from 1mS to 2mS define a position for the servo between 0 and 180 degrees.

252

 $\overline{||\mathbf{u}||_1}$ 

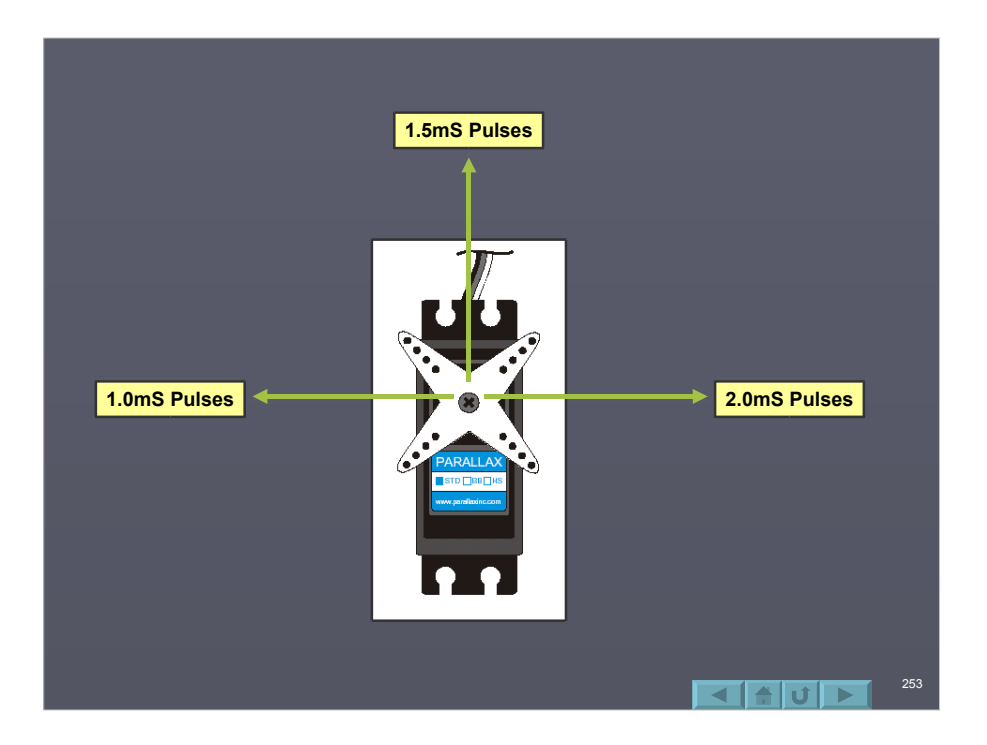

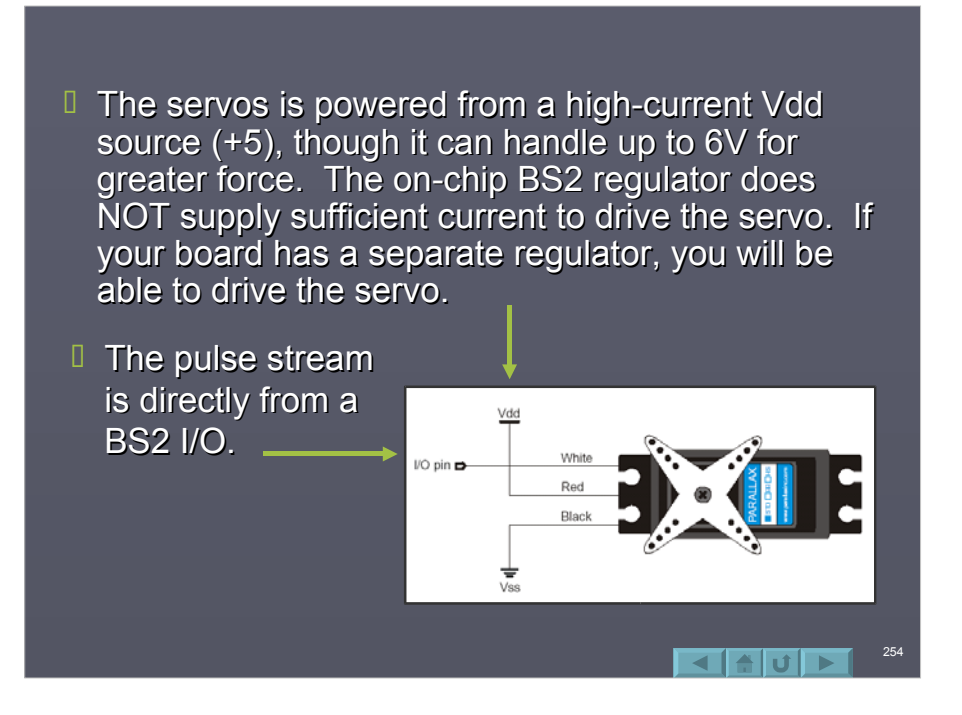

 $\Box$  The BOE has headers for direct servo connections from P12-P15.

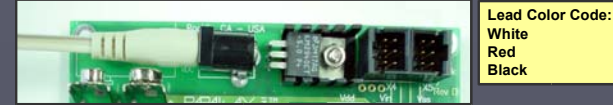

 $\Box$  The power connection to the servo header is Vin. If you are powering your BOE from a source greater than 6V the servo will be damaged. 4AA batteries are the recommended source of power.

# **Controlling Servo Position**

- $\Box$  With the BS2 and BS2 the period over which the servo is controllable for  $1 \text{mS} - 2 \text{mS}$  is 500 to 1000. For the BS2SX and BS2P the period is 1250-2500.
- $\Box$  Program 8E uses serial communications with the DEBUG window to allow you to enter the angle to move the servo.
- $\Box$  Notice that a pulse train is sent by looping the PULSOUT to provide the servo time to move to the position. A pause of at least 20mS is required between pulses.

256

 $\blacktriangle$  of  $\blacktriangleright$  1

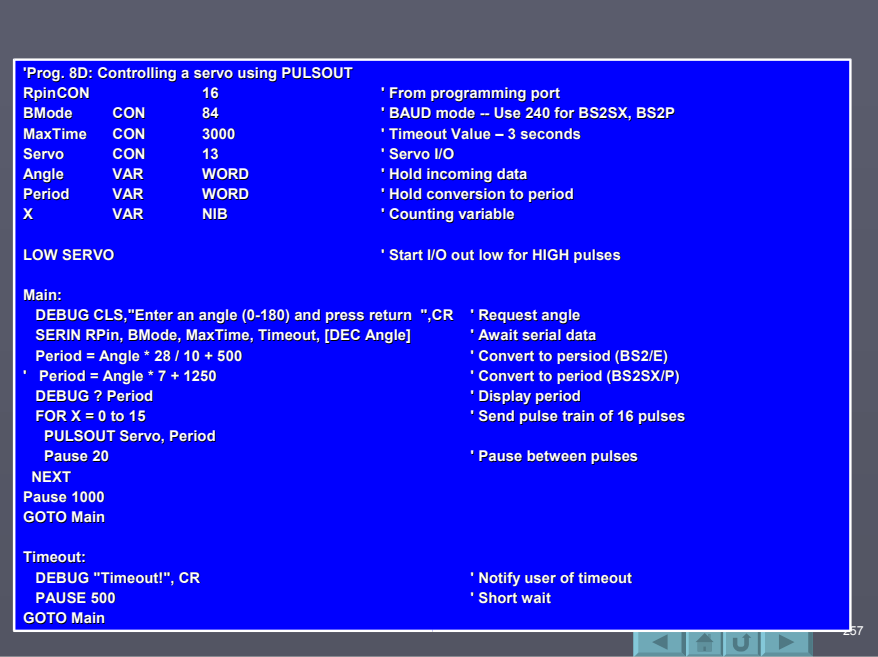

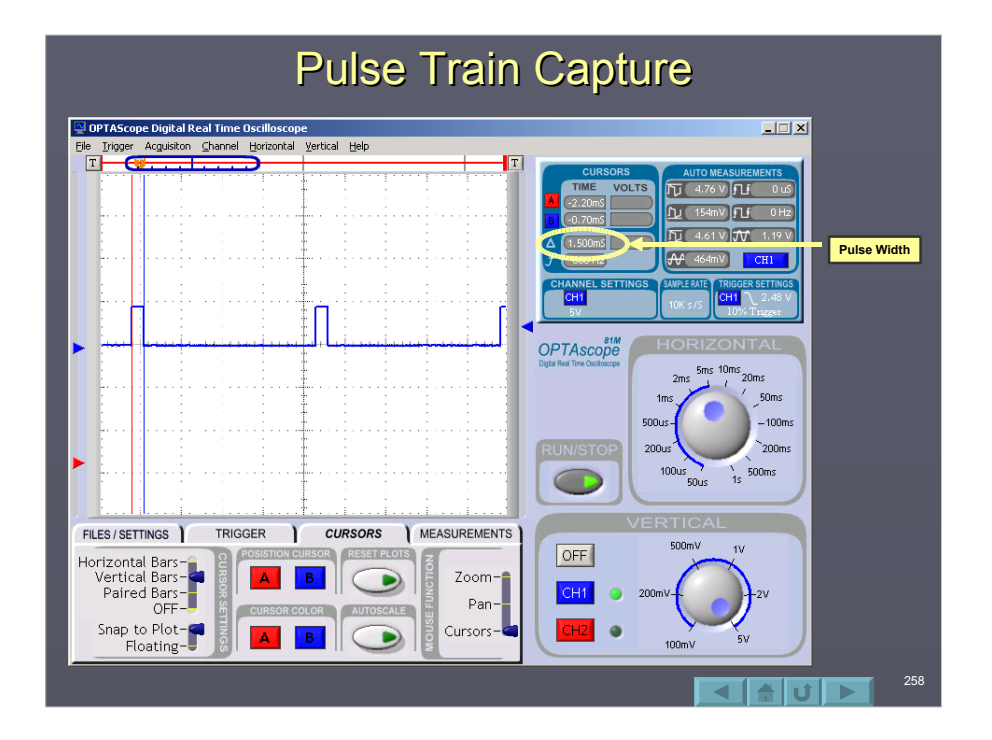

# **Modified Servos**

- $\Box$  The standard servo has motion only over a limited range (0-180 degrees). Internal to the servos is a feedback system and mechanical stops.
- $\Box$  In modified version used by the BOE-Bot robot, the feedback network and stops are removed for full, continuous motion as use as a wheel motor. The center value (750) is a dead stop, above and below this values will turn clockwise or counter clockwise at different speeds.

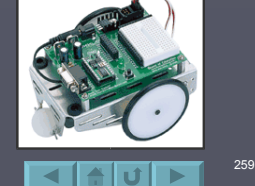

260

 $\blacksquare$  in  $\blacksquare$ 

#### PULSIN

- **The BASIC Stamp also support the** measuring of a pulse using PULSIN. **PULSIN** *Pin, State, Variable Pin, State, Variable*
	- $\blacksquare$  Pin is the pin on which the pulse will be measured.
	- $\blacksquare$  State is the desired pulse state to measure. 1 for a HIGH pulse, 0 for a LOW Pulse.
	- Variable is where the period of the pulse is stored.

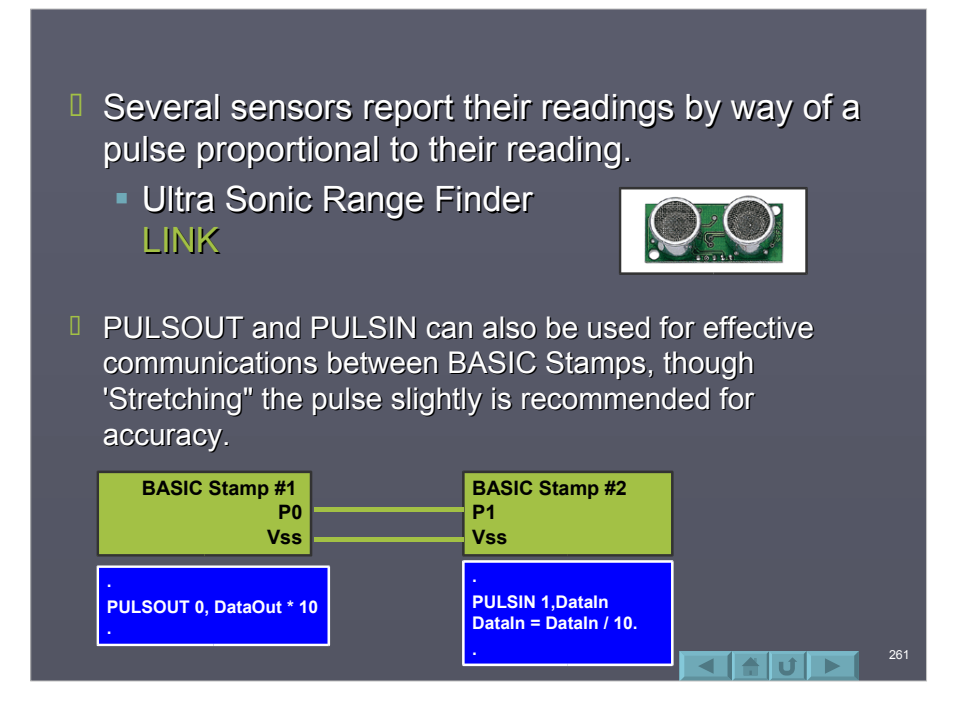

## **Pulse Width Modulation**

- $\Box$  Pulse Width Modulation is used for device control at varying levels.
- $I$  Instead of having an output ON or OFF, PWM pulses the output to effectively control the percentage of time the output is on.
- $\Box$  This output may be used to drive DC loads at a variable rate or voltage.

262

चक्षिणञ

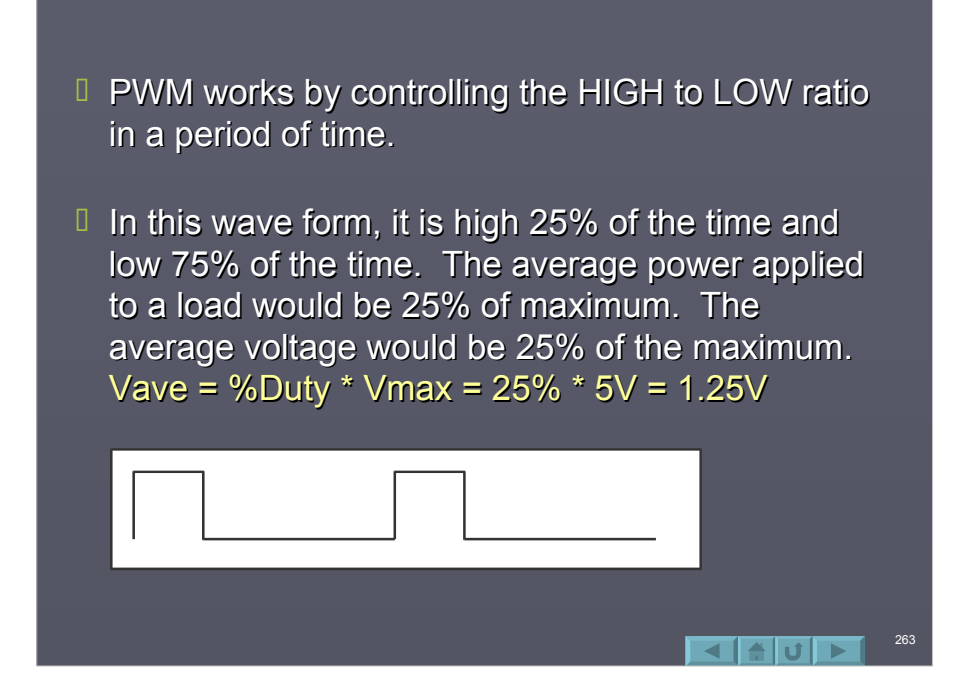

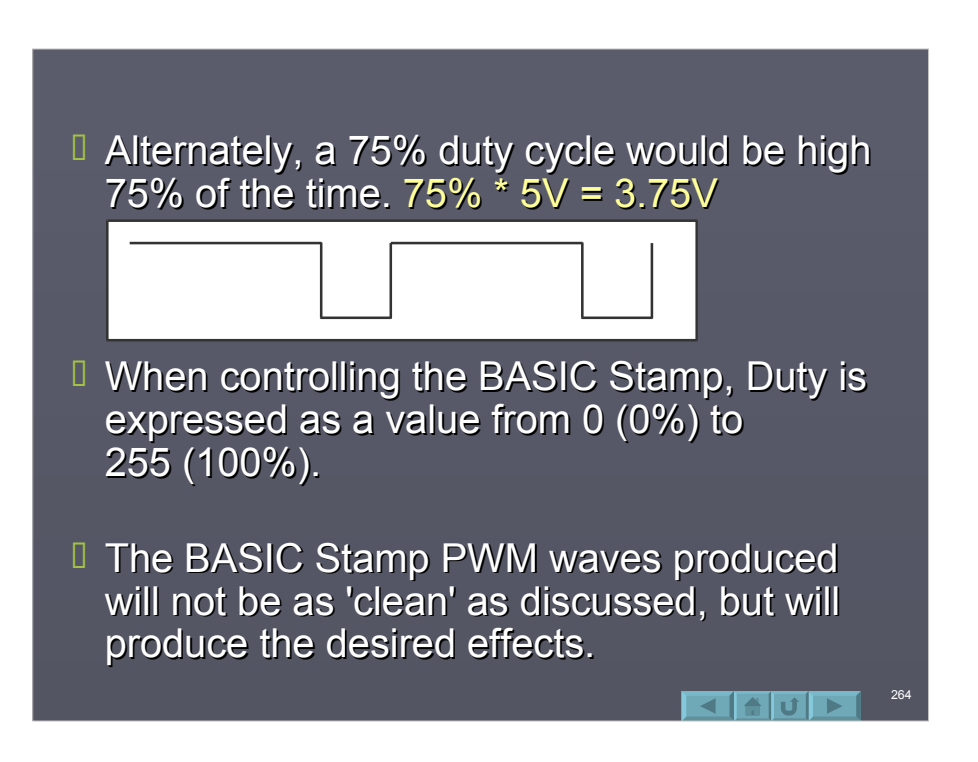

#### **PWM Instruction**

#### **PWM** *Pin, Duty, Cycles Pin, Duty, Cycles*

- **Pin** is the pin to use for output.
- **Duty** is the value from 0 to 255 which defines the amount of time high.
- **Cycles** is the number of repetitions to drive the output, 0-255.
- $\Box$  Program 8E will once again use the DEBUG interface to allow entering a PWM value for testing.
- $\Box$  An LED does not have good linearity for brightness, but a high duty will cause the LED to light dimly, and a low duty will light it more brightly. Remember, the LED is connected active low.

265

 $\left| \frac{1}{2} \right|$  of  $\left| \frac{1}{2} \right|$ 

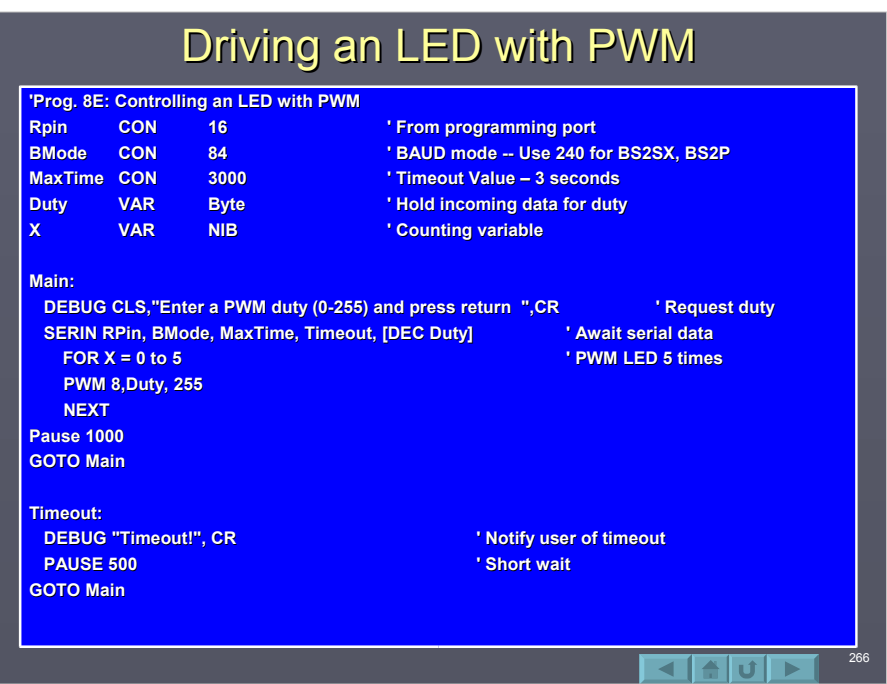

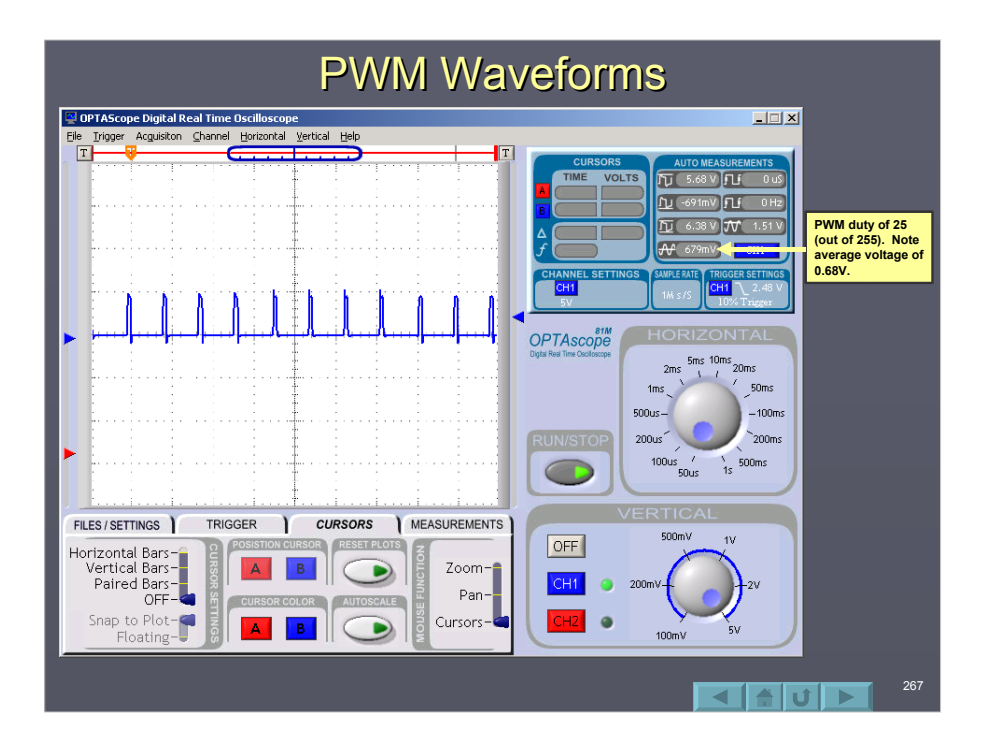

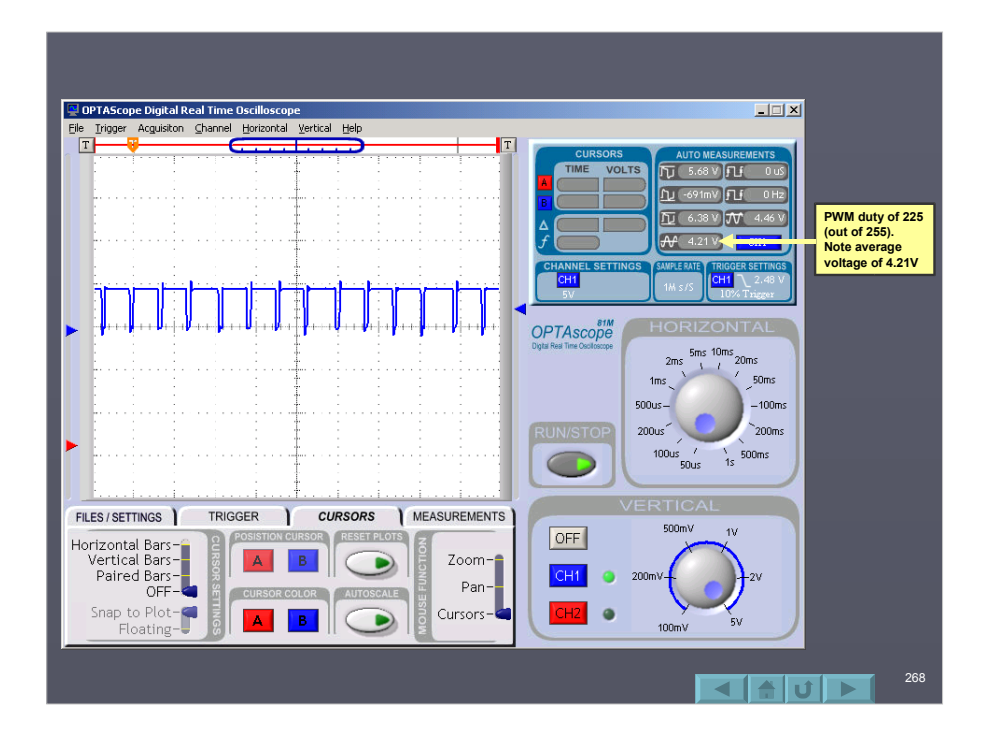

# **Filtering PWM**

 $By$  adding a low-pass filter to the circuit, the PWM may be converted to an analog voltage, though without buffering will be able to drive very few devices without degrading the signal.

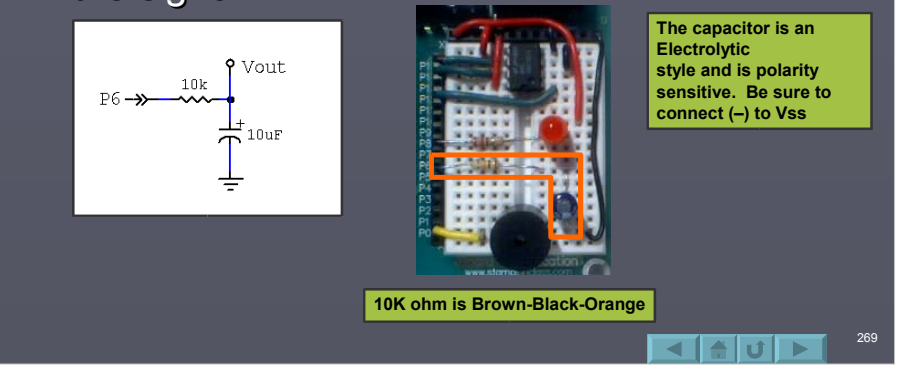

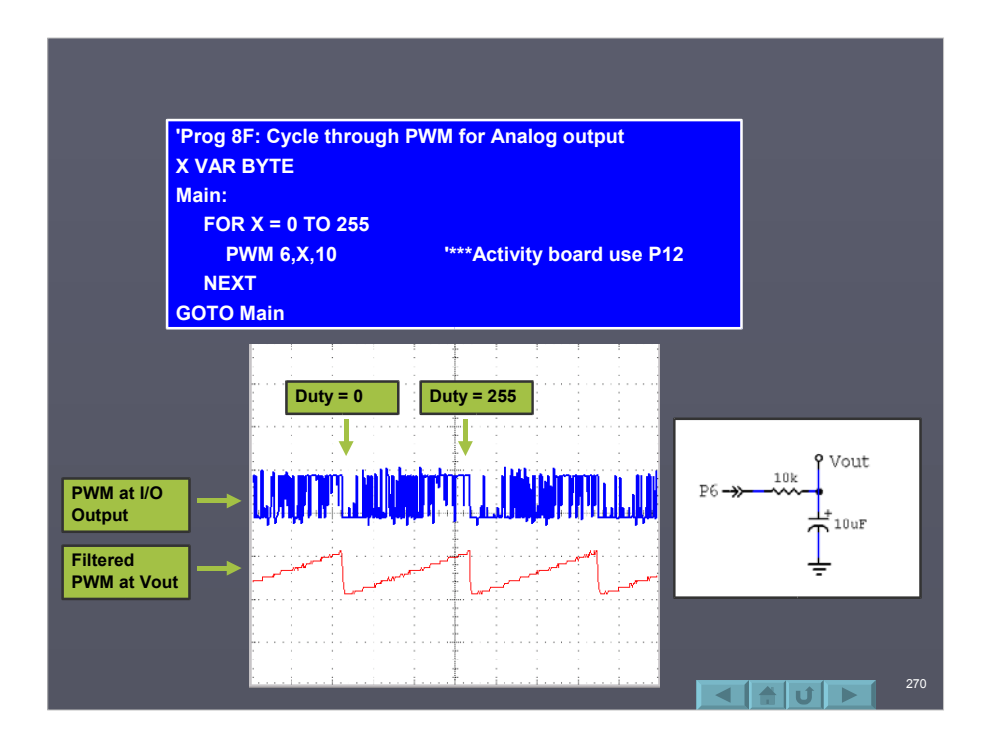

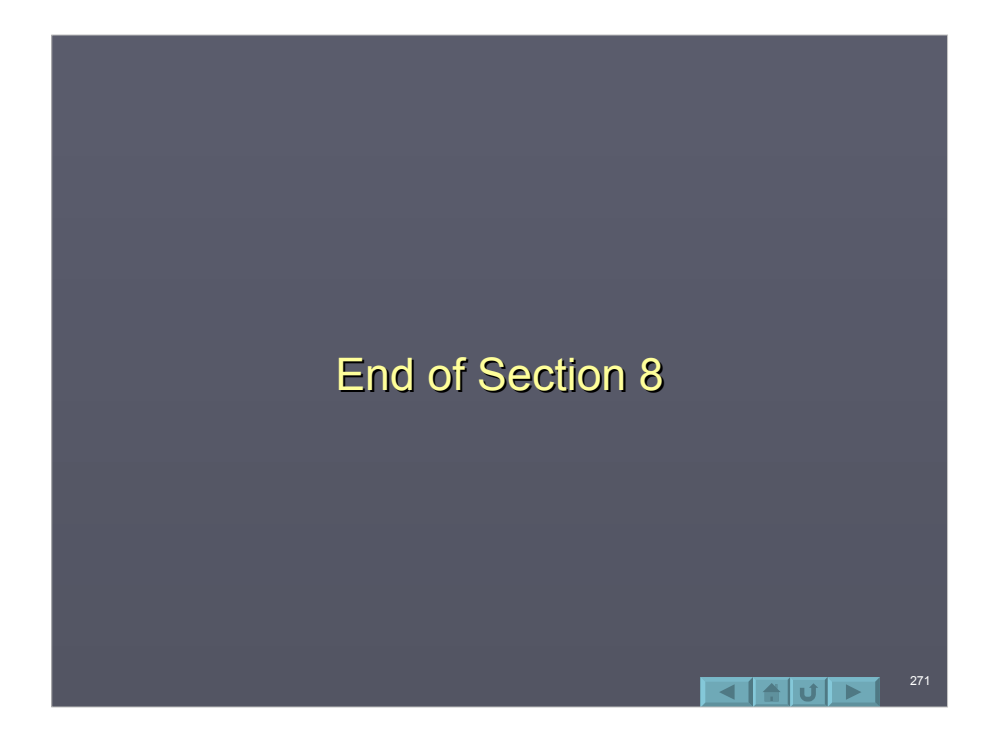

#### Section 9: Data Acquisition

- The DEBUG window is a great simple The DEBUG window is a great simple method of monitoring data, but there are several software and hardware tools which can be of benefit also for monitor your system.
- $\Box$  This section will take a brief look at StampPlot Lite, StampPlot Pro/Standard, StampDAQ, and the OPTAScope.

 $\blacktriangle$  of  $\blacktriangleright$ 

# StampPlot ™ Lite

- $\Box$  StampPlot Lite is a digital strip chart recorded for the BASIC Stamp and is freely distributed. Link
- $\Box$  StampPlot Lite accepts serial data and takes the place of your DEBUG window for monitoring.

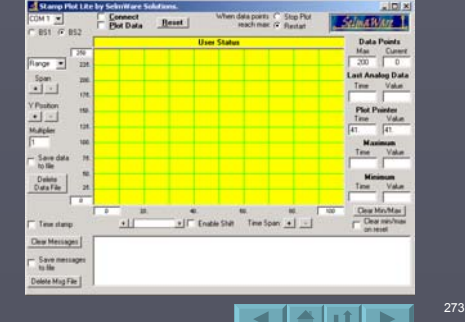

**I** Some basic rules for using StampPlot: To plot an analog value, DEBUG a decimal value. DEBUG DEC X,CR 50  $\blacksquare$  To plot a digital value, send up to 8 bits starting with %. DEBUG IBIN4 INA,CR %1011 To control or configure the plot, send a plot instruction beginning with !. DEBUG "ISPAN 0,500",CR Data strings not meeting the above will be sent to the message box. DEBUG "Hello World!",CR - All strings sent MUST end with a carriage return (CR).  $\Box$  Lite can also send data collected to text files for importing into other programs. 274  $\blacksquare$ alul $\blacksquare$ 

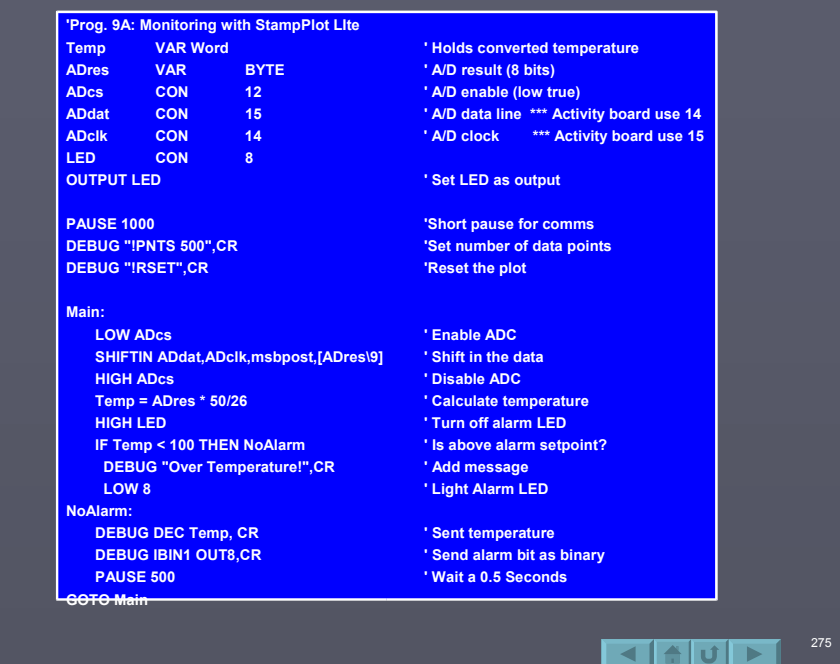

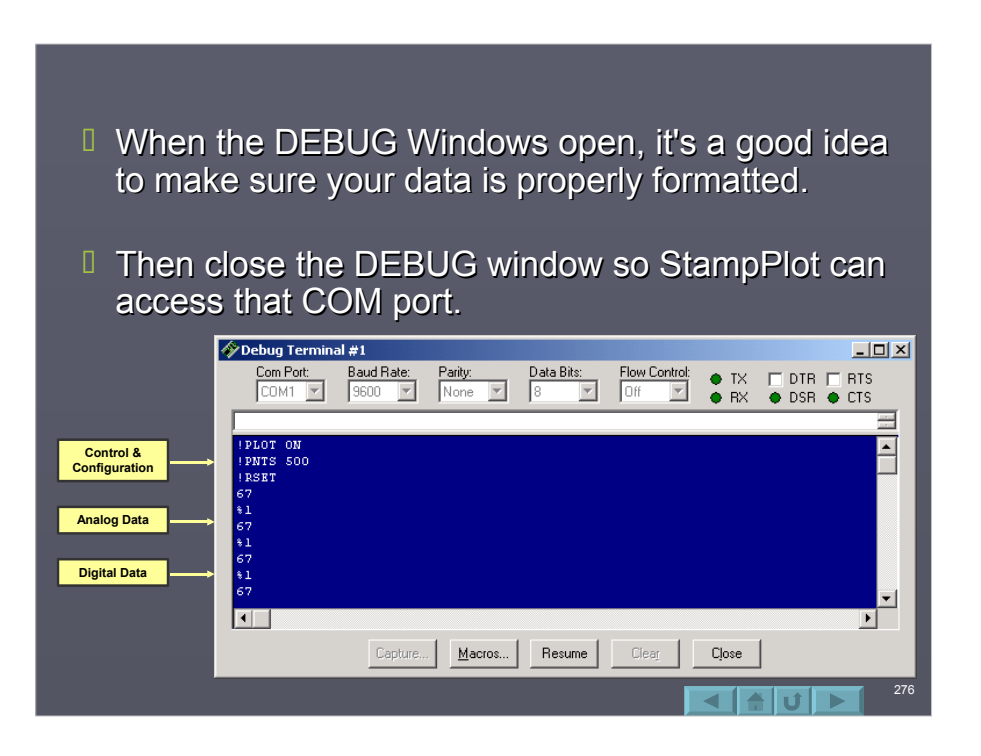

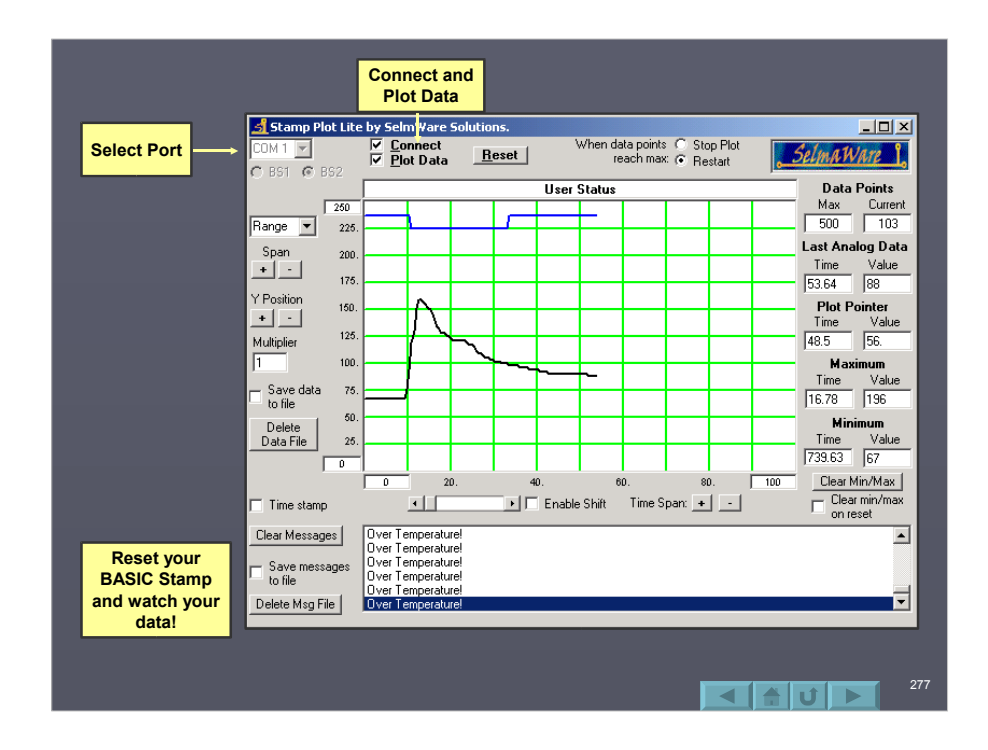

## StampPlot ™ Standard/Pro

- $\Box$  StampPlot Standard and Pro are compatible with Lite, but adds many features including Multiple analog channels and Stamp controlled Graphical User Interface (GUI) construction. Link
- $\Box$  Multiple analog values can be plotted by separating with a comma. DEBUG DEC X, ",", DEC Y,CR 50,100
- $\Box$  Plot Control Objects can be created and read with code.

 $\blacksquare$ 

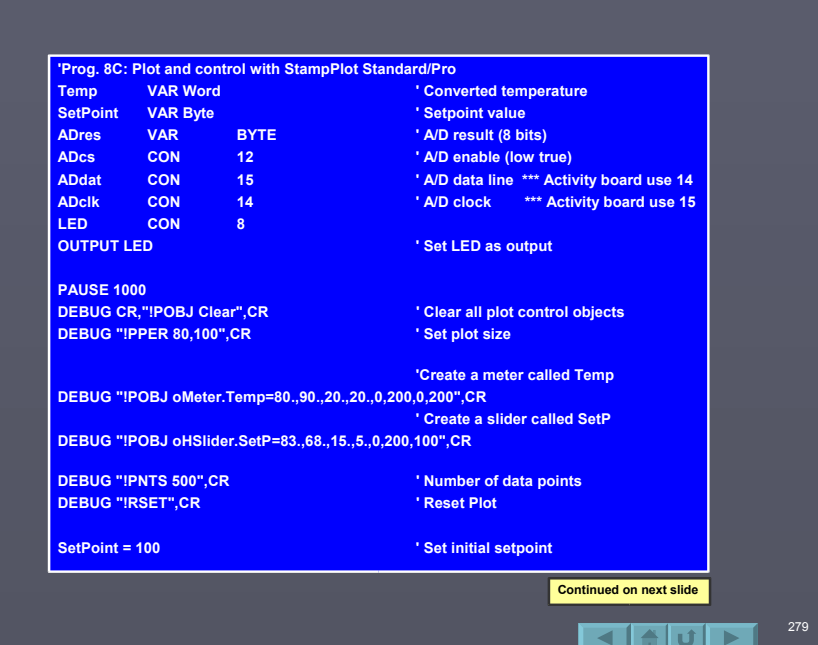

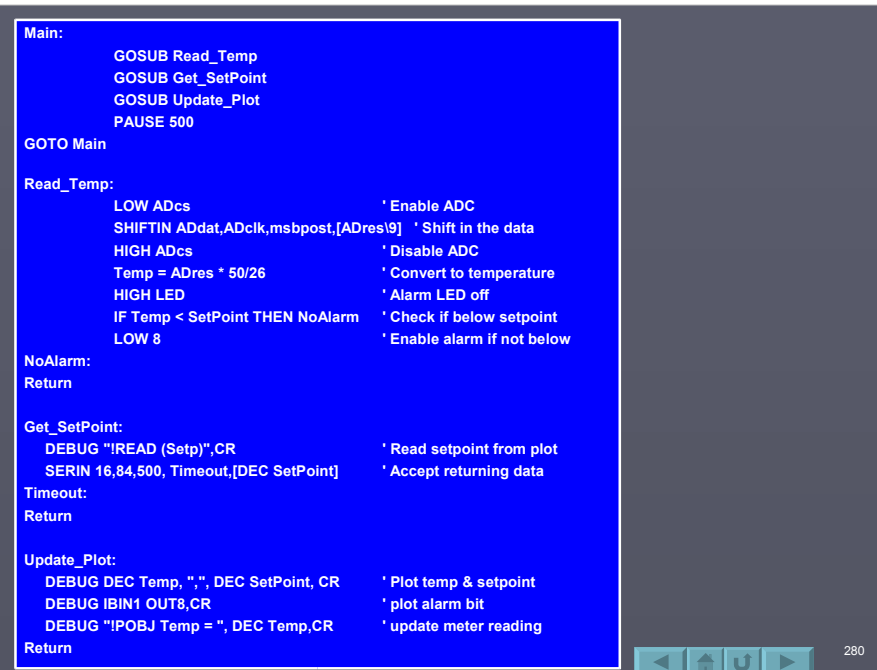

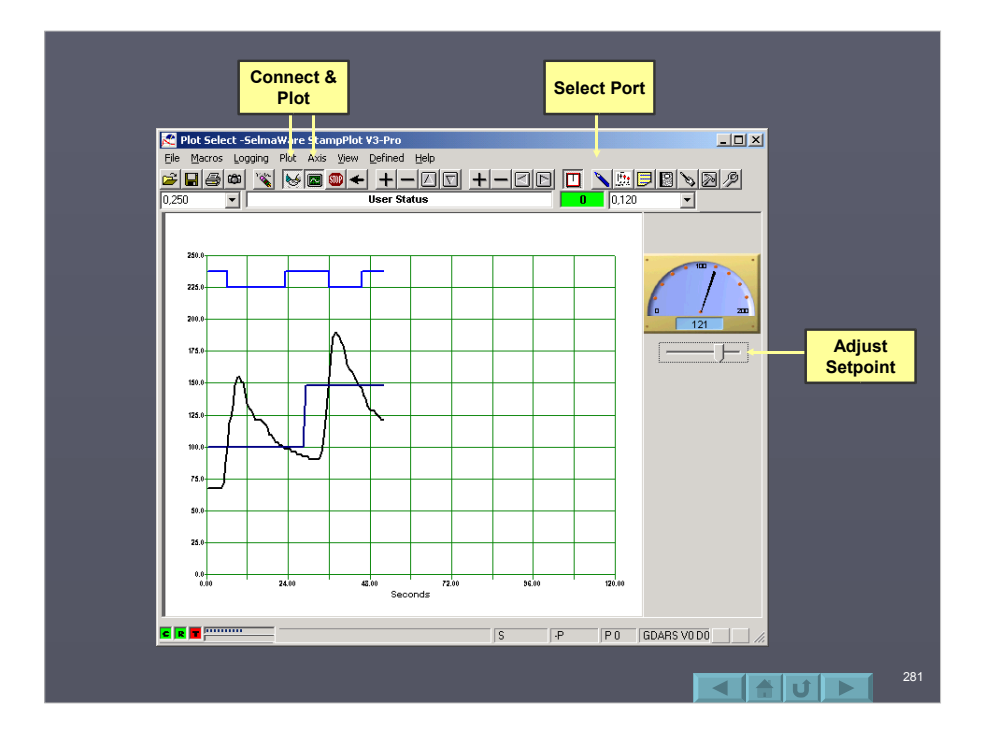

**I** StampPlot Standard is free for use by home & educational BASIC Stamp users.  $\Box$  The Pro license adds the ability to perform drag and drop building of interfaces. Plot Object Configuration Ed  $\vert \Box \vert \times$  $\Box$ Sep-OHSLIDER 3 **DBBT 3 2** Col/Val ects Media  $0<sub>b</sub>$ Nome: SetP  $\begin{array}{c}\n\hline\n\vdots \\
\hline\n\end{array}$  $\begin{tabular}{|l|c|c|c|} \hline \hline \textbf{[a,abc]} & \textbf{[b,abc]}\\ \hline \textbf{0:000m} & \textbf{[b,abc]}\\ \hline \hline \textbf{0:000m} & \textbf{[b,abc]}\\ \hline \end{tabular}$ oLabel [3 Left 83.0 Width: 15.0  $\blacksquare$ Sultons<br>Sultons<br>ant Drawings <mark>will</mark> all  $~\circ$   $~\circ$   $~\circ$  $Heigre$  5.0 Mr. J OBJECTS: POBJ Clear<br>PPER 80,100<br>PPER 80,100<br>POBJ oBack=7  $\overline{\mathbb{E}}$  $Max \overline{200}$ OSText ==<br>
OSText ==<br>
OList Com = OPkt<br>
Com = OPkt  $\frac{1}{1148}$ Temp - OMETER -----<br>OBJ oMeter.Temp=80.,90.,20.,20.0,100.0,100 SelP - OHSLIDER -----<br>OBJ oHSfder.SelP-63.68.15.5.0.200.0 Drag Images to background.<br>Shift-Right-Click to configure. □ Unlock Plot Objects  $\nabla$  Visible  $\pmb{\text{Delete}}$ Text Tip: Text Tip: Text Tip: Text Tip: The Update Set=value, min, max: T  $\frac{|\mathbf{x}|}{\|\mathbf{x}\|}$  $\left| \cdot \right|$ 피  $\begin{tabular}{|c|c|} \hline Update from current settings \\ \hline \begin{tabular}{|c|c|} \hline \textbf{--} Set application size percent \\ \hline \end{tabular} \end{tabular}$ Event<br>Code:  $\fbox{\parbox{1.5in}{\begin{tabular}{|c|c|} \hline & \multicolumn{1}{|c|}{\multicolumn{1}{|c|}{\textbf{.} }} \hline \multicolumn{1}{|c|}{\textbf{.} }} \hline \multicolumn{1}{|c|}{\textbf{.} }} \hline \multicolumn{1}{|c|}{\textbf{.} }} \hline \multicolumn{1}{|c|}{\textbf{.} }} \hline \multicolumn{1}{|c|}{\textbf{.} }} \hline \multicolumn{1}{|c|}{\textbf{.} }} \hline \multicolumn{1}{|c|}{\textbf{.} }} \hline \multicolumn{1}{|c|}{\textbf$ Bad Dalain: ®a  $\frac{|\mathbf{v}|}{|\mathbf{v}|}$ ×) × 国 282  $\blacksquare$ 

# StampDAQ ™

- □ StampDAQ is a macro for Excel® (2000 or higher) that may be used to bring data directly into a spread sheet for analysis. Link
- $\Box$  Up to 10 values may be accepted. DEBUG "DATA,TIME,", DEC val1,",", DEC val2,CR DATA,TIME,50,100 TIME is replaced by current time by StampDAQ

283

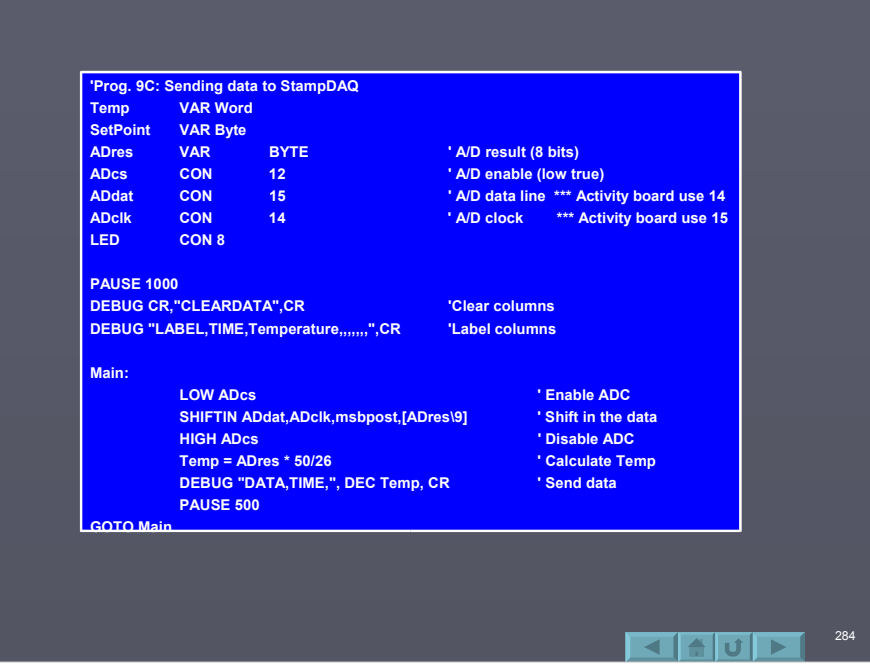

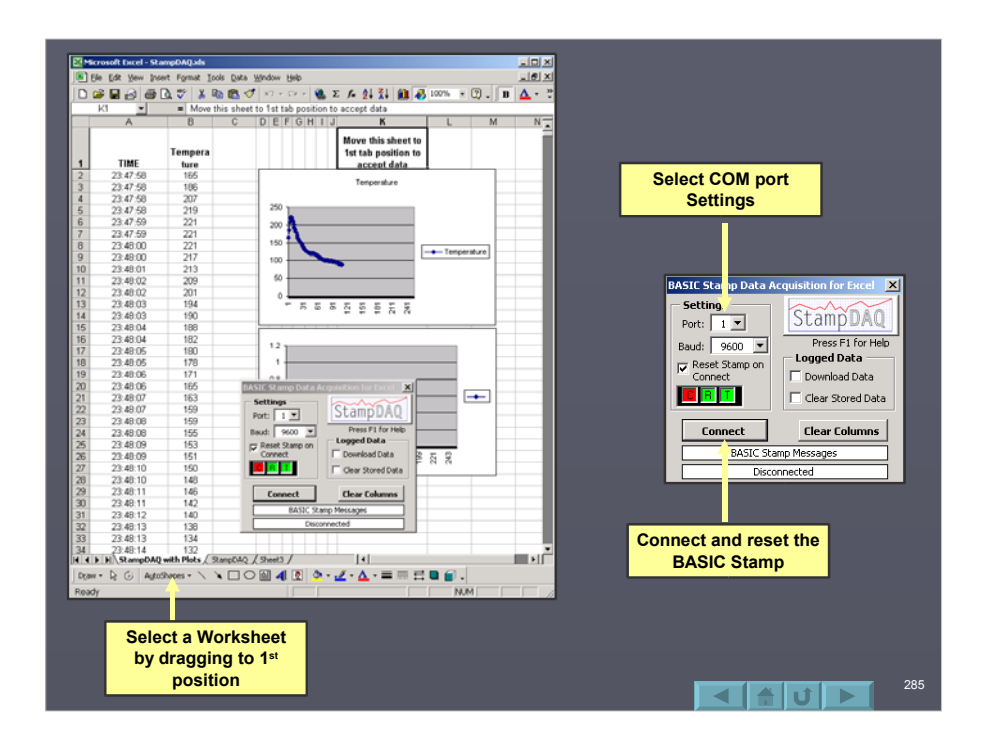

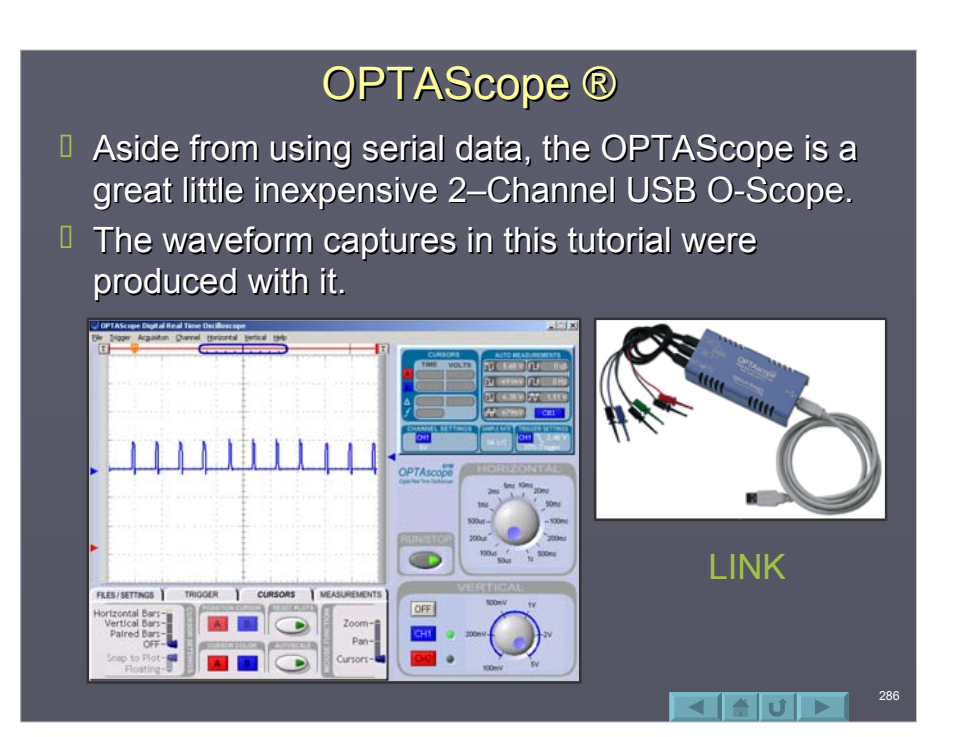

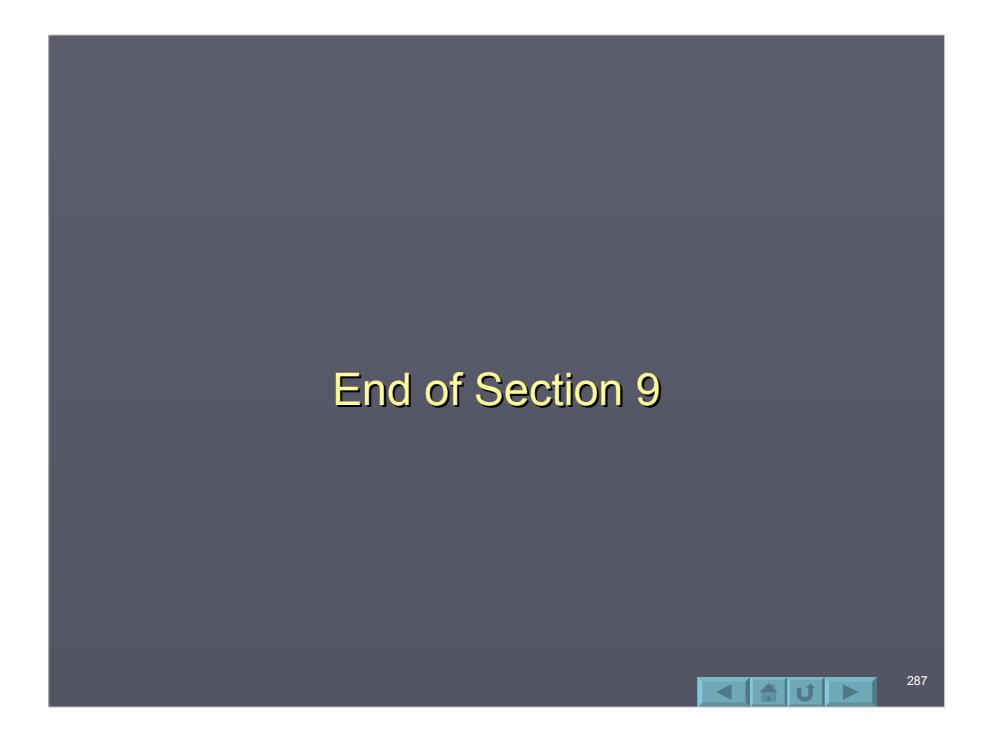

# Appendix A: PBASIC 2.5 Updates

288

 $\blacksquare$   $\blacksquare$   $\blacksquare$   $\blacksquare$ 

- II Introduction
- D Version 2.5 Directive
- Compatibility with Version 2.0 Compatibility with Version 2.0
- **I** I/O Aliases Using PIN
- IIF…THEN…ELSE
- **I** SELECT…CASE
- DO…LOOP
- D EXIT
- ON…GOTO
- **□ ON…GOSUB**
- **DEBUGIN**
- D Coding on Multiple Lines
#### **Introduction**

- $\Box$  Using the exact same BASIC Stamp, Parallax has extended the PBASIC language to incorporate new functionality and control structures.
- $\Box$  The vast majority of the additions previously could have been formed using IF-THEN statements, but the additions allow for cleaner, more-structured coding.

#### Version 2.5 Directive

289

 $\Box$  Just as the program must contain a directive to define the version of the BASIC Stamp being programmed, a new directive is added to define the version of the tokenizer to use.

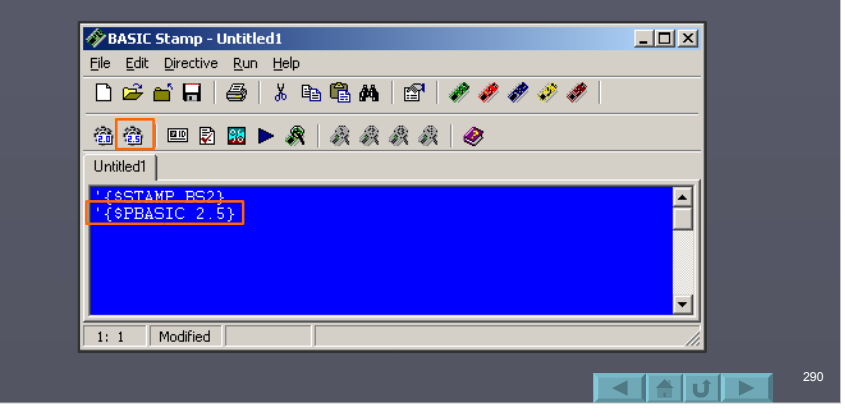

## Compatibility with Version 2.0

- $\Box$  The new tokenizer (2.5) is fully compatible with the previous version 2.0 code with one exception:
	- Version 2.0 did NOT require a colon following a label identifier, though, by convention, one was normally used.
	- Version 2.5 DOES require a colon following a label identifier.

**'{\$STAMP BS2} '{\$PBASIC 2.5}**

**Main:**

**' Code goes here**

**Goto Main**

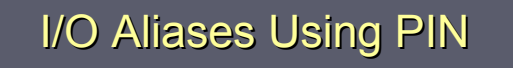

291

292

 $\blacksquare$ 

 $I$  In Version 2.0, both CON and VAR were used to define aliases for I/O to allow different instructions to access the I/O:

**LED1 VAR OUT8 LED1\_Pin CON8 HIGH LED1\_Pin ' HIGH 8**

**LED1=0 ' OUT8 = 0**

 $\Box$  The PIN type definition creates an alias that may be used in either fashion: **LED1 PIN 8 HIGH LED1 ' HIGH 8**

**LED1 = 0 ' OUT8 = 0**

 $\Box$  This can greatly simplify programming.

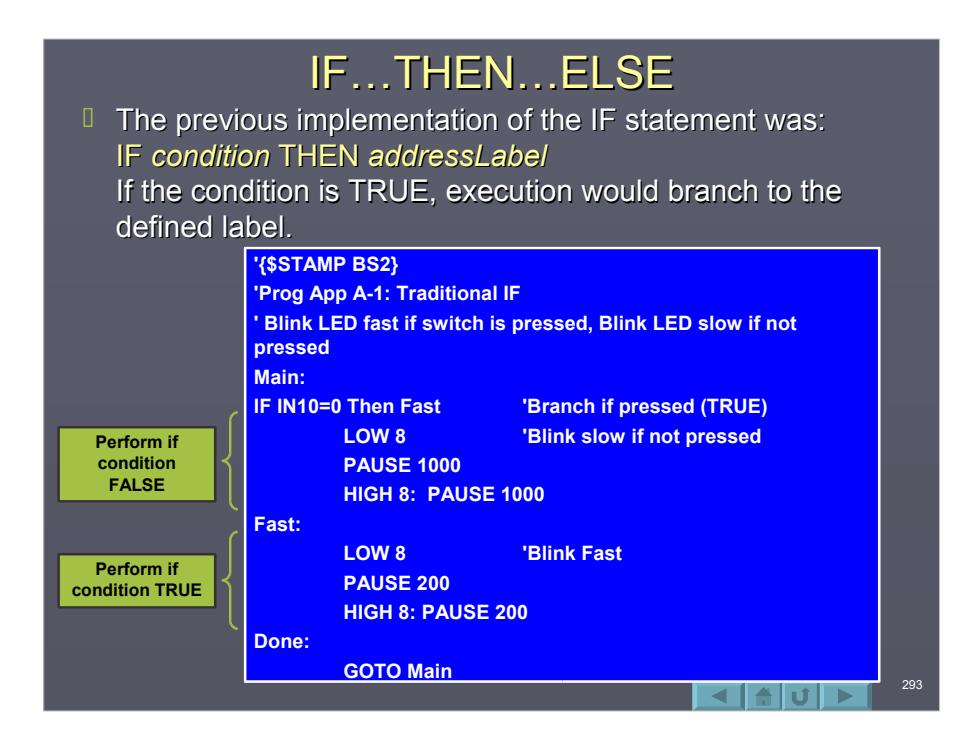

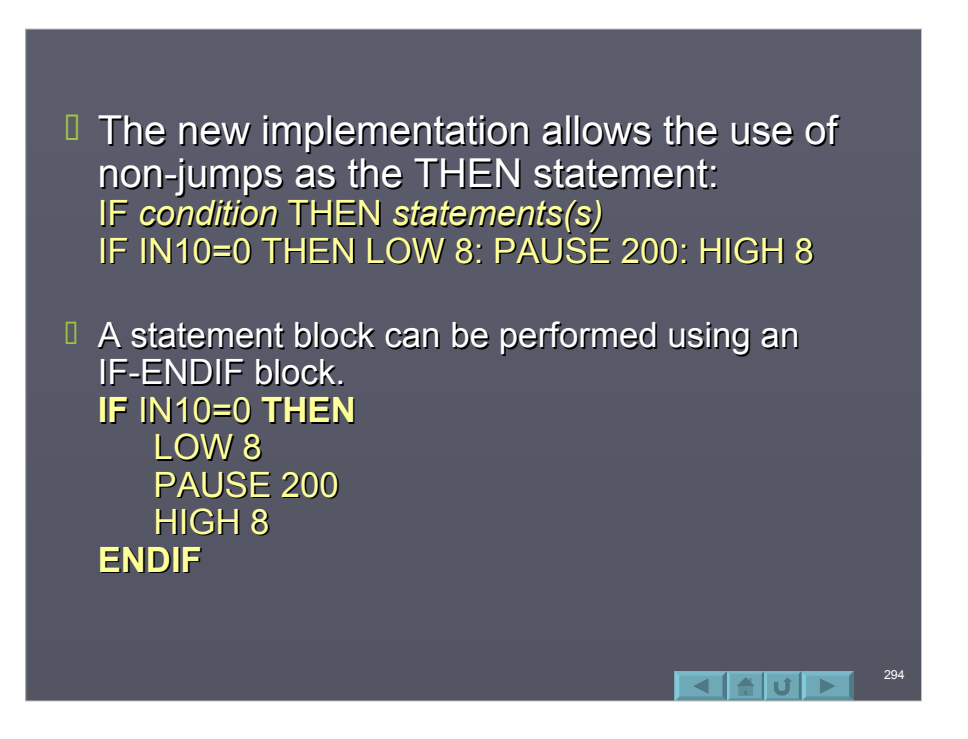

 $\Box$  An ELSE may be used to define statements to be performed if the statements are FALSE: IF *condition condition* THEN 'Condition is true statements ELSE 'Condition is FALSE statements ENDIF

295

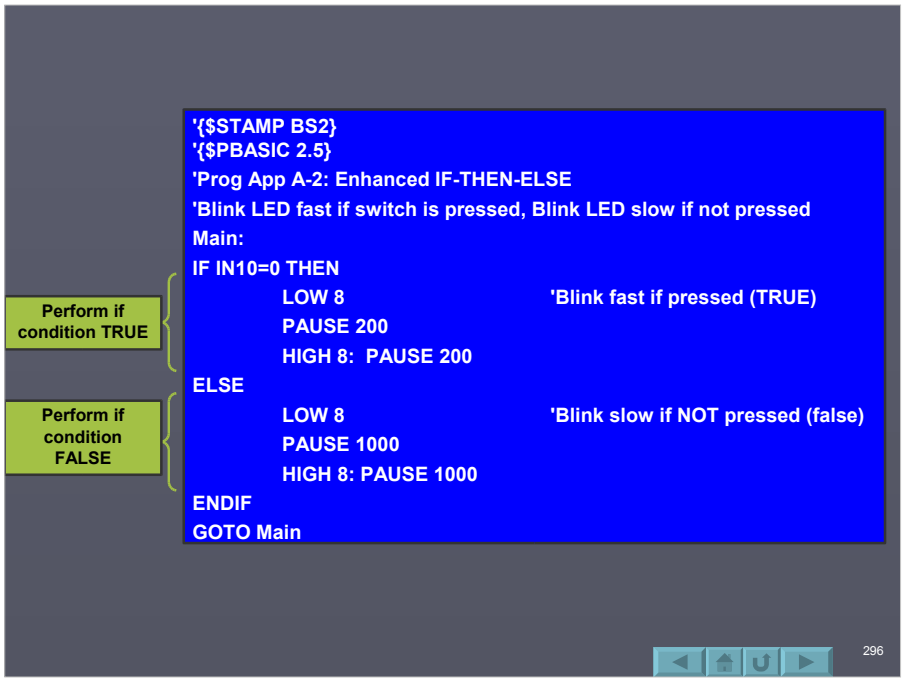

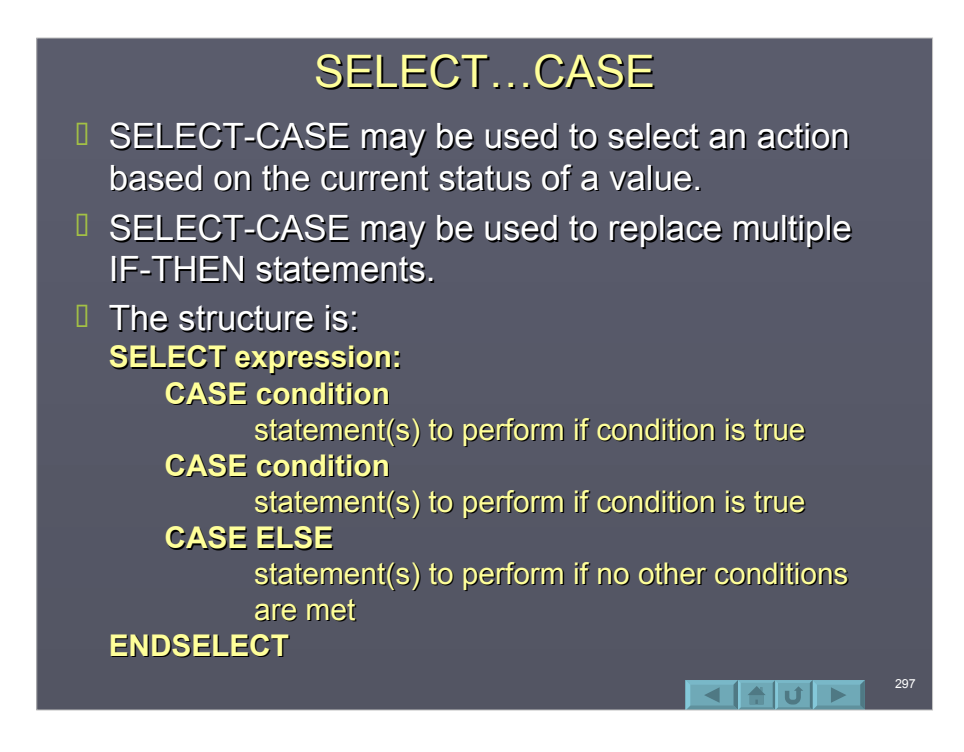

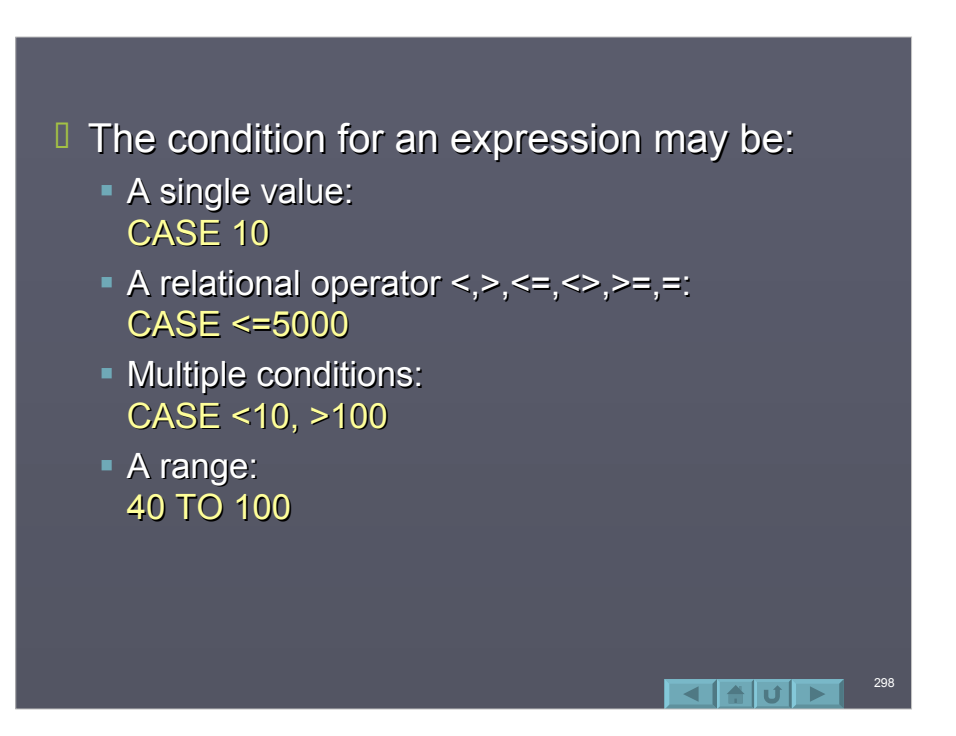

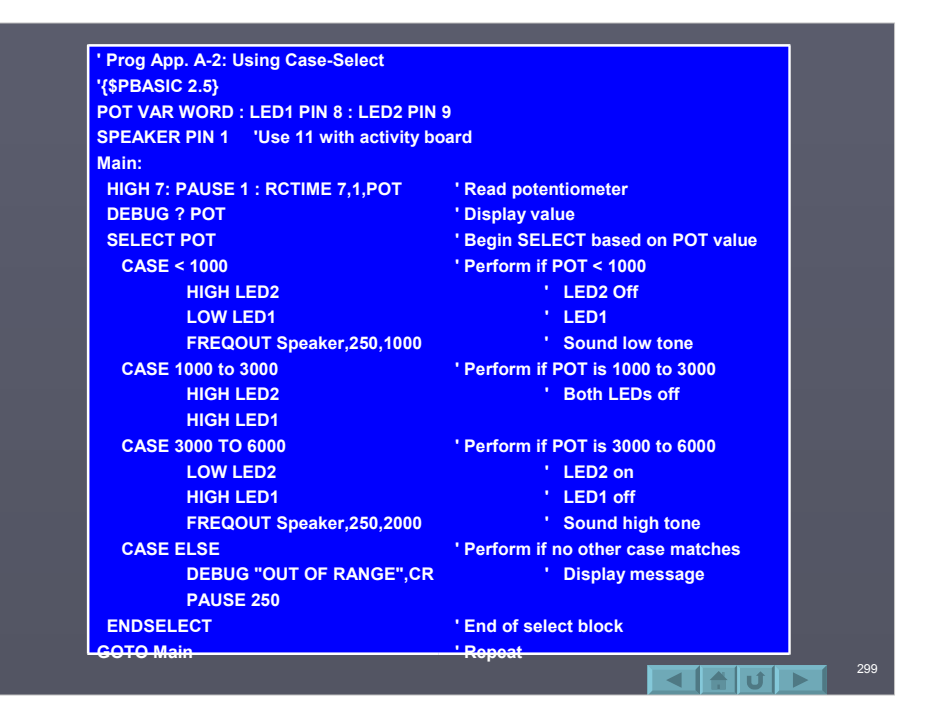

# DO…LOOP

- **The DO-LOOP is a structured means of repeating** a section of code, with or without conditionals.
- I In it's simplest form, the DO-LOOP is used to repeat code continually, much as GOTO Main has been used.

DO statements(s) LOOP

 $\Box$  The statements between DO and LOOP will repeat 'forever'.

300

- $\Box$  A condition may be used to determine if the statements will be performed prior to the statements (pretest). **DO WHILE (condition)** Statement(s) LOOP
- $I$  If the condition is determined to be false, execution will branch to after the loop.

301

 $\blacksquare$  in  $\blacksquare$ 

 $\Box$  A condition may be used to determine if the statements will be performed again *after* the statements are performed once (posttest). DO

Statement(s) LOOP WHILE (condition)

If the condition is determined to be true *after passing through once passing through once*, execution will branch , execution will branch to the top of the loop.

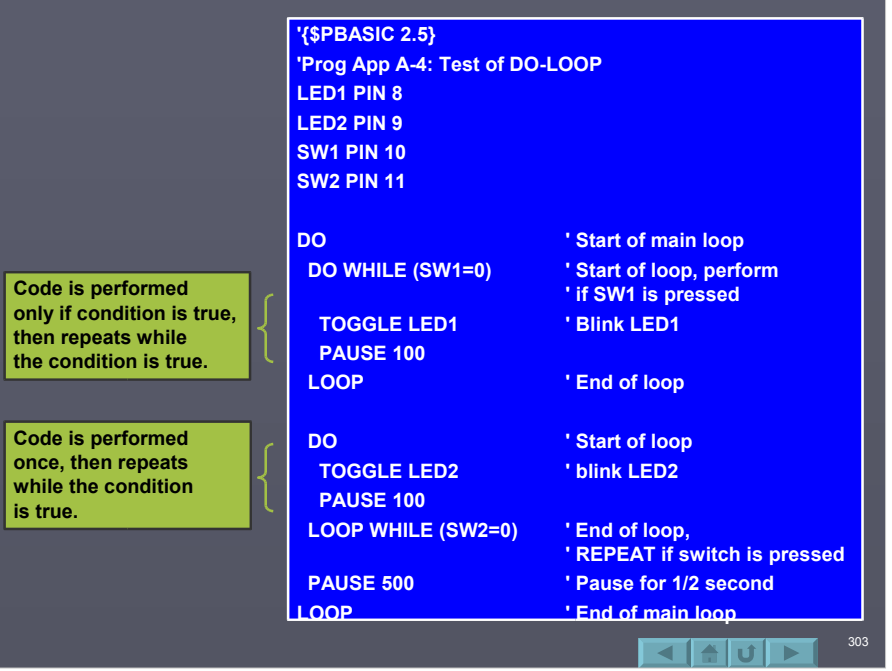

## **EXIT**

- **Exit may be used to gracefully exit a FOR-LOOP** or a DO-LOOP based on a condition. DO
	- statement1 statement<sub>2</sub> IF condition THEN EXIT LOOP statement3
- $I$  If the condition in the IF-THEN is TRUE, the DO-LOOP will terminate and statement3 will be performed. performed.

304

**ব ⊟ ∪ ⊳ I** 

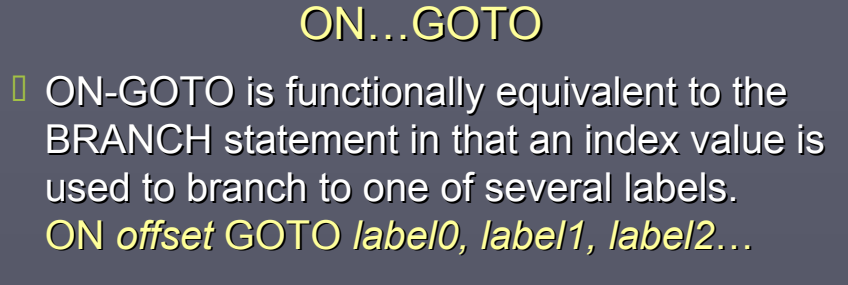

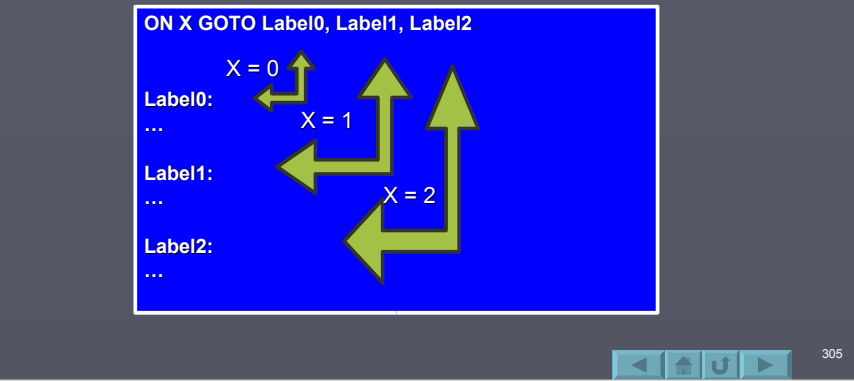

## ON...GOSUB

 ON-GOSUB combines the clean-coding of ON-GOSUB combines the clean-coding of the ON-GOTO (or BRANCH) with the power of a GOSUB. ON *index* GOSUB *label0, label1, label2…*

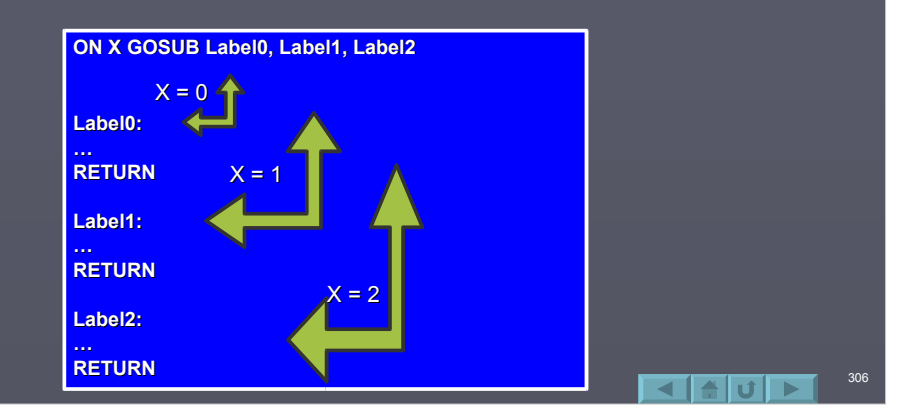

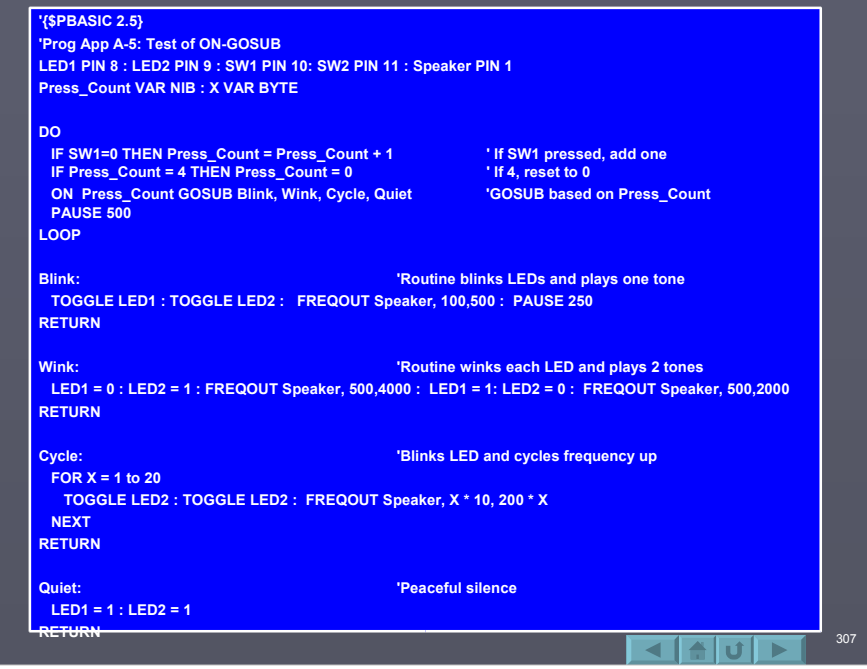

#### **DEBUGIN**

 Just as DEBUG implements a SEROUT to Just as DEBUG implements a SEROUT to send text and data at 9600 BAUD back to the PC using the programming port, DEBUGIN accepts serial data from the PC on the programming port of the BASIC Stamp. This was previously done using the **SERIN instruction.** 

308

⊲ falul ⊳

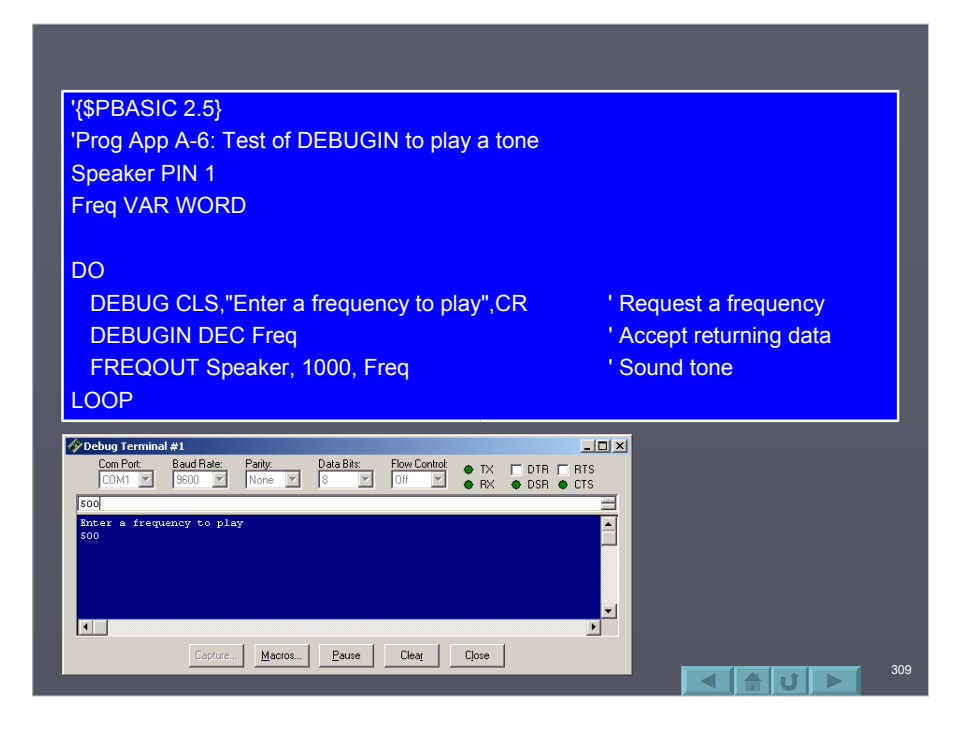

# **Coding on Multiple Lines**  $\Box$  Sometimes a line of code becomes so long it is difficult to view on the screen on in a printout.  $\Box$  Version 2.5 allows breaking a line after a comma (not in quotes), for instructions that may have many parameters, such as ON… GOSUB: ON x GOSUB label0, label2, label3, label<sup>4</sup>, label5  $\blacksquare$

## **Summary**

- PBASIC 2.5 adds a great variety of codes to PBASIC 2.5 adds a great variety of codes to make coding easier and more readable.
- **□ Structures such as IF…THEN…ELSE,** ON...GOSUB, and SELECT...CASE allow programmers to structure the code better.
- $\Box$  Simple enhancements, such as PIN, remove complexity from programming.

311

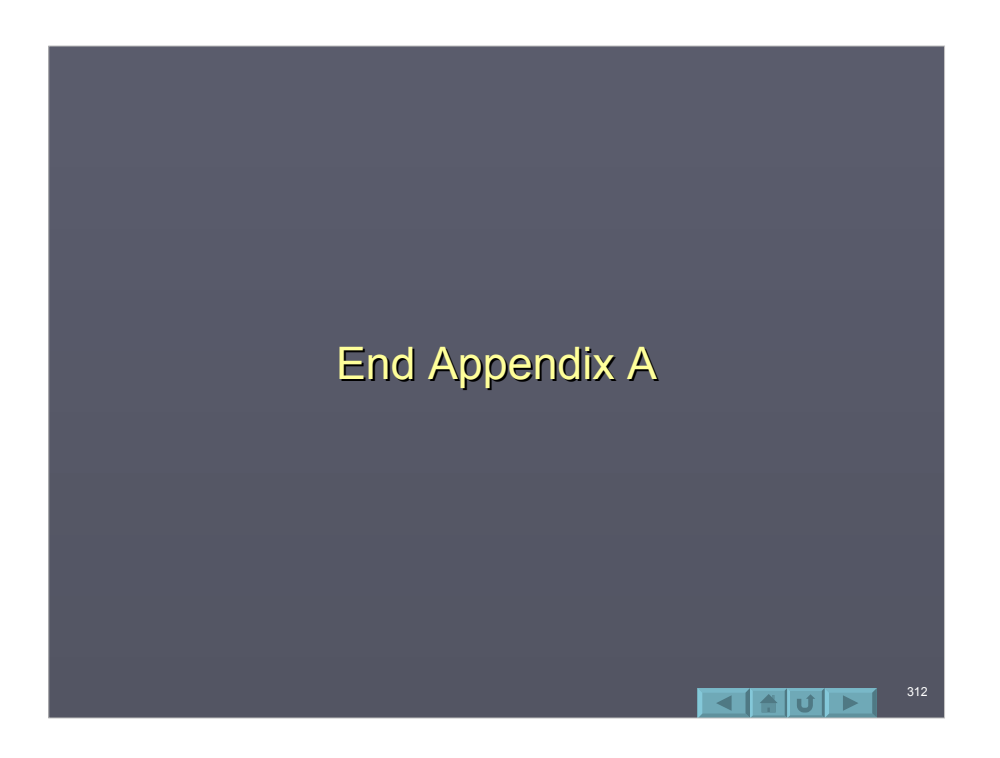

## Appendix B: Number Systems

- **I** Introduction to Number Systems
- Decimal
- Binary
- **Binary to Decimal**
- **Bit Groupings**
- D Hexadecimal
- **Hexadecimal to Decimal 1**
- **Hexadecimal to Binary**
- **Binary Coded Decimal (BCD)**
- D Conversion Table
- D Conversion Calculators
- **I** ASCII Codes

#### Introduction to Number Systems

313

314

 $\blacksquare$  and  $\blacksquare$ 

- $\Box$  While we live in a world where the decimal number is predominant in our lives, computers and digital systems are much happier working in another number system – Binary.
- $\Box$  This section will discuss various number systems you will commonly encounter when working with microcontrollers.

#### **Decimal**

- $\Box$  It helps to first take a fresh look at a number system we are familiar with. Decimal.
- Decimal is a Base-10 number system (Deci meaning 10). We use Base-10 because that is the number of units on the first counting device used.... Fingers!
- In a Base-10 number system there are 10 unique symbols  $-$  0 through 9.

315

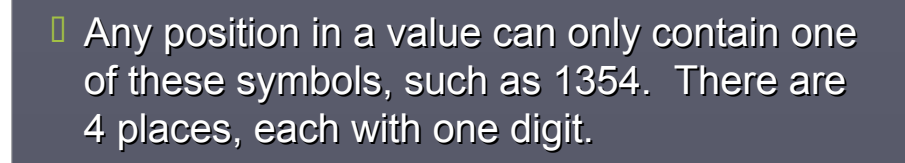

 $\Box$  Each place to the left of the decimal point signifies a higher power of 10.

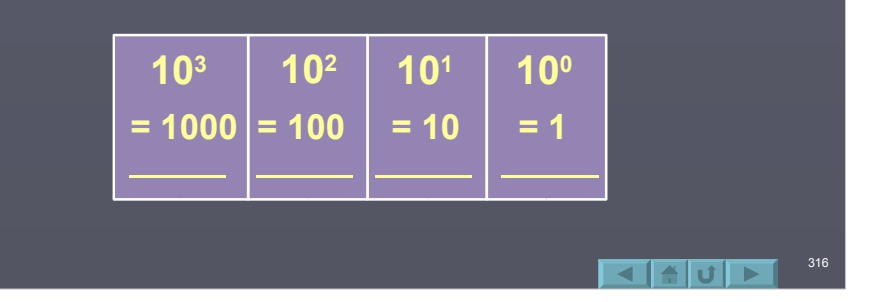

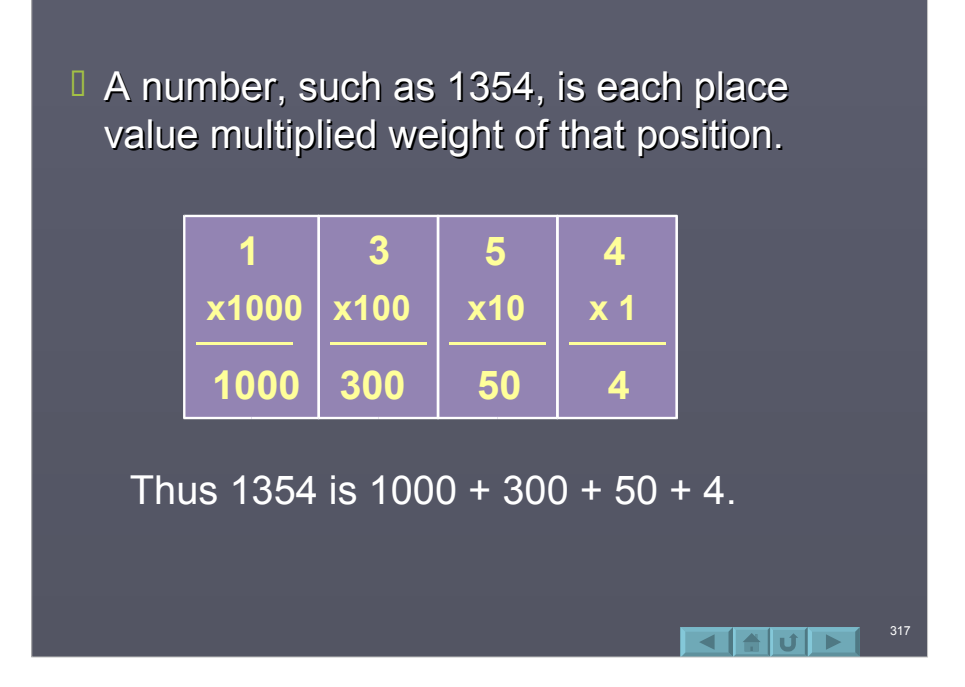

# **Binary**

- $I$  In digital systems, there only only states such as ON/OFF, TRUE/FALSE, HIGH/LOW, or any manner of other terms used... including only the digits of 0 and 1.
- $\Box$  Having only 2 states or unique values creates a binary number system. In binary, we count and work with values in the same manner as decimal.

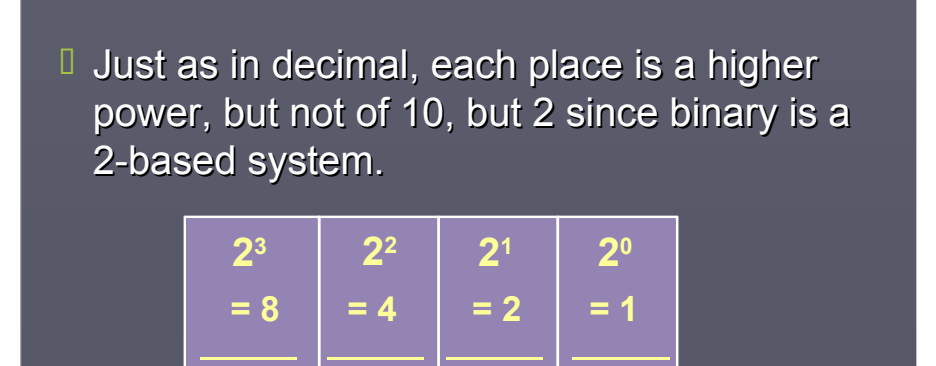

# **Binary to Decimal**

319

320

 $\blacksquare$ 

By taking the value, 1001, and multiplying each digit by the weight of the position, we can convert a binary value to decimal.

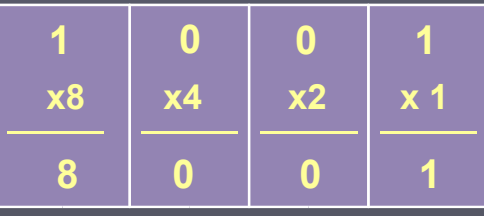

Thus %1001 in binary is  $8 + 0 + 0 + 1 = 9$  Decimal

- If we see a number of 1001, is that decimal or binary, or some other number system?
- $\Box$  When various number systems are used some means is used to denote the system.
- $\Box$  Common ways to denote binary are:  $1001,$ %1001 (Format used in programming the BASIC Stamp) 1001b 0b1001
- $\Box$  Decimal is typically not specially notated, but may be written as:  $1001<sub>10</sub>$ .

321

322

 $\blacksquare$ alul $\blacksquare$ 

#### **Bit Groupings**

**D** Often Bits (Binary Digits) are grouped to form specially sized combinations.

Nibble  $-4$  Bits

 $Byte - 8 Bits$ 

Word – 16 Bits

 $\Box$  Word is actually used to refer to a pre-defined number of bits of any size (16-bit word, 24-Bit word, 32-Bit word, etc). In programming the BASIC Stamp, 16-bits will be a WORD.

- If In a nibble with 4-bits, the range of values is %0000 (Decimal 0) to %0000 (Decimal %1111 (Decimal 15: 8+4+2+1). %1111 (Decimal 15: 8+4+2+1). Note there are 16 values: 0 to 15.
- If a byte with 8-bits, the range of values is %00000000 (Decimal 0) to %00000000 (Decimal 0) to %11111111 (Decimal 255: %11111111 (Decimal 255:  $128+64+32+16+8+4+2+1$ Note there are  $256$  values: 0 to  $255$ .
- $\Box$  An equation to find the maximum count for any number of bits is:  $2<sup>n</sup>$ -1 where n = number of bits.  $2^{8}-1=255$ .

323

324

 $\blacksquare$ 

#### Hexadecimal

- $\Box$  Digital systems work in binary because of their nature of having only 2 states, but as humans we have a difficulty dealing with numbers such as % 01111101. It is long and difficult to read.
- $\Box$  Hexadecimal is good middle between decimal and binary. It allows for easier use, \$7C, and relates directly to binary.
- $\Box$  Hexadecimal is a base-16 number system. It is denoted by \$7C (BASIC Stamp), 7Ch, 0x7C or  $7C_{16}$ .

 $\Box$  Each place is a higher power of 16.

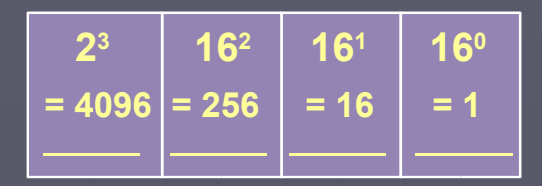

 $\Box$  But since it is base-16, 16 unique digits are needed . The first 10 are carried over from decimal, 0-9. The last 6 borrow from the alphabet, A-F, where:  $$A = 10$   $$B = 11$   $$C = 12$  $SD = 13$   $SE = 14$   $SF = 15$ 

#### **Hexadecimal to Decimal**

 $\Box$  By taking the value, \$7C, and multiplying each digit by the weight of the position, we can convert a hexadecimal value to decimal.

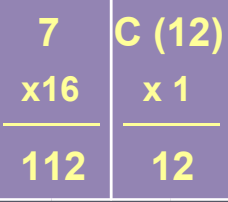

Thus \$7C in Hexadecimal is 112 + 12 = 124 Decimal.

326

 $\ln$ 

# Hexadecimal to Binary

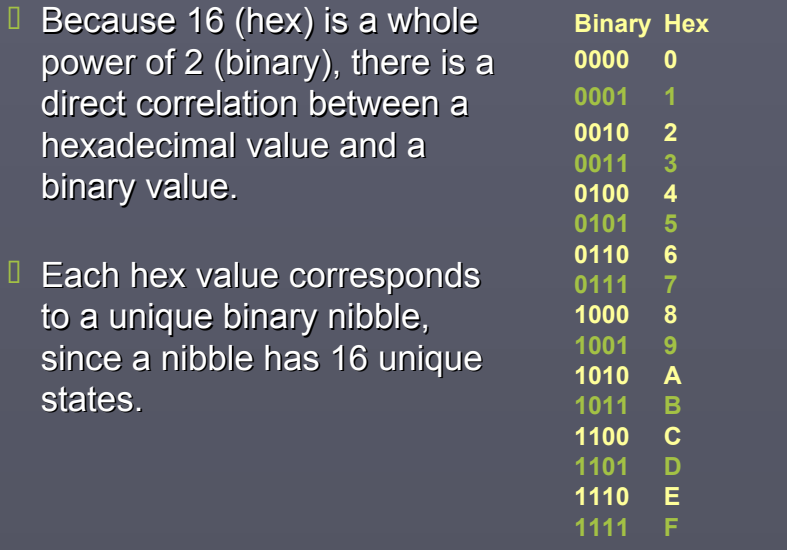

327

328

 $\blacksquare$ 

 $B$  Because each nibble is a hexadecimal value, it is simple to convert binary to hexadecimal and viceversa. **00101110 2 E**  $I$  In programming or computer use many times values are represented in hexadecimal for a good human to computer interface number system.  $DIRS = $00F0$ The COM1 address is \$03F8 The MAC address is: \$0C12CEF69B01

# Binary Coded Decimal (BCD)

- $\Box$  BCD is used by many devices to have a direct correlation between a binary nibble and a decimal value.
- **BCD** is simply a subset of hexadecimal where A  $(% \mathbb{R} )$  (%1010) through F  $(% \mathbb{R} )$  are invalid. It is denoted by  $95_{BCD}$ .

329

# **%10010101 95 hexadecimal or BCD**

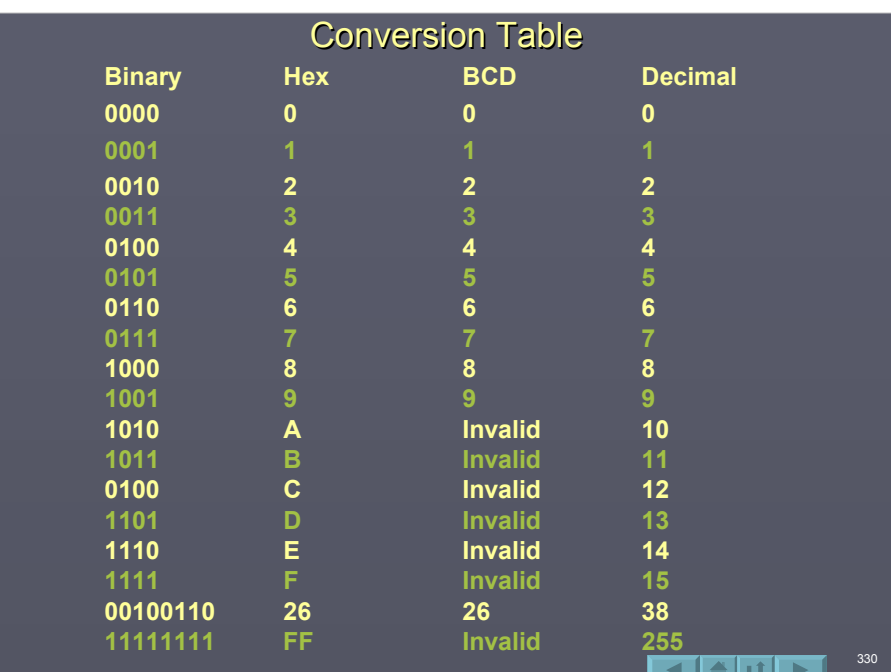

# **Conversion Calculators**

 $\Box$  Many scientific calculators can convert between various number systems. The Microsoft Windows® calculator is one example. It must first be placed in scientific mode.

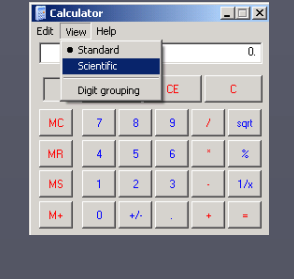

331

#### $\Box$  Next, select the number system, enter a value, and select a new number system.

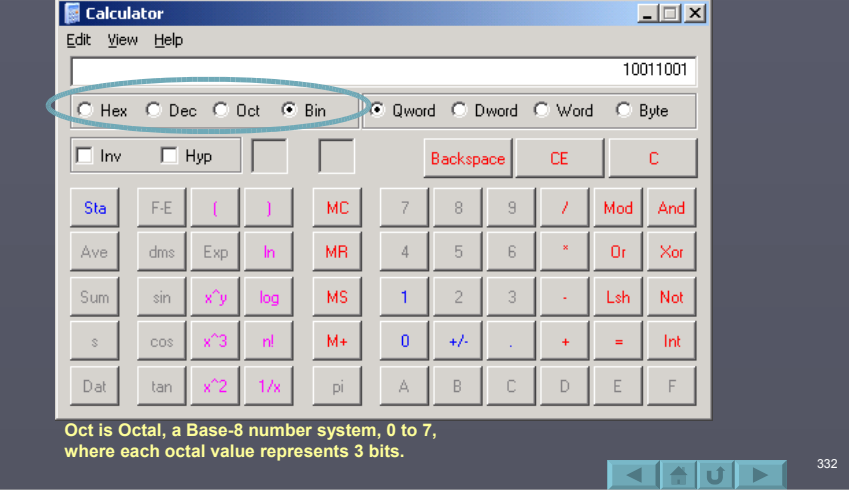

# **ASCII Codes**

- $\Box$  A byte doesn't always represent a value. In many cases the value represents a code for a use, such as representing alpha-numeric characters. ASCII is one example.
- $\Box$  ASCII is a  $\overline{7}$ -bit code where each value represents a unique character or control function for the transmission of data, such as a text message to terminal. With 7-bits, there are 128 unique codes or characters that may be represented. This is a standard and strictly adhered too.
- **Extended ASCII is an 8-bit code providing 256 unique** characters or codes. Different systems use the upper 128 values as they desire.

 $\blacktriangle$  of  $\blacktriangleright$ 

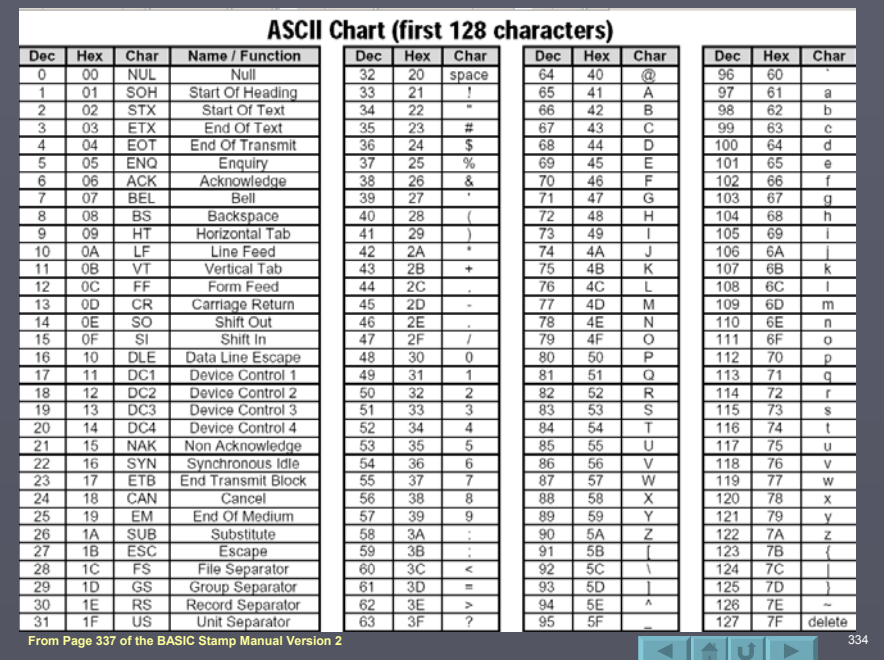

## **Summary**

- $\Box$  As programmers, it is important to be able to relate controllers in other number systems, such as binary, hexadecimal and BCD.
- It is also important to understand the ASCII table and use in representing control and alphanumeric character representations.

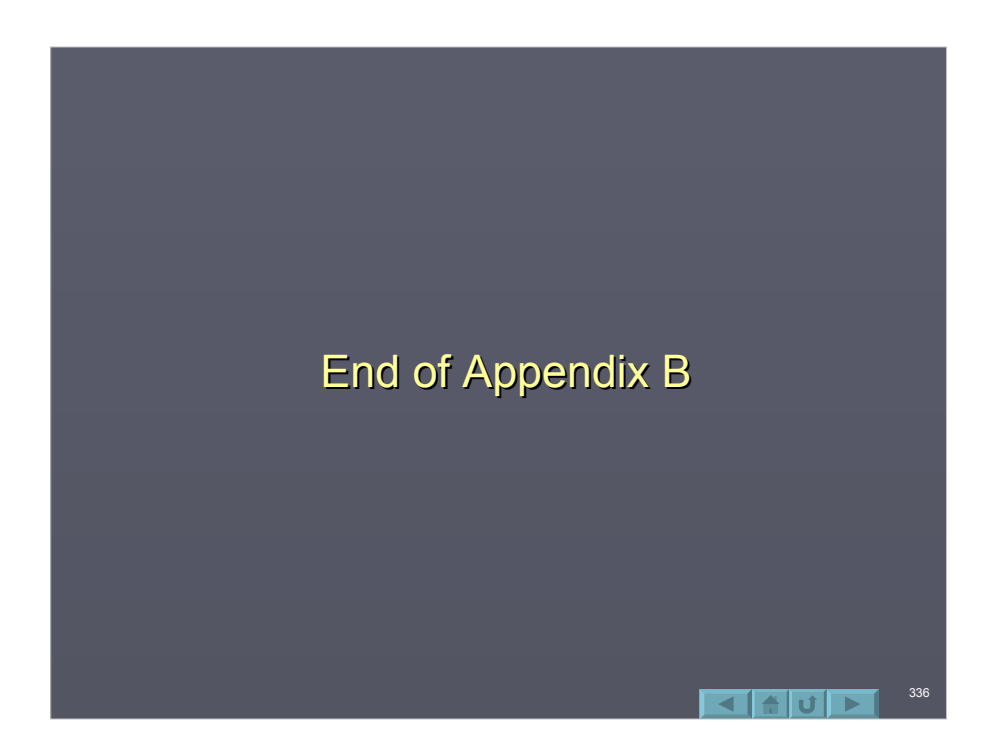

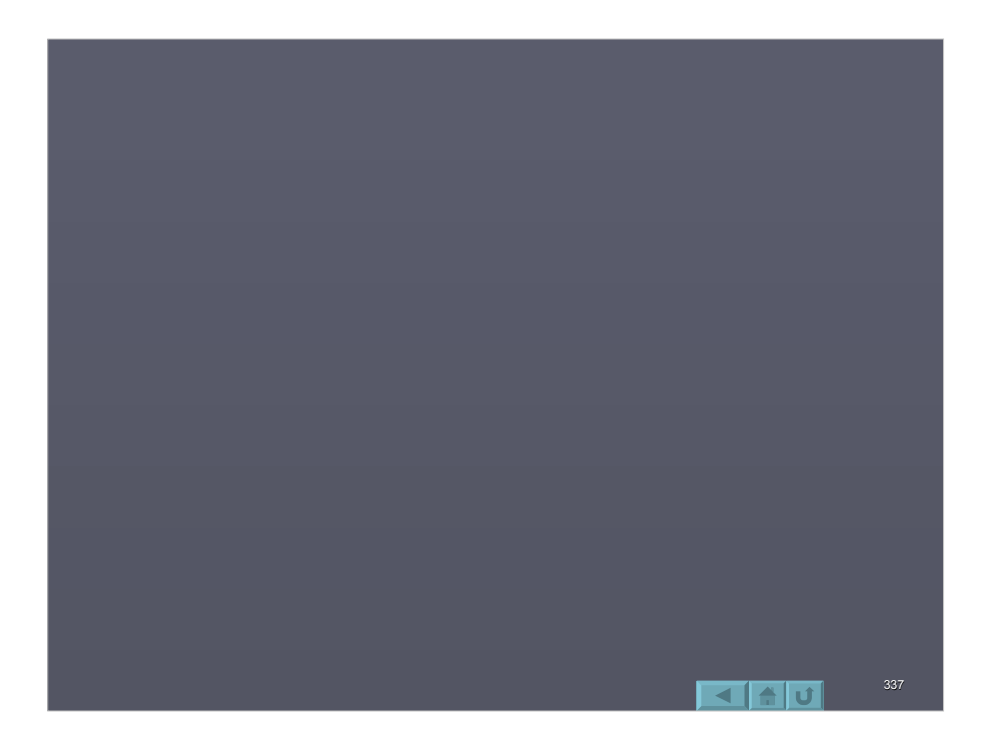

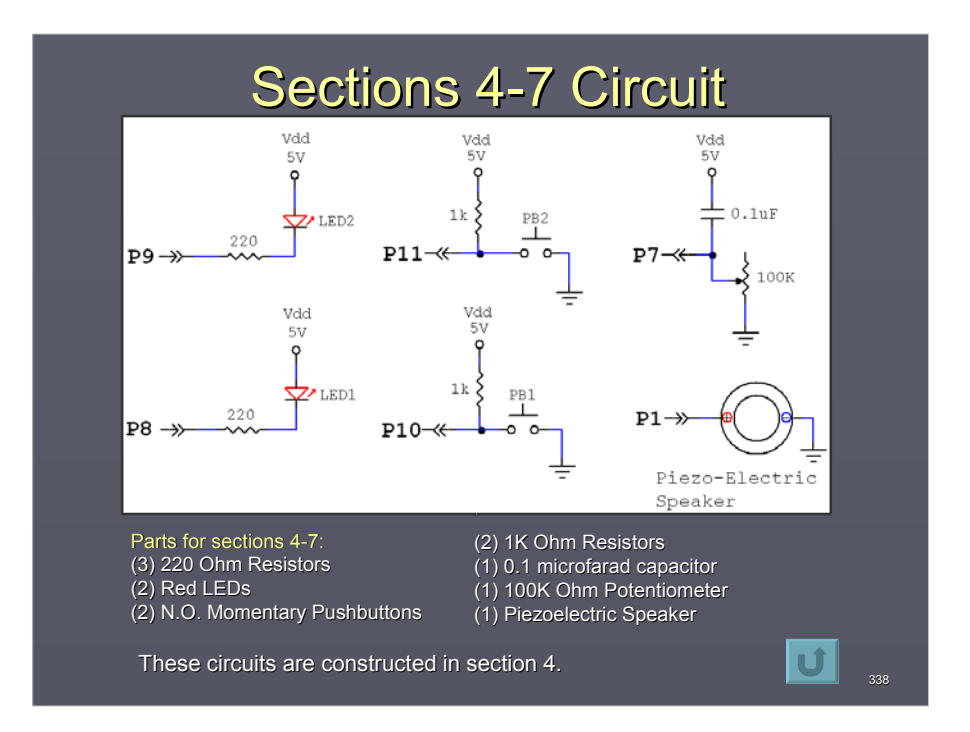

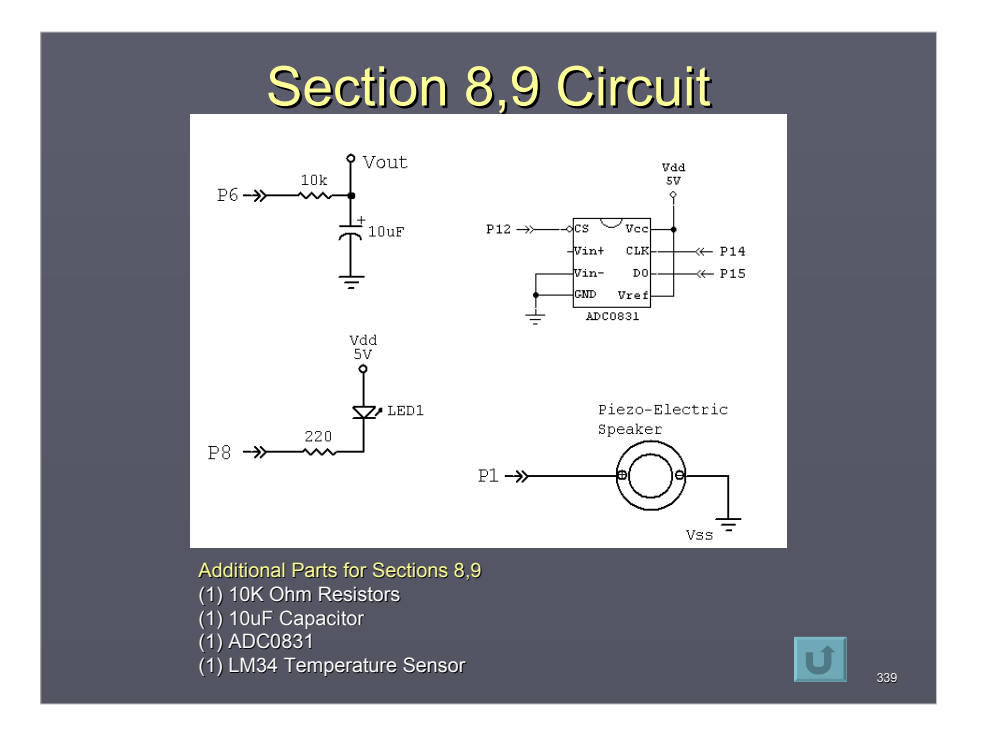

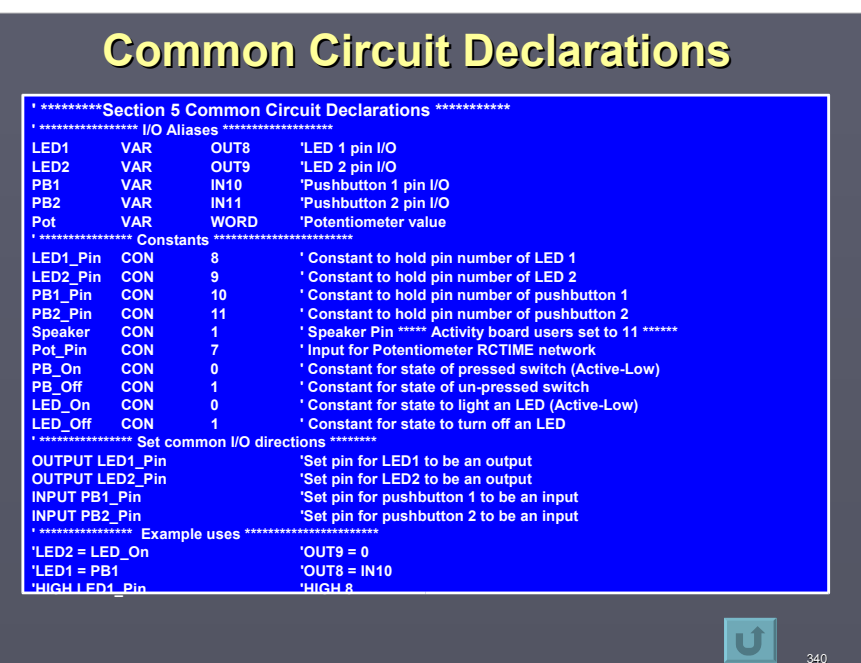

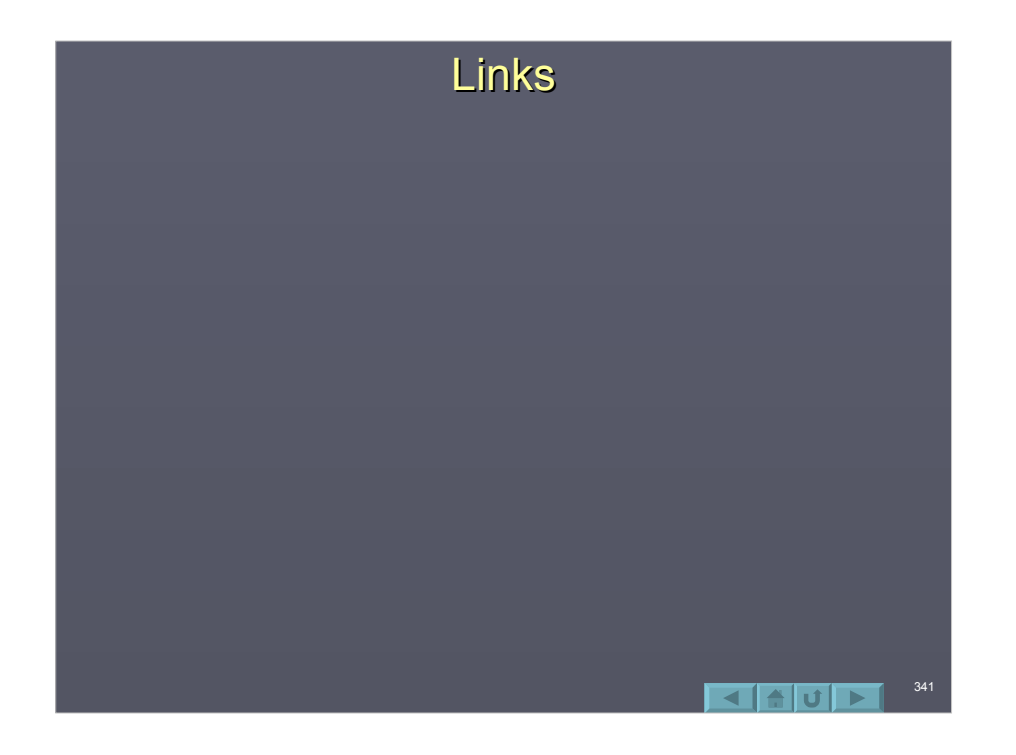

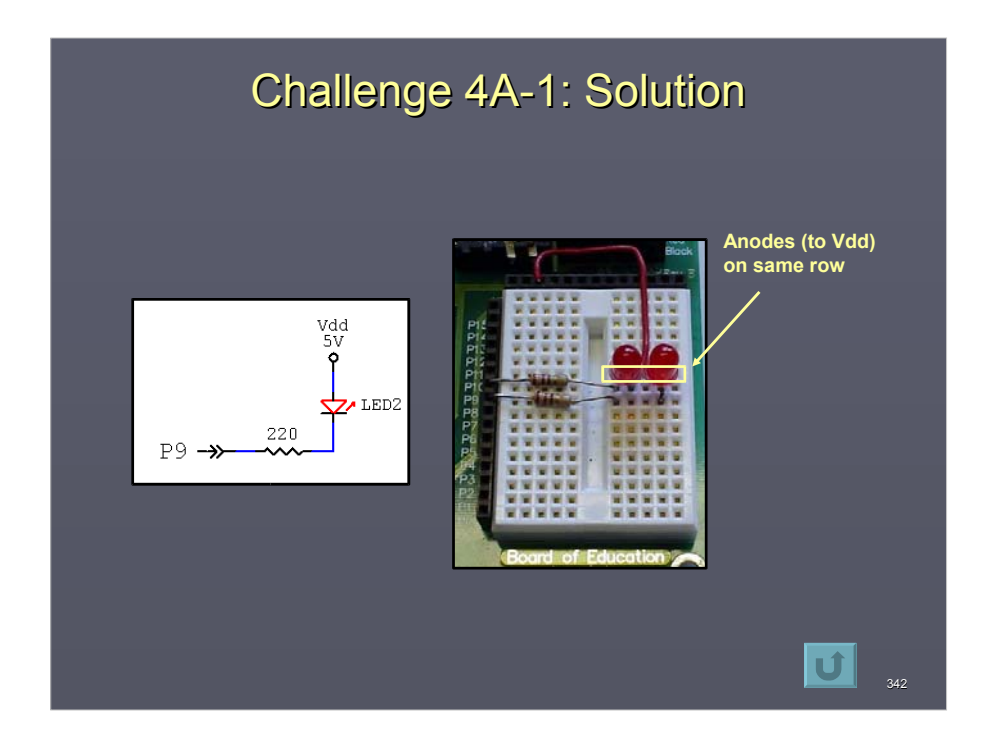

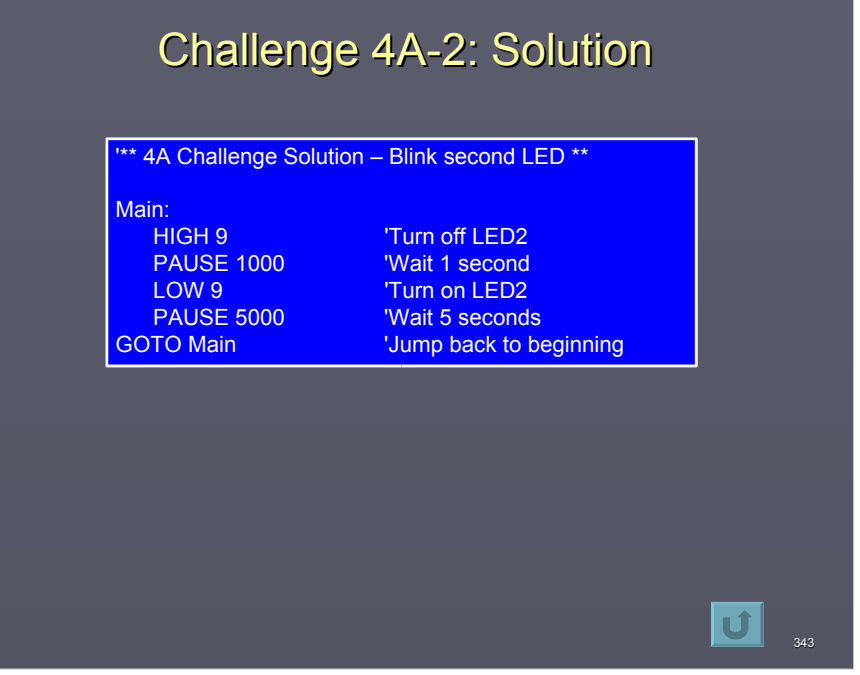

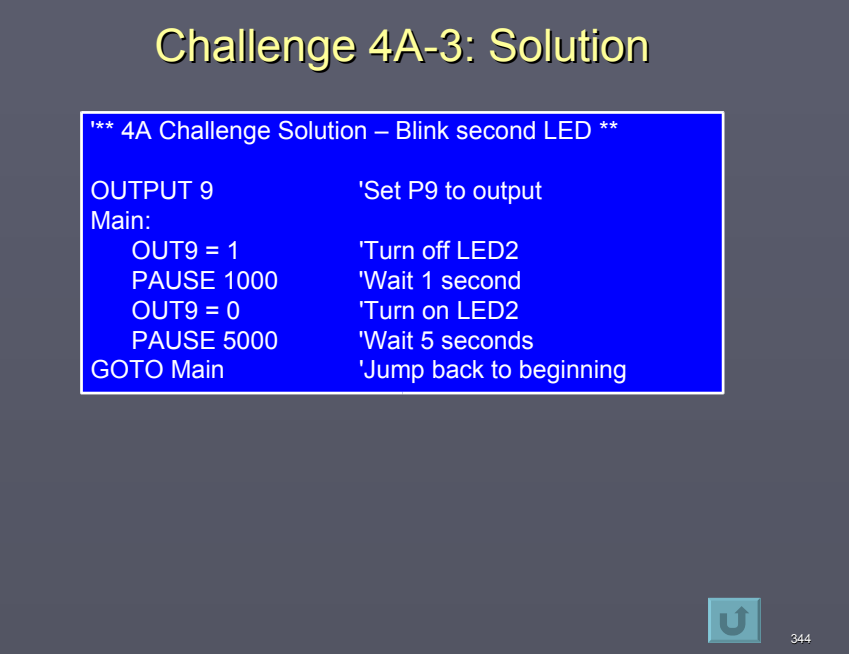

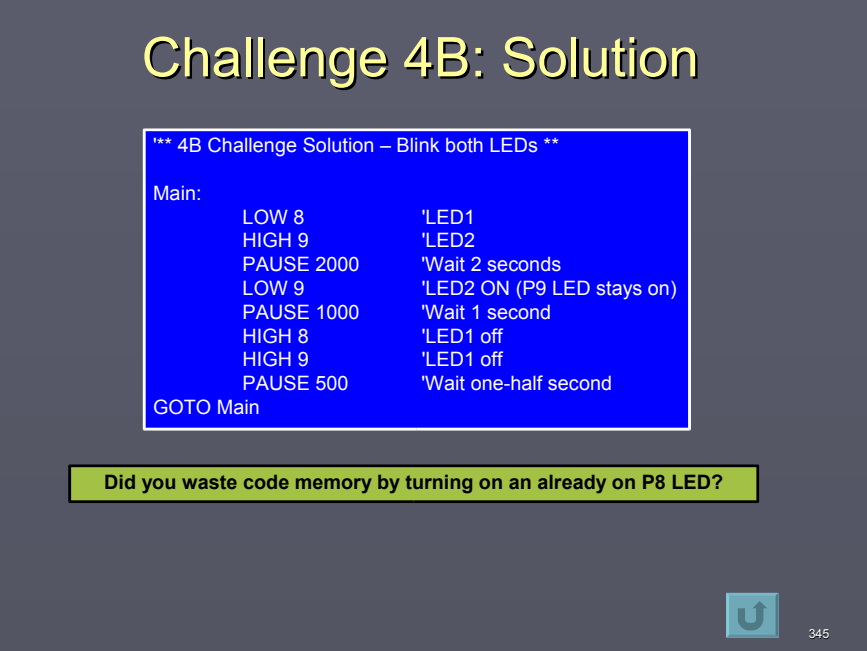

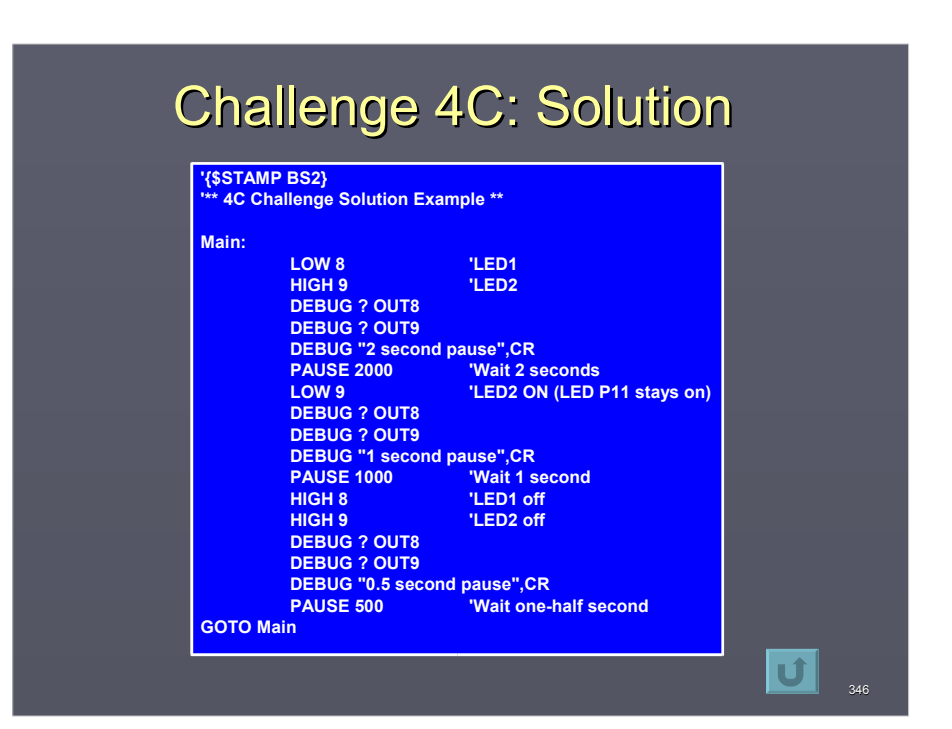

# Challenge 4D-1: Solution Challenge 4D-1: Solution

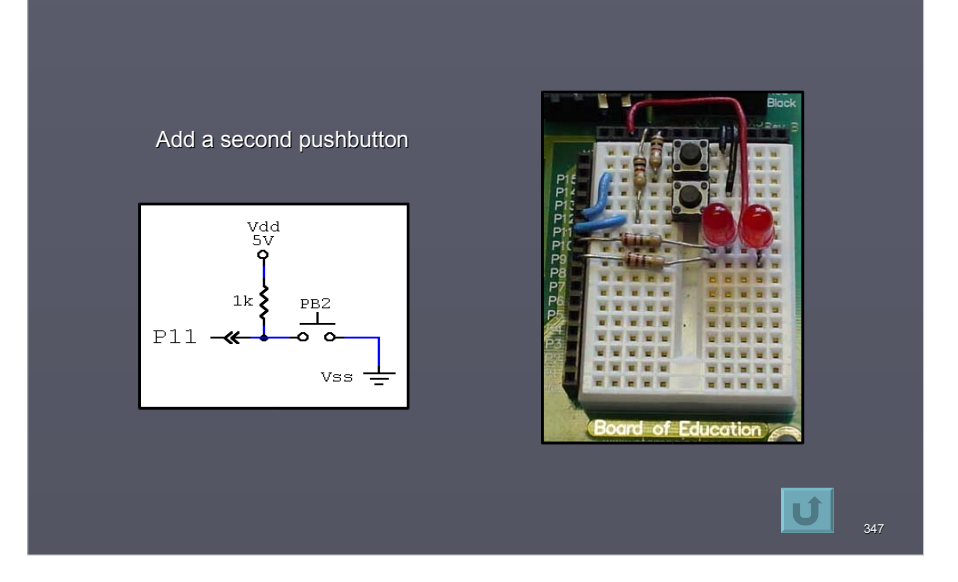

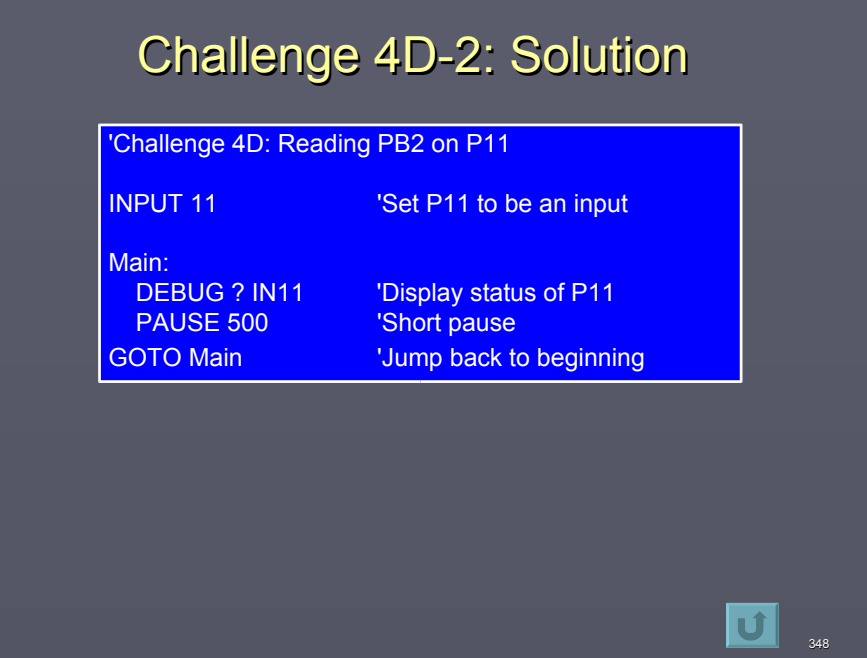

# Challenge 4D-3: Solution 'Challenge 4D: Reading PBs on P10 and P11 INPUT 10 Set P10 to be an input INPUT 11 **Set P11 to be an input** Main: DEBUG ? IN10 <sup>'Display status of P10</sub></sup> DEBUG ? IN11 'Display status of P11 **PAUSE 500** GOTO Main **Warehouse Control** Uump back to beginning  $|\mathbf{U}|$ 349

# Challenge 4E-1: Solution

'Challenge: Controlling LED2 with PB2

INPUT 11 <sup>'Set</sup> P11 to be an input<br>OUTPUT 9 'Set P9 to be an output 'Set P9 to be an output

Main:<br>OUT9 = IN11<br>GOTO Main

'Set LED2 =  $PB2$ 'Jump back to beginning

 $\boxed{\bigcup_{\tiny\begin{array}{c}\textbf{350}\end{array}}$ 

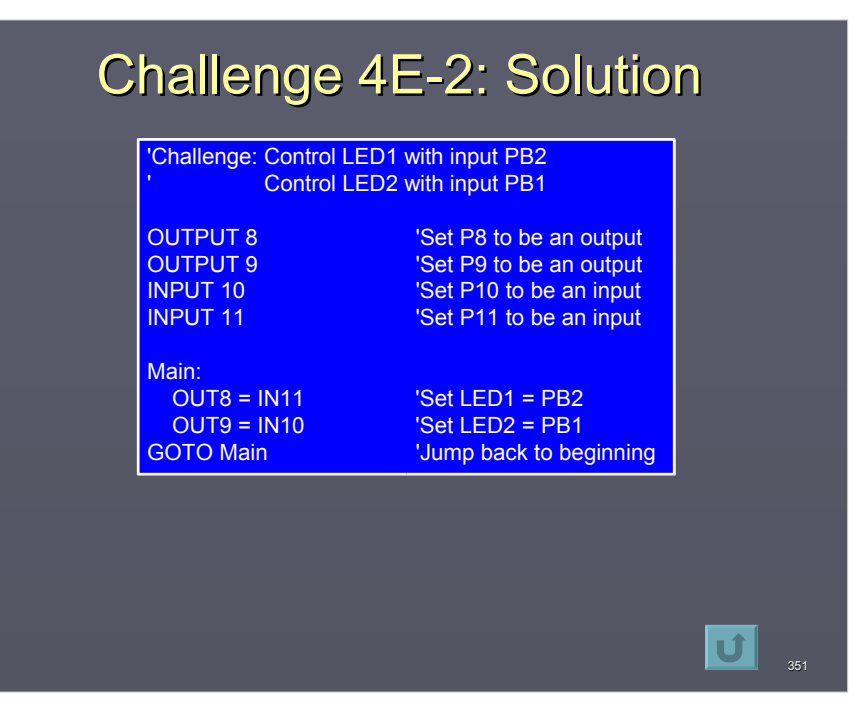

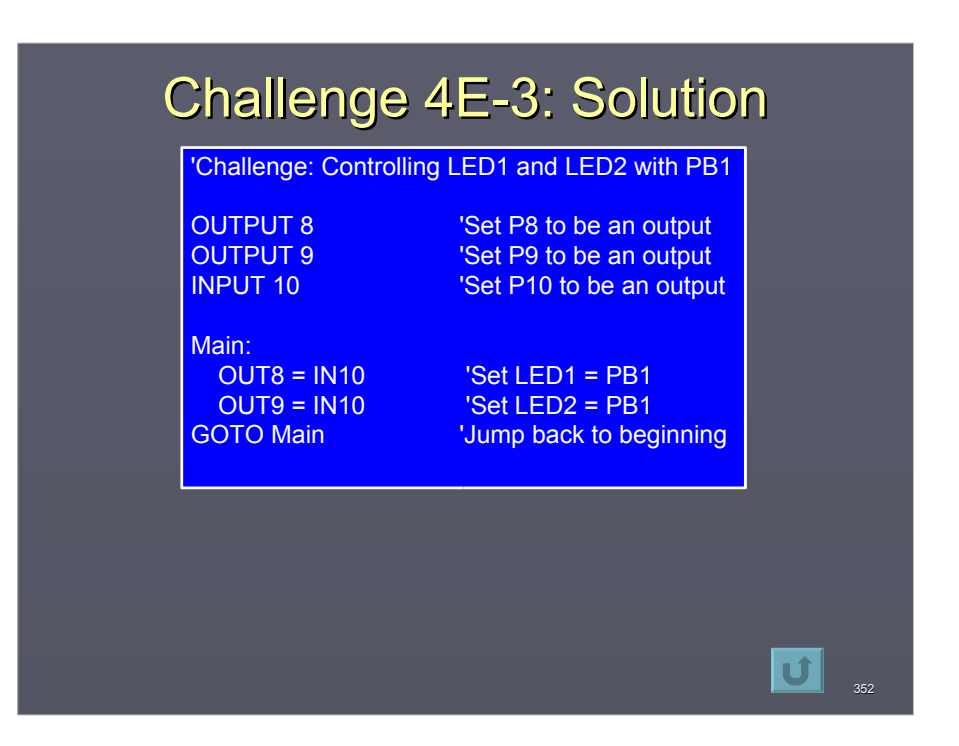

# Challenge 4F: Hint

Use the variable value of pot in the frequency portion of the FREQOUT instruction.

For a better tracking, reduces duration to 250 (1/4 second) and remove the PAUSE before looping back.

353

 $|\mathbf{U}|$ 

Debugging out values slows down loop time.

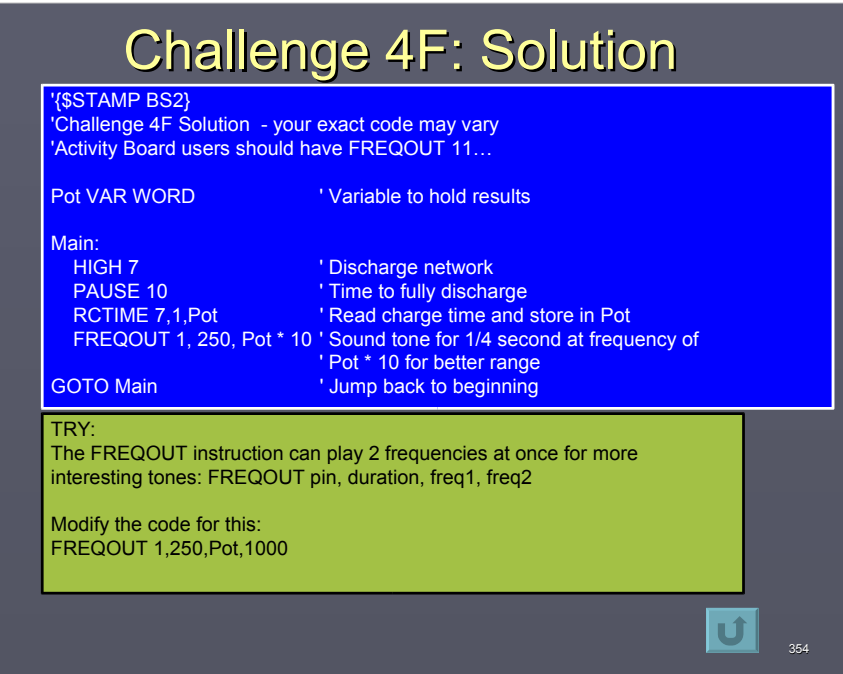

# **Challenge 5A: Solution**

Example Solutions: Your names will vary but size should not.

To hold the number of seconds in a minute. SecsInMin VAR BYTE

To hold the number of dogs in a litter. DogsInLitter VAR NIB

To hold the count of cars in a 50 car garage. Cars VAR BYTE

To hold the status of an output. PinOut VAR BIT

To hold the indoor temperature. TempInDoor VAR BYTE

To hold the temperature of a kitchen oven. Oven\_Temp VAR WORD

# Challenge 5B: Solution

355

 $\vert \mathbf{U} \vert$ 

'{\$STAMP BS2} '\*\* 5B Challenge Solution – Blink second LED with Constants \*\* '\*\*\*\*\*\*\*\*\*\* Declarations \*\*\*\*\*\*\*\*\* '\*\*\*\*\*\*\*\*\*\* Constants LED1 CON 8 <br>LED2 CON 9 
LED 2 pin number 'LED 2 pin number Main: LOW LED1 'LED P8 on 'LED P9 off PAUSE 2000 'Wait 2 seconds LOW LED1 'LED P8 ON (LED P9 stays on) PAUSE 1000 'Wait 1 second HIGH LED1 'LED P8 off HIGH LED2<br>PAUSE 500 **LED P9 off**<br> **Wait one-half second** GOTO Main $|\mathbf{U}|$ 356

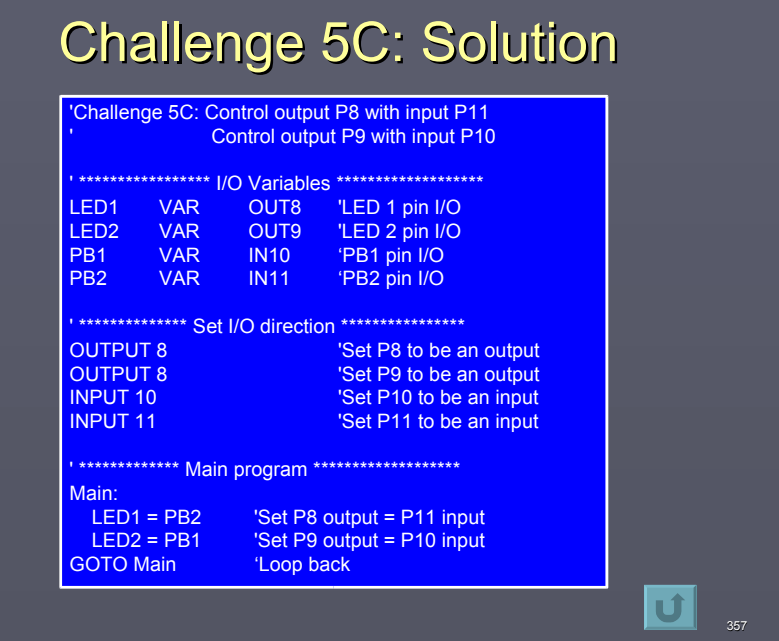

# Challenge 6A: Solution

' \*\*\*\*\*\*\*\*\*\*\*\*\*\*\* Program Specific Declarations \*\*\*\*\*\*\*\*\*\*\*\*\*\* 'Challenge 6A: Sequential Flow **'\*\*\* Insert Common Circuit Declarations \*\*\***

' \*\*\*\*\*\* Main program \*\*\*\*\*\*\*\*\*\*\*\* LED1 = LED\_Off 'Turn off LED 1 LED2 = LED\_Off 'Turn off LED 2 FREQOUT Speaker, 2000, 1000 Sound speaker 1000Hz, 2 sec. LED1 = LED\_On 'Light LED 1 FREQOUT Speaker,3000,2000 'Sound speaker 3000Hz, 2 sec. LED2 = LED\_On 'Light LED 2 END

**Note: If using the Activity Board, the LED on P11 will light when the speaker sounds**

 $\boxed{\bullet}$   $\boxed{ \bullet}$ 

# **Challenge 6B: Solution**

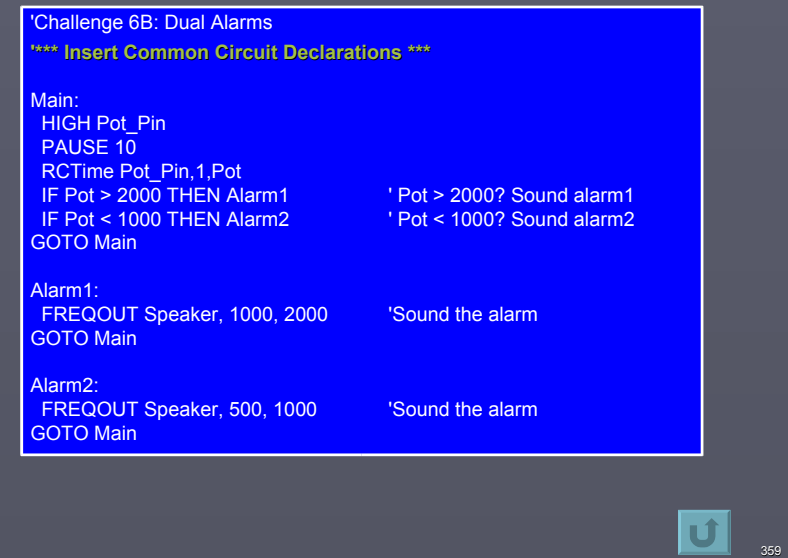

# Challenge 6C: Solutions

' Challenge 6C: Lock In Alarm **'\*\*\* Insert Common Circuit Declarations \*\*\***

#### Main:

 ' If pushbutton 1 is pressed, ' then go sound alarm IF PB1 = PB\_On THEN Alarm GOTO Main

Alarm: FREQOUT Speaker, 1000, 2000 Sound the alarm PAUSE 500 GOTO Alarm

'Check if PB2 is pressed to clear alarm

 $\boxed{\bullet}$  360
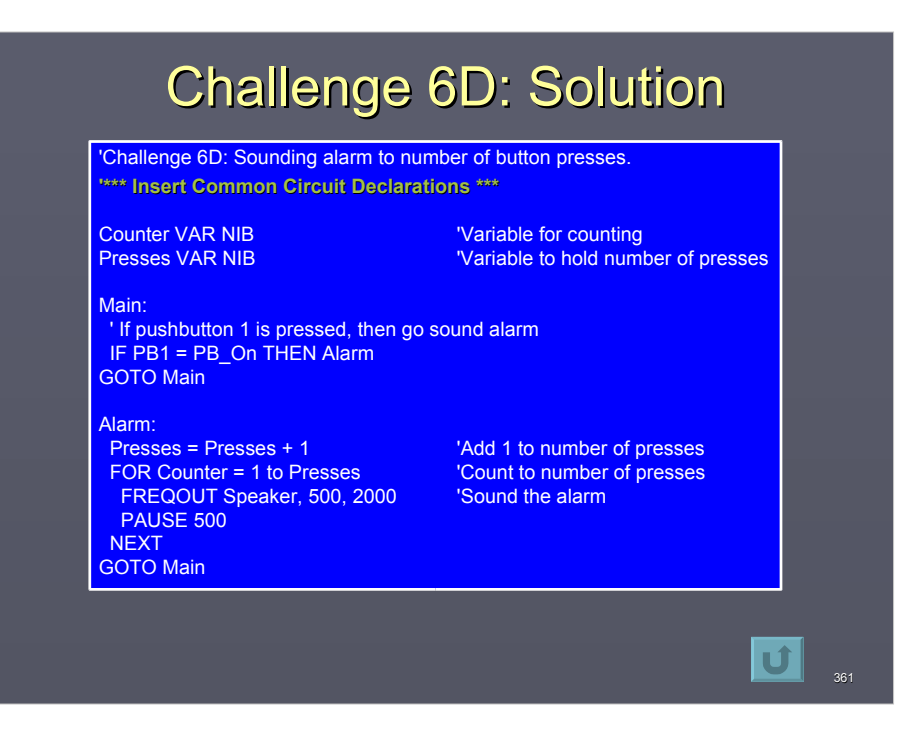

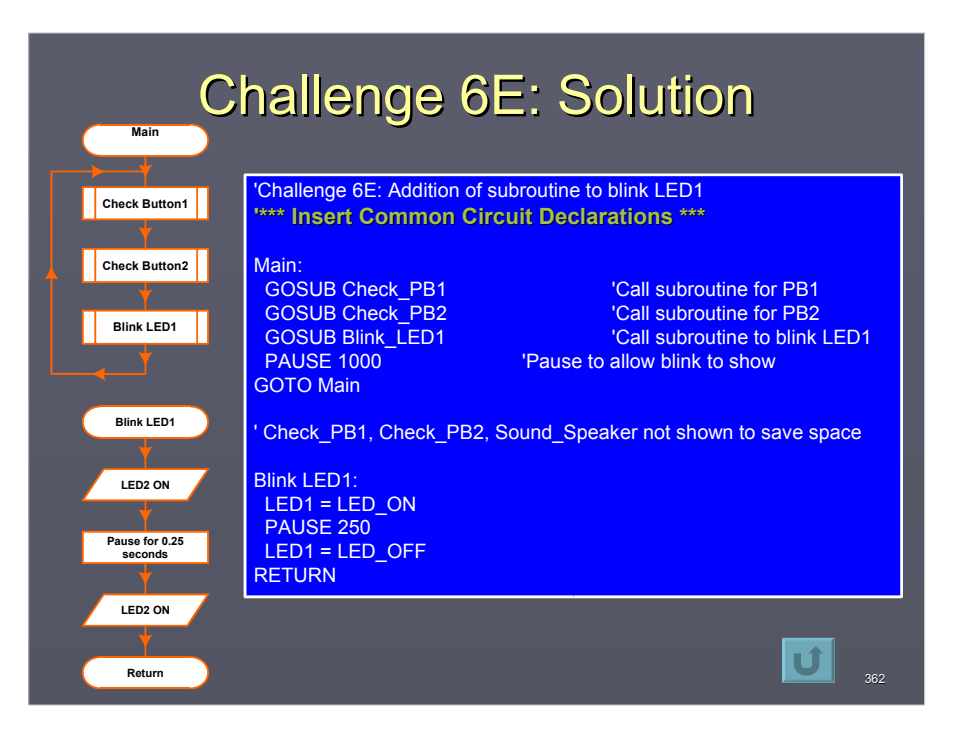

# Challenge 6F: Solution

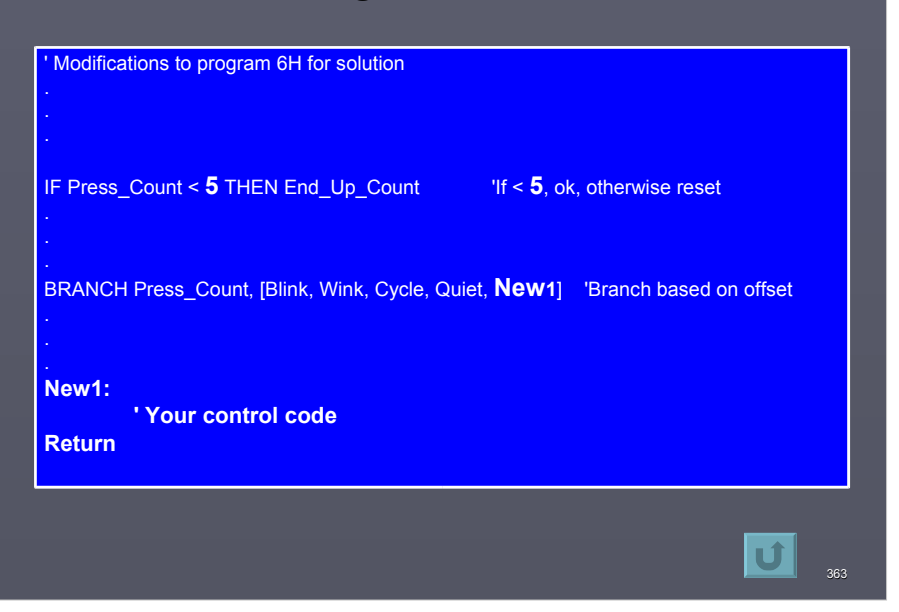

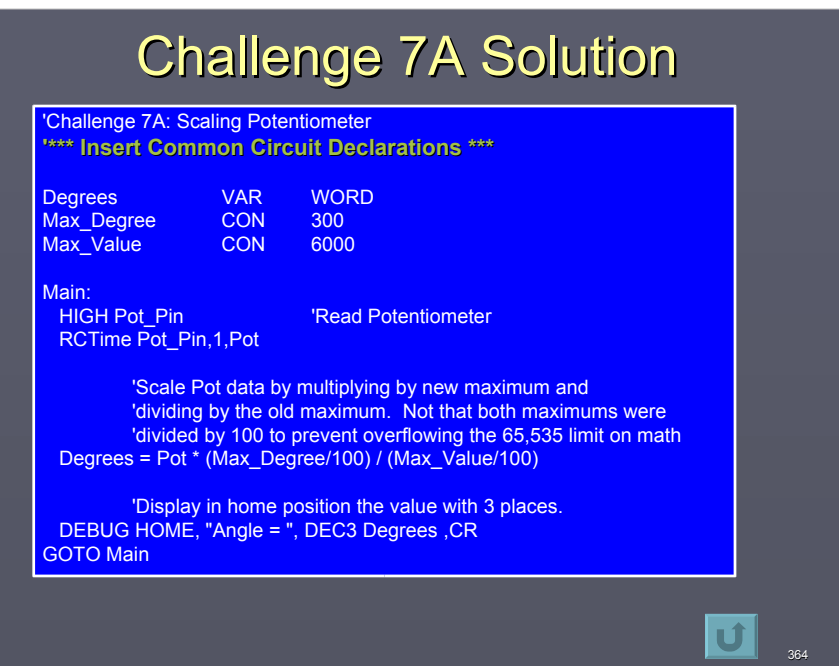

# Challenge 7B-1 Solution

**'Challenge 7B-1: Boolean Evaluations '\*\*\* Insert Common Circuit Declarations \*\*\* Main:**

 **'Sound Alarm if EITHER buttons is pressed IF (PB1=PB\_On) OR (PB2=PB\_On) THEN Alarm GOTO Main**

**Alarm: FREQOUT Speaker,100,2000 GOTO Main**

#### Challenge 7B-2 Solution **'Challenge 7B-2: Boolean Evaluations '\*\*\* Insert Common Circuit Declarations \*\*\* Main: HIGH Pot\_pin 'Read potentiometer PAUSE 1 RCTIME Pot\_pin,1,Pot 'Sound Alarm if Pot > 500 or PB1 pressed IF (PB1=PB\_On) OR (POT > 500) THEN Alarm GOTO Main Alarm: FREQOUT Speaker,100,2000 GOTO Main**

365

 $|\mathbf{U}|$ 

 $\boxed{\bullet}$  366

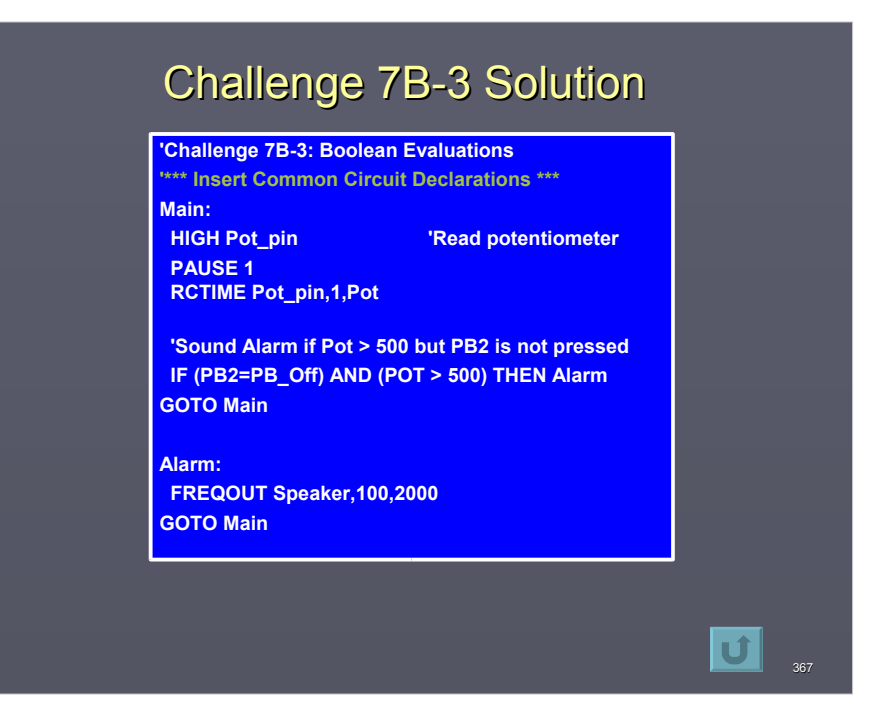

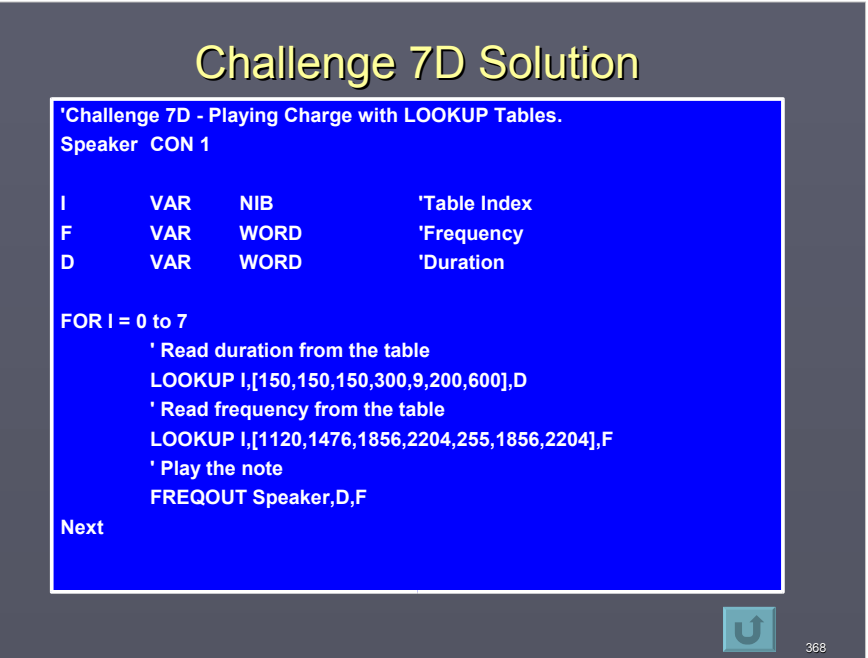

## Challenge 7E-1 Solution Challenge 7E-1 Solution

How does the program identify the end of the name or number?

A byte of 0 is checked in the loops, and the listings, to A byte of 0 is checked in the loops, and the listings, to identify the end.

How does the program move to the next name in the listing?

Names are stored at \$20 (20 Hex) increments (\$00, \$20,\$40 ..). The NextName routine adds \$20 to the Name variable and checks to see if the  $1<sup>st</sup>$  character is a byte of 0, if it is, it goes back to \$00 and starts over.

How does the program access the correct number to dial? The numbers are  $$10$  above the name. By adding  $$10$  to the current Name variable, the beginning of the number is addressed. addressed.

369

Ul

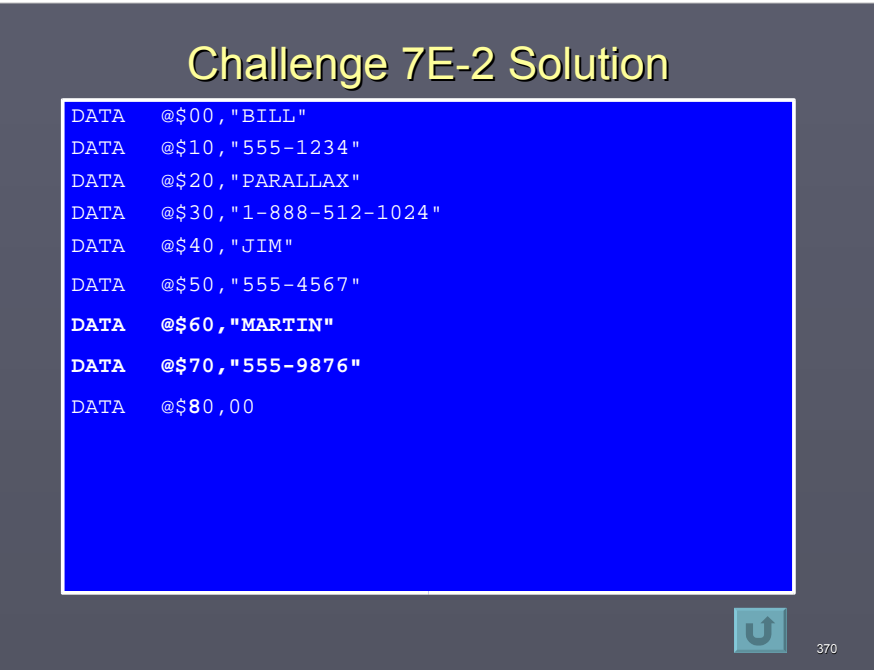

## **Challenge 8A-1 Solution**

'Challenge 8A: Alarming Temperature detector

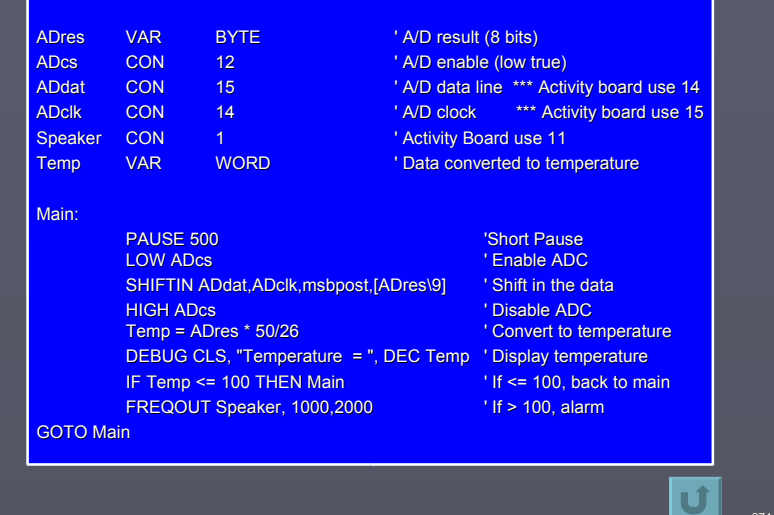

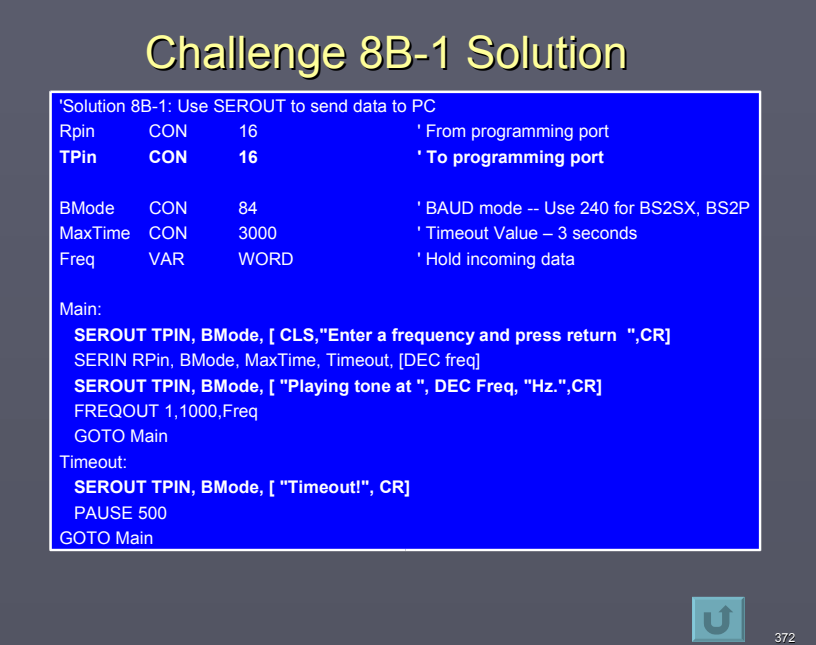

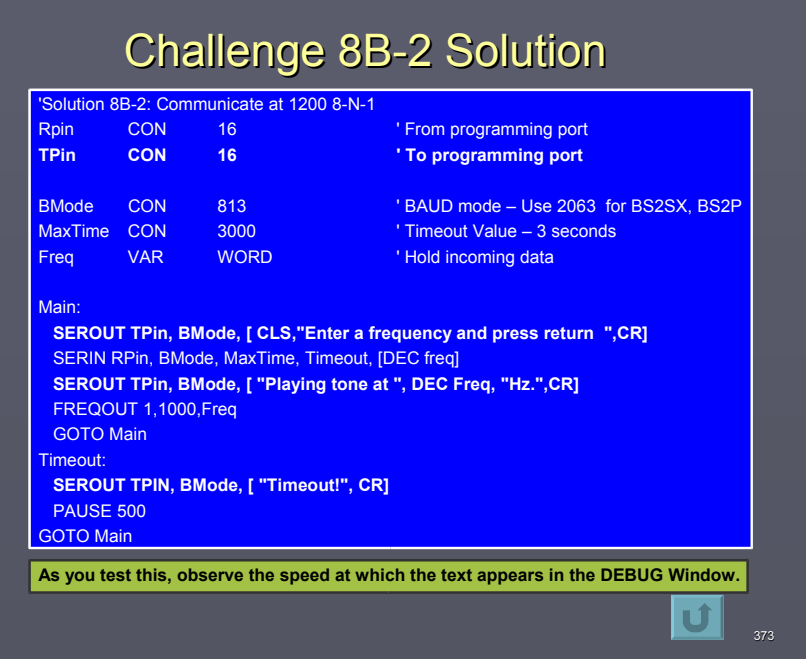

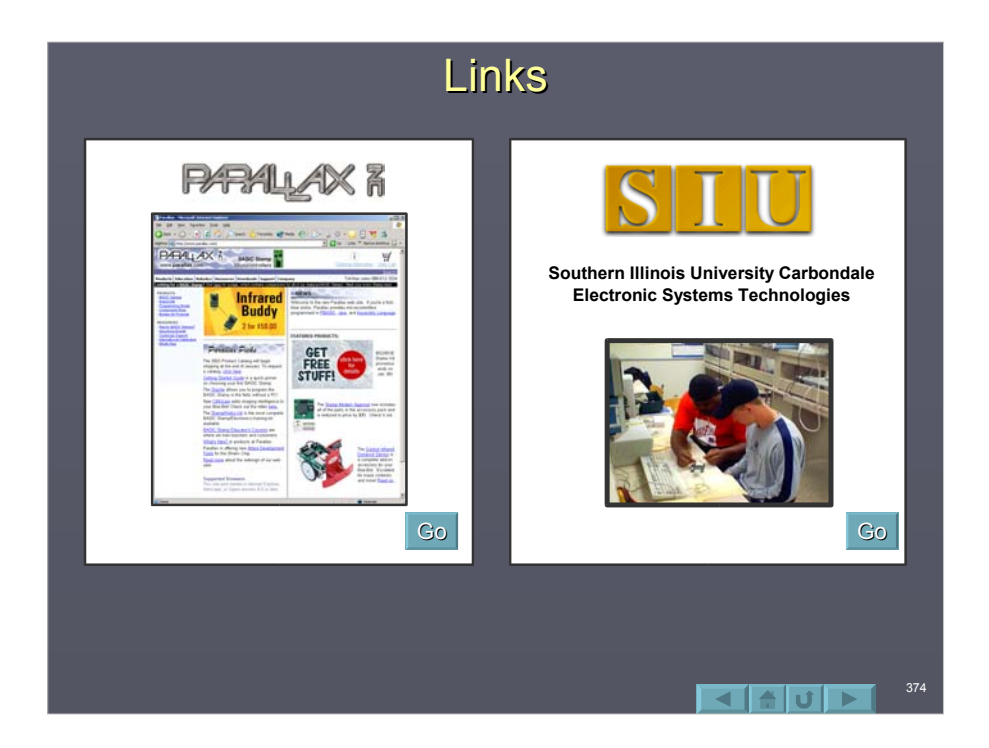

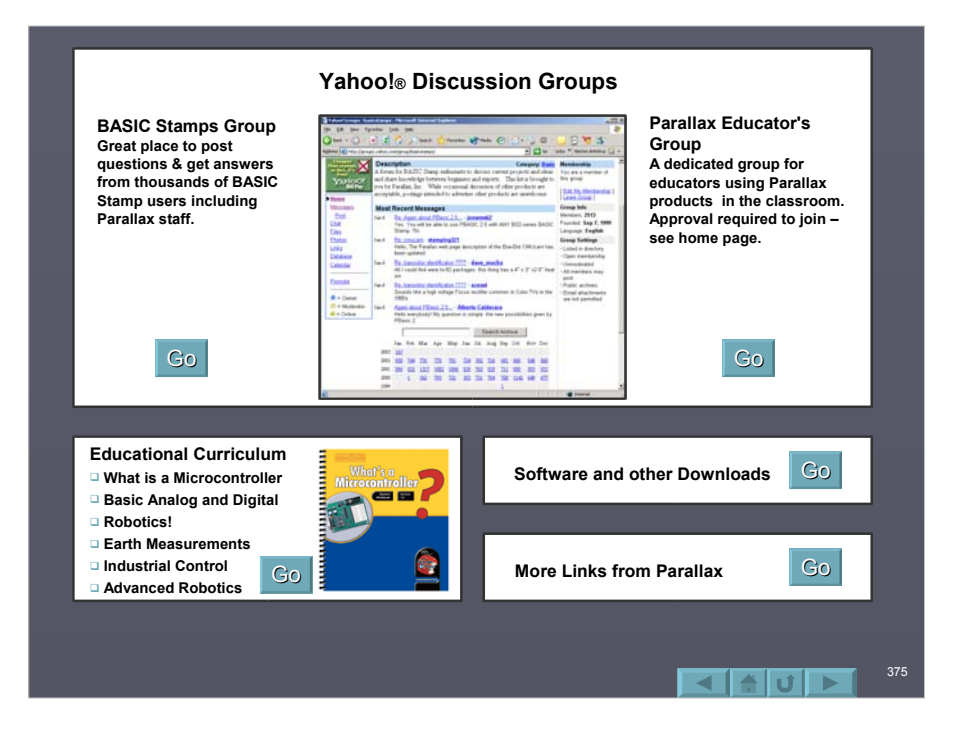